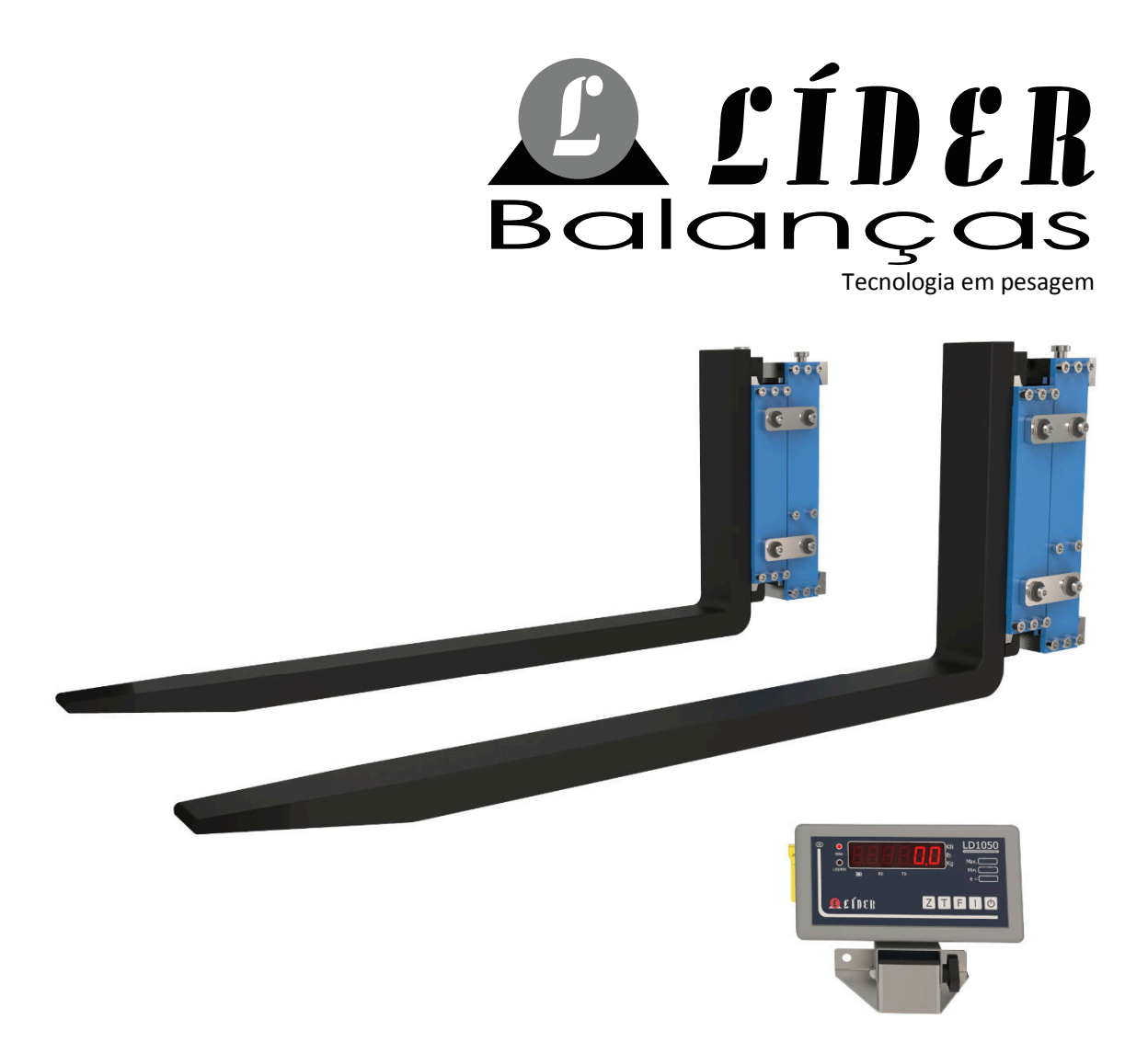

# Sistema de pesagem para empilhadeira

# **EP8000**

# MANUAL DO USUÁRIO REV 1.0B

Este manual se aplica ao sistema de pesagem EP8000 para os indicadores LD1050, LD2051 e CR31 a partir da versão de EP80A1.

# ÍNDICE

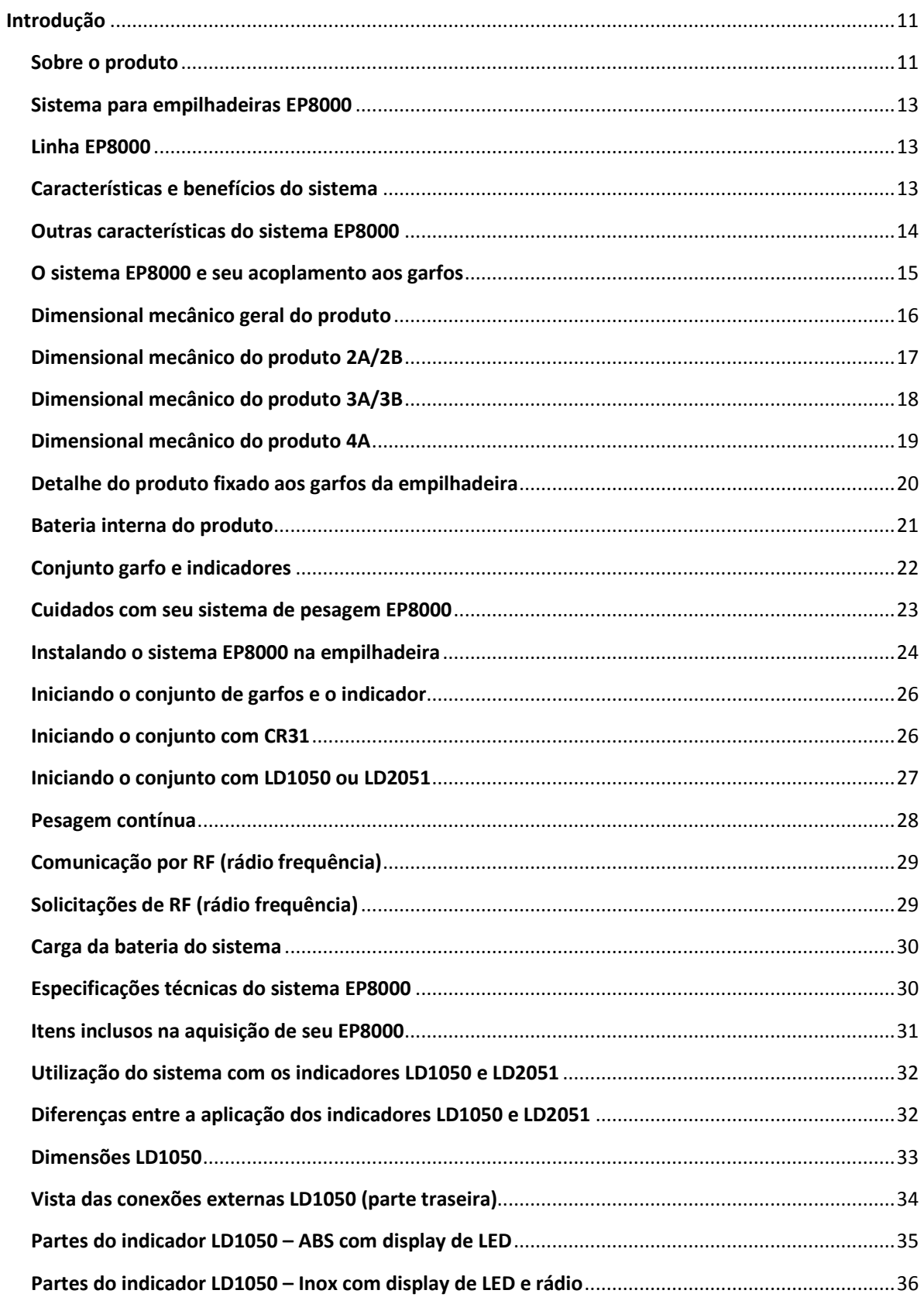

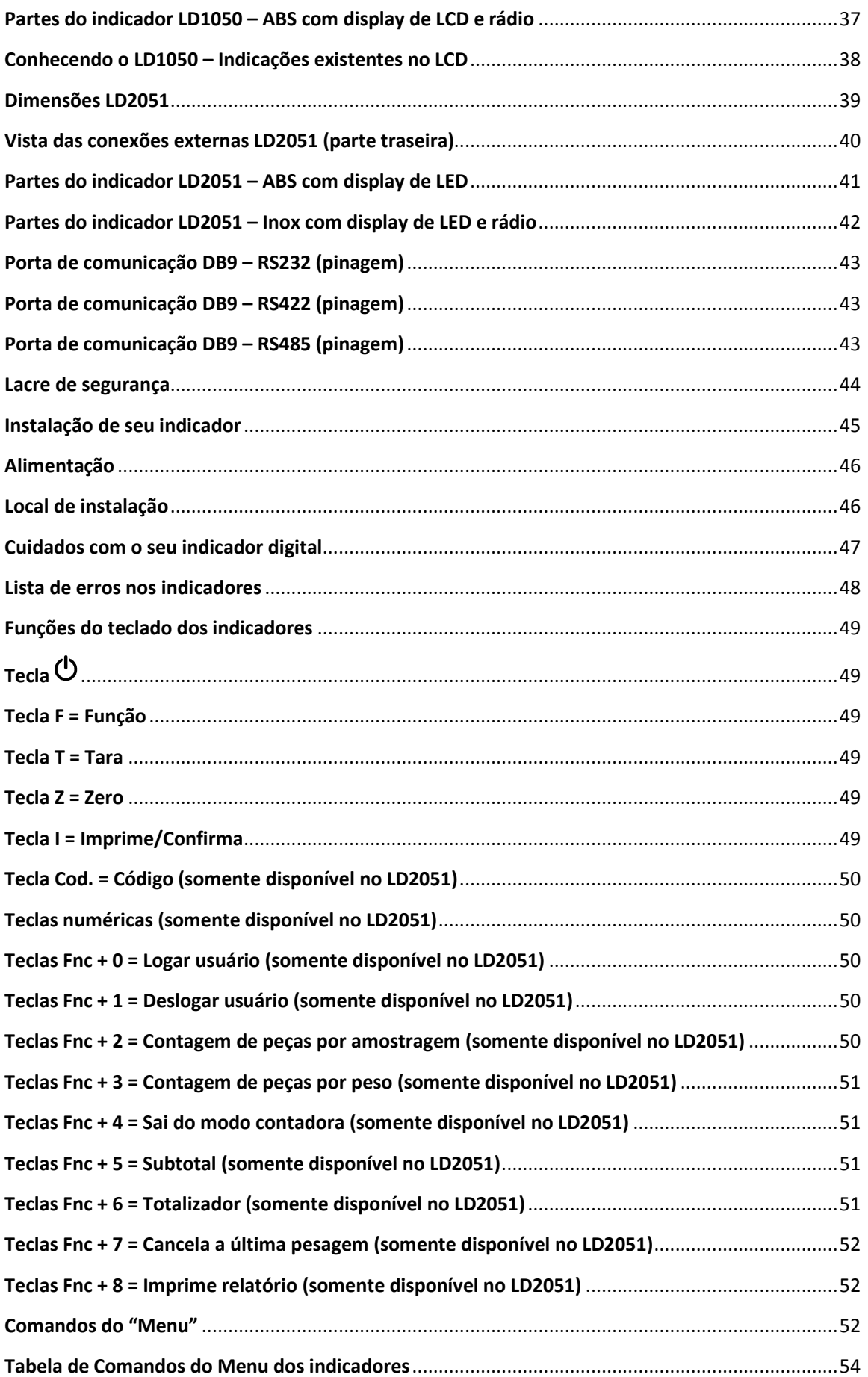

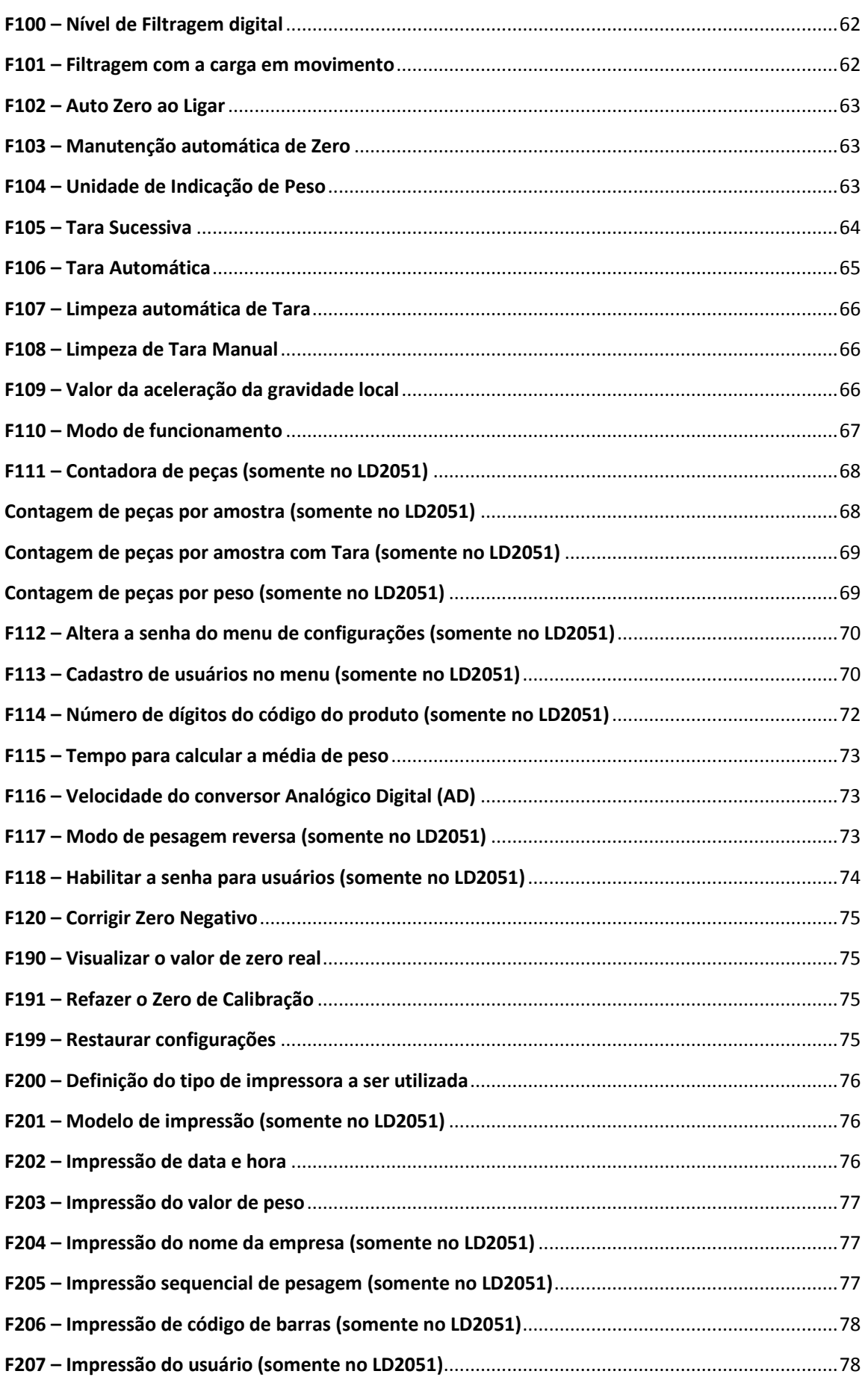

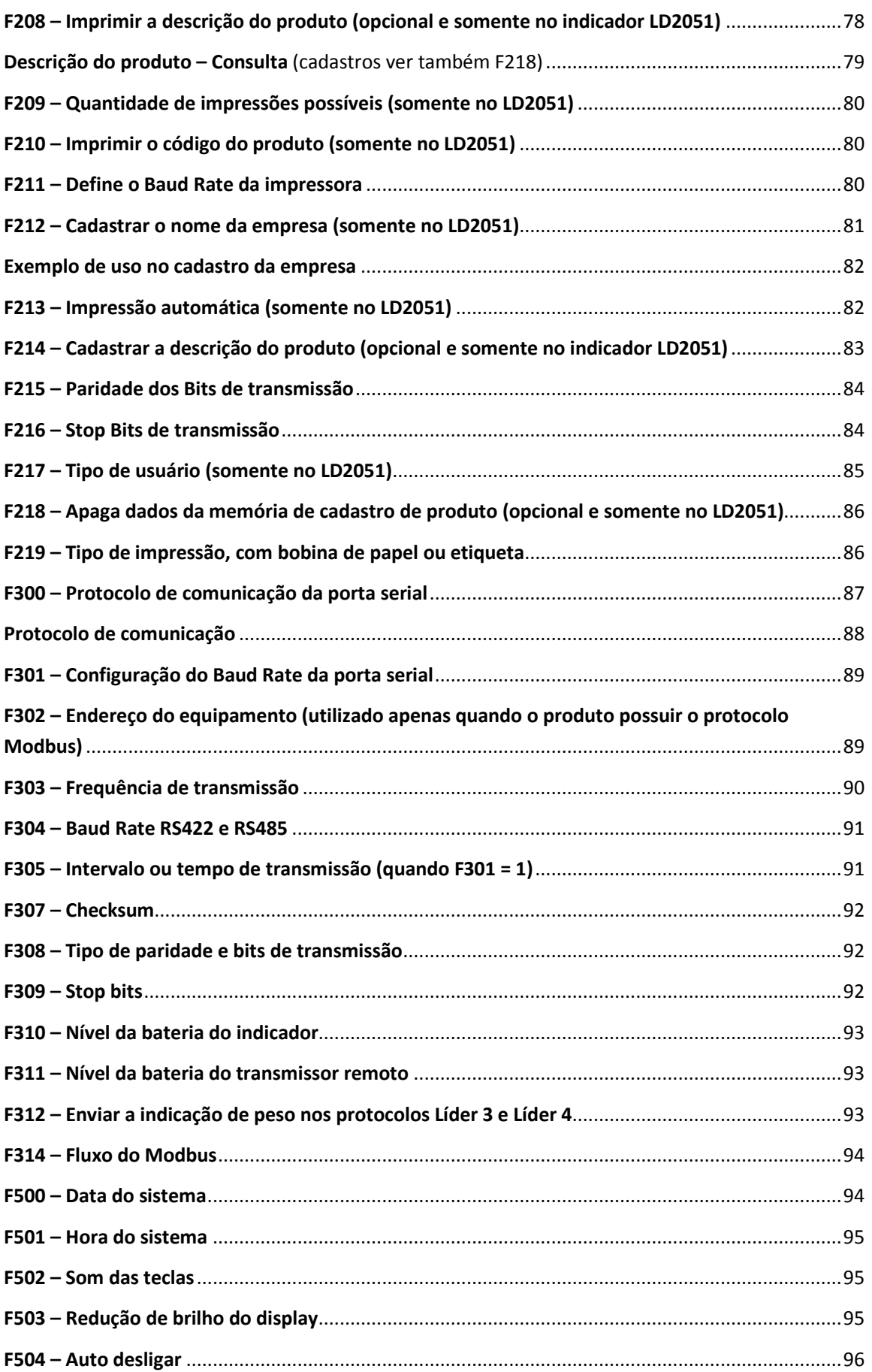

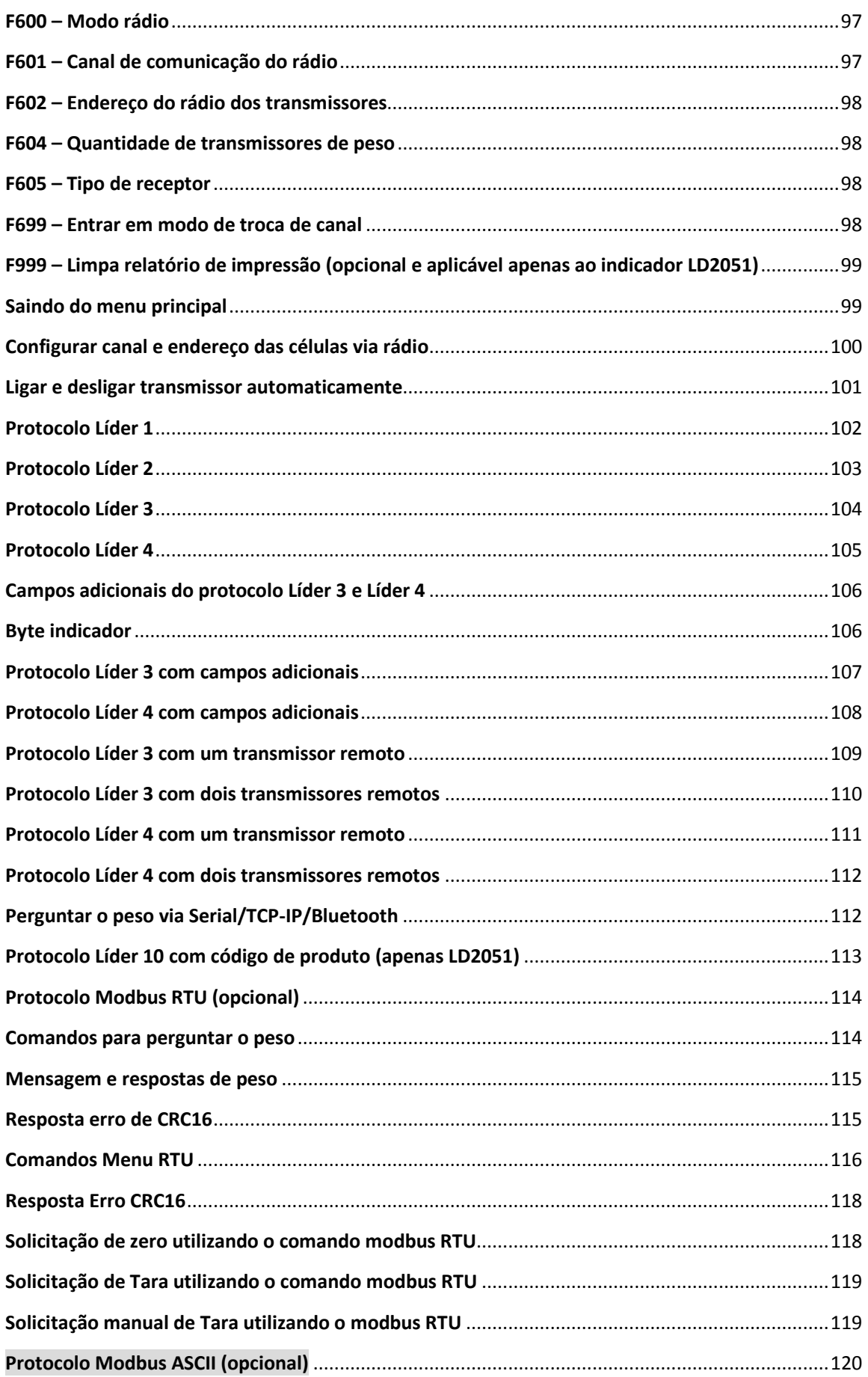

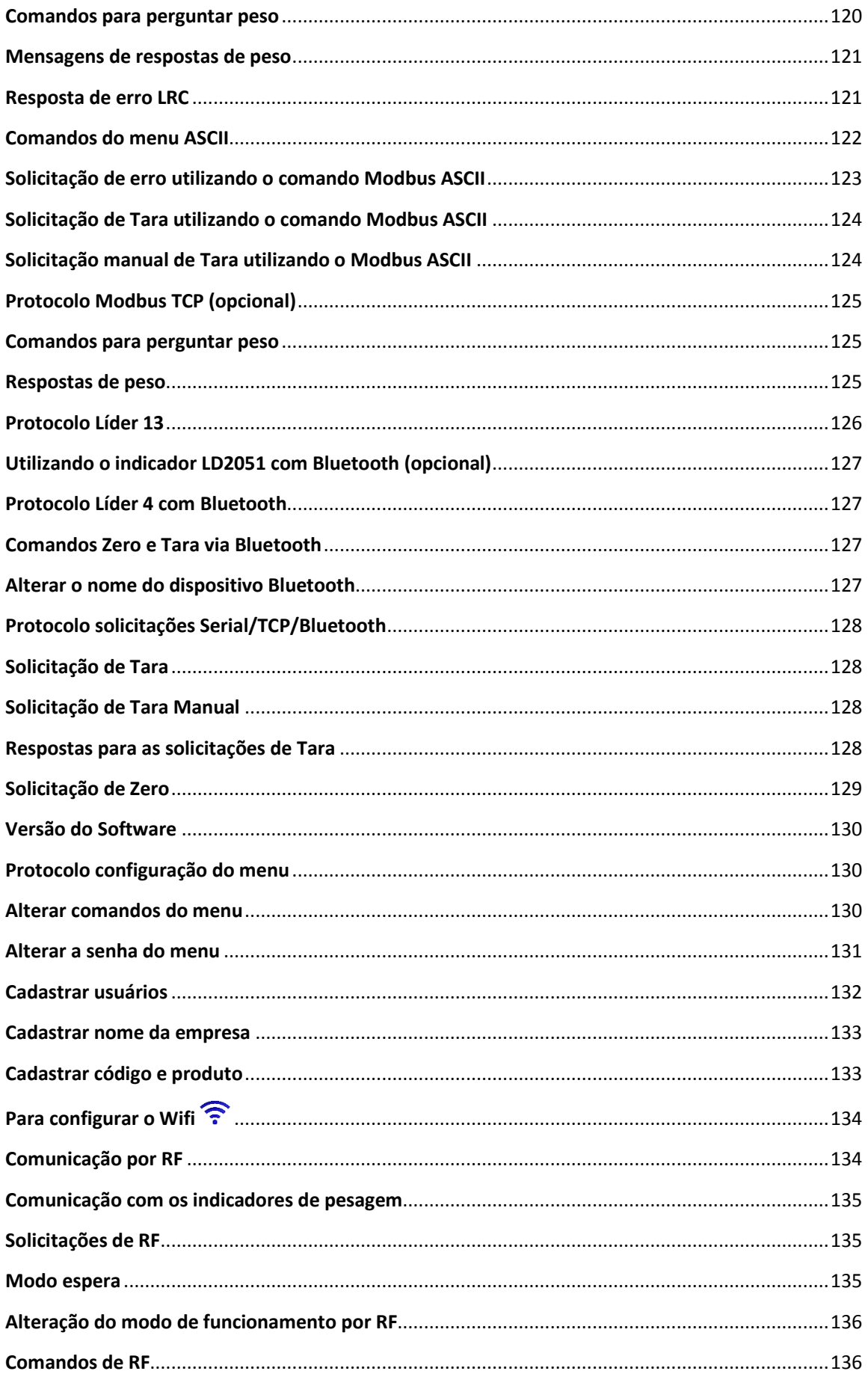

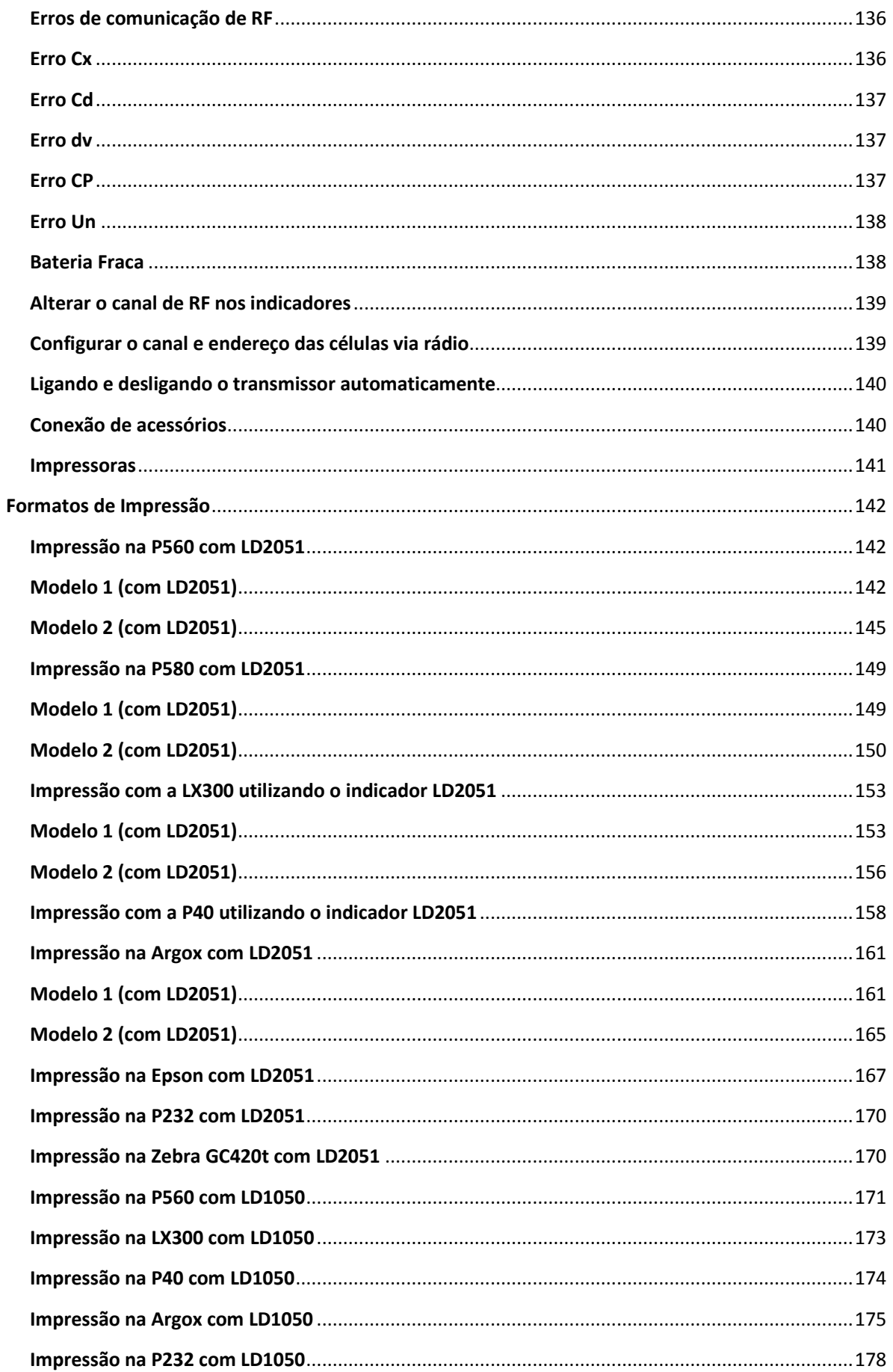

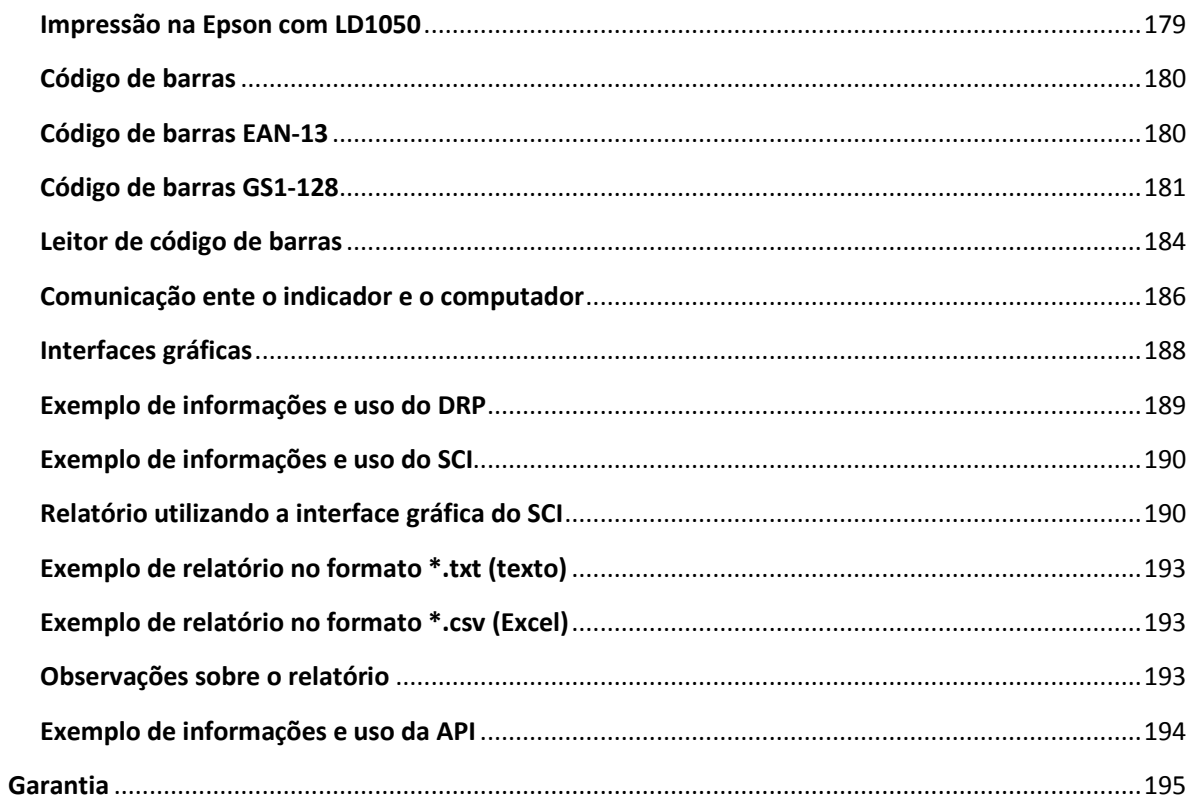

# **Introdução**

É de nosso interesse que o equipamento escolhido pelo nosso cliente, supere todas as suas expectativas.

Sugerimos que este manual seja lido atenciosamente, para que sejam usufruídos ao máximo todos os seus recursos. Nele você encontrará informações técnicas de instalação e operação, tornando o uso do sistema de pesagem mais eficiente.

Para maiores informações consulte a nossa empresa ou a assistência técnica credenciada de sua região.

Sua satisfação é o que nos dá força para continuar aprimorando cada vez mais e trabalhando para lhes oferecer produtos da mais alta tecnologia e qualidade. Serão bem-vindas quaisquer sugestões para a melhoria em nossos produtos.

Caro cliente, tentamos utilizar uma linguagem simples, a fim de nos comunicarmos de forma clara e precisa com você. Desta forma, acreditamos que conseguimos transmitir todas as informações necessárias para a operação deste equipamento. Ainda assim, caso existam dúvidas, estamos ao seu dispor para esclarecê-las.

#### **Sobre o produto**

Comunicamos aos nossos clientes que a Líder Balanças dispõe de uma rede de assistência técnica em todo o Brasil. Desta forma, solicitamos que não deixem técnicos não autorizados prestarem assistência técnica em sua balança.

São vários motivos pelos quais um técnico não autorizado, não deve executar serviços no produto:

- 1) Não terá feito um curso na fábrica para conhecimento sobre o produto;
- 2) Não terá peças de reposição para eventuais substituições;
- 3) Não contará com o apoio de suporte técnico e do departamento de engenharia da Líder Balanças;
- 4) Não saberá ajustar o equipamento dentro dos parâmetros originais exigidos pela fábrica;
- 5) Não poderá lacrar o seu produto, o que pode resultar em multa e/ou no confisco do equipamento pelo órgão metrológico e/ou INMETRO;

Diante do exposto a LÍDER BALANÇAS não se responsabilizará por possíveis danos causados por técnicos ou por assistências técnicas não credenciadas, sendo de total responsabilidade do cliente quaisquer avarias causadas através destes meios.

**Marcos Ribeiro**  Diretor Geral

#### **LÍDER BALANÇAS**

Departamento de assistência técnica ao consumidor Avenida Jorge Mellem Rezek, 3411 Araçatuba-SP | CEP. 16075-405 Fone +55 (18) 2102-5500

#### **Sistema para empilhadeiras EP8000**

O Sistema para empilhadeiras EP8000 é um equipamento de uso industrial utilizado para ser acoplado aos garfos da empilhadeira, visando empilhar e desempilhar cargas, transportar materiais e também para a movimentação de cargas no sentido horizontal e vertical, com o diferencial que representa a sua principal função, que é a medição da força peso que se encontra aplicada aos garfos da empilhadeira.

#### **Linha EP8000**

A linha EP8000 faz parte dos produtos da mais alta tecnologia e qualidade da Líder Balanças, sendo uma inovação tecnológica de fabricação totalmente nacional, compreendendo um sistema eletrônico destinado a operações de pesagem, o qual utiliza a comunicação via rádio entre os garfos da empilhadeira e o receptor de pesagem LD1050, LD2051 ou CR31, desta forma, não necessitando de fios e/ou cabos como equipamentos importados similares.

#### **Características e benefícios do sistema**

- Bateria interna recarregável de 3.6V com alta durabilidade;
- Excelente para monitoramento em elevação de carga e pesagem, rapidez e agilidade em movimentação de carga;
- Protege as células de carga contra impactos acidentais;
- Agilidade na conferência, recebimento e expedição de cargas por ser um sistema de comunicação via rádio;
- Autonomia de funcionamento sem cabo de alimentação ou comunicação;
- Sistema de proteção integrado contra sobrecargas;
- Sobrecarga máxima permitida de 150% da capacidade do conjunto;
- Utilização com os indicadores LD1050, LD2051 e/ou com o impressor remoto CR31;
- Assistência técnica em todo o Brasil;

Nota:

Este manual exemplifica a utilização do produto com os indicadores disponíveis, que são o LD1050, o LD2051 e o CR31, onde com eles, pode-se ter acesso a toda a gama de funcionalidades e operacionalidade do sistema de pesagem EP8000, com os inúmeros recursos oferecidos pelo sistema de pesagem e pelo respectivo indicador.

O indicador não faz parte do EP8000, devendo ser escolhido a parte, conforme os critérios de necessidade de pesagem e/ou aplicação do cliente.

#### **Outras características do sistema EP8000**

Com o EP8000 podem ser realizadas pesagens e conferências de massa diretamente no garfo da empilhadeira, podendo ser medidos os pesos de quaisquer produtos que a empilhadeira possa vir a transportar.

O EP8000 é um sistema ideal para ser utilizado em logística, carregamento, descarregamento, organização, transporte e movimentação de materiais. O sistema pode ser instalado em todos os tipos de empilhadeiras, nacionais ou importadas, onde o equipamento possui uma capacidade de sobrecarga de até 150% o valor nominal de sua capacidade de carga.

O sistema funciona com a transmissão de dados via RF, onde os blocos enviam os dados captados pelas células em seu interior (resultante da carga recebida nos garfos), via rádio para os indicadores LD1050 ou LD2051 ou ainda para o impressor remoto CR31. Os indicadores podem estar em locais remotos (até 100 metros) ou montados no interior da empilhadeira (alimentados pela própria alimentação de 12Vcc ou 24Vcc do veículo). Caso estejam em local remoto, podem ser conectados a um PC, onde pode ser realizada impressão ou ainda através de um software adequado, pode ser extraído dos indicadores relatórios em formato Excel ou formato texto.

**O produto não pode ser utilizado em ambientes com atmosferas explosivas e/ou inflamáveis e também não deve ser instalado em outros ambientes que estejam fora de suas especificações nominais contidas neste folder ou manual do produto. Evite o mau uso de seu equipamento.**

O produto não possui display, apenas comunicação via rádio. As características de display seguem conforme o tipo do terminal que for adquirido para utilizar em conjunto com os garfos da empilhadeira (na imagem ilustrativa inicial da capa, apresentamos em conjunto com indicador LD1050 com RF, o qual pode ser instalado no interior da empilhadeira e alimentado através da própria bateria da empilhadeira.

O produto (EP8000) não possui teclado. As características do teclado seguem conforme o tipo do terminal que for adquirido para utilizar em conjunto com o equipamento.

O sistema de pesagem EP8000 também não acessa diretamente impressoras, no entanto, seus dados de aquisição de peso podem ser impressos remotamente através dos indicadores que estiverem sendo utilizados com o conjunto de pesagem ou dispositivo similar ou ainda capturados em tela de software para PC, via comunicação remota com dispositivo adequado conectado ao PC ou ainda diretamente na comunicação via rádio com o CR31\*.

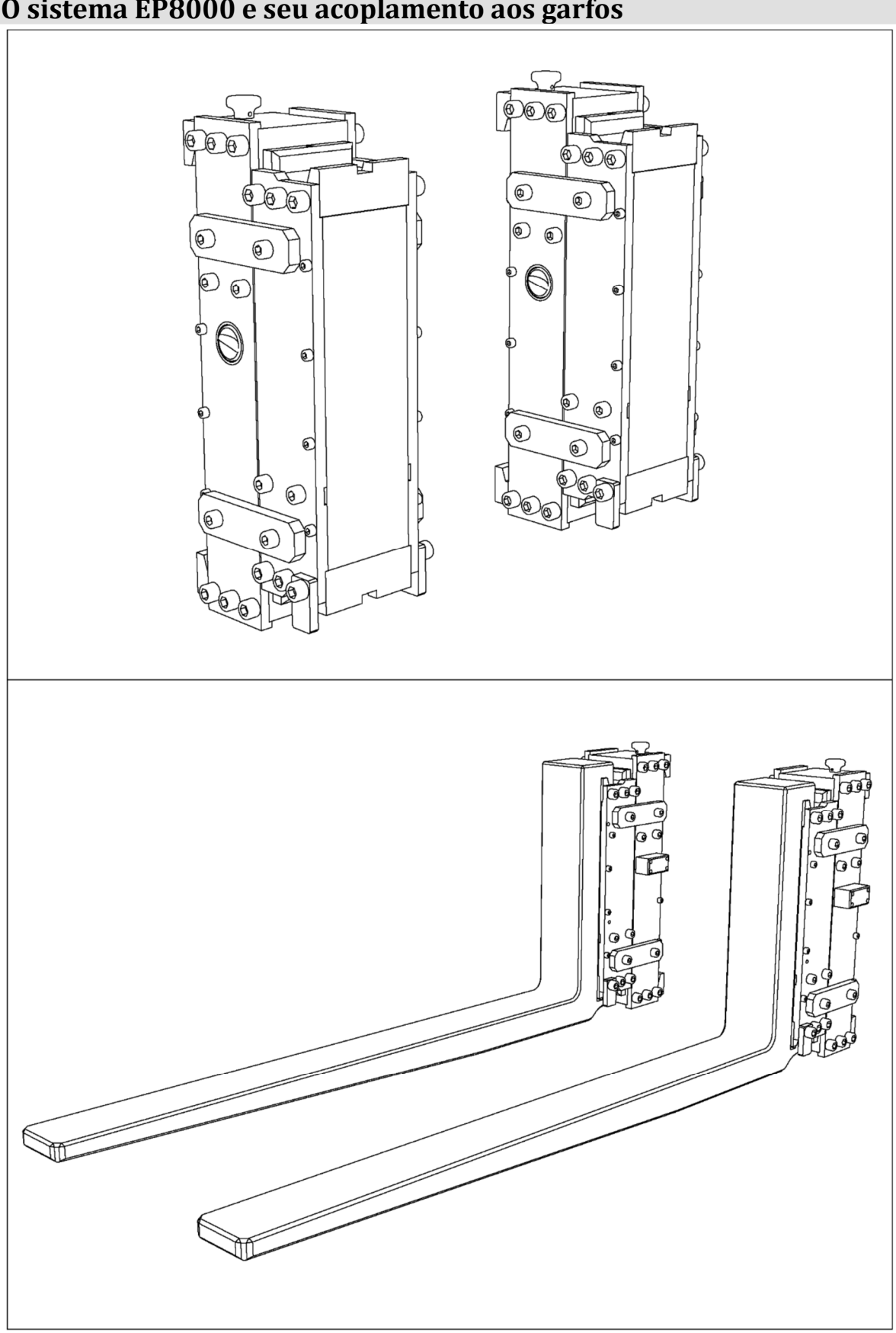

# **O sistema EP8000 e seu acoplamento aos garfos**

#### **Dimensional mecânico geral do produto**

O sistema EP8000 foi inicialmente projetado para trabalhar com empilhadeiras com o sistema de garfos padrão ISO2328 (DIN15173), conforme exemplo abaixo:

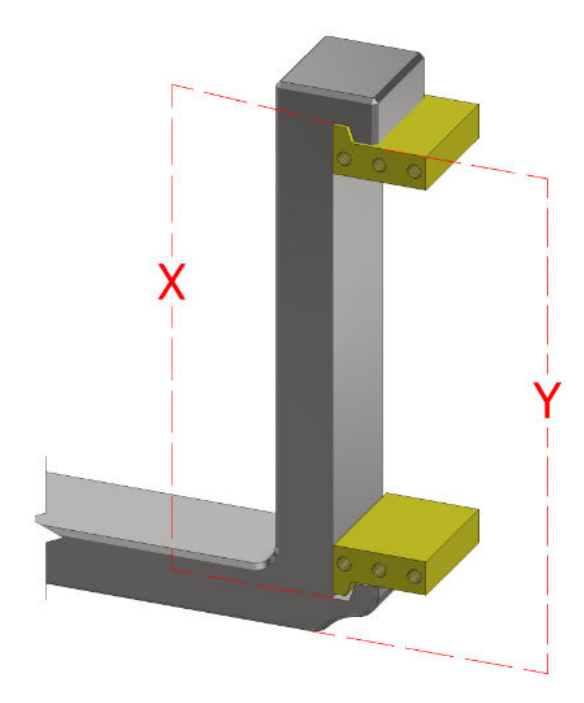

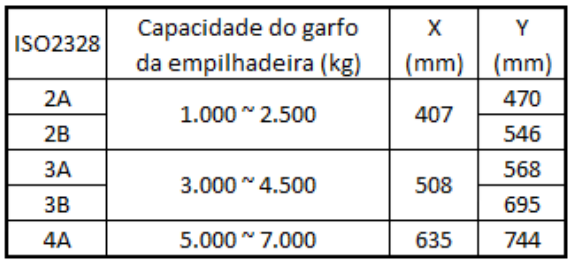

**Outras opções de dimensões e capacidades sob consulta.** 

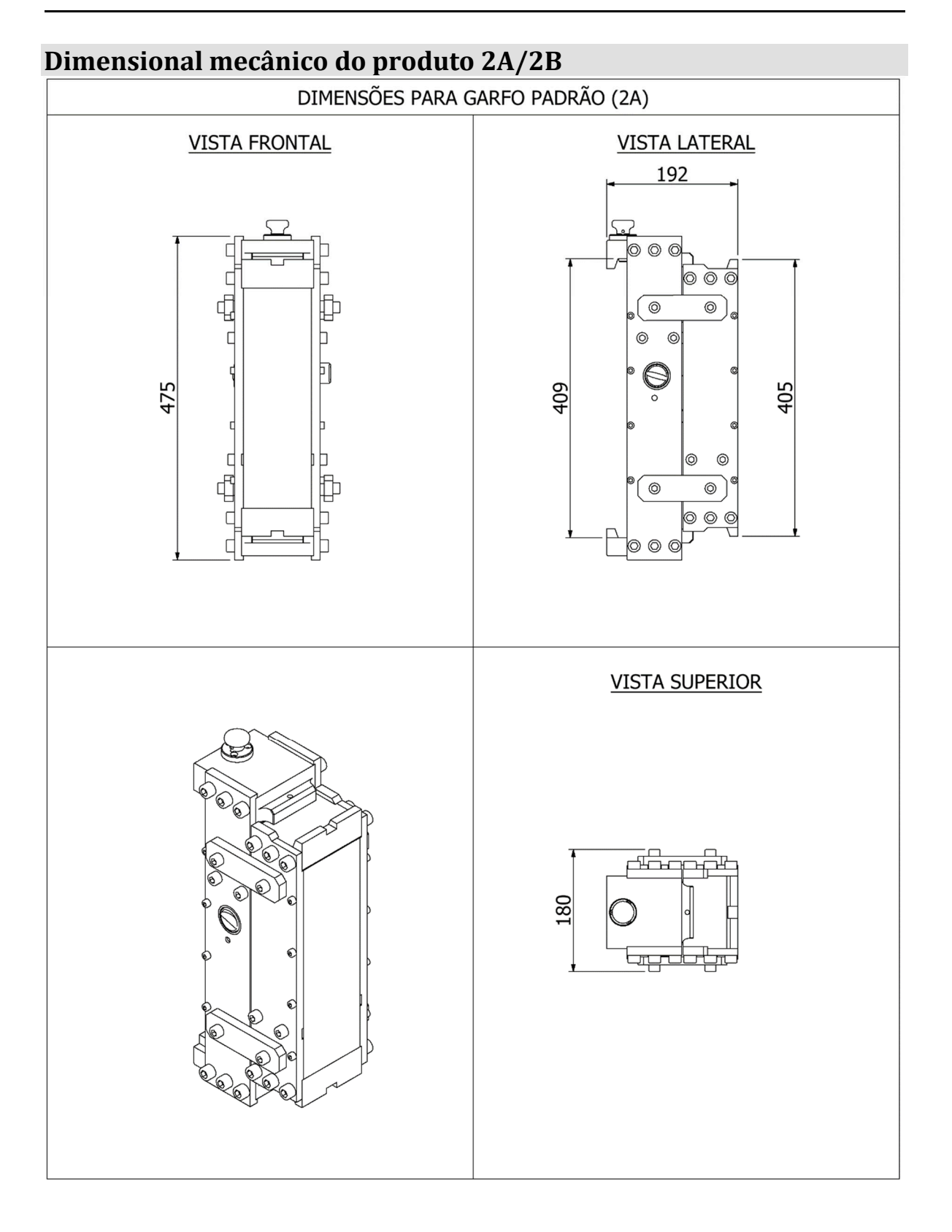

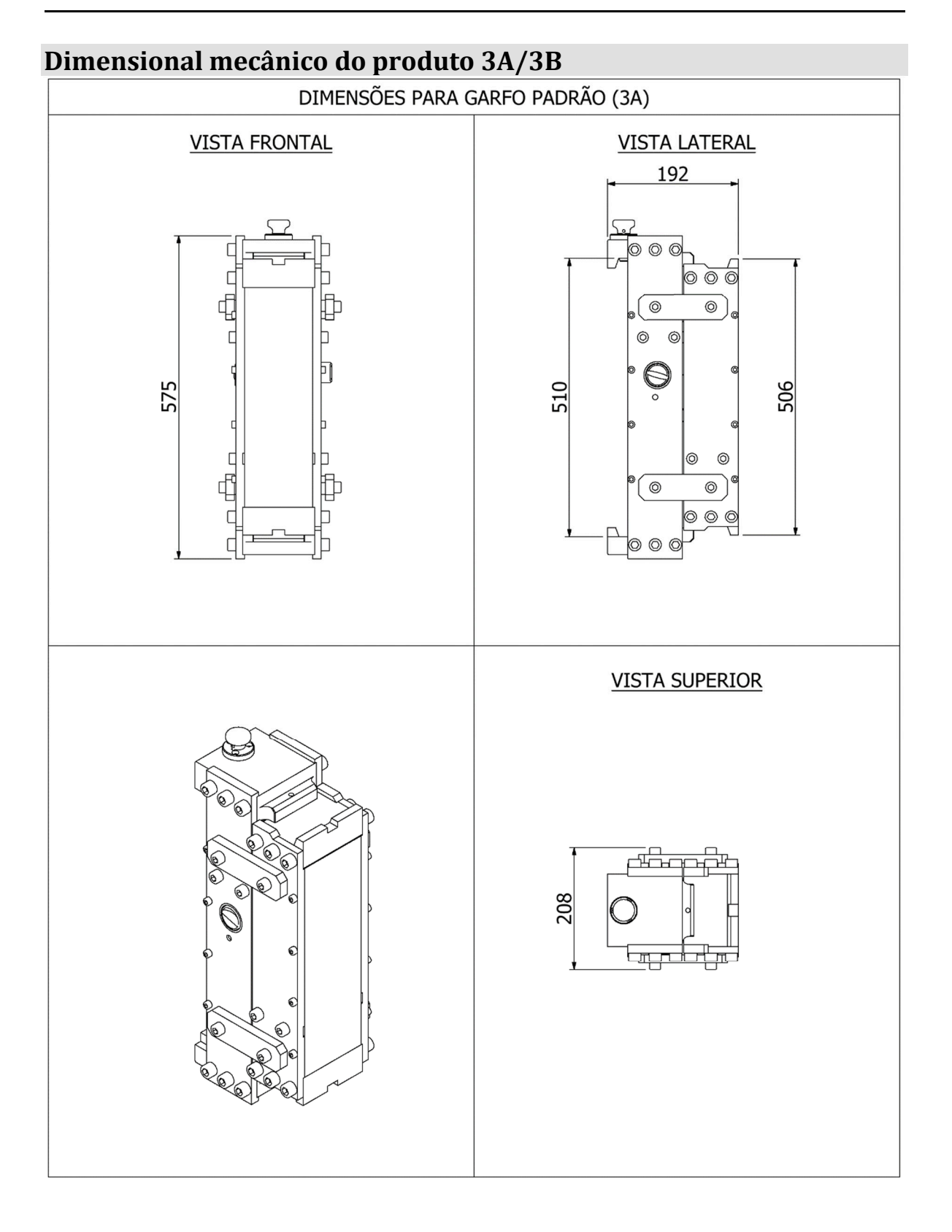

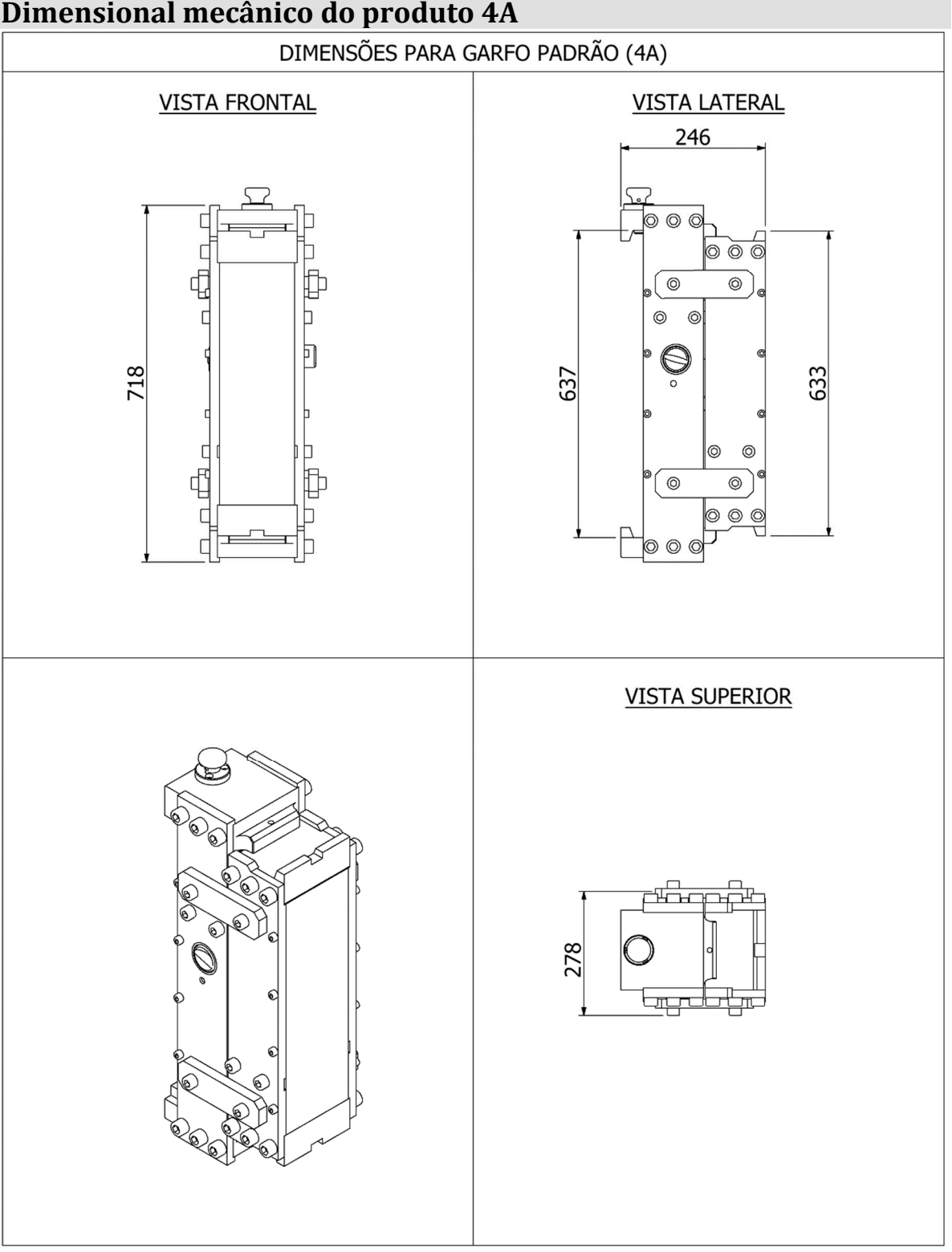

## **Dimensional mecânico do produto 4A**

# **Detalhe do produto fixado aos garfos da empilhadeira**

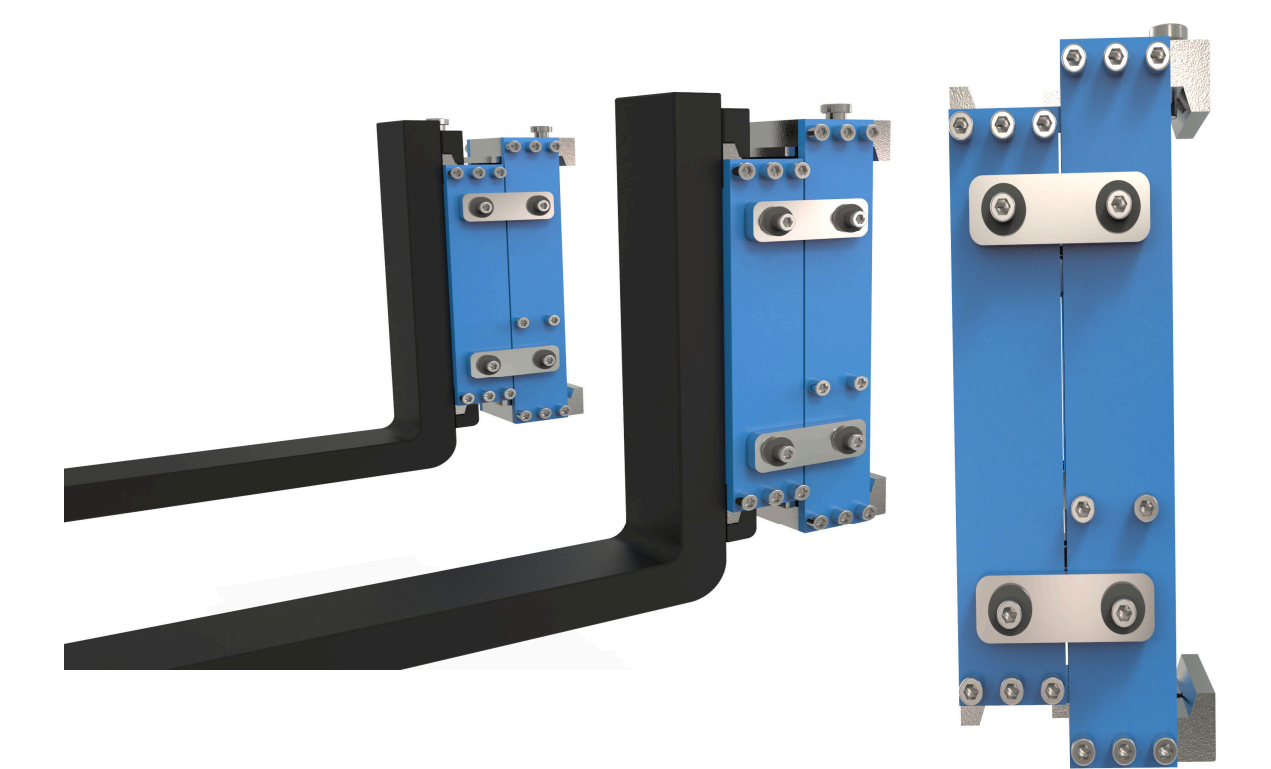

#### **Bateria interna do produto**

Cada uma das partes do EP8000 terá em sua estrutura um ponto de fixação para uma bateria de 3,6V, a qual é responsável por alimentar o sistema.

A autonomia de uso é de 40 horas, onde após isto a bateria pode ser recarregada e o sistema funciona normalmente.

Abaixo, exemplo de conexão da bateria ao EP8000.

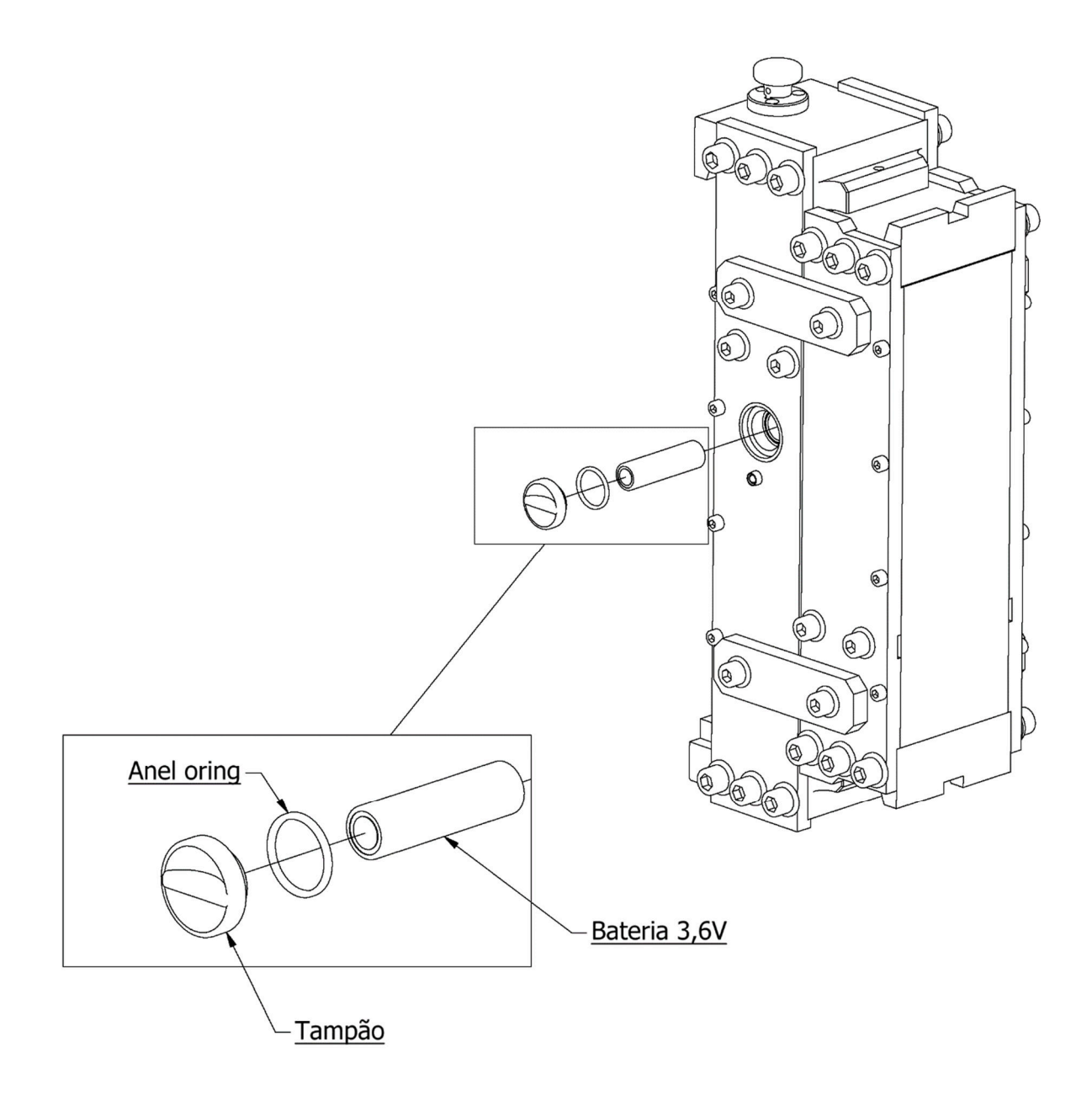

#### **Conjunto garfo e indicadores**

Na própria empilhadeira poderá ser montado (fixado) um dos indicadores abaixo (LD1050, LD2051 ou CR31), onde o mesmo poderá ser ligado diretamente na alimentação da empilhadeira (12Vcc ou 24Vcc).

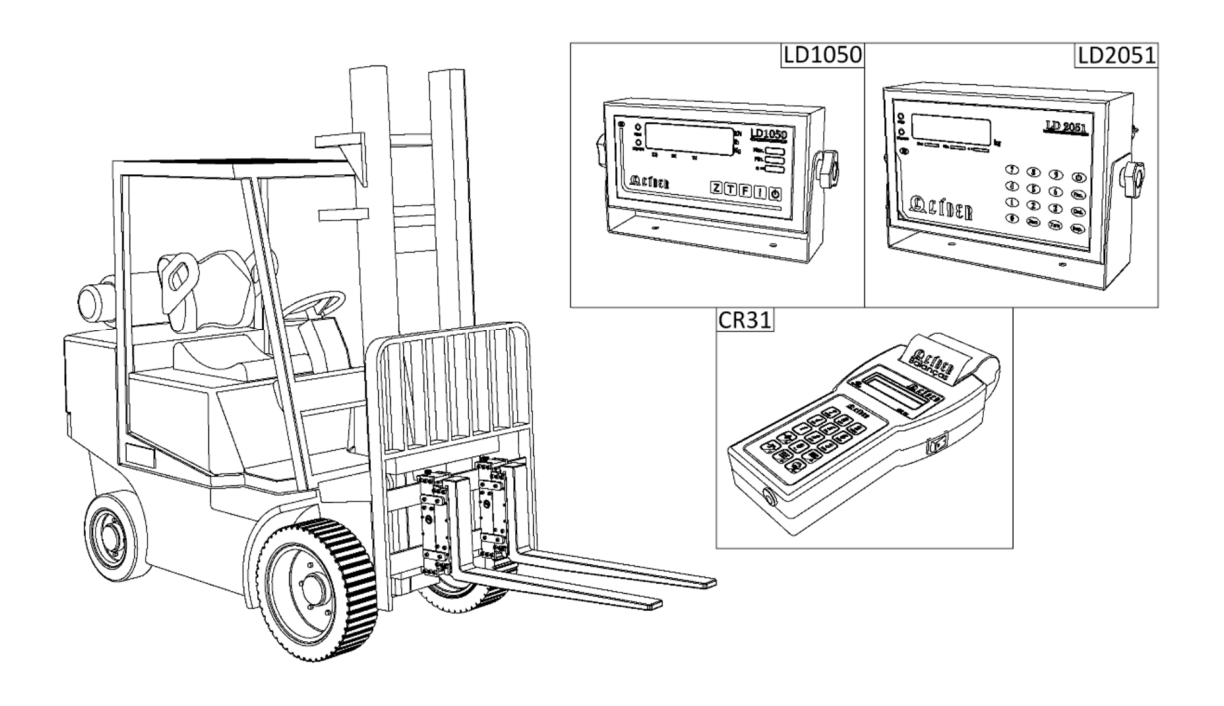

Com o indicador ligado no interior da empilhadeira e conectado ao sistema de pesagem (via rádio), instantaneamente ele já passará a indicar o peso que for disposto sobre os garfos, sobre apenas um deles ou sobre o par, indiferente da posição da disposição do peso no garfo da empilhadeira.

O sistema consegue medir com precisão, mesmo que o peso esteja no final dos garfos, apenas nas pontas ou de forma centralizada, compreendendo assim, um sistema de pesagem revolucionário e inovador (no entanto os pesos devem ser dispostos de forma adequada para evitar acidentes com o equipamento e/ou acidentes operacionais).

#### **Cuidados com seu sistema de pesagem EP8000**

Assim como a empilhadeira necessita de certos cuidados, o seu sistema de pesagem também necessita de cuidados diários, durante e após o uso para não danificá-lo.

→ Não deixe o sistema guardado ou parado por muito tempo com uma força sendo exercida sobre o mesmo.

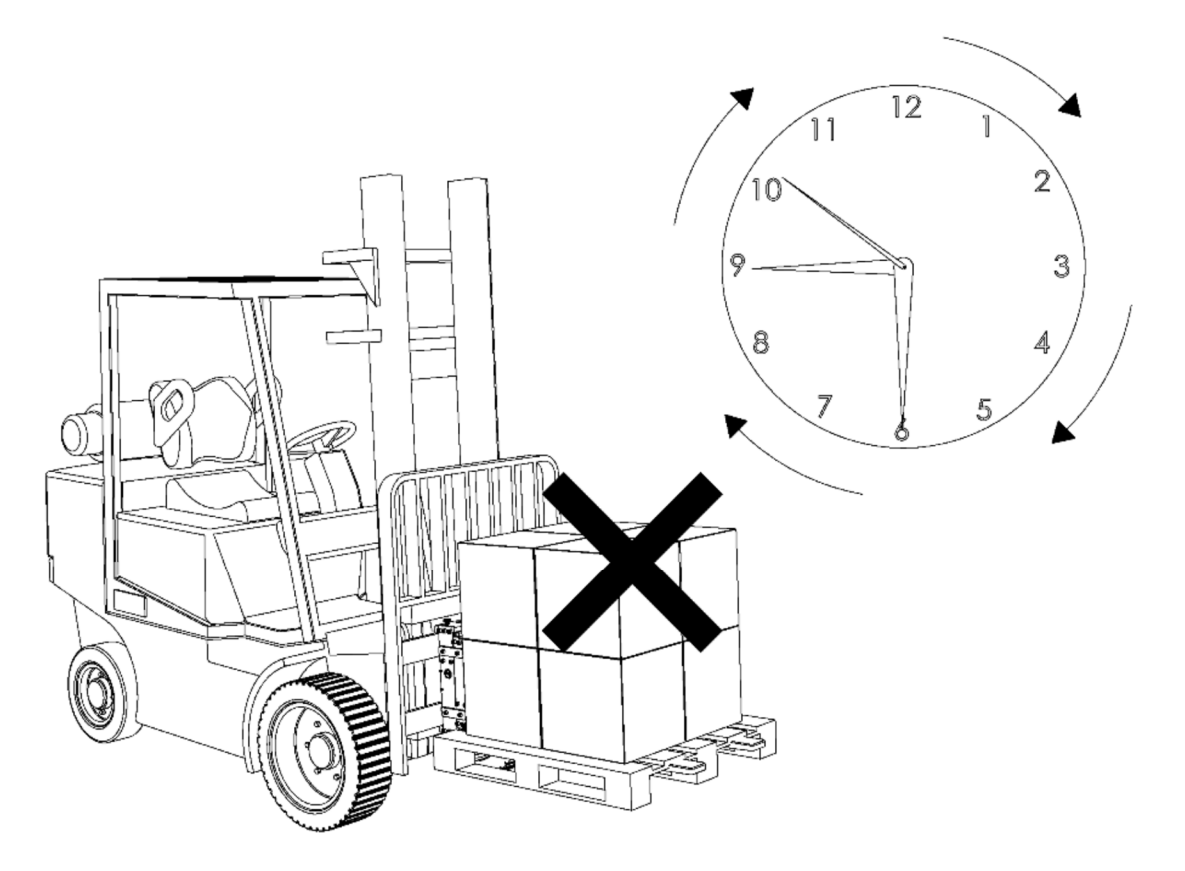

- Mantenha o sistema limpo e livre de impurezas, como limalhas de aço, pós de madeira e metais e de umidade excessiva;
- Verifique todos os detalhes contidos nas especificações técnicas;
- → Não deve haver nada encostado nos garfos do veículo além do que se deseja pesar.
- → Nunca use abrasivos, produtos corrosivos ou qualquer tipo de solvente químico para limpeza do conjunto.
- → O tempo de carga da bateria para que o equipamento consiga atingir a sua completa performance de 40 horas de durabilidade é de 6:00 horas. Tempos de carga menores comprometerão a autonomia esperada para o produto.
- → Em caso de dúvidas, sempre consulte a nossa equipe técnica para auxiliá-lo.

#### **Instalando o sistema EP8000 na empilhadeira**

**1.0 -** Retire os garfos da empilhadeira para instalar o sistema **2.0 –** Vista do suporte de garfos da empilhadeira EP8000.

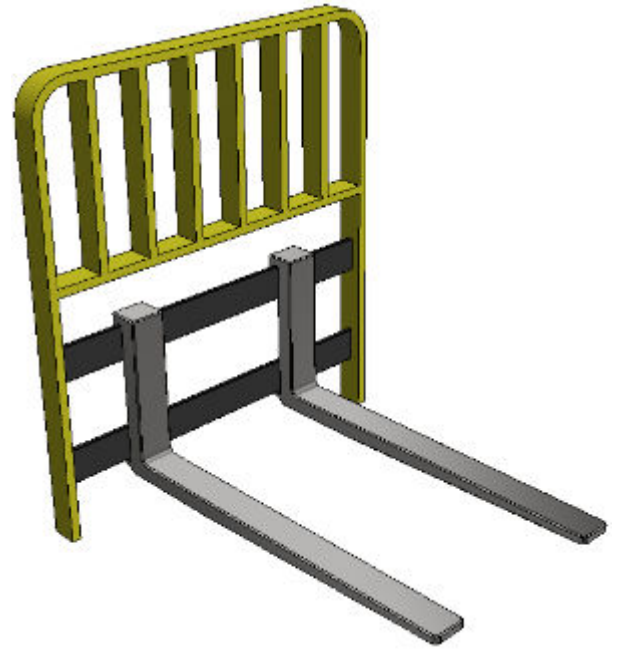

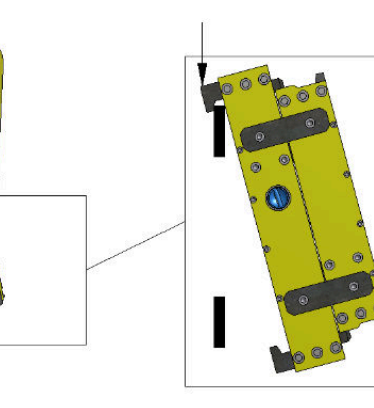

sem os garfos.

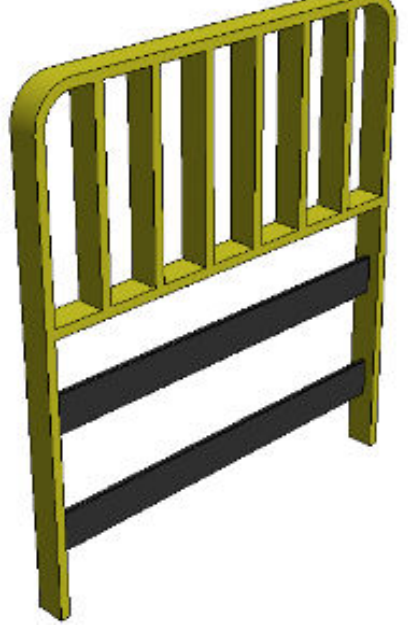

**3.0 –** Encaixe primeiro a parte superior do EP8000. **4.0 –** Fixando e travando o produto no suporte da empilhadeira.

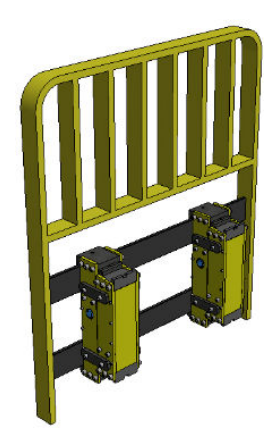

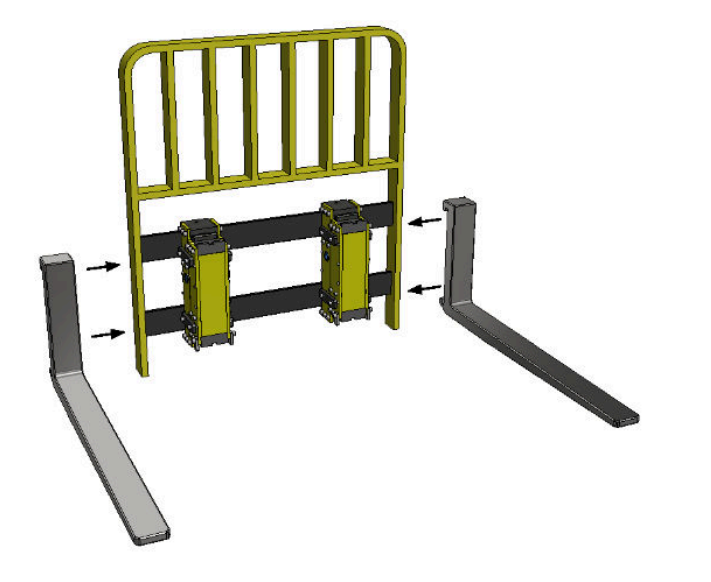

**5.0 –** Posicione agora um garfo de cada vez no suporte de fixação do EP8000 que está fixado na empilhadeira.

**6.0 –** Os dois garfos posicionados em seus respectivos locais de montagem.

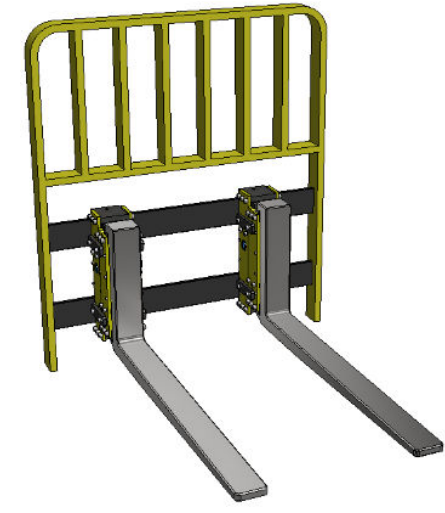

**7.0 –** Após finalizado o posicionamento dos garfos, colocar as travas dos garfos, fixando-as com seus respectivos parafusos.

**8.0 –** Equipamento pronto para uso, montado na empilhadeira.

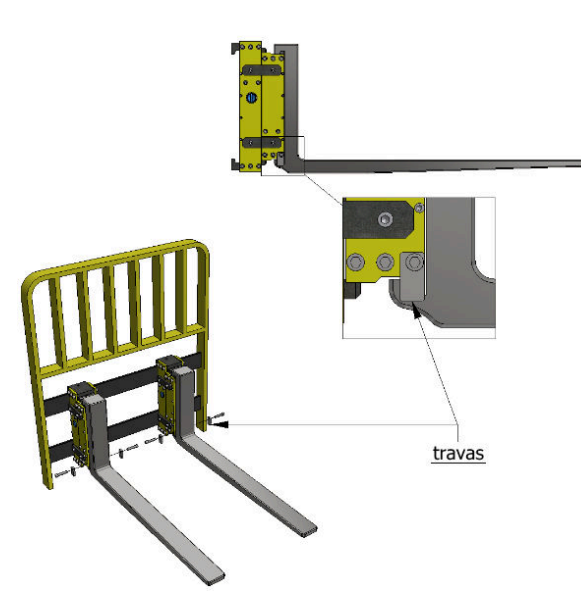

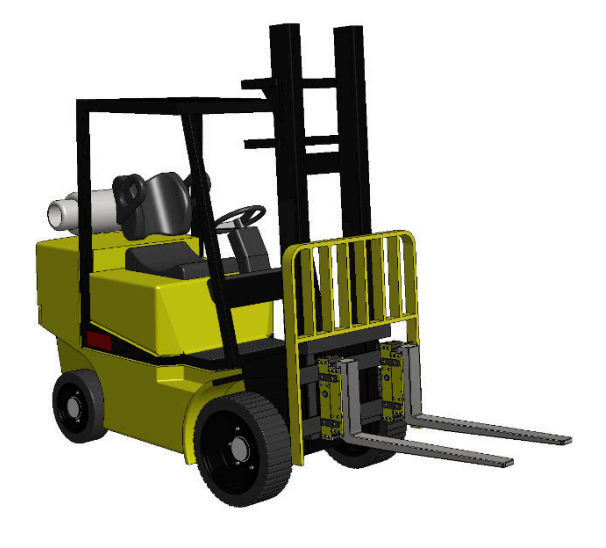

#### **Iniciando o conjunto de garfos e o indicador**

Ao iniciar o indicador digital adquirido em conjunto com o sistema EP8000, ao ser ligado, o mesmo deve exibir ao iniciar a versão de software do conjunto de garfos.

Por exemplo, nos indicadores LD2051 e LD1050 a versão de software aparece escrita da seguinte forma:

"EP80Ax", onde EP80 identifica o produto e "Ax" indica o número da versão.

No impressor remoto CR31 a versão de software aparece escrita da seguinte forma:

```
"IMPRESSOR REMOTO/ EP8000 VERSAO Ax".
```
Nota:

Toda vez que o indicador do conjunto ligar, o indicador entenderá que o sistema de pesagem acabou de iniciar e então irá realizar o auto zero (caso da função F102 - Auto Zero ao Ligar do menu de configurações do indicador esteja com valor igual a 1), ou irá verificar se o peso inicial está maior que 20% da capacidade do sistema e irá acusar "Erro 3" ao ligar (ver lista de erros).

Todos os comandos "F1xx", referentes as configurações do indicador no menu de configurações dos indicadores digitais LD1050 ou LD2051 são enviados para as células do sistema EP8000, assim caso o usuário deseje alterar alguma das configurações de pesagem, como filtro e manutenção de zero, basta utilizar seu indicador digital para isto.

No caso do impressor remoto CR31, os comandos que podem ser enviados para o sistema de pesagem estão dentro do menu de configurações na opção "Balança".

#### **Iniciando o conjunto com CR31**

IMPRESSOR REMOTO EP8000 VERSAO A1

#### **Iniciando o conjunto com LD1050 ou LD2051**

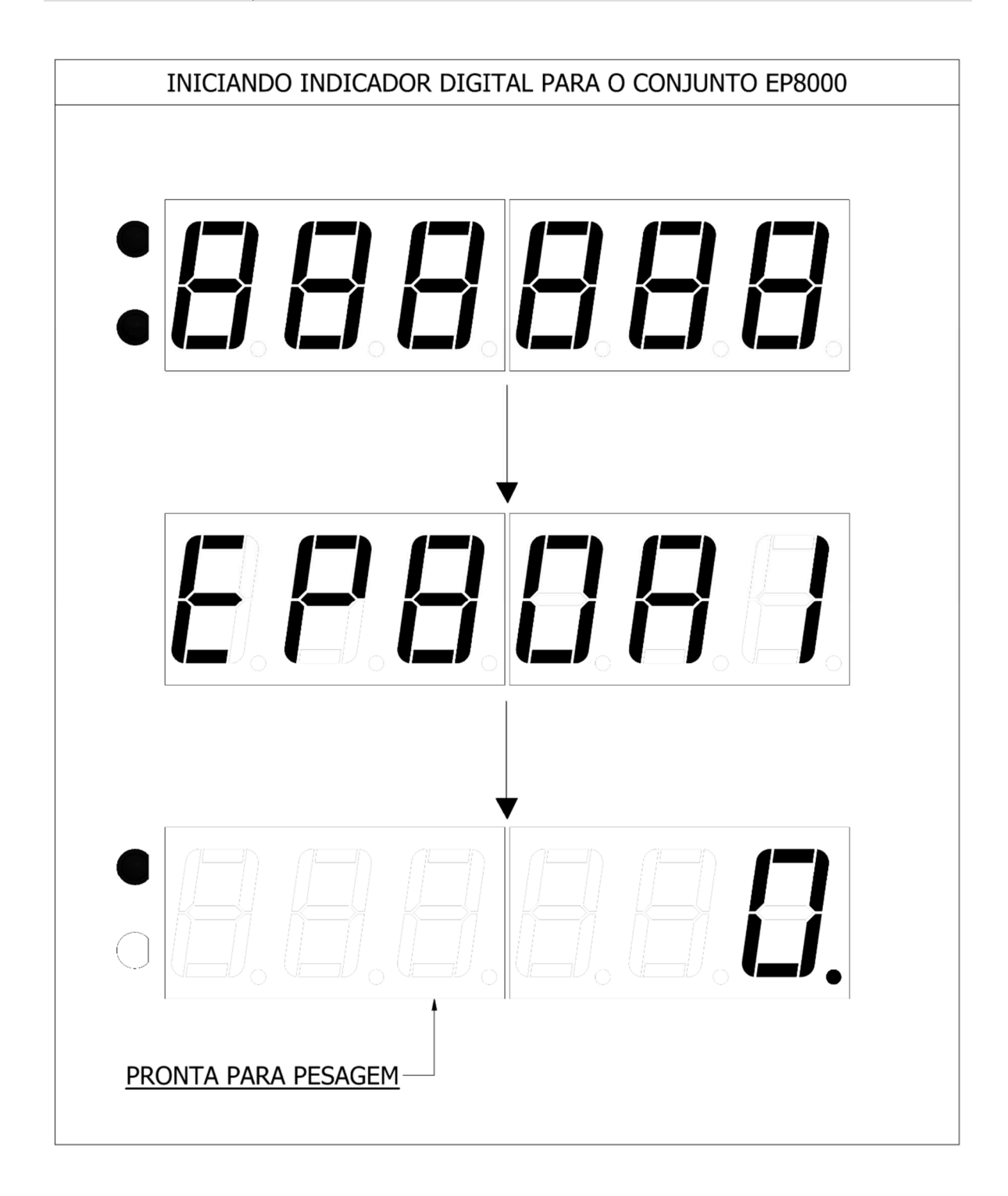

## **Pesagem contínua**

Abaixo a figura ilustra o uso do conjunto de pesagem e o indicador em modo de pesagem contínua.

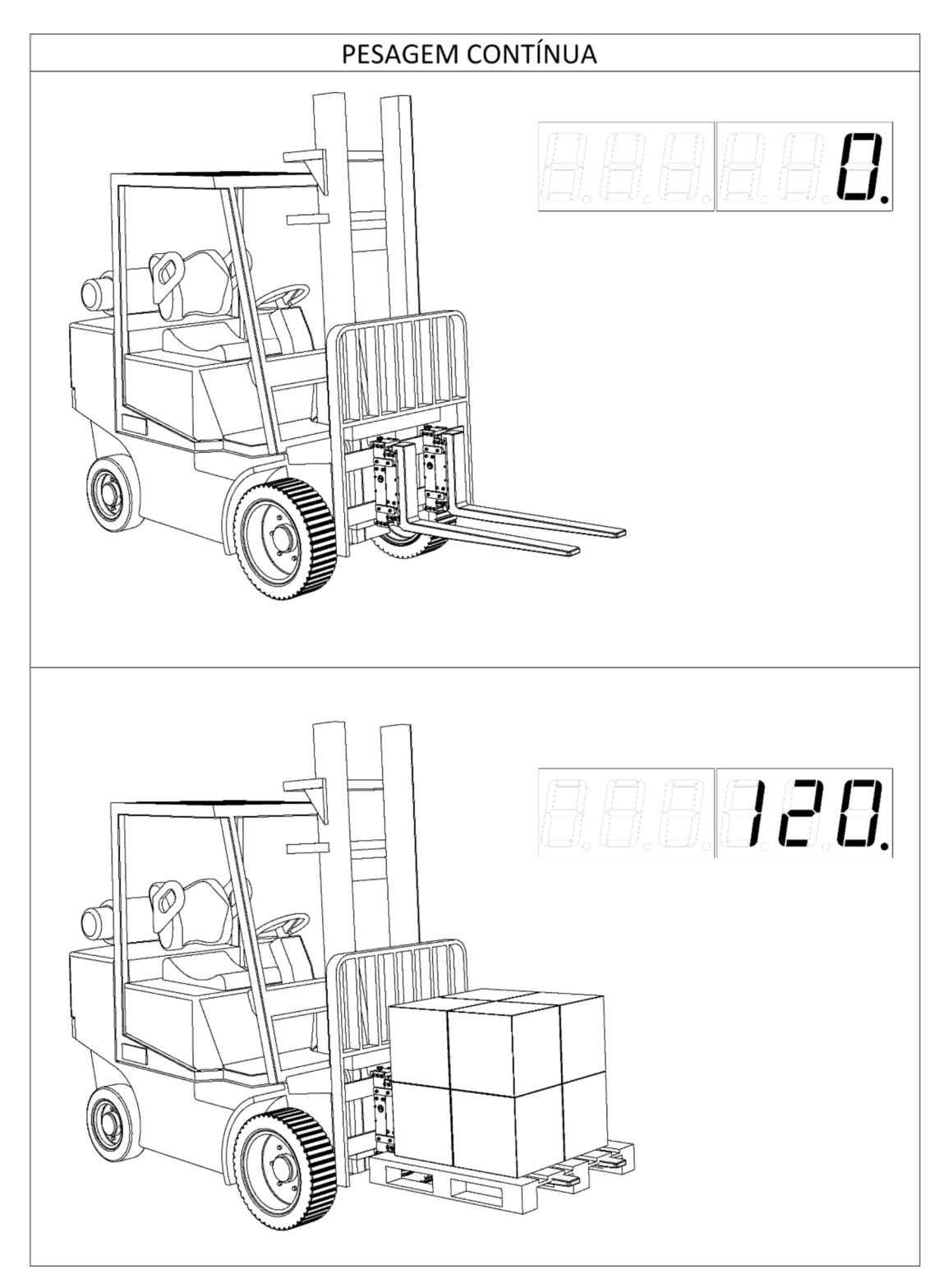

#### **Comunicação por RF (rádio frequência)**

Para que os garfos se comuniquem remotamente com o indicador do conjunto, todos devem estar configurados via rádio, no mesmo canal.

O canal de comunicação do sistema EP8000 é configurado pelos próprios indicadores utilizando-se a função F699 (para o LD1050 e LD2051) ou a função trocar canal RF (no impressor remoto CR31), dentro de menu de configurações.

Existem 15 canais disponíveis para uso, onde a comunicação é tipo LoRa Receiver Sensitivity, com banda de 1MHz entre canais, largura de banda de 250kHz e frequência 433MHz (ch. 8), potência de transmissão de +20dBm e sensibilidade de recepção de -118dBm.

Isto garante um alcance do rádio de até 200m em campo aberto, no entanto a indicação de uso é de que o receptor (indicador) fique disponível no interior da empilhadeira, onde também é possível conectar aos indicadores LD1050 e LD2051 uma impressora, a qual também pode ser ligada a bateria da empilhadeira, sendo alimentada pela mesma.

Esta função e totalmente configurada, através dos indicadores LD1050, LD2051 ou ainda através do CR31.

#### **Solicitações de RF (rádio frequência)**

As operações de zero e tara, podem ser realizadas remotamente através do indicador que estiver operando com o sistema de pesagem EP8000. Este recurso funciona da seguinte forma:

Supondo que o usuário deseja realizar uma operação de tara ou zero, no sistema de pesagem, o mesmo pode realizar a operação desejada utilizando o indicador adquirido, assim quando qualquer uma das funções for ativada o indicador enviará um sinal indicando qual operação foi solicitada e o sistema irá aplicar a ação do sinal recebido.

Todas as taras e os comandos das teclas "Zero" ou 'Z' e "Imp." ou 'I' podem ser utilizados remotamente.

#### **Carga da bateria do sistema**

Quando o sistema estiver com a carga de sua bateria fraca (tensão <= 3,3V) o mesmo irá enviar para o indicador que estiver operando com o conjunto um comando indicando que a sua bateria está baixa, assim aparecerá a cada 05 (cinco) segundos a mensagem "bAt-X", (X - endereço do transmissor de peso que estiver com bateria baixa) no display do indicador para informar que a bateria(s) do garfo(s) está com carga baixa e necessita ser substituída/recarregada.

#### **Especificações técnicas do sistema EP8000**

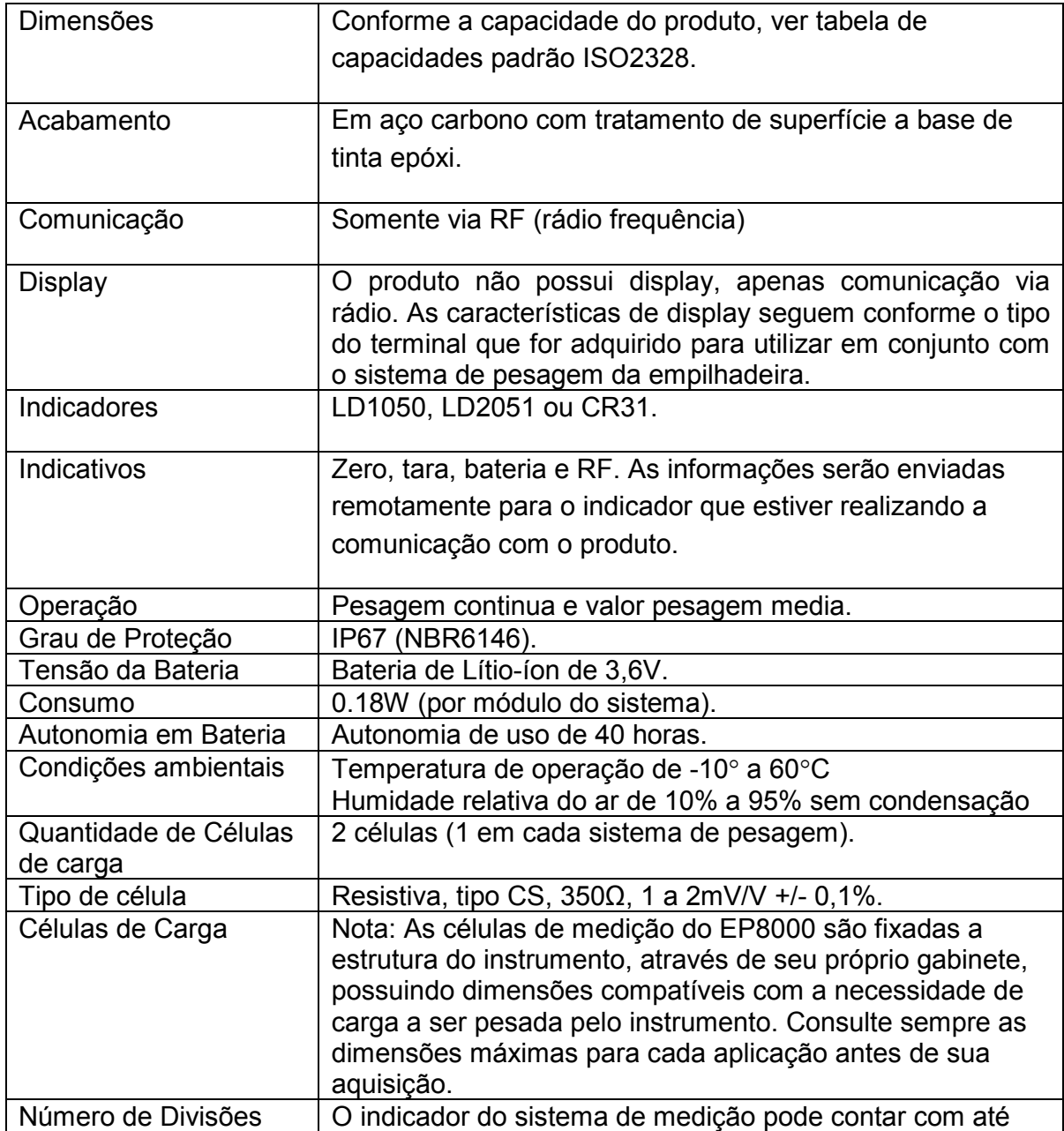

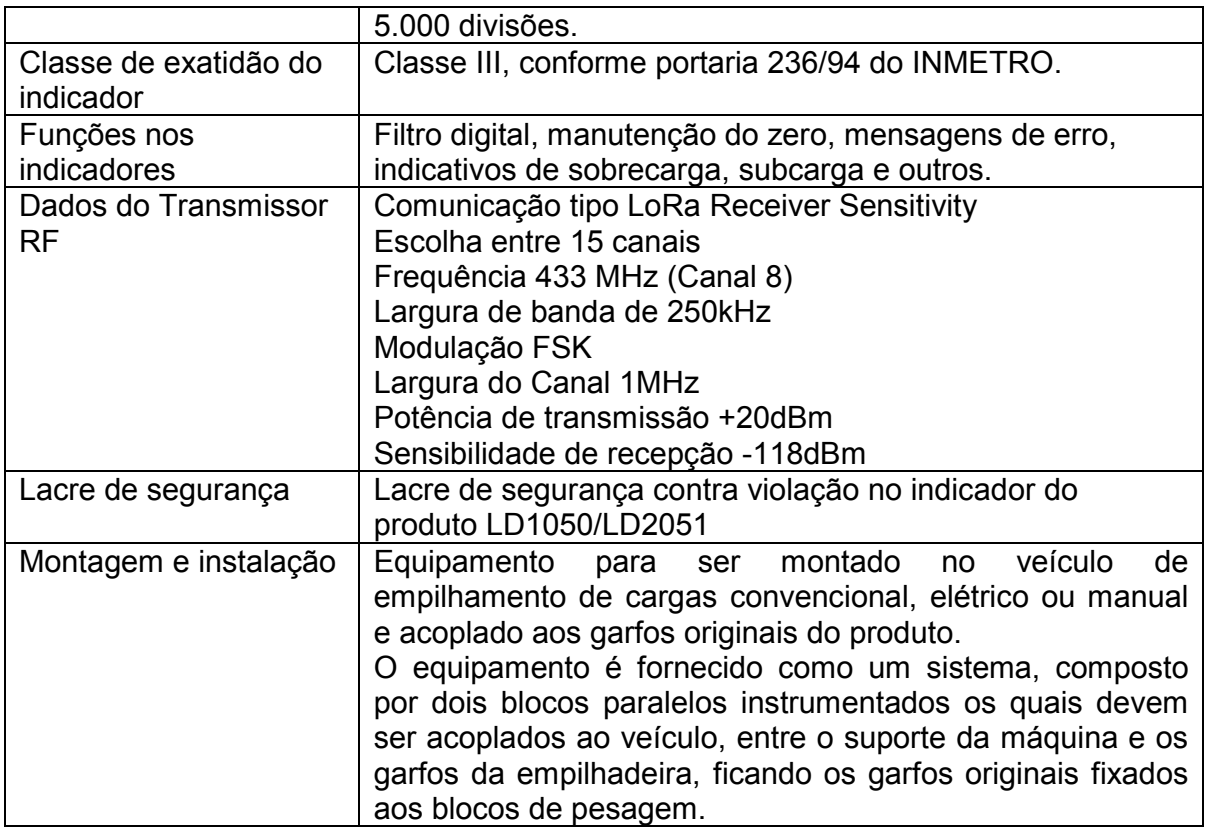

#### **Itens inclusos na aquisição de seu EP8000**

- Equipamento de pesagem EP8000 (sem os garfos da empilhadeira);
- Carregador de baterias compatível com as baterias utilizadas;
- Baterias reserva (2, sendo 1 para cada parte do sistema);

O indicador não acompanha o sistema como padrão, devendo ser escolhido pelo cliente o indicador que melhor se adequa às suas necessidades, onde para isto, dispõe-se o LD1050, o LD2051 e o CR31.

Nota: Os garfos da empilhadeira não acompanham o produto, pois devem ser utilizados os garfos originais que já estão montados na mesma, onde estes serão removidos e a estrutura do EP8000 será anexada entre o carro da empilhadeira e os garfos nela já existentes.

#### **Utilização do sistema com os indicadores LD1050 e LD2051**

Os indicadores das linhas LD1050 e LD2051 são produtos robustos, desenvolvidos para trabalhos severos, os quais são compostos por um sistema eletrônico micro processado com excelente qualidade e uma confiabilidade insuperável, além de possuir grande facilidade de uso e precisão nas operações de pesagem, eles podem se conectar ao sistema EP8000 através do sistema radiocomunicador existente nos mesmos.

Eles possuem um microcontrolador dedicado, circuito de AD de alta precisão, relógio de tempo real e muitos outros circuitos de altíssima tecnologia. Os indicadores podem ser fabricados em aço inoxidável ou em ABS, possuindo um display de LED vermelho de fácil leitura, com 6 dígitos e 14,2mm, contando ainda com a comunicação por rádio (para o EP8000 e/ou outros dispositivos), por bluetooth, comunicação com PC através da porta serial ou de rede, onde estão presentes ainda, inúmeros recursos de software totalmente configuráveis, com alimentação universal ou de 8 a 30Vcc (para conexão direta em baterias de veículos de 12Vcc ou 24Vcc) e um baixo custo.

Os indicadores LD1050/LD2051 compõe um sistema eletrônico dedicado a operações de pesagem, de fabricação totalmente nacional, de acordo com a necessidade do cliente. Este é um produto ideal para ser utilizado nas mais diversas operações de pesagem, com EP8000 e com diversos outros equipamentos e sistemas de pesagem.

O indicador LD1050 pode se necessário, ser fabricado também com display do tipo LDC monocromático, o que não é aplicável ao LD2051, sendo este para display apenas do tipo LED.

#### **Diferenças entre a aplicação dos indicadores LD1050 e LD2051**

A diferença existente na aplicação do sistema EP8000 com relação a utilização do mesmo com os indicadores LD1050 e LD2051 é que o indicador LD2051 possui alguns recursos adicionais ao LD1050 que podem ser empregados no processo de medição de massa, caso o cliente, como por exemplo:

- Relatórios impressos;
- Cadastro de usuários (com senhas de acesso);
- Código de barras nas impressões;

### **Dimensões LD1050**

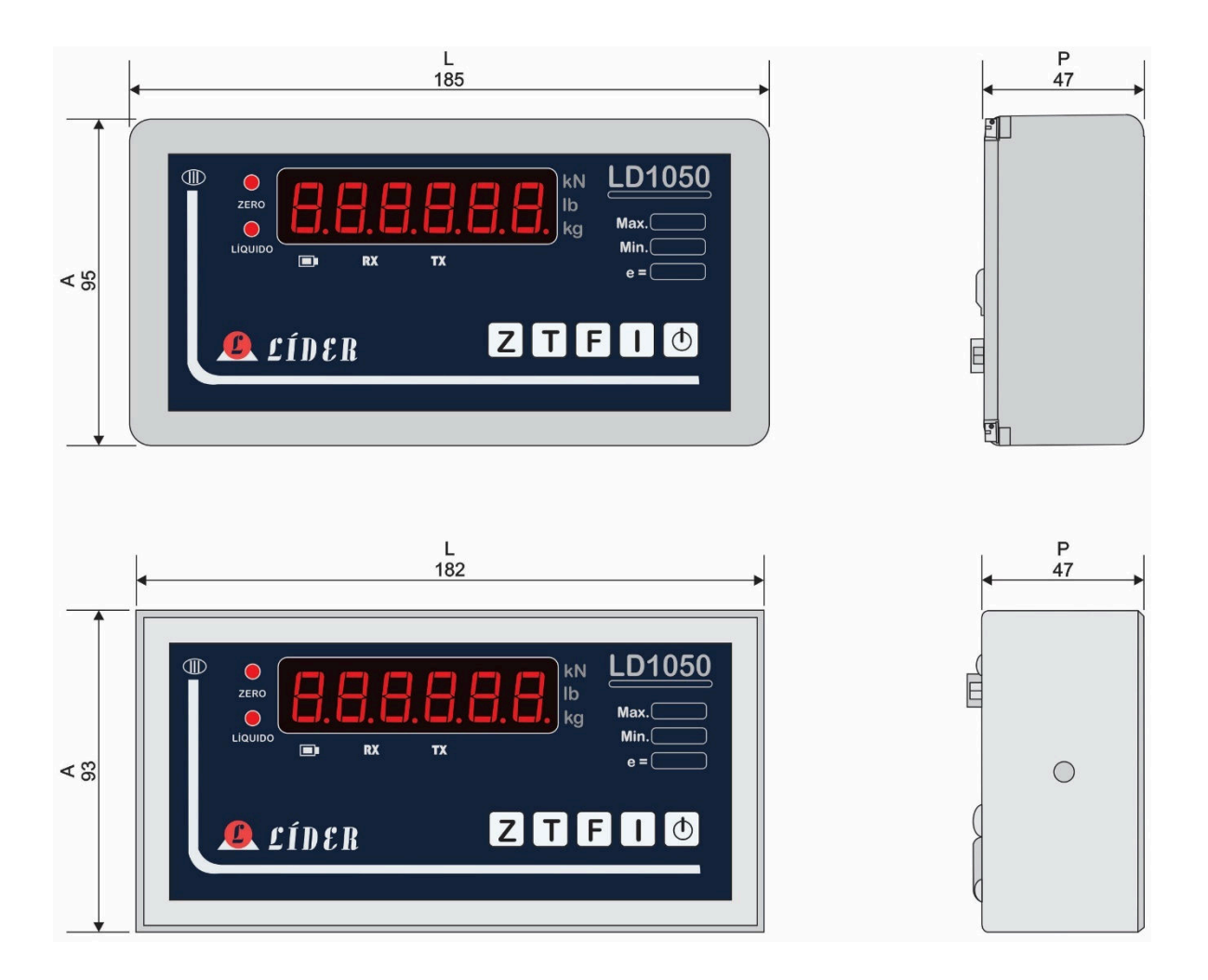

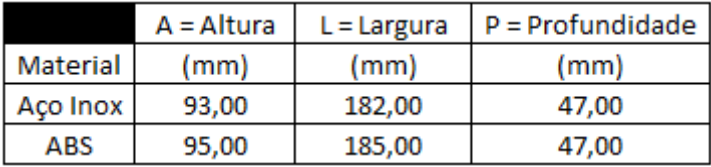

## **Vista das conexões externas LD1050 (parte traseira)**

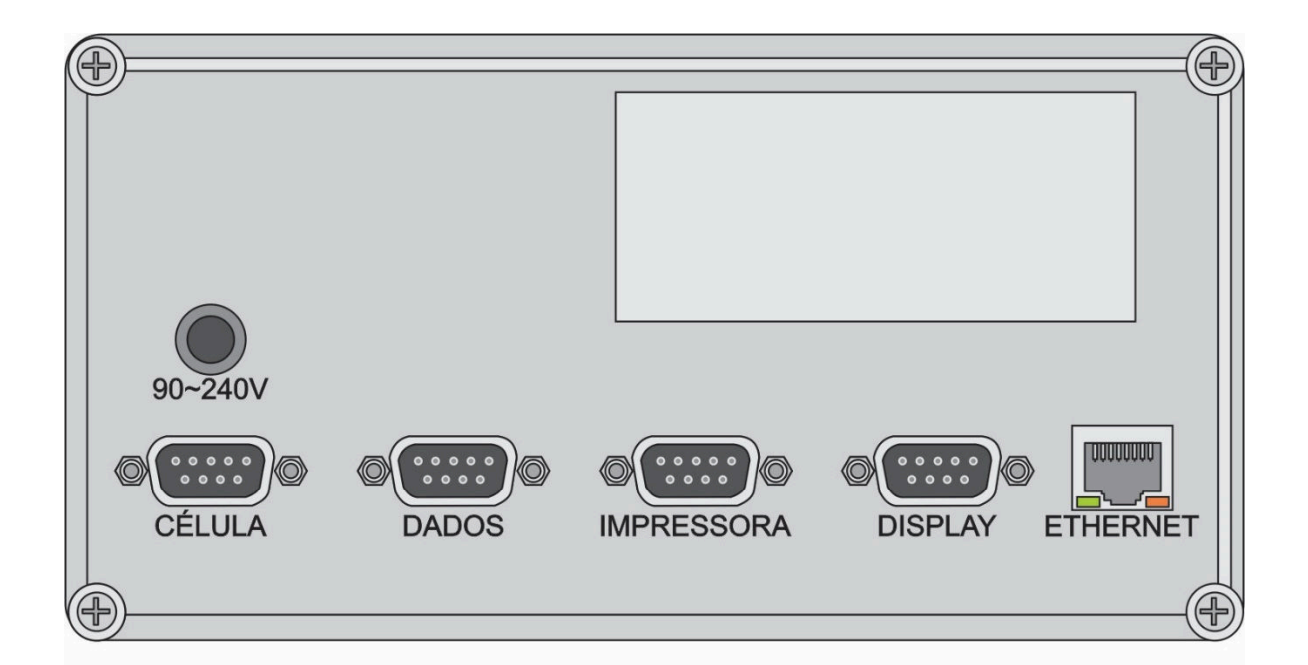

Ou... Opção sem Ethernet (sem rede)

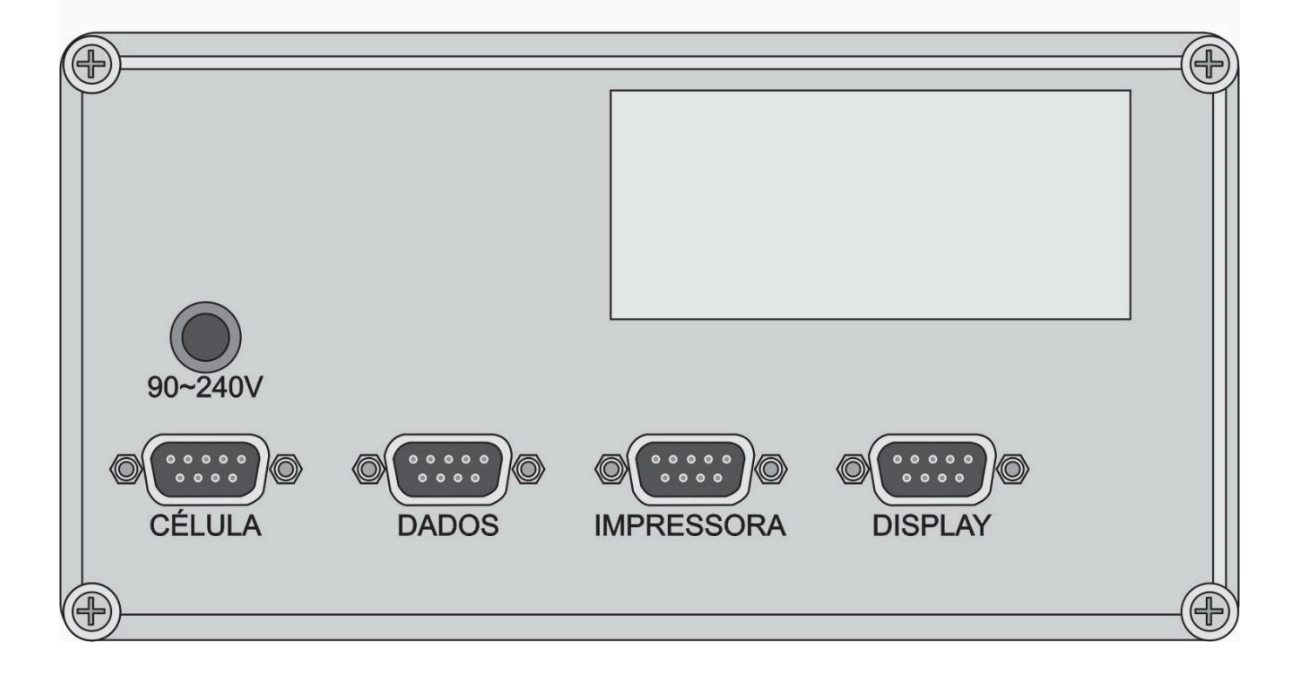

#### **Partes do indicador LD1050 – ABS com display de LED**

- 1 Gabinete em ABS;
- 2 Display de LED;
- 3 LED zero;
- 4 LED Líquido;
- 5 Indicação de bateria;
- 6 Tecla Zero;
- 7 Tecla Tara;
	- 8 Tecla de Funções;
	- 9 Tecal Imprime;
		- 10 Tecla Liga/desliga;
	- 11 Base do indicador;
		- 12 Manípulo fêmea;
- 13 Parafuso;
- 14 Lacre de segurança;
- 15 Indicador de RX;
- 16 Indicador de TX;
- 17 Unidade de massa;
- 18 Valores máx., min. e "e";

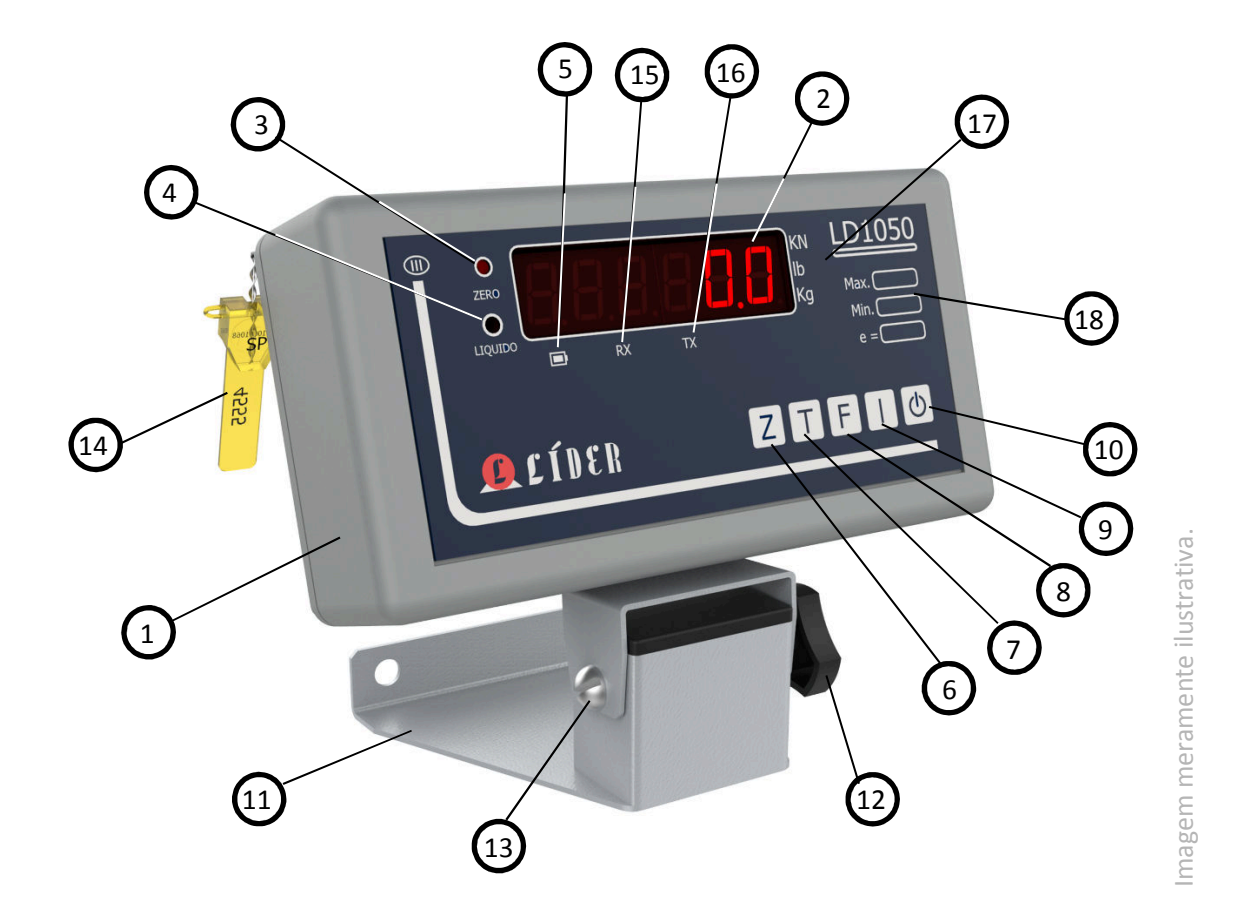

#### Notas:

1.0 - A antena do rádio não aparece, devido a mesma em um produto com gabinete em ABS, ficar instalada de forma interna ao produto;

#### **Partes do indicador LD1050 – Inox com display de LED e rádio**

- 1 Gabinete em aço inox;
- 2 Display de LED;
- 3 LED zero;
- 4 LED Líquido;
- 5 Indicação de bateria;
- 6 Tecla Zero;
- 7 Tecla Tara;
	- 8 Tecla de Funções;
- 9 Tecal Imprime;
	- 10 Tecla Liga/desliga;
	- 11 Base do indicador (suporte mesa/parede);
- 12 Manípulo macho;
- 13 Indicador de RX;
- 14 Indicador de TX;
- 15 Unidade de massa;
- 16 Valores máx., min. e "e";
- 17 Antena do rádio;

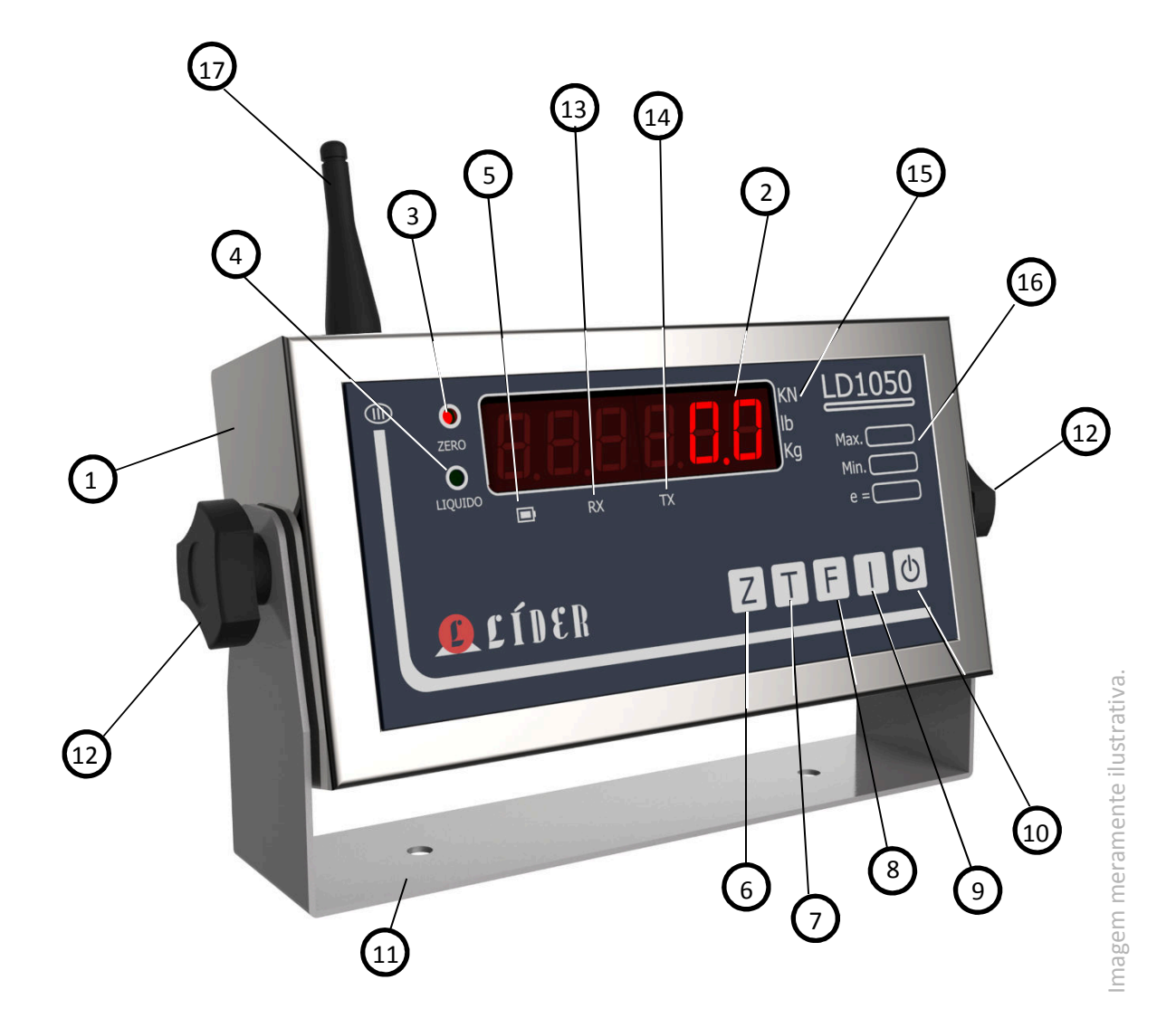
#### **Partes do indicador LD1050 – ABS com display de LCD e rádio**

- 1 Gabinete de ABS;
- 2 Display de LCD;
- 3 Tecla Zero;
- 4 Tecla Tara;
- 5 Tecla de Funções;
- 6 Tecal Imprime; 7 – Tecla Liga/desliga;
- 8 Base do indicador;
- 9 Manípulo fêmea;
- 10 Valores máx., min. e "e";
- 11 Parafuso;
- 12 Lacre de segurança;

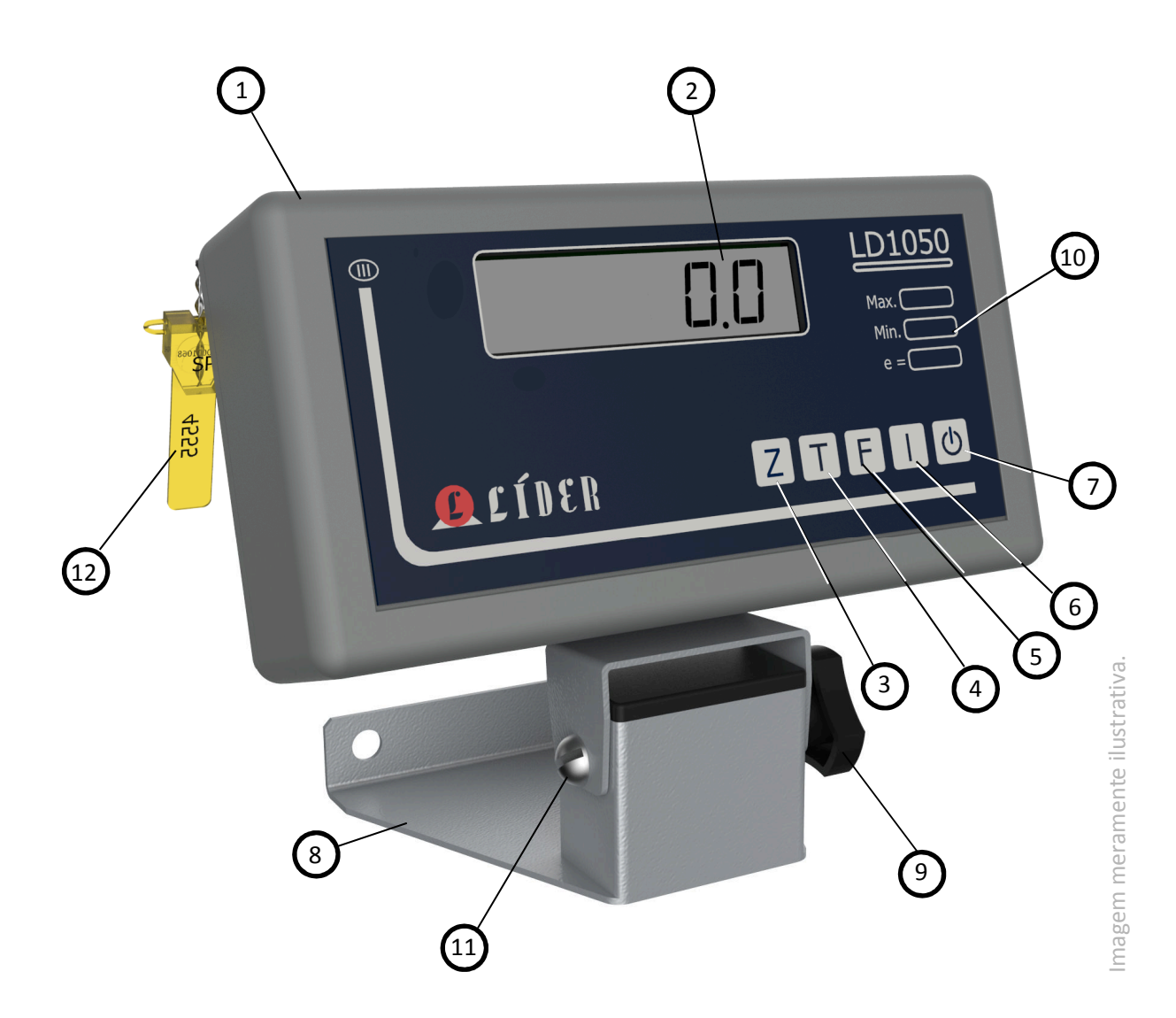

#### Notas:

- 2.0 A antena do rádio não aparece, devido a mesma em um produto com gabinete em ABS, ficar instalada de forma interna ao produto;
- 3.0 As indicações de Zero, Líquido, Indicação de bateria, unidades e outras aparecem no próprio display de LCD (veja detalhes da apresentação do display do produto);

### **Conhecendo o LD1050 – Indicações existentes no LCD**

Caso tenha adquirido um produto com indicador do tipo LCD alfanumérico, neste LCD podem aparecer os dígitos abaixo, os quais podem ou não estar ativos, dependendo das características solicitadas e/ou selecionadas no ato da compra do seu produto (visto que muitas destas funções são opcionais).

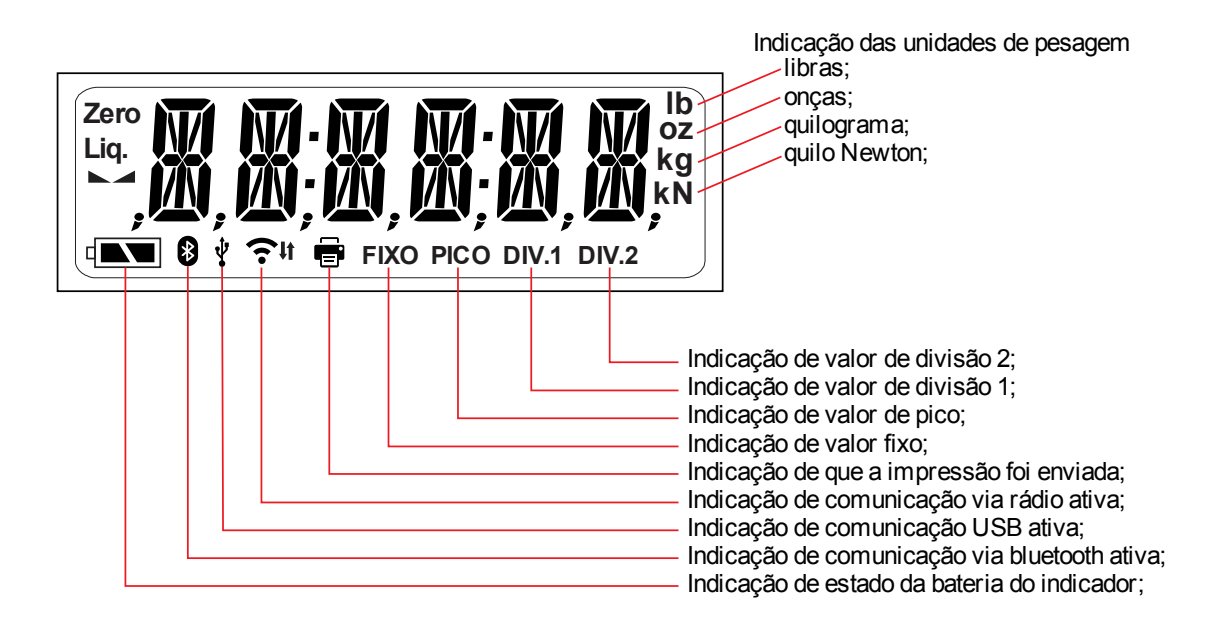

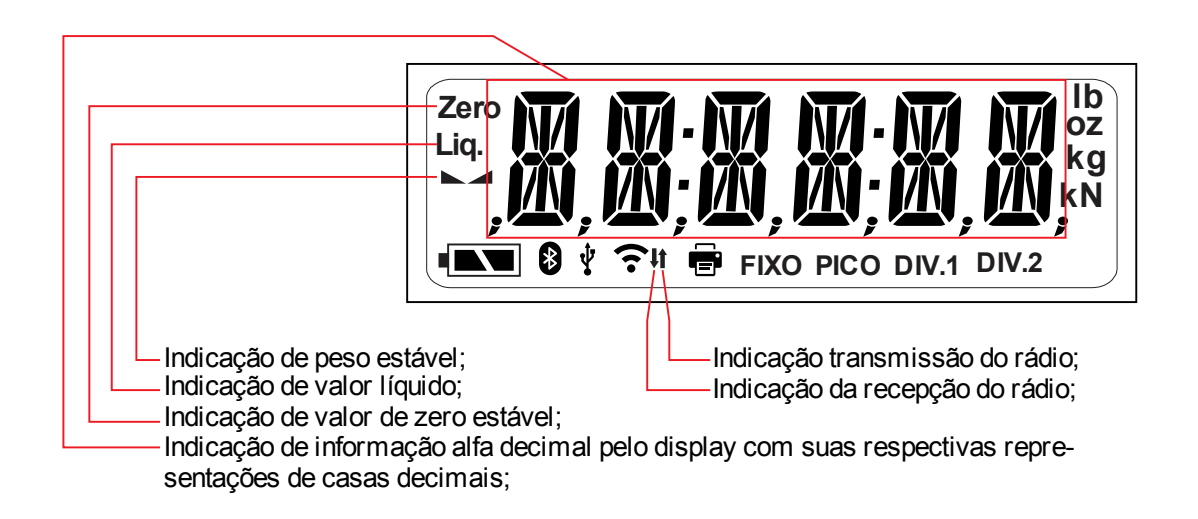

## **Dimensões LD2051**

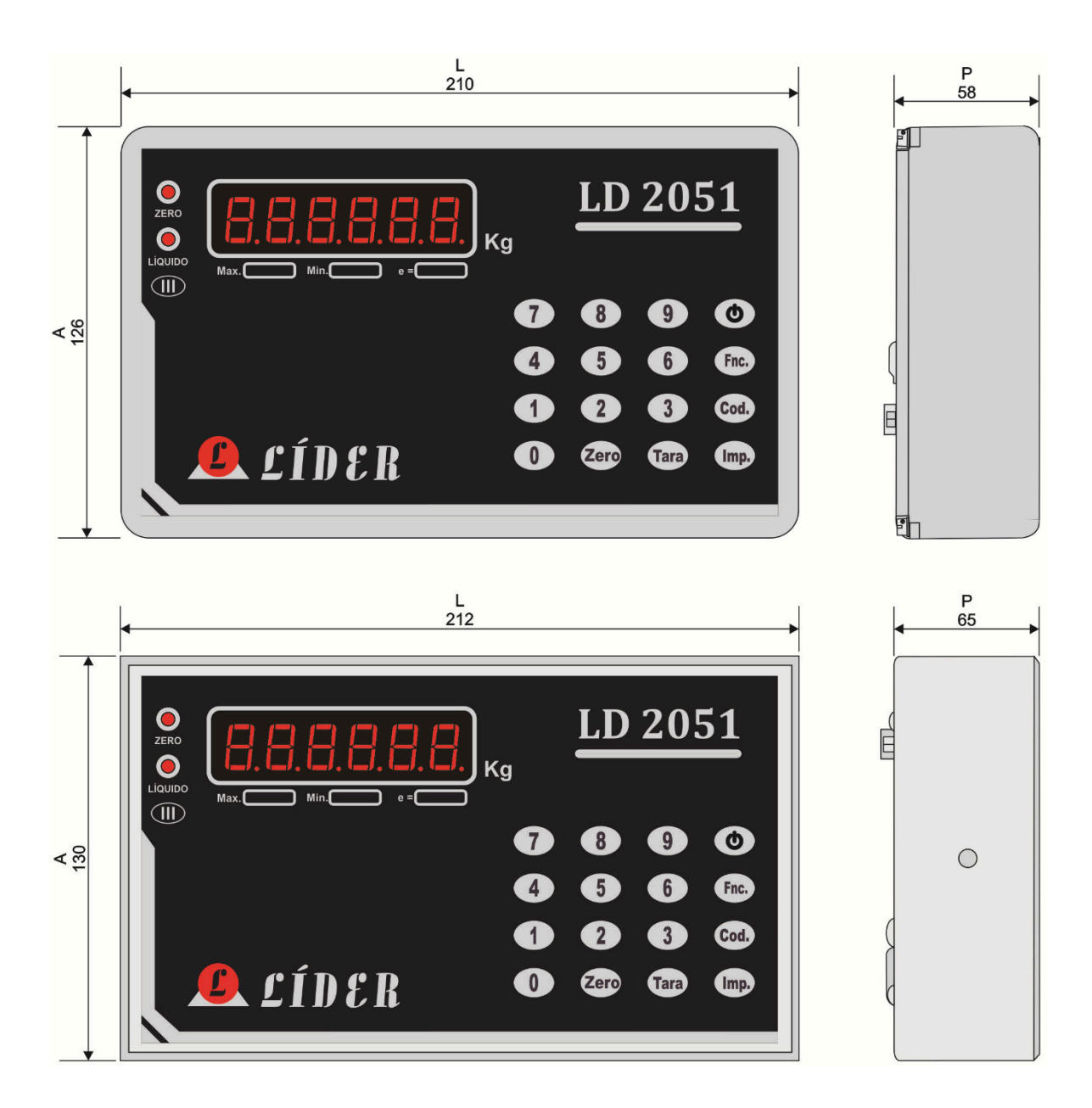

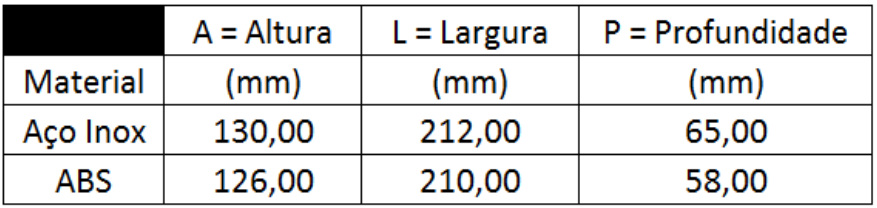

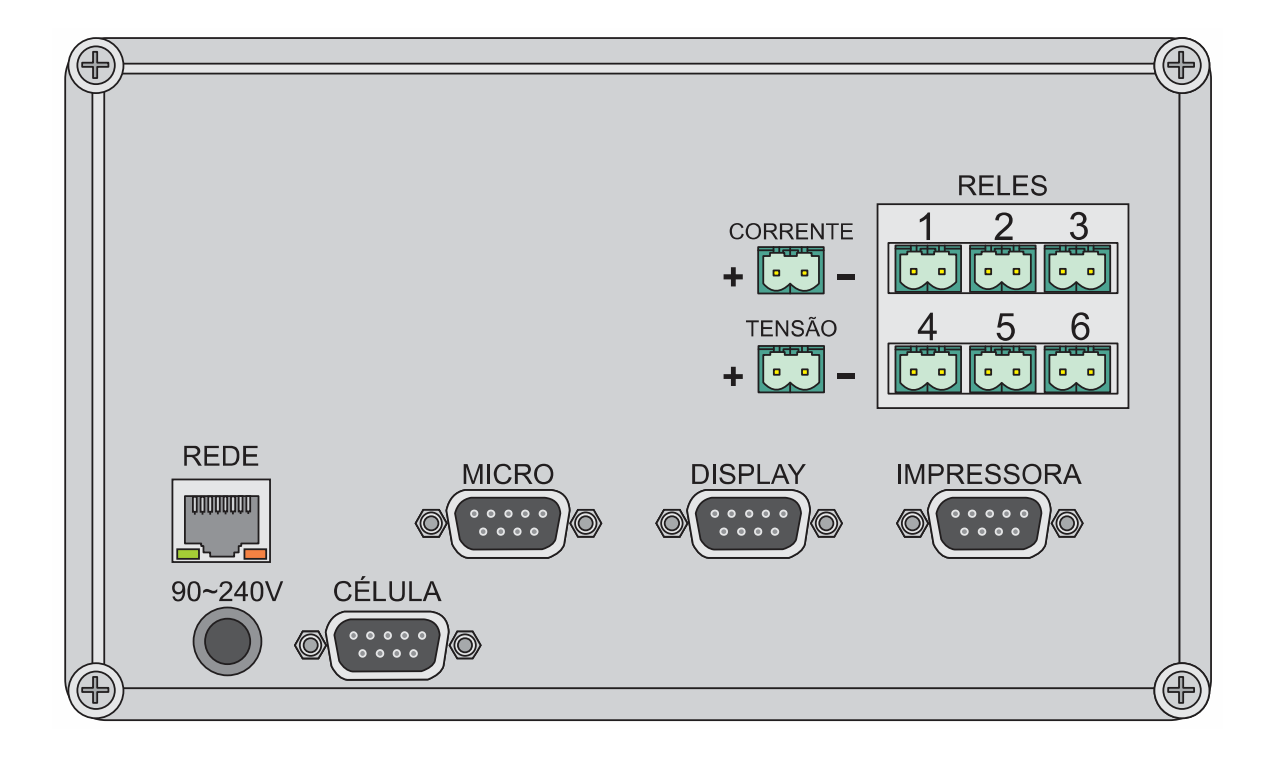

# **Vista das conexões externas LD2051 (parte traseira)**

#### **Partes do indicador LD2051 – ABS com display de LED**

- 1 Gabinete de ABS;
- 2 Display de LED;
- 3 LED Zero;
- 4 LED Peso Líquido;
- 5 Lacre;
- 6 Base do indicador;
- 7 Parafuso;
- 8 Manípulo fêmea;
- 9 Tecla Liga/desliga;
- 10 Tecla função;
- 11 Tecla Código;
- 12 Tecla Imprime;
- 13 Tecla Tara;
- 14 Tecla Zero;
- 15 Unidade de indicação;
- 16 Modelo do indicador;
- 17 Teclas numéricas de 0 a 9;
- 18 Classe do indicador;
- 19 Valores máx., min. e "e";

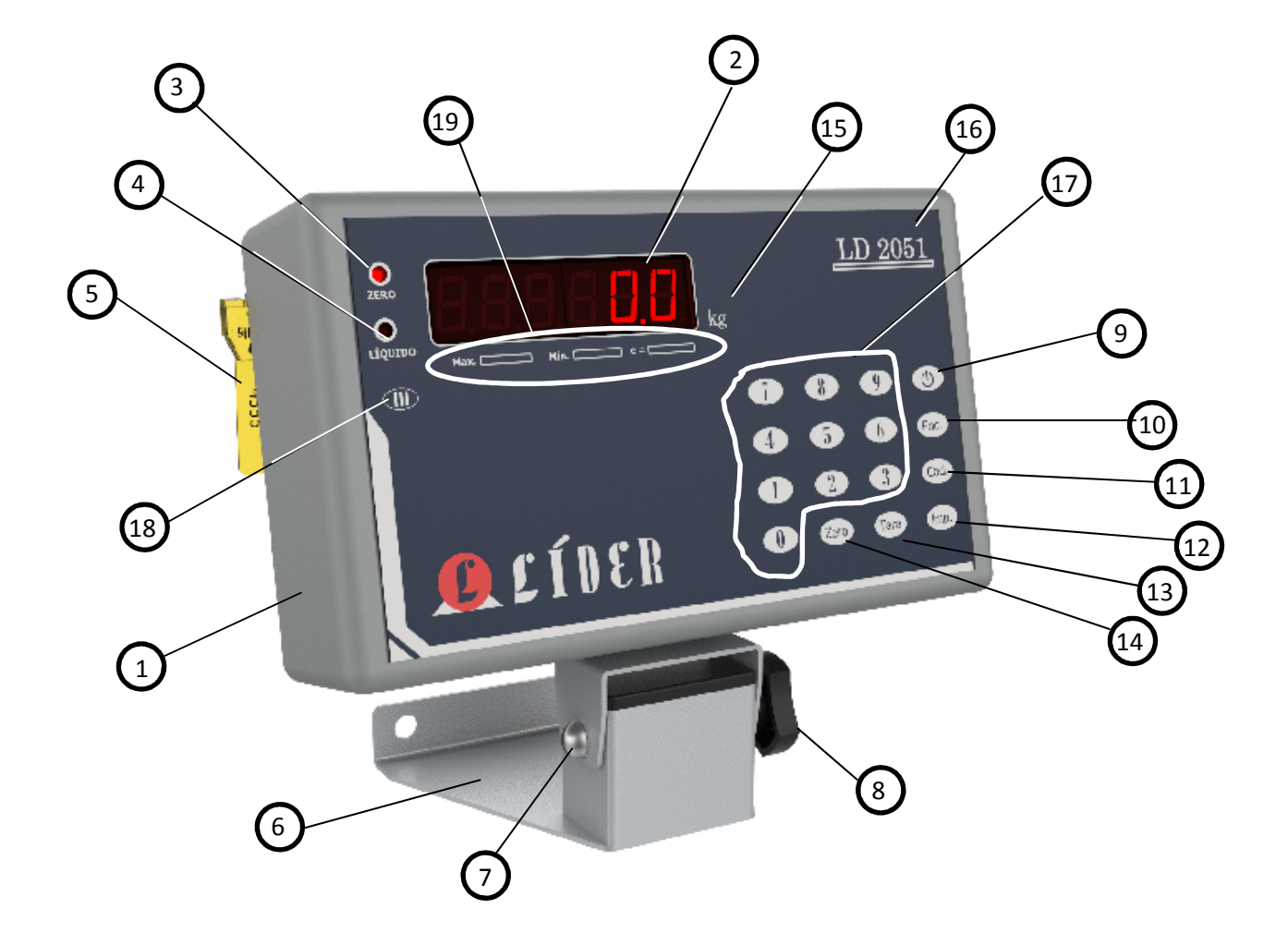

#### Notas:

– Se o indicador possuir sistema de rádio, a antena do rádio não vai aparecer na imagem, devido a mesma em um produto com gabinete em ABS, logo, esta fica instalada de forma interna ao indicador do produto;

### **Partes do indicador LD2051 – Inox com display de LED e rádio**

- 1 Base do indicador;
- 8 Valor máximo;
- 2 Manípulo macho; 3 – Gabinete do indicador;
- 4 LED Peso Líquido;
- 5 LED Zero;
- 6 Antena do rádio;
- 7 Display de LED;
- 9 Valor mínimo;
- $10 -$ Valor de "e";
- 11 Unidade de medida;
- 12 Modelo do indicador;
- 13 Teclas numéricas;
- 14 Tecla liga/desliga;
- 15 Tecla Função;
- 16 Tecla Código;
- 17 Tecla Imprime;
- 18 Tecla Tara;
- 19 Tecla Zero;
- 20 Furo de fixação;
- 21 Classe do indicador;

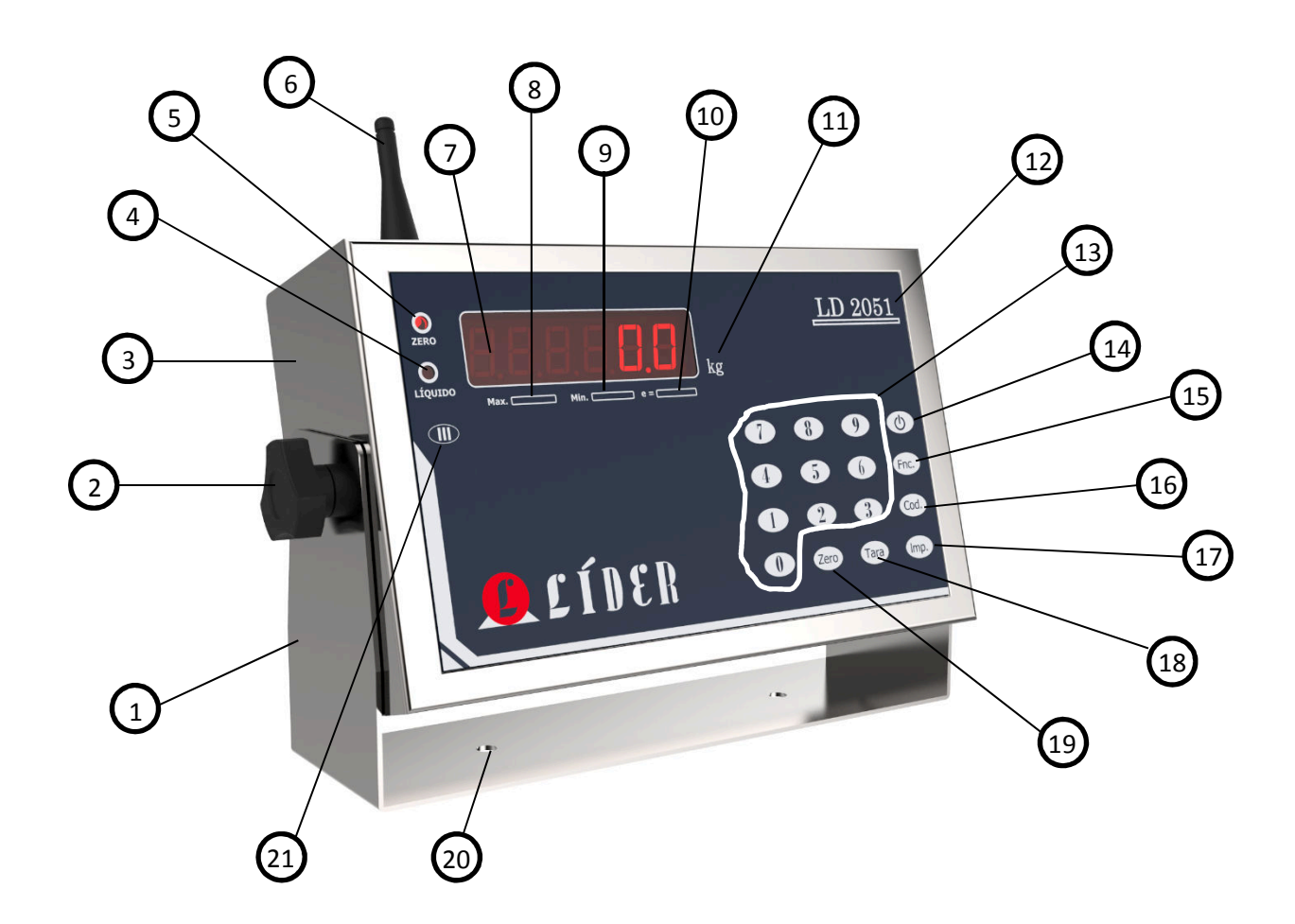

## **Porta de comunicação DB9 – RS232 (pinagem)**

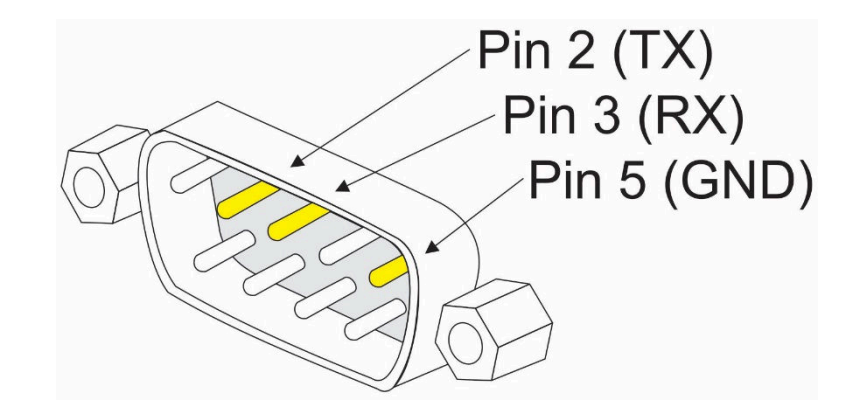

**Porta de comunicação DB9 – RS422 (pinagem)** 

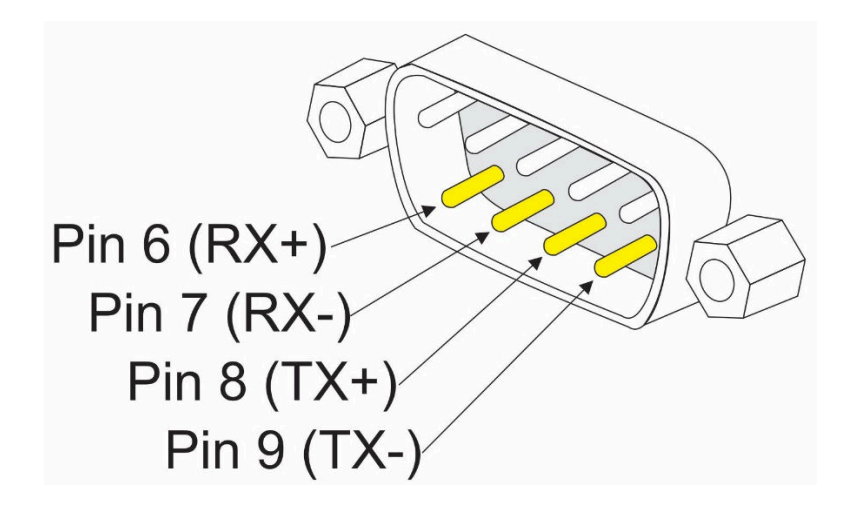

#### **Porta de comunicação DB9 – RS485 (pinagem)**

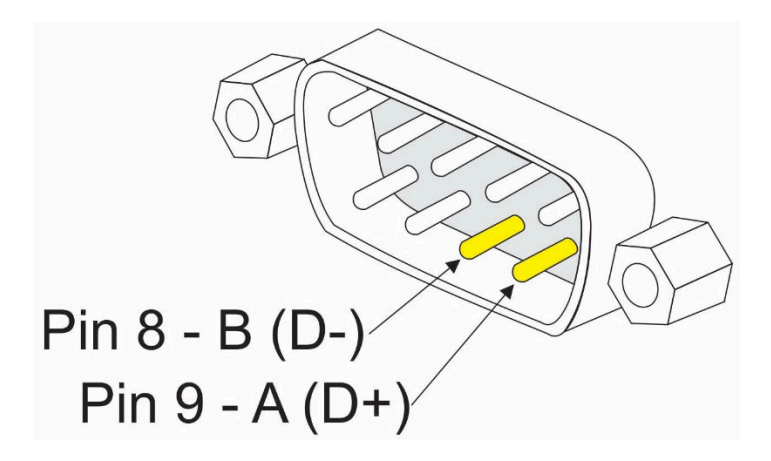

#### **Lacre de segurança**

O produto (indicador) é verificado e lacrado pelo INMETRO e sai de fábrica somente com a liberação do órgão.

Não rompa o lacre ou abra o seu indicador digital para efetuar quaisquer reparos ou ajustes sem os devidos conhecimentos técnicos. Além do risco de choque elétrico, você poderá danificar o produto, o que provocará a perda da garantia de fábrica.

O rompimento do lacre sem a autorização do INMETRO, também acarretará em multa e até mesmo na apreensão do produto pelo órgão fiscalizador.

Em caso de dúvidas ou problemas, entre em contado com a assistência técnica autorizada da sua região. Se preferir entre em contado direto com nossa empresa.

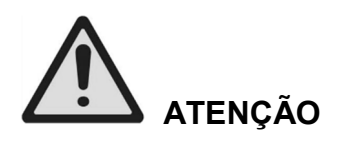

O lacre é obrigatório e o seu rompimento por pessoas não qualificadas, treinadas ou autorizadas pela Líder Balanças, implicará na perda total da garantia.

A revisão periódica em sua balança (inclusive plataforma e indicador digital) é necessária para uma perfeita harmonia entre a estrutura mecânica e a eletrônica do produto, portanto, não deixe de efetuar revisões periódicas em seus equipamentos de pesagem. É da máxima importância para sua própria segurança e confiabilidade.

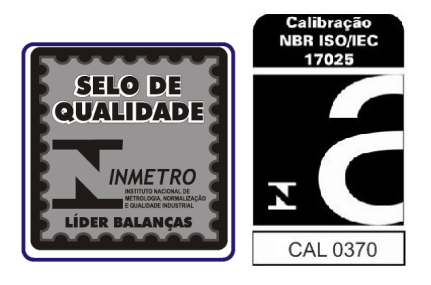

#### **Instalação de seu indicador**

O indicador pode ser alimentado através de tensão DC (8 a 30Vcc), para o uso com baterias ou através da tomada de energia da rede elétrica. A tensão fornecida pela tomada, que alimenta o indicador deve estar dentro dos valores de tensão que são indicados no equipamento, onde nossa alimentação universal é para valores entre 90 a 240Vca.

Verifique se o plugue da alimentação do equipamento está bem conectado no soquete da rede elétrica (sem folga nos contatos) ou ao contato da bateria (conforme o tipo de alimentação escolhida), um mau contato pode causar problemas de liga e desliga aleatórios, o que prejudica o perfeito funcionamento do circuito.

Se o equipamento estiver conectado diretamente a rede elétrica, conecte a balança de preferência em uma tomada exclusiva, evitando danos ou mau funcionamento por interferências.

Nunca retire o pino terra do cabo de força da balança, nem de seus acessórios e/ou equipamentos que possam vir a ser conectados (impressora, painel de LEDs, computador, driver de comunicação, etc) com o indicador do produto, pois além de garantir a sua segurança, o pino terra evita danos aos equipamentos.

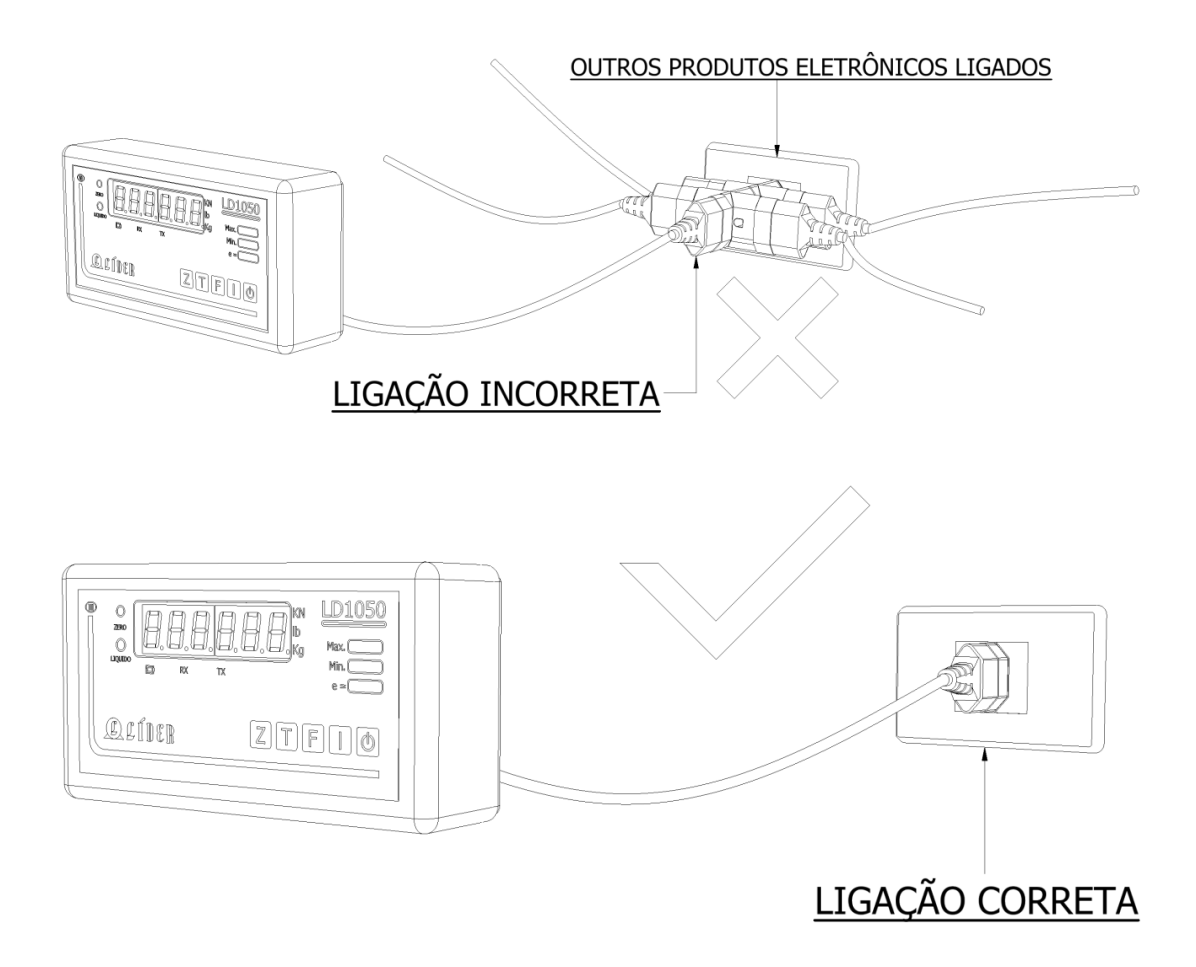

#### **Alimentação**

Tensão: 90 a 240Vca estável ou 8 a 30Vcc, conforme a necessidade do cliente; Frequência: 50/60 Hz +/-1 Hz (para modelos com alimentação em Vca).

- 3 fios para produtos com versão do indicador com gabinete em aço inox, sendo: fase + neutro + terra ou fase + fase + terra;
- 2 fios para produtos com versão do indicador em ABS, sendo: fase + neutro ou fase + fase;

A instalação do fio terra é obrigatória, por uma questão de segurança, seja qual for à tensão de alimentação do seu indicador digital, portanto, o fio terra não deverá ser ligado ao neutro da rede ou em canos de água ou estruturas metálicas. A LÍDER não se responsabiliza pelo não cumprimento destas recomendações.

No caso de alimentação auxiliar DC (8 a 30Vcc) e do equipamento ser instalado diretamente no veículo, pode-se utilizar filtros na alimentação, visando eliminar possíveis ruídos gerados pelo motor do carro (empilhadeira) que retornem na alimentação do produto. Consulte sempre um eletricista credenciado ou especialista no assunto (solucionando problemas de ruídos elétricos).

#### **Local de instalação**

É muito importante o local de instalação da sua balança, escolha um lugar seco, com limitações de temperatura e umidade relativa do ar, obedecendo aos limites específicos para os graus de proteção IP50 ou IP65 da norma ABNT NBR 6146 e com as características que atendam as normas de cabos e plugues ABNT NBR 14136 (dependendo do modelo adquirido). As limitações de temperatura e umidade deverão ser consideradas dentro das seguintes especificações:

- Temperatura de operação de -10°C a 45 °C;
- Umidade relativa do ar de 10% a 95% sem condensação;

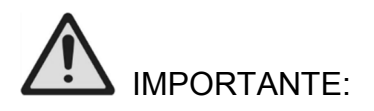

Não instale o seu produto em áreas de risco e/ou classificadas (locais inflamáveis) o produto não foi desenvolvido para esta finalidade em caso de dúvidas e/ou necessidades especiais, consulte a equipe técnica da Líder Balanças;

#### **Cuidados com o seu indicador digital**

A sua balança necessita de cuidados durante a o uso diário, mantenha-a sempre limpa, evitando lugares úmidos, calor excessivo e produtos químicos.

- Antes de limpar (pano umedecido e sabão neutro), retire-a da tomada pelo plugue, nunca puxe pelo cabo de força, pois isto poderá danifica-lo;
- Nunca use benzina, thinner, álcool ou qualquer solvente químico para limpar o seu produto, pois poderá danificar o display, teclado, cobertura ou até mesmo a estrutura mecânica de seu produto;
- Não coloque ou deixe peso "armazenado" sob os garfos de pesagem, quando os mesmos não estiverem sendo utilizados para movimentação e/ou pesagem. O equipamento é destinado a transporte e pesagem, como balança, compondo um equipamento para medir a massa de um corpo, não é uma prateleira ou um depósito de materiais!
- Não deixe cair líquidos sob o teclado ou sobre o produto. Caso isto ocorra limpe imediatamente e se necessário, contate a assistência técnica especializada da Líder Balanças;
- O teclado foi desenhado e projetado para ser pressionado com os dedos, não devendo ser pressionado de outras formas. Sua vida útil diminui drasticamente se for pressionado com objetos metálicos e/ou pontiagudos, desta forma, evite o mau uso de seu equipamento. O teclado táctil, possui uma vida útil estimada > 1.000.000 de toques por tecla.

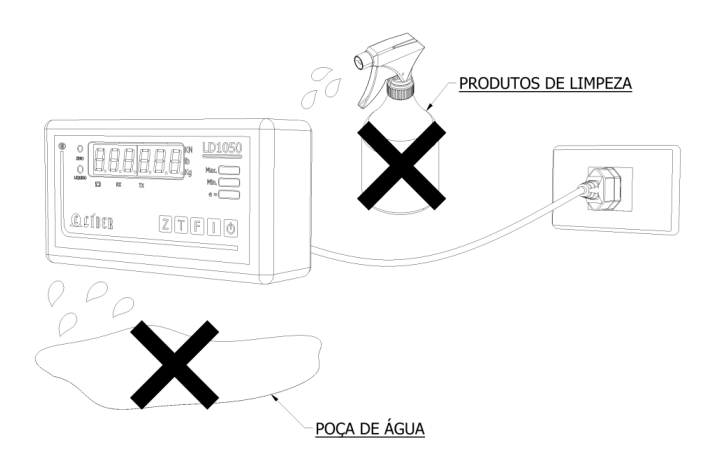

# **Lista de erros nos indicadores**

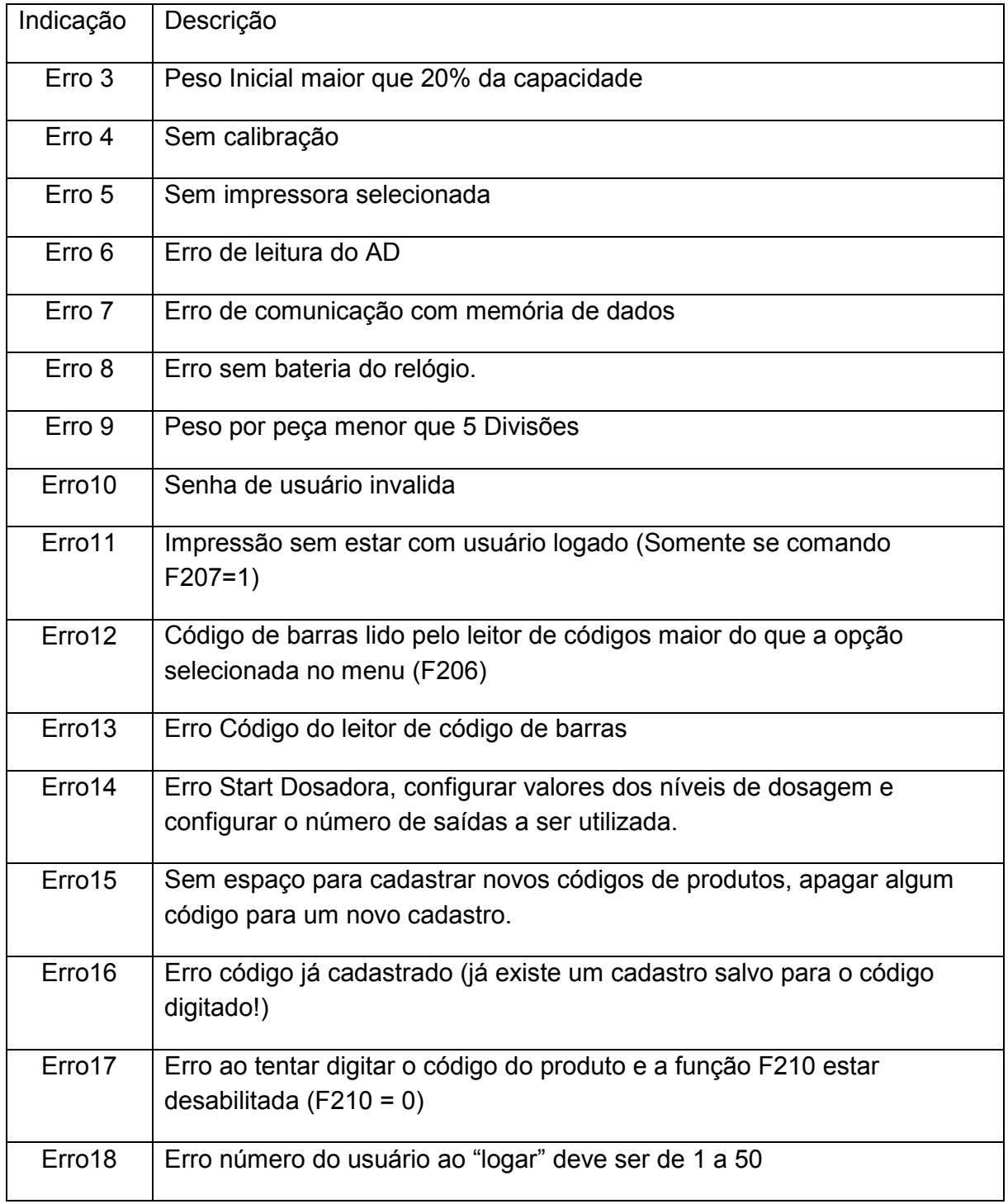

Nota: O tipo de erro apresentado dependerá do tipo do indicador e respectivamente de suas funções e características de cada produto.

## **Funções do teclado dos indicadores**

#### **Tecla**

Tecla para ligar e desligar o indicador digital.

#### **Tecla F = Função**

Quando a tecla "F" for pressionada por 1 segundo, será "aberto" no seu indicador o menu para configuração das funções do indicador digital.

#### **Tecla T = Tara**

Tecla usada para realizar as operações de tara existentes no indicador, a forma de utilizar cada uma das taras será explicada posteriormente na seção UTILIZAÇÃO DA FUNÇÃO TARA.

#### **Tecla Z = Zero**

A principal função desta tecla é zerar a balança (zero manual), ou seja, o indicador efetua a correção de zero manual, se o peso indicado estiver em até 4% da capacidade máxima da balança.

#### **Tecla I = Imprime/Confirma**

Esta tecla tem como principal função a impressão de peso (quando maior que 20 divisões e estável). Também serve como confirmação quando dentro de funções, fora do modo de pesagem.

## **Tecla Cod. = Código (somente disponível no LD2051)**

No modo de pesagem, a tecla código é usada para dar entrada no código do produto. Ao pressionar aparecerá a mensagem "Cod. Pd.", entre com o código do produto que será impresso nas etiquetas de impressão.

Quando em modo de digitação esta tecla pode ser utilizada para apagar os números digitados.

#### **Teclas numéricas (somente disponível no LD2051)**

São as teclas que vão de "0" até "9" e servem para inserir valores numéricos e/ou alfanuméricos (através de códigos), para relatórios e cadastros na memória do produto e chamar outras funções (especiais) do indicador, como por exemplo, "Logar usuário".

#### **Teclas Fnc + 0 = Logar usuário (somente disponível no LD2051)**

Ao pressionar "Fnc." e após "0", abrirá uma tela para seleção do usuário desde que a opção F207 esteja com o valor igual a um.

#### **Teclas Fnc + 1 = Deslogar usuário (somente disponível no LD2051)**

Ao pressionar "Fnc." e após "1", caso tenha algum usuário logado o mesmo será deslogado.

#### **Teclas Fnc + 2 = Contagem de peças por amostragem (somente disponível no LD2051)**

Ao pressionar "Fnc." e após "2", aparecerá à mensagem: "Pecas" por um segundo, informando que o indicador está aguardando a colocação das peças sobre os garfos. Após um segundo abre uma nova tela para digitar a quantidade de peças da amostra. Para confirmar a amostra pressionar a tecla "Imp." que parecerá o número referente ao peso por peça (durante um segundo) e logo após o display irá mostrar o número inteiro de peças colocadas sobre a balança.

### **Teclas Fnc + 3 = Contagem de peças por peso (somente disponível no LD2051)**

Ao pressionar "Fnc." e após "3", aparecerá à mensagem: "Peso" por um segundo, logo após abrirá uma nova tela para digitar o valor do peso de uma única peça.

Para confirmar o peso por peça pressionar a tecla "Imp." que aparecerá a quantidade de peças no display.

A opção F111 deve estar habilitada (F111=1), para que as funções "Fnc+2" e "Fnc+3" possam ser executadas.

#### **Teclas Fnc + 4 = Sai do modo contadora (somente disponível no LD2051)**

Ao pressionar "Fnc." e após "4", os garfos voltam para o modo de pesagem, isto, é claro, somente se as funções "Fnc." + "2" ou "Fnc." + "3" tiverem sido anteriormente executadas.

#### **Teclas Fnc + 5 = Subtotal (somente disponível no LD2051)**

Ao pressionar "Fnc." e após "5" (função subtotal), imprime o subtotal de peso ou de peças.

#### **Teclas Fnc + 6 = Totalizador (somente disponível no LD2051)**

Ao pressionar "Fnc." e após "6" (função totalizadora), imprime total de peso ou quantidade de peças e zera a sequência para uma nova totalização.

## **Teclas Fnc + 7 = Cancela a última pesagem (somente disponível no LD2051)**

Ao pressionar "Fnc." e após "7", descontará o último peso/peças impresso, imprimindo uma etiqueta informando que a impressão anterior foi cancelada, assim os valores da mesma serão descontados da totalização de peso/peças.

#### **Teclas Fnc + 8 = Imprime relatório (somente disponível no LD2051)**

Ao pressionar "Fnc." e após "8", o indicador irá habilitar a impressão do relatório salvo durante as operações realizadas no indicador, abrindo uma tela para que o usuário entre com o número de impressões que deseja imprimir. Para confirmar o número de impressão do relatório teclar "Imp.".

Consultar neste manual o item: "IMPRIMINDO RELATÓRIO", para entender melhor como este recurso funciona.

#### **Comandos do "Menu"**

No "menu" se encontram todas as configurações de software de seu equipamento. Para entrar no menu de configurações, pressione a tecla "F" ou "Fnc." Por 1 segundo. No caso do LD2051, digite a senha de configurações.

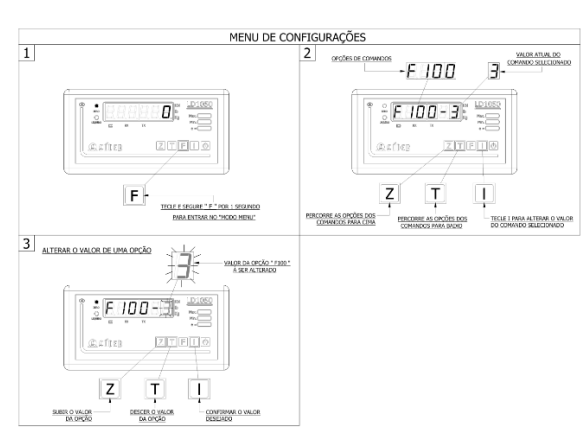

No LD1050 No LD2051

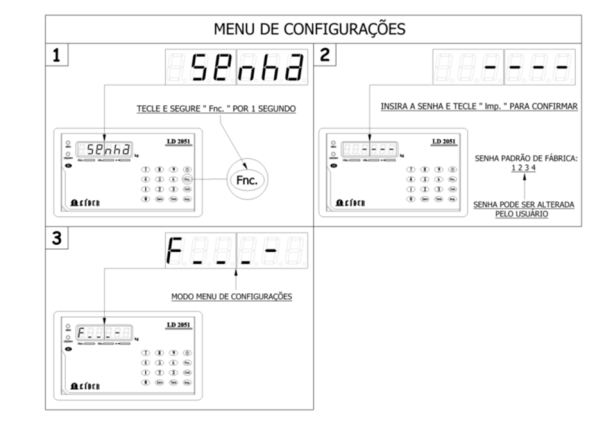

para entrar no "menu" de configurações;

1 – Pressione a tecla "F" por 1 segundo 1 – Pressione a tecla "Fnc." por 1 segundo para digitar a senha e poder

2 - Será apresentada a tela indicando os comandos do menu com os seus respectivos valores. Para percorrer a lista de comandos, utilize as teclas "Z" (para incrementar) e "T" (para decrementar);

3 – Após confirmado o comando ao qual se deseja alterar, deve-se pressionar a tecla "I" (confirma), onde agora o dígito correspondente ao valor a ser alterado, começará a piscar, indicando que está pronto para alteração. Neste instante é possível pressionar as teclas "Z" ou "T" para altera o valor apresentado neste dígito, conforme a sua necessidade (veja os valores disponíveis para cada função na tabela de funções do produto). Para confirmar o valor do comando, pressione a tecla "I" novamente.

entrar no "menu" de configurações;

2 – Digitar a senha e pressionar a tecla "Imp." para confirmar;

3 – Apresentação da tela onde devem ser digitados os comandos a serem lidos ou modificados. Os campos "\_" indicam onde o usuário deve digitar os comandos.

O valor atual de cada comando aparece logo após o separador "-".

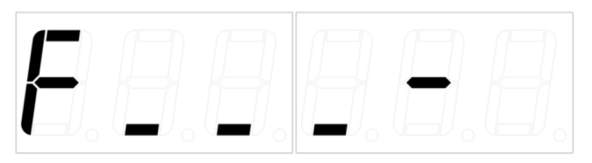

Acima a tela inicial do menu de configurações.

#### Observações:

- A) A grande diferença entre os dois equipamentos é que no LD1050 já aparece a função e é necessário navegar no menu através das teclas "Z" e "T", enquanto que no LD2051 o valor da função que se deseja acessar pode ser digitado diretamente no teclado numérico do produto.
- B) Para sair do menu de configurações, torne a pressionar a tecla "F" ou "Fnc.", onde a mensagem **"AGUArd."** será exibida, apenas se alguma configuração foi alterada e salva, caso contrário, o indicador do equipamento apenas sairá do menu de configurações.
- **C) Algumas funções são opcionais e nem todas podem estar disponíveis em seu equipamento, verifique a configuração e o modelo de equipamento que foi adquirido juntamente com o seu produto na ocasião da compra do conjunto de pesagem.**
- D) Em caso de necessidade, é possível restaurar as configurações de fábrica, para tal, consulte a função F199 existente no indicador de sua balança.

### **Tabela de Comandos do Menu dos indicadores**

**Função Descrição** 

**F1 Configurações do Indicador F100** Nível de filtragem digital 1 – Nível 1 - Cargas estáticas sem variação 2 – Nível 2 - Cargas estáticas com pouca variação 3 – Nível 3 - Cargas estáticas ou oscilantes com pouco variação (Padrão) 4 – Nível 4 - Cargas oscilantes com variação 5 – Nível 5 - Cargas oscilantes ou liquidas com muita variação **F101** Nível de oscilação da carga 1 – Nível 1 – Pesagem estáticas sem oscilação 2 – Nível 2 – Pesagem estáticas com pouca oscilação 3 – Nível 3 – Pesagem estáticas ou com oscilação (padrão) 4 – Nível 4 – Pesagem com oscilação 5 – Nível 5 – Pesagem com muita oscilação **F102** | Auto Zero ao Ligar 0 – Desligado (Mantem último zero manual ao ligar) 1 – Ligado (padrão) **F103** Manutenção automática de Zero 0 – Desligado (O zero irá variar com oscilações da célula de carga) 1 – Ligado (Padrão) **F104** Indicação de Peso 0 – kN (Quilo newton) 1 – lb (Libras) 2 – kg (Quilogramas) (padrão) **F105** Tara Sucessiva 0 – Desligado (padrão) 1 – Ligado **F106** Tara automática 0 – Desligado (Padrão) 1 – Ligado **F107** Limpeza automática de Tara ao ficar em zero por 1 segundo 0 – Desligado 1 – Ligado (Padrão)

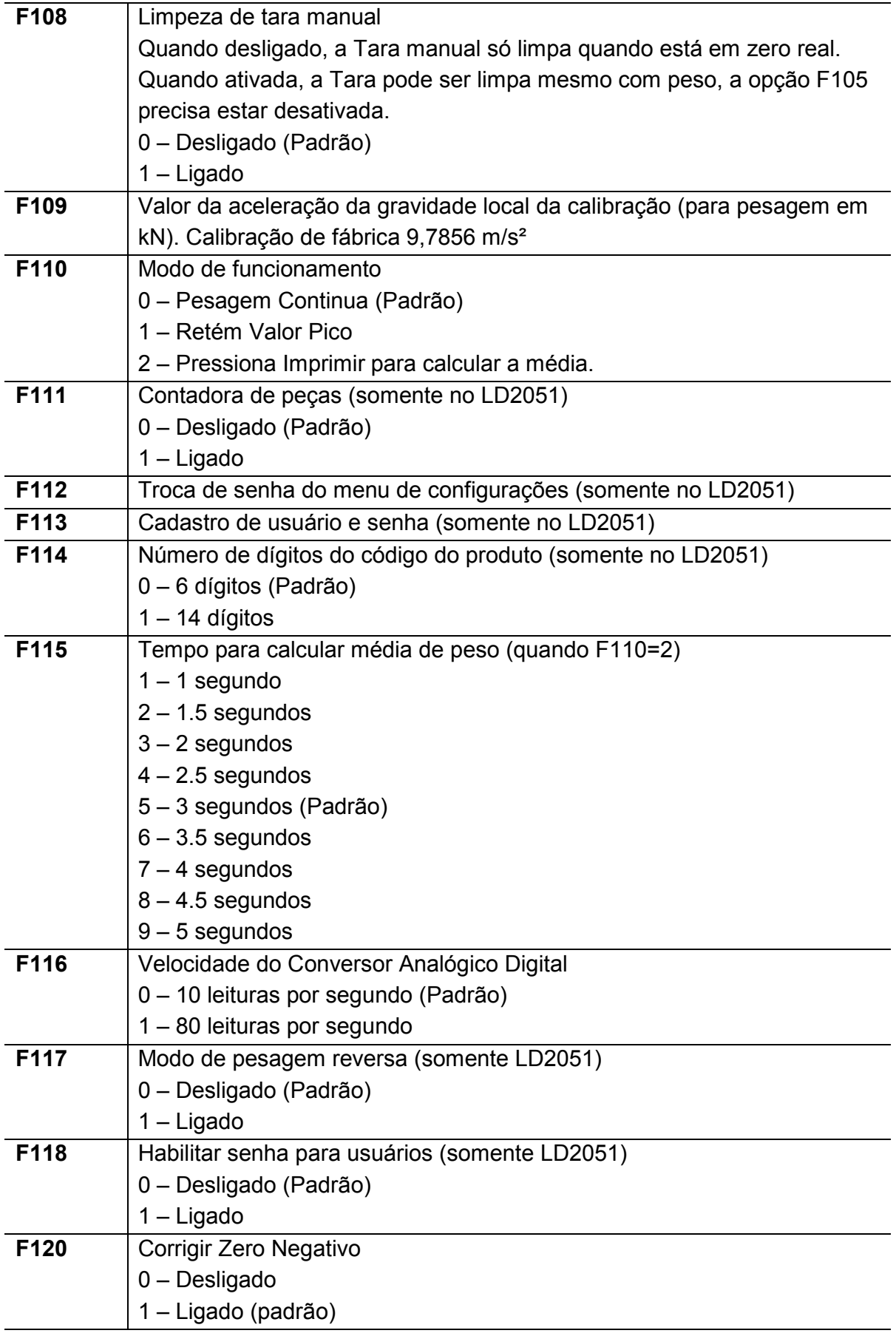

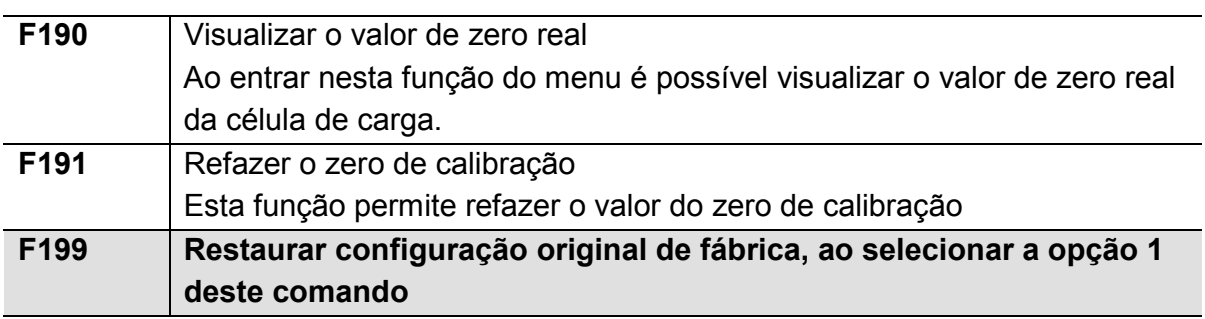

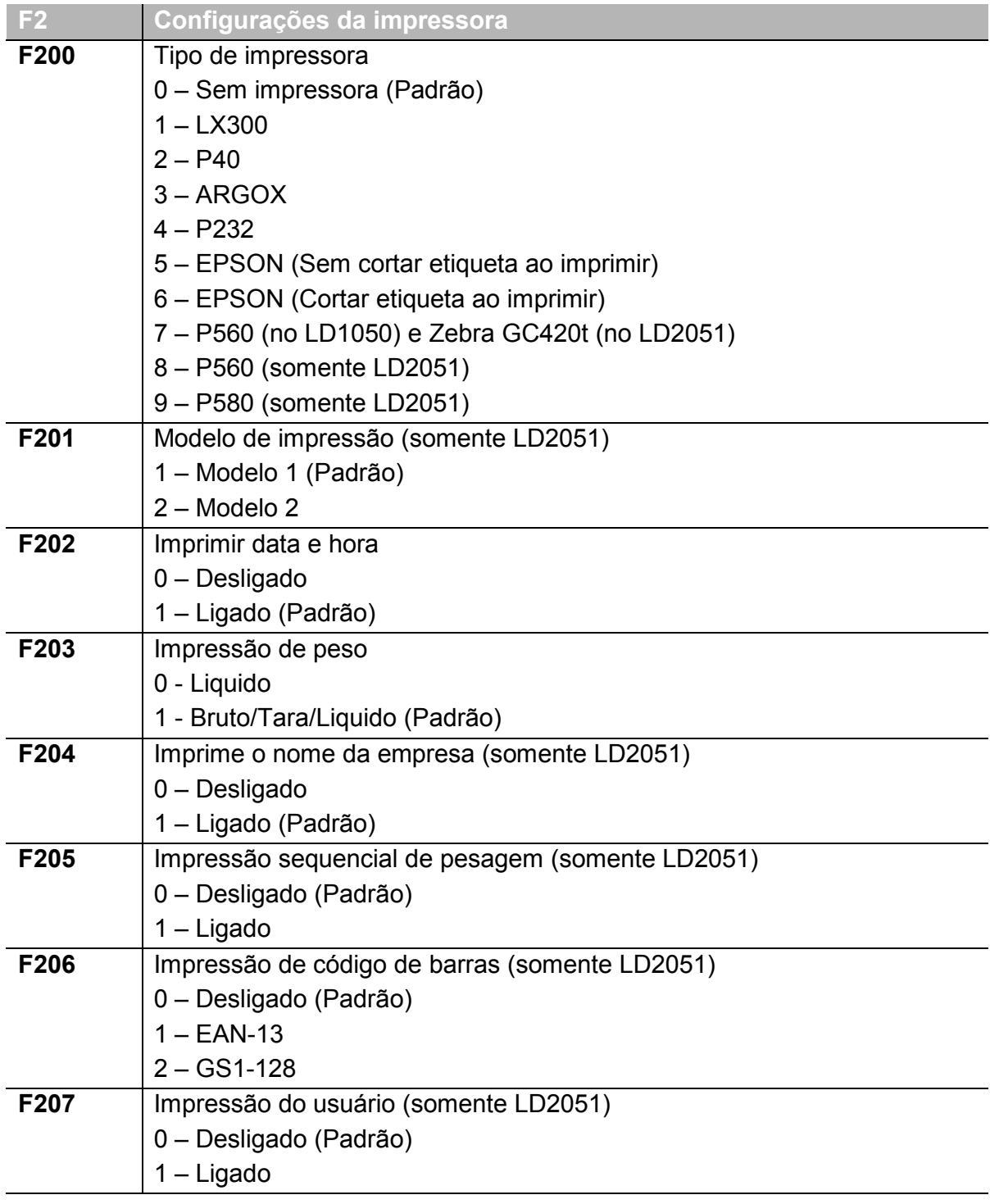

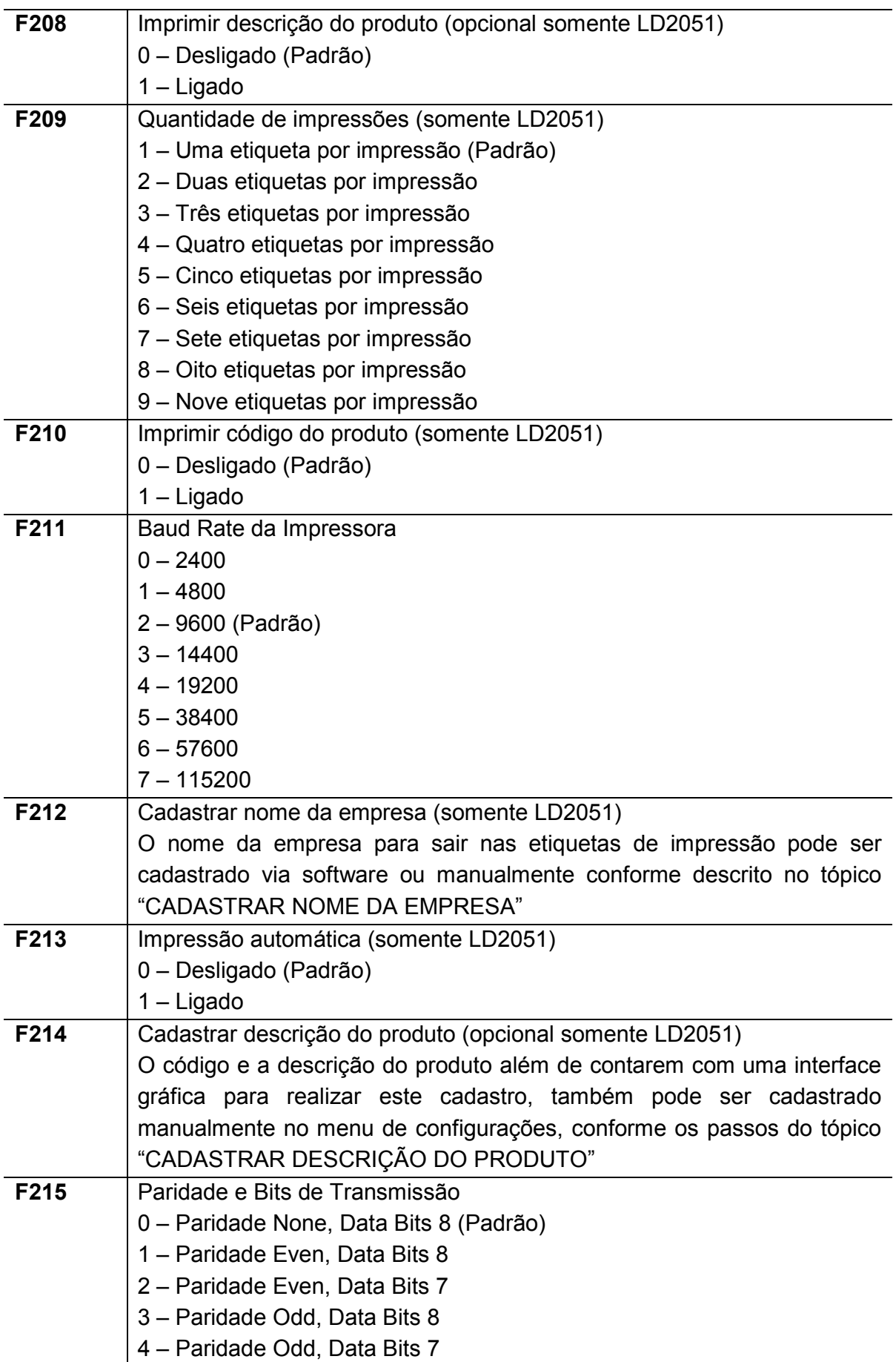

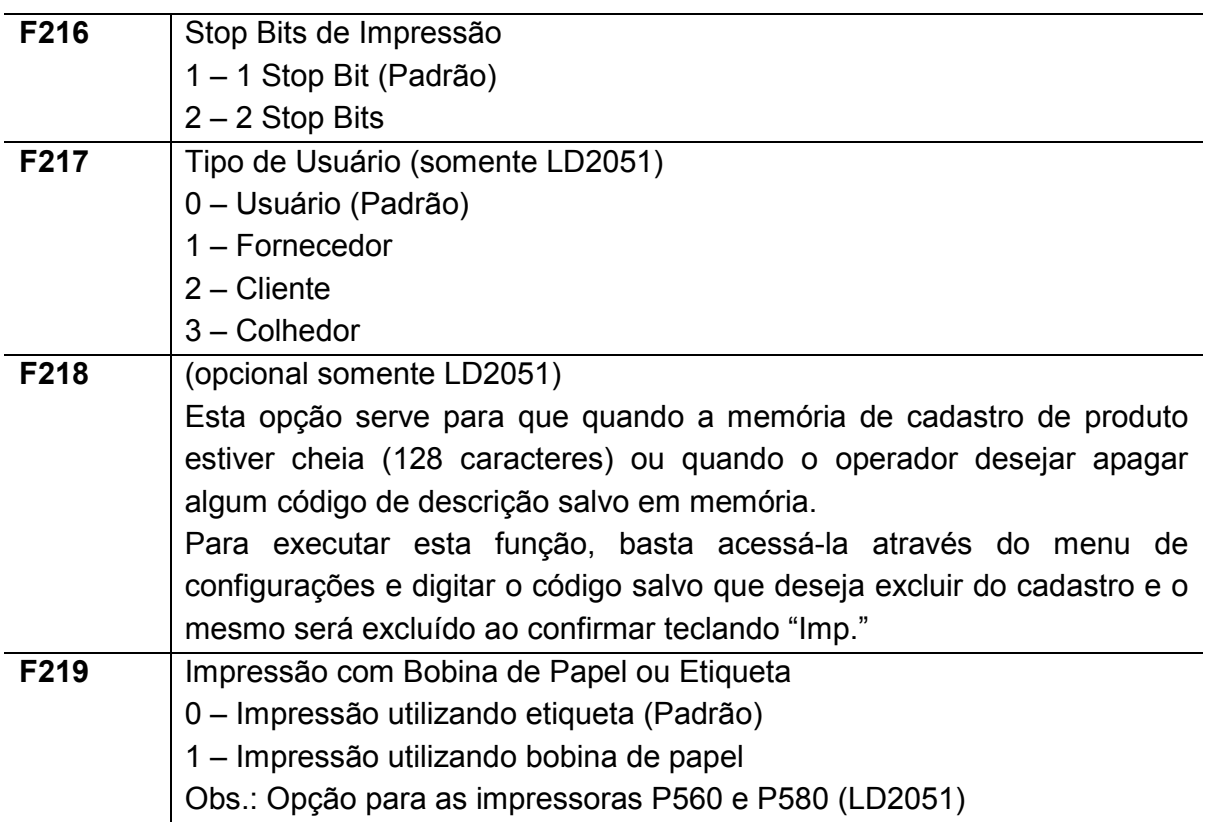

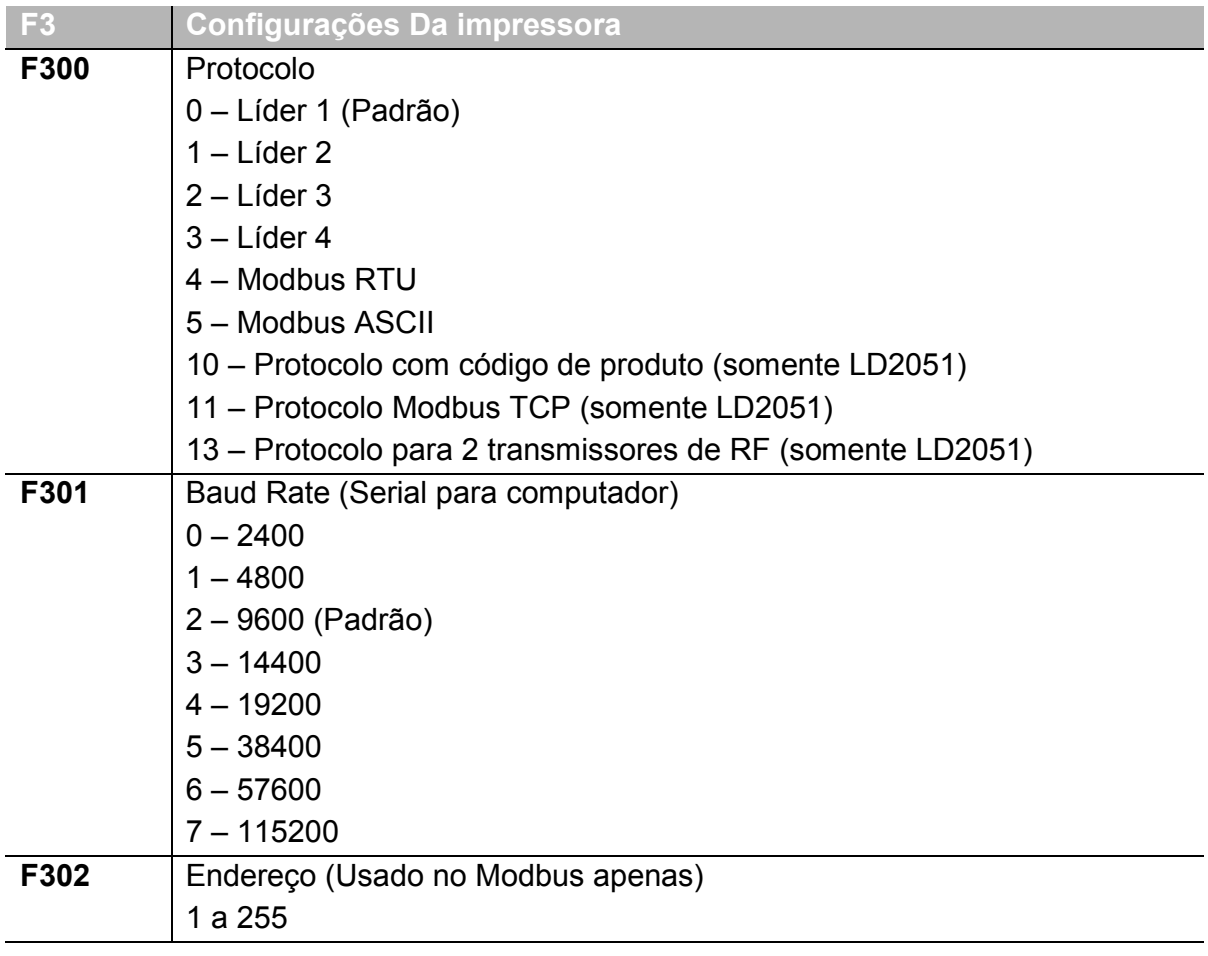

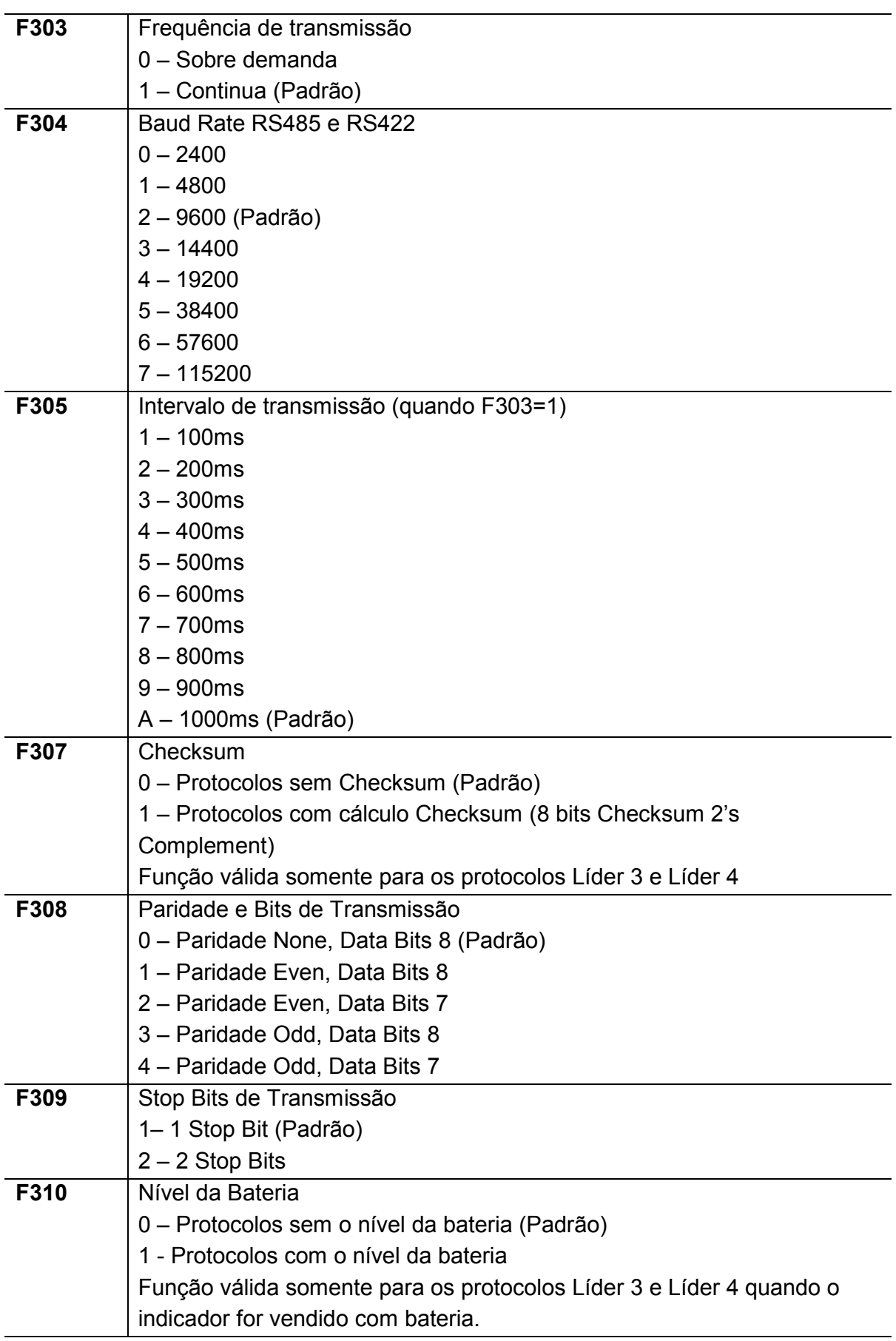

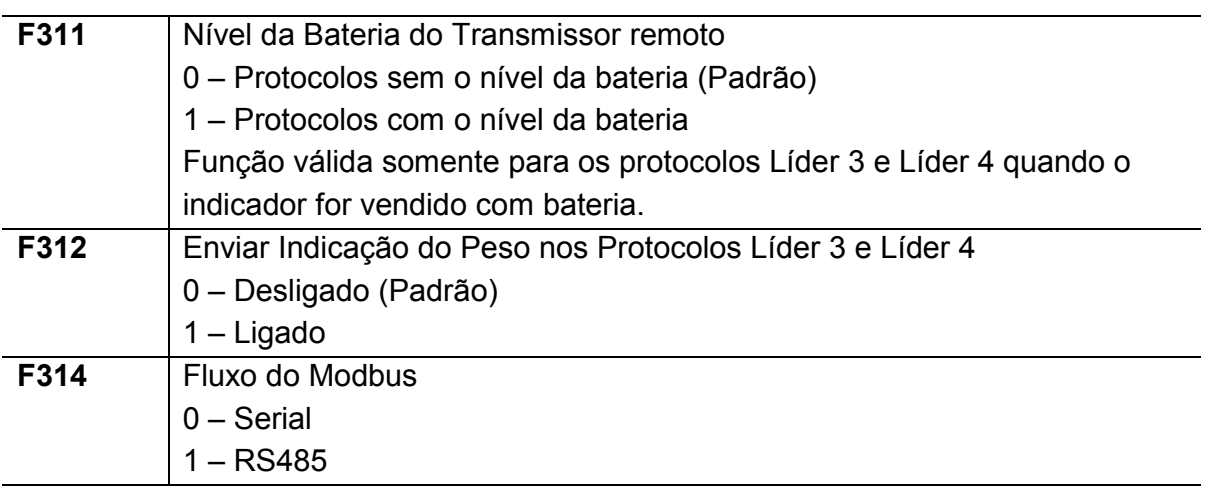

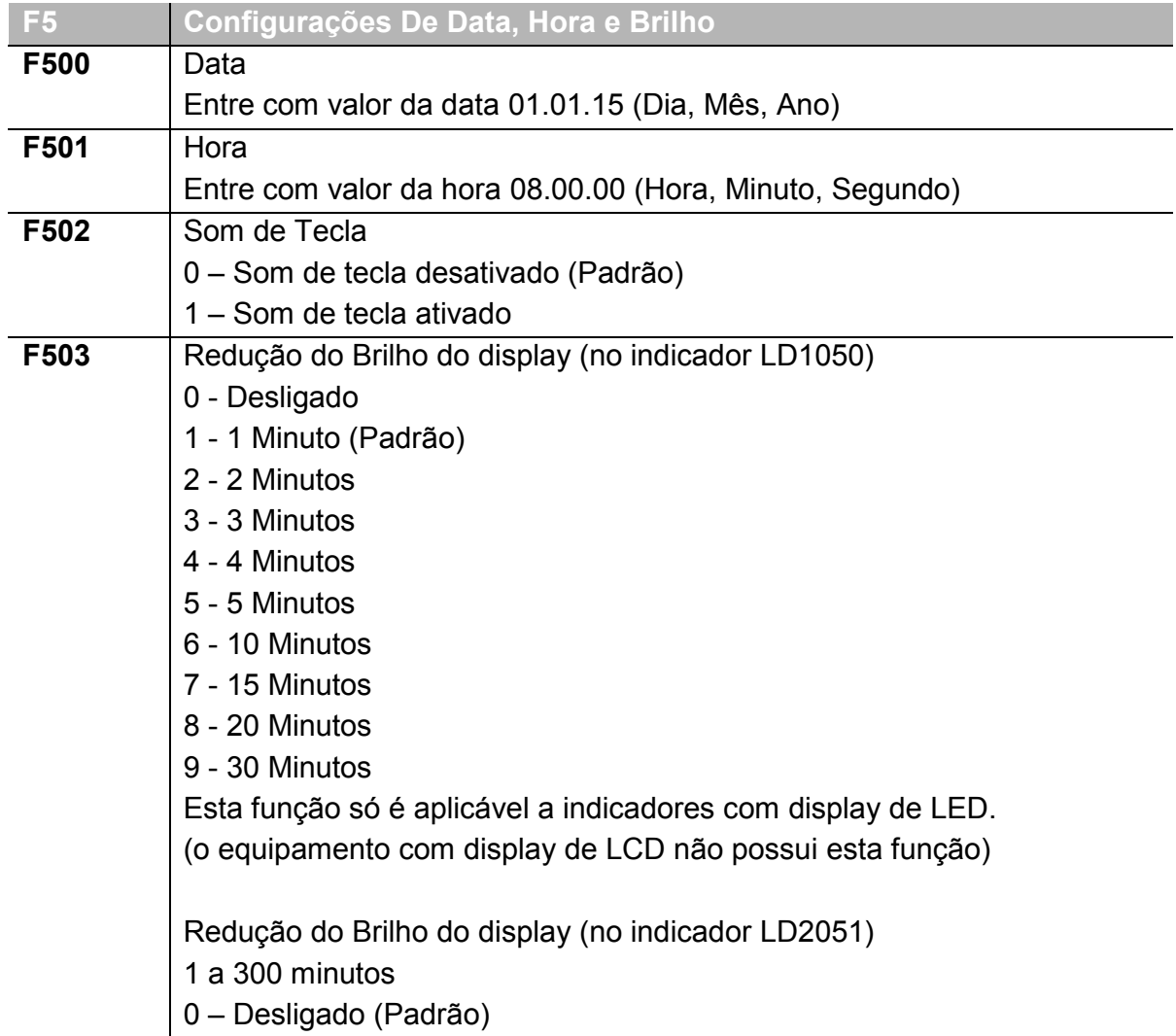

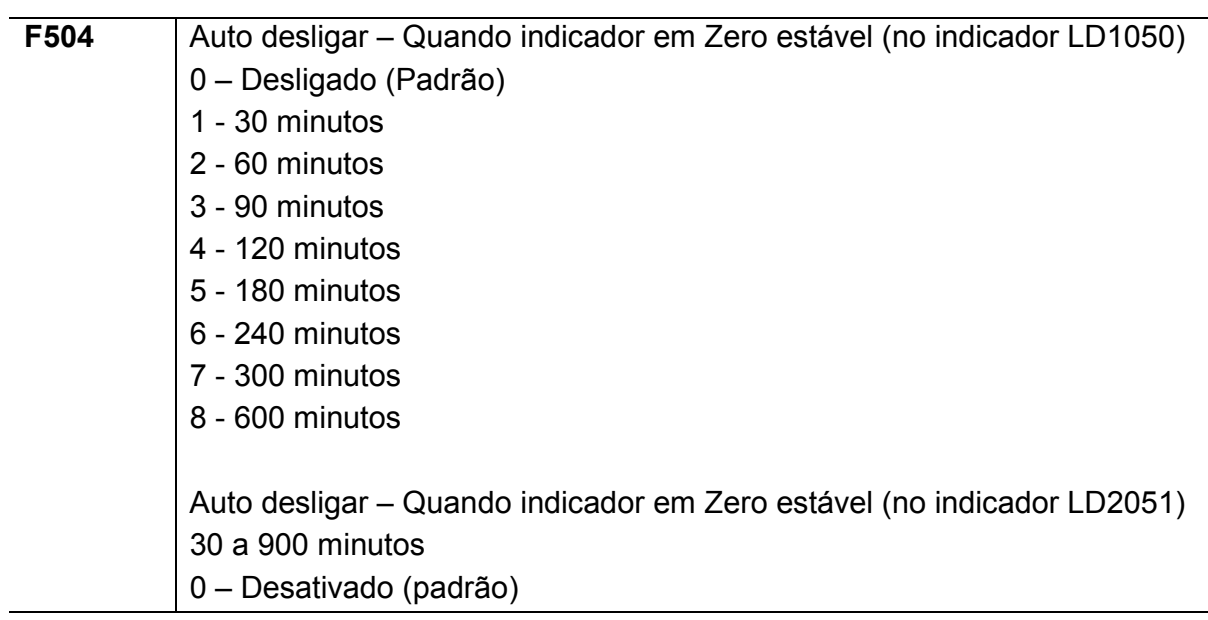

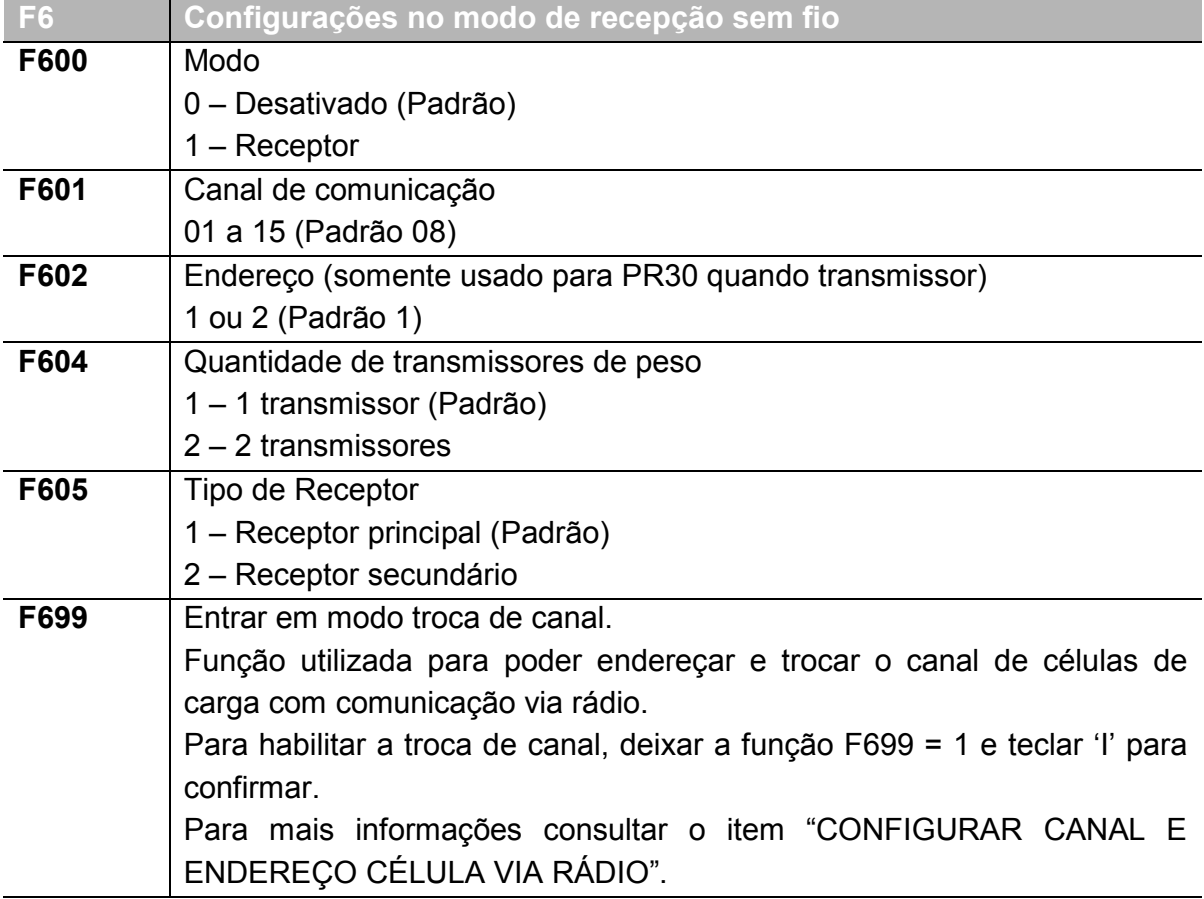

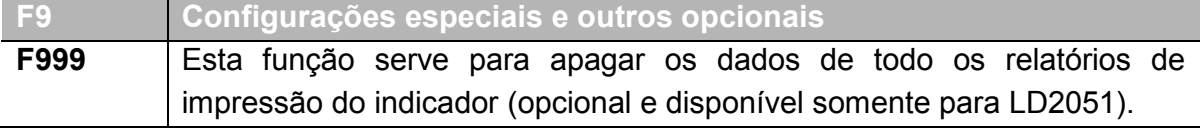

Para sair do menu, pressionar "F" ou "Fnc.", que o indicador voltará ao modo de pesagem, porem se houve modificações no menu, a tela "AGUArd." indicará que as alterações estão sendo salvas e aplicadas. Logo após o indicador irá voltar ao modo de pesagem conforme a forma de trabalho configurada.

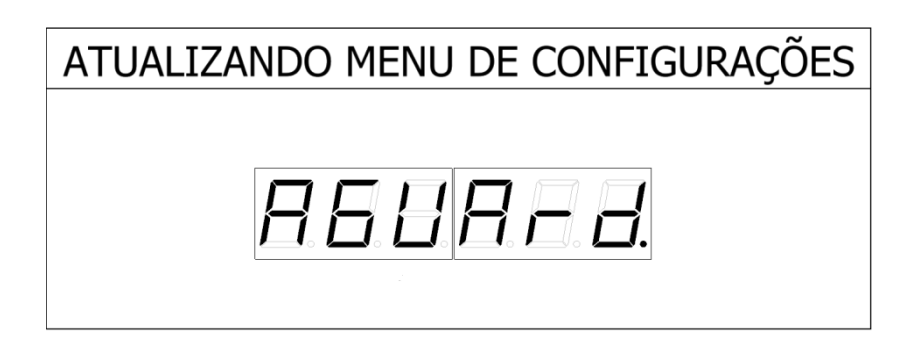

#### **F100 – Nível de Filtragem digital**

A Função de filtro digital (F100), quando ativada em seus respectivos níveis, ativa um filtro eletrônico para que o indicador possa apresentar de forma mais estável o valor da pesagem, devido aos garfos da empilhadeira poderem estar carregando um produto totalmente estático (sem variação de movimento) ou que apresente oscilação (movimento) sobre os garfos de pesagem.

Os níveis vão de:

- 1 (sem ou com pouco movimento) até
- 5 (cargas oscilantes, líquidas ou com muita variação de movimento).

#### **F101 – Filtragem com a carga em movimento**

A Função de carga em movimento (F101), quando ativada em seus respectivos níveis, ativa um filtro eletrônico para que o indicador possa apresentar de forma mais estável o valor da pesagem, devido aos garfos da empilhadeira poderem estar carregando um produto totalmente estático (sem variação de movimento) ou que apresente oscilação (movimento) sobre os garfos de pesagem. Esta é uma função complementar a função F100.

Os níveis vão de:

- "1" (sem movimento) até
- "5" (cargas em movimento).

#### **F102 – Auto Zero ao Ligar**

A Função auto zero ao ligar, quando ativada (F102 = 1), salva o valor de zero toda vez que a tecla "Z" for pressionada para zerar o indicador, isto é claro se o mesmo estiver com o peso menor ou igual a 4% de sua capacidade, assim quando o indicador for desligado, ao reiniciar o valor de zero será o último valor salvo.

#### **F103 – Manutenção automática de Zero**

Uma vez ligada (F103 = 1), faz com que o zero não varie com oscilações na célula de carga.

O valor padrão é F103 = 1 (ligado);

#### **F104 – Unidade de Indicação de Peso**

O indicador permite a apresentação do no display de três unidades de peso:

"0" = kN (Quilo Newton) " $1" = lb$  (Libras) "2" = kg (Quilogramas – esta é a unidade padrão)

Notas:

- 1- No indicador LD2051 estão disponíveis somente a partir da versão 2051B3.
- 2- Para que os indicadores funcionem corretamente na unidade de medida kN, a aceleração da gravidade deverá ser ajustada, conforme o local de uso (ver F109).

#### **F105 – Tara Sucessiva**

A função Tara sucessiva é utilizada para descontar o valor da amostra fornecida pelo usuário do valor liquido de forma continua.

Para utilizar este recurso o comando F105 (Tara Sucessiva) deve estar com o valor "1" (F105 = 1) automaticamente a opção F108 (Limpeza manual de Tara) será desativada. Esta opção de tara funciona somente no modo de pesagem continua (F110=0).

A Tara Sucessiva funciona de mesma forma nos dois indicadores, onde a única diferença existente é a tecla pressionada "T" para o LD1050 e "Tara" no caso do LD2051.

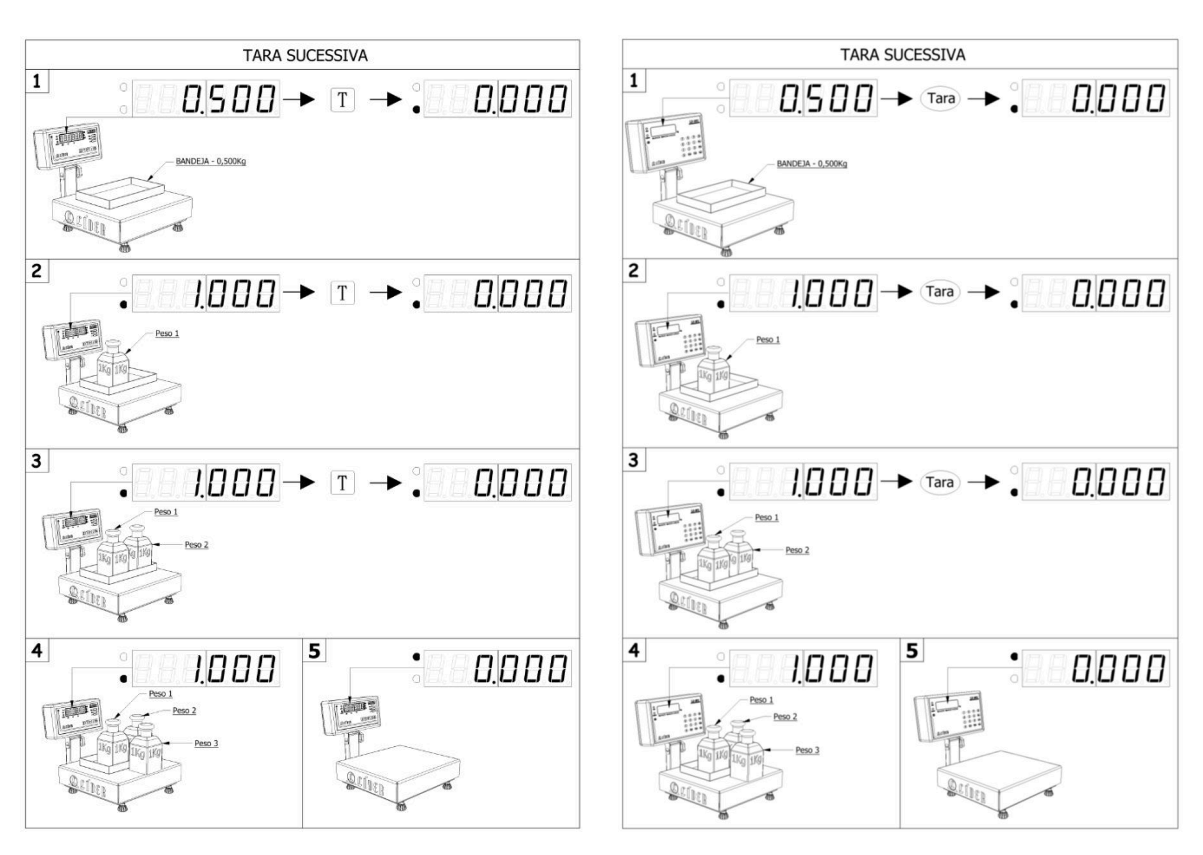

Recurso no indicador LD1050 Recurso no indicador LD2051

#### Legenda:

Diversos pesos são colocados sobre a balança (garfos) e pesados individualmente.

- 1 Coloca-se a bandeja de suporte com 500g e pressiona-se a tecla T ou Tara;
- 2 Coloca-se o primeiro peso (1kg) e se pressiona T ou Tara, o valor é zerado;
- 3 Coloca-se o segundo peso (1kg) e se pressiona T ou Tara, o valor é zerado;
- 4 Coloca-se o terceiro peso (1kg) e se pressiona T ou Tara, o valor é zerado;

5 – Todos os pesos são retirados da plataforma onde está sendo realizada a pesagem (garfos), o indicador sem peso, irá limpar o valor da Tara automaticamente, caso a opção F107 esteja em "1", caso contrário, deve-se pressionar a tecla "T" ou Tara para limpar o respectivo valor.

#### **F106 – Tara Automática**

A função de Tara Automática é usada para descontar o valor da amostra fornecida pelo usuário do valor liquido a cada pesagem. Aplicado quando todas as pesagens precisam descontar a embalagem de pesos diferentes.

Para utilizar este recurso o valor do comado F106 (Tara Automática), deve estar em "1", por consequência o valor do comando F107 (Limpeza Automática de Tara), ficará automaticamente em "'1" (caso esteja em zero). Esta opção de tara funciona somente no modo de pesagem continua (F110=0).

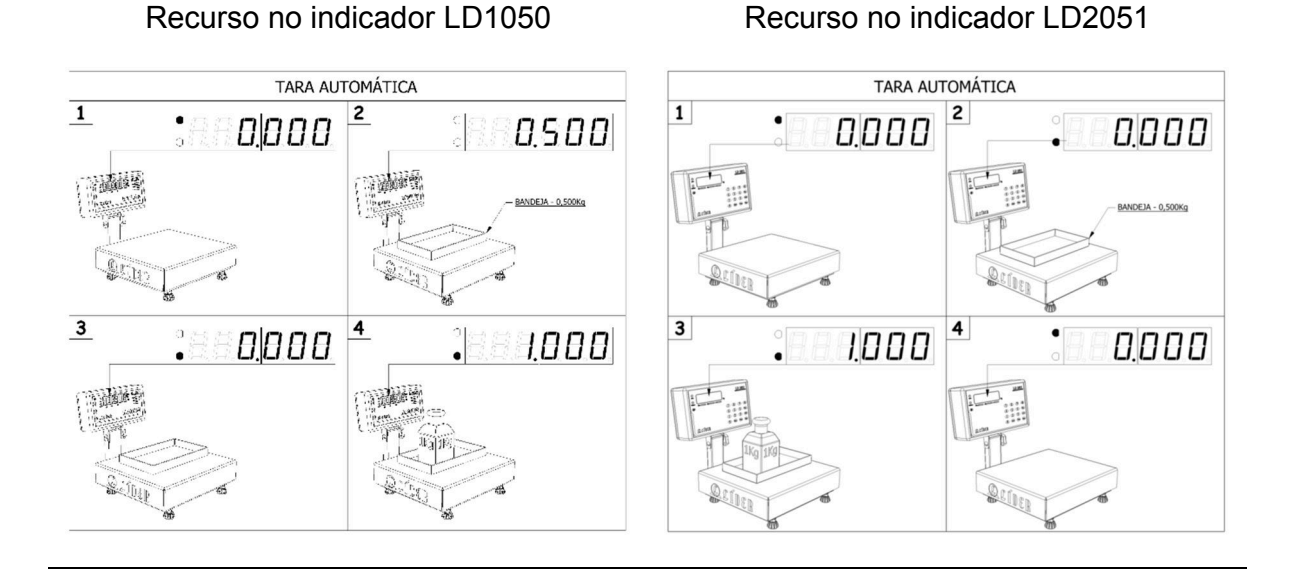

Legenda:

1 – Indicador apresentando o valor de zero estável;

2 – Peso colocado em cima dos garfos do indicador, o indicador irá "Tarar" automaticamente quando o peso ficar estável (exemplo, tarando o palete);

3 – Indica o peso com valor tarado;

4 – Indica apenas o valor dos objetos colocados sobre o palete.

### **F107 – Limpeza automática de Tara**

A função de limpeza automática de Tara (F107), funciona da seguinte forma:

Ao ser colocado um objeto e o mesmo for tarado sobre os garfos do sistema, se a função estiver acionada "1", o valor indicado passará a ser zero (tarado), porém quando o respectivo objeto for removido, após 1 segundo da remoção deste objeto o valor da tara é removido, indicando novamente o zero e não o valor negativo, referente ao peso deste objeto.

Opções: "0" – Desligado; "1" – Ligado (Padrão);

#### **F108 – Limpeza de Tara Manual**

A função F108 – Limpeza de Tara Manual, quando estiver desligada (F108 = 0), só limpará o valor quando estiver com zero real. Quando F108 = 1, a Tara pode ser limpa mesmo com peso sobre os garfos (a opção F105 precisa estar desativada).

Opções:

"0" – Desligado (Padrão) "1" – Ligado

Exemplo:

Se F108 = 1 e for disposto um peso de 5kg sobre os garfos e este for tarado, poderá ser realizada agora a pesagem, vamos supor que coloquemos 10kg sobre os garfos, agora o valor apresentado no display será de 10kg.

Quando a tecla "T" for pressionada, uma vez que F108=1, o display passará a indicar 15kg, referente ao total existente sobre os garfos e não somente o peso sem Tara.

#### **F109 – Valor da aceleração da gravidade local**

A função F108 – Valor da aceleração da gravidade local, é uma função de calibração e serve para a pesagem na unidade de medida kN (Quilo Newton). O valor de calibração da fábrica é de 9,7856m/s<sup>2</sup> (valor da gravidade no local onde fica situada a nossa fábrica (Araçatuba/SP)).

Para indicar o peso em kN (fazer F104 = 0), é necessário configurar o valor da constante gravitacional de acordo com a localização e a respectiva altitude da região em que o sistema foi calibrado.

Somente se faz necessário altera-la, caso ocorra uma nova calibração ou se passe a utilizar a unidade de medida quilo Newton (kN).

Para altera o valor de aceleração da gravidade:

1 – Entre no menu de configurações, pressionando a tecla de funções, conforme o modelo de seu indicador e vá até a função F109;

2 – Aqui é apresentado o valor salvo da aceleração da gravidade (9,7856m/s<sup>2</sup> -Araçatuba);

3 – Por exemplo, se desejarmos alterar o valor da aceleração da gravidade para a aceleração da gravidade da cidade do Rio de Janeiro que é de 9,7880, devemos agora usar as teclas numéricas (no LD2051) ou as teclas de "Z" e "T" (no LD1050);

4 – Após a alteração, confirme pressionando a tecla "I" e depois salve a alteração, pressionando a tecla de funções para realizar a alteração.

#### **F110 – Modo de funcionamento**

A função F110 – Modo de funcionamento, determina o modo de funcionamento do indicador, possuindo as seguintes opções:

"0" – Pesagem Continua (Padrão);

- "1" Retém Valor Pico (não utilizado no sistema de garfos);
- "2" Pressiona Imprimir para calcular a média.

Quando F110 = 0, os garfos funcionam para pesagem convencional;

Quando F110 = 2, o indicador calculará o peso médio, após pressionar tecla "I" ou "Imp.". O tempo de cálculo dependerá do nível do filtro (F100). Para imprimir basta pressionar a tecla "I" ou "Imp." novamente.

Depois de calculada a média o valor permanece no display até que o usuário limpe o valor médio teclando "Z", Zero (conforme o modelo do indicador) ou retiro o peso de cima dos garfos.

Este modo de pesagem é utilizado geralmente para pesar pesos não estáticos (vivos), como por exemplo, animais que podem ter suas gaiolas colocadas sobre paletes e levantadas pela empilhadeira.

## **F111 – Contadora de peças (somente no LD2051)**

A função F111 – Corresponde ao modo contadora e é usada para contagem de peças, podendo ser feita por amostragem ou informando o peso de uma peça. Para ativar o modo contadora a função F111 deve estar setada com o valor "1" e o modo de funcionamento (F110) deve estar em 0 (Pesagem Continua).

O peso das amostras de peças deve conter pelo menos 2% do valor da capacidade de calibração do produto para garantir maior precisão durante a contagem.

Caso o peso da amostra seja menor que 2% da capacidade, a mensagem "Ab" (abaixo) é exibida no display indicando que o peso da amostra de peças deve ser maior.

Exemplo...

Sistema de pesagem para 5.000kg, o peso da amostra deve ser no mínimo 2kg.

Para sair do modo de contagem de peças, basta pressionar as teclas "Fnc." + "4", como indicado no item "FUNÇÕES DO TECLADO", que o indicador voltará ao modo de pesagem continua.

No modo de contagem não há ponto decimal, que é o que diferencia o display entre os modos de pesagem e de contagem.

#### **Contagem de peças por amostra (somente no LD2051)**

Para iniciar a contagem de peças por amostra PMA (Peso Médio por Amostra), devese ativar a função "Fnc." + "2", como indicado no item "FUNÇÕES DO TECLADO".

Exemplo de uso:

- 1- Com o indicador deve estar no modo de pesagem contínua (F110 = 0), utilize, ativando a função "Fnc." + "2" ativada;
- 2- O usuário entra com o número de peças que irá dispor sobre os garfos da empilhadeira, pressiona a tecla "Imp." Para confirmar e logo após o peso por peça é indicado no display, durante um segundo (exemplo, colocando 100 peças);
- 3- Supondo o exemplo acima (onde estava com 100 peças dispostas), após retirar uma determinada quantidade de peças (por exemplo 43), o display ficará indicando 57, referente as 57 peças que restam ainda sobre os garfos da empilhadeira.

Nota: Neste exemplo as peças estão diretamente sobre os garfos, sem a Tara de um palete (ver como tarar o palete em contagem com Tara).

#### **Contagem de peças por amostra com Tara (somente no LD2051)**

A contagem de peças por amostras, comumente costuma ser feita utilizando a função tara, para tarar um objeto (palete, bandeja, caixa, etc.) sobre o qual, serão inseridas as amostras de peças a fim de calcular o peso unitário de uma única peça.

Para iniciar a contagem de peças por amostra PMA (Peso Médio por Amostra), devese ativar a função "Fnc." + "2", como indicado no item "FUNÇÕES DO TECLADO".

Exemplo de uso:

- 1- O sistema deve estar em modo de pesagem contínua (F110 = 0);
- 2- Agora pode-se colocar o palete nos garfos da empilhadeira, quando teclarmos "Tara", a tara manual é ativada, tarando a balança;
- 3- Ative a função "Fnc." + "2";
- 4- O usuário entra com o número de peças que irá dispor sobre o palete da empilhadeira, pressiona a tecla "Imp." Para confirmar e logo após o peso por peça é indicado no display, durante um segundo (exemplo, colocando 100 peças), de agora em diante idem o sistema de contagem de peças por amostra;
- 5- Supondo o exemplo acima (onde estava com 100 peças dispostas), após retirar uma determinada quantidade de peças (por exemplo 43), o display ficará indicando 57, referente as 57 peças que restam ainda sobre os garfos da empilhadeira.

#### **Contagem de peças por peso (somente no LD2051)**

A contagem de peças por peso PMP (Peso Médio por Peça), deve-se ativar a função "Fnc." + "3", como indicado no item "FUNÇÕES DO TECLADO".

Exemplo de uso:

- 1- O indicador deve estar no modo de pesagem contínua (F110 = 0), utilize, ativando também a função "Fnc." + "3" ativada;
- 2- O usuário deve entrar com o peso de 1 peça e pressionar a tecla "Imp." Para confirmar;
- 3- Basta agora dispor uma determinada quantidade de peças sobre os garfos da empilhadeira que o indicador irá contar a quantidade que foi disposta e apresentará em seu display;

Obs.: No momento em que o usuário entra com o peso de uma peça, o ponto decimal (de calibração) desloca duas casas para a esquerda.

Exemplo: supondo que o peso de uma peça seja de 22,09g, somente é possível digitar este valor deslocando duas casas decimais para esquerda, a fim de representar este valor em quilo gramas no display, da seguinte forma: 0.02209 kg.

#### **F112 – Altera a senha do menu de configurações (somente no LD2051)**

A função F112 – Altera a senha, permite a troca da senha padrão (1234) do menu de configurações do indicador digital LD2051.

Para alterar a senha:

- 1- Entrar no menu, digitando a senha padrão "1234";
- 2- Digitar o número da função de alteração de senha "F112";
- 3- Digitar a nova senha (exemplo: 4321) e depois pressionar a tecla "Imp.";
- 4- Pressionar a tecla "Fnc." Para validar.

Obs.: Esta é a senha de acesso ao menu de configurações, caso ela seja perdida, existem duas possibilidades de recuperá-la, uma delas é ligando para Líder Balanças e solicitando um código de desativação ou reset de senha, no entanto este código só irá funcionar se certos parâmetros do indicador estiverem configurados corretamente. Caso não estejam, a outra possibilidade de recuperação é apenas enviando o indicador diretamente para assistência técnica da Líder Balanças, informando que a senha de configurações foi perdida.

Portanto, ao alterar a sua senha padrão, procure anotar e guardar a sua nova senha em um local seguro e protegido.

#### **F113 – Cadastro de usuários no menu (somente no LD2051)**

A função F113 permite o cadastro de usuários do equipamento, no menu do indicador. Para utilizar este recurso a opção F207 (impressão de usuário), deve estar com o valor igual "1". Podem ser cadastrados até 50 usuários (1 a 50), utilizando o comando F113. Pode ou não ser cadastrado um nome com até 15 caracteres para cada usuário, sendo que a senha para os mesmos também é opcional (veja o comando F118).

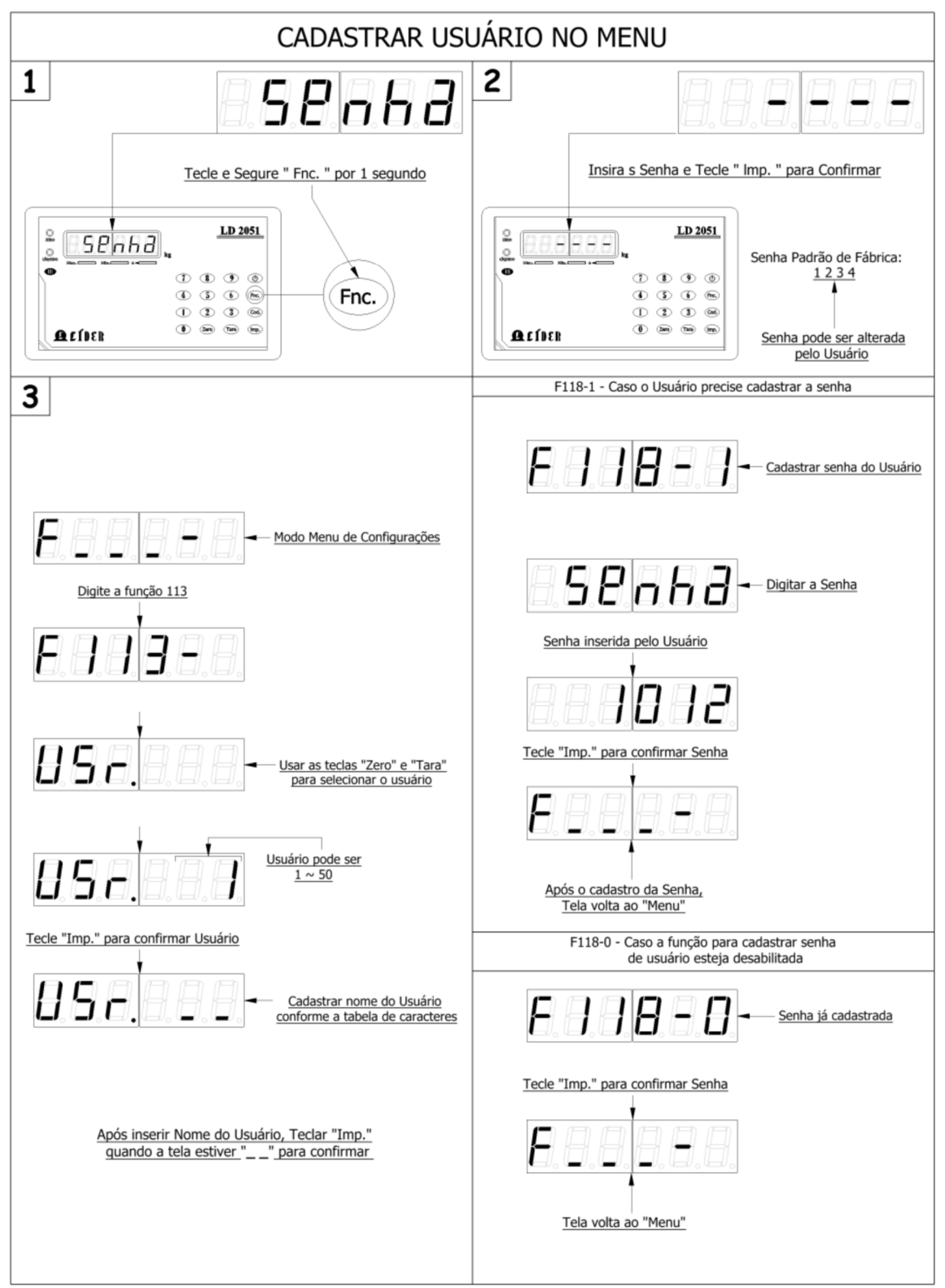

Exemplo de uso:

- 1- A função "Fnc." + "0" deve ser ativada;
- 2- Entre no menu de configurações;
- 3- O indicador deve estar com a função de impressão do usuário (F207 = 1), caso não esteja, antes de prosseguir realize esta alteração;
- 4- Entre na função F113 e digite o número do usuário a cadastrar (exemplo 1) e pressione a tecla "Imp.";
- 5- Caso já existam usuários cadastrados, pode-se utilizar as teclas "Zero" e "Tara" para selecionar usuário e ir até o último usuário cadastrado;
- 6- Uma vez selecionado o usuário, cadastre o nome do usuário, conforme a tabela de caracteres (abaixo).
- 7- Exemplo José = 19, "Imp.", 24, "Imp.", 28, "Imp.", 14, "Imp." e para finalizar " $Imp$ .".
- 8- Após concluído, o usuário pode-se ir até a função F118 e cadastrar a senha do usuário.

Abaixo a tabla de caracteres:

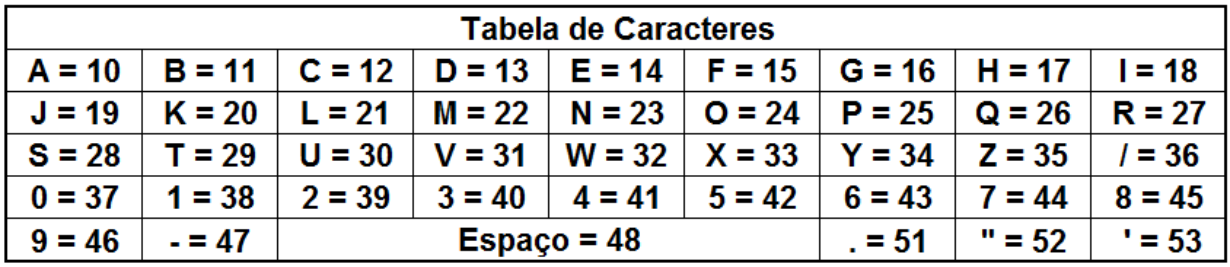

Nota:

Após finalizado o cadastro do usuário, mesmo cadastrando a senha ou não cadastrando, para sair do menu, pressione a tecla de funções "Fnc." Para salvar e validar as alterações acima realizadas.

#### **F114 – Número de dígitos do código do produto (somente no LD2051)**

A função F114 permite definir o número de dígitos que vão poder ser cadastrados no código do produto. São duas opções:

"0" – 6 dígitos (Padrão) - Para o código de barras EAN-13; " $1" - 14$  dígitos
### **F115 – Tempo para calcular a média de peso**

A função F115 é o tempo utilizado pelo indicador para realizar o cálculo da média de peso. Para que esta função seja utilizada, a função F110 = 2 (modo de funcionamento).

A função F115 permite realizar a "captura" do peso para cálculo da média nos seguintes intervalos de tempo:

- "1" 1 segundo
- " $2" 1,5$  segundos
- "3" 2 segundos
- " $4" 2,5$  segundos
- "5" 3 segundos (Padrão)
- $"6" 3.5$  segundos
- "7" 4 segundos
- " $8" 4.5$  segundos
- "9" 5 segundos

### **F116 – Velocidade do conversor Analógico Digital (AD)**

A função F116 permite configurar a quantidade de leituras que o equipamento irá realizar no intervalo de 1s (leitura de valores provenientes das células de carga existentes no produto).

O equipamento pode ser configurado para ler o conversor com:

- "0" 10 leituras por segundo (Padrão) ou
- "1" 80 leituras por segundo

#### **F117 – Modo de pesagem reversa (somente no LD2051)**

A função F117 é o modo de pesagem reversa, ou seja, ao contrário do normal ou inverso. Para ative-lo, a função F117 = 1.

Neste modo de operação o indicador marca o peso referente a carga retirada da plataforma de pesagem (de cima dos garfos da empilhadeira). Para iniciar o modo de pesagem reverso, basta setar a função F117 = 1, depois carregar a empilhadeira e tarar o valor do peso total (que passa a ser 0,00) e agora ir retirando peso.

Conforme o peso é removido, o indicador apresentará o valor referente ao peso retirado. Após isto, basta ir tarando sucessivamente, após cada retirada de peso de cima da área de pesagem.

## **F118 – Habilitar a senha para usuários (somente no LD2051)**

A função F118, conforme visto na ilustração da função F113, permite que para cada usuário cadastrado, seja adicionada uma senha de usuário.

As opções são:

"0" – Desligado (Padrão) "1" – Ligado

Após estar habilitada, quando a F113 for utilizada, será possível após o cadastro do usuário, digitar a senha para o mesmo.

Exemplo de uso:

- 1- A função "Fnc." + "0" deve ser ativada;
- 2- Entre no menu de configurações;
- 3- Entre na função F113 e digite o número do usuário a cadastrar (exemplo 1) e pressione a tecla "Imp.", procedendo com o cadastro de usuários idem descrito na F113. Após terminar o cadastro de usuários...
- 4- Pressionando a tecla "Zero" é possível selecionar o usuário a ser logado;
- 5- Após selecionar o usuário entre com a sua senha cadastrada;
- 6- A senha cadastrada é mostrada com "-" (tracinhos), para confirmar a mesma, pressionar a tecla "Imp.";
- 7- Após cadastrar, saia do menu normalmente e salve com a tecla de funções.

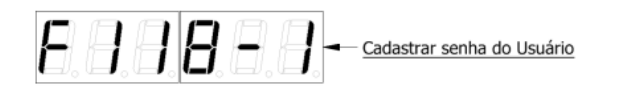

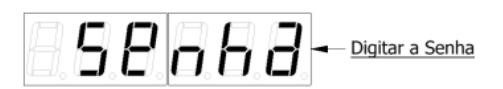

Senha inserida pelo Usuário

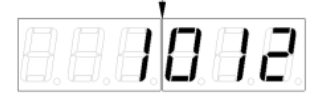

Tecle "Imp." para confirmar Senha

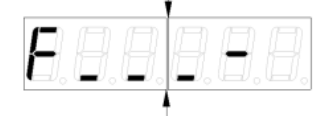

Após o cadastro da Senha, Tela volta ao "Menu"

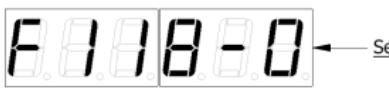

Senha já cadastrada

Tecle "Imp." para confirmar Senha

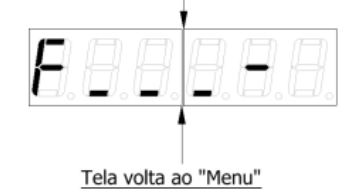

## **F120 – Corrigir Zero Negativo**

A função F120 corresponde a correção de zero negativo e pode estar presente no indicador empregado no sistema de pesagem EP8000, porém não é empregada no respectivo produto, onde no mesmo já existe a correção automática, desta forma, caso seja possível acessá-la no indicador, a função F120 deve ficar sempre ligada, ou  $F120 = 1.$ 

Opções:

"0" – Desligado "1" – Ligado (Padrão)

#### **F190 – Visualizar o valor de zero real**

A função F190 não está disponível para todos os equipamentos e/ou versões, inclusive porque é uma função de apoio técnico (para ajustes/calibrações), ou de uso especial, não sendo empregada a todos os usuários finais.

Ao entrar nesta função, o indicador apenas apresentará o valor de zero real da célula de carga.

#### **F191 – Refazer o Zero de Calibração**

A função F191 permite refazer o zero de calibração do indicador.

Uma vez selecionara aparecerá no display a seguinte mensagem:

"ZErOCL"

Após ser apertada a tecla "I" ou "Imp." o valor do zero de calibração é refeito.

#### **F199 – Restaurar configurações**

A função F199 do indicador, faz com que todas as configurações originais de fábrica sejam restauradas, desta forma, ajustes feitos no indicador serão perdidos.

Para validar a restauração de fábrica, faça F199 = 1.

### **F200 – Definição do tipo de impressora a ser utilizada**

A função F200 é a primeira das funções do grupo de funções que configura a impressora para imprimir diretamente do indicador e define suas respectivas funções.

Na função F200 é ajustado o tipo de impressora que irá trabalhar ligada diretamente ao indicador de pesagem, onde os tipos de impressora possíveis para uso são:

Tipo de impressora

- "0" Sem impressora (Padrão)
- "1" Impressora Epson LX300
- "2" Impressora Líder Balanças P40
- "3" Impressora Argox
- "4" Impressora Líder Balanças P232
- "5" Impressora Epson (Sem cortar etiqueta ao imprimir)
- "6" Impressora Epson (Cortar etiqueta ao imprimir)
- "7" Impressora Líder Balanças P560 (no LD1050) ou a Zebra GC420t (no LD2051)
- "8" Impressora Líder Balanças P560 (somente no LD2051)
- "9" Impressora Líder Balanças P580 (somente no LD2051)

### **F201 – Modelo de impressão (somente no LD2051)**

A função F201 permite escolher o modelo de impressão a ser realizada, o qual pode variar conforme o tipo de impressora que está sendo utilizada no indicador.

A função F201 pode ser setada como:

"1" – Modelo 1 (Padrão)

"2" – Modelo 2

Para saber mais sobre os tipos de impressão, consulte os "Formatos de Impressão" e as suas respectivas impressoras.

### **F202 – Impressão de data e hora**

A função F202 quando habilitada permite que a data e a hora sejam impressos e apareçam no resultado da impressão dos produtos.

"0" – Desligado "1" – Ligado (Padrão)

## **F203 – Impressão do valor de peso**

A função F203 define o valor ou o tipo de peso que será impresso e que vai poder sair no resultado das impressões dos "Formatos de Impressão".

As opções de impressão de valores de peso são:

"0" – Liquido "1" – Bruto/Tara/Liquido (Padrão)

### **F204 – Impressão do nome da empresa (somente no LD2051)**

A função F204 habilita a possibilidade de imprimir o nome da empresa. Para que funcione adequadamente, obviamente que o nome da empresa deve estar cadastrado (ver função F212 – Cadastro do nome da empresa).

As opções são:

"0" – Desligado "1" – Ligado (Padrão)

### **F205 – Impressão sequencial de pesagem (somente no LD2051)**

A função F205 permite a impressão sequencial de pesagem. É aplicada principalmente em conjunto com o sistema de código de barras, onde se faz a impressão da sequência de produto impressa (ver sistema de código de barras, a parte sequência).

As opções são:

"0" – Desligado (Padrão) "1" – Ligado

### **F206 – Impressão de código de barras (somente no LD2051)**

A função F206 é a função que possibilita a impressão de código de barras nas etiquetas dos produtos e o seu respectivo tipo de código. Para utilizá-lo corretamente, consulte o tipo de etiqueta a ser utilizada, além da função F114 (número de dígitos do código de barras) e as características da impressora (modelos de impressão).

As opções são:

"0" – Desligado (Padrão) "1" – EAN-13 "2" – GS1-128

Nota: Em caso de problemas na seleção do tipo de código com relação ao leitor, o indicador poderá apresentar o Erro12, verifique a lista de erros e possíveis soluções para o problema.

### **F207 – Impressão do usuário (somente no LD2051)**

A função F207 habilita ou não a impressão do nome do usuário. Como ela funciona em conjunto com o sistema de impressão, consulte também como realizar o login de usuários, as características de impressão e seus respectivos formatos.

As opções são:

"0" – Desligado (Padrão) "1" – Ligado

Nota: Em caso de problemas, o indicador apresentará o Erro11, consulte a listagem de erros do sistema. Para logar o usuário, visando que o mesmo venha a sair nas respectivas impressões, utilize o sistema de logar usuário (teclas "Fnc." + 0).

### **F208 – Imprimir a descrição do produto (opcional e somente no indicador LD2051)**

A função F208, quando habilitada é o que possibilita a impressão da descrição do produto. Note que esta não é uma função padrão e mesmo quando o produto for comercializado com este opcional, a mesma estará desabilitada como default.

As opções são:

"0" – Desligado (Padrão) "1" – Ligado

Com relação a descrição do produto e o cadastro do produto consulte a função F218.

## **Descrição do produto – Consulta** (cadastros ver também F218)

Quando o usuário entra com o código do produto, como descrito acima, o indicador associa o mesmo ao nome que foi cadastrado a este código (descrição).

Se desejar imprimir o nome do produto, a função F208 = "1".

Obs.: Esta função é um item adicional do produto, é necessário adquirir o indicador com essa função para que esteja disponível e a mesma só disponível para o indicador de modelo LD2051 (o LD1050 não possui recursos para tal).

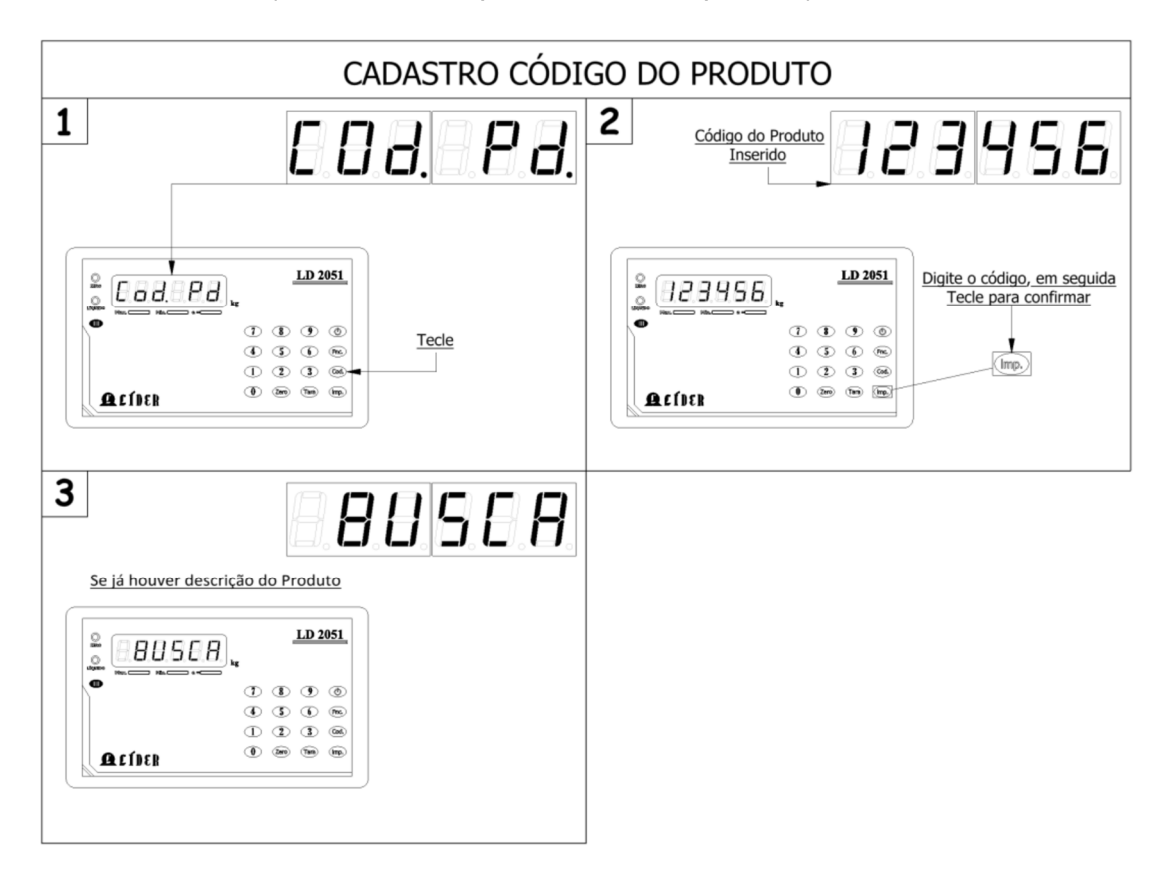

Após estar habilitada, quando a F208 for utilizada, será possível buscar no display através do código do produto. Para consultar como realizar o cadastro do produto, consulte a função F218.

Exemplo de uso:

- 1- A tecla "Cod.", uma vez ativada abre uma tela para digitar o código do produto;
- 2- Após digitar o código, pressione a tecla "Imp." (que vale como Enter) para confirmar;
- 3- Ao confirmar o código do produto, a mensagem "Busca" aparecerá no display, indicando a busca da descrição do produto, através do código digitado.

Veja também a impressão de relatórios por código do produto e como cadastrar os códigos de produtos.

Nota: Veja a lista de erros e o Erro17, sobre o código do produto, juntamente com a função F210.

## **F209 – Quantidade de impressões possíveis (somente no LD2051)**

A função F209 é quem determina a quantidade de impressões a ser executada pelo sistema através da impressora do produto.

As opções são:

- "1" Uma etiqueta por impressão (Padrão)
- "2" Duas etiquetas por impressão
- "3" Três etiquetas por impressão
- "4" Quatro etiquetas por impressão
- "5" Cinco etiquetas por impressão
- "6" Seis etiquetas por impressão
- "7" Sete etiquetas por impressão
- "8" Oito etiquetas por impressão
- "9" Nove etiquetas por impressão

### **F210 – Imprimir o código do produto (somente no LD2051)**

A função F210 é quem determina ou não a impressão do código do produto.

As opções são:

"0" – Desligado "1" – Ligado (Padrão)

Nota: Uma vez habilitada, poderá sair também no código de barras, conforme a configuração da impressão e da impressora conectada ao produto. Em caso de problemas, verifique a listagem de erros possíveis.

#### **F211 – Define o Baud Rate da impressora**

A função F211 é o que determina o juste do Baud Rate da impressora (velocidade de comunicação do indicador com a porta da impressora).

As opções são:

 $"0" - 2400$  $"1" - 4800$ "2" – 9600 (Padrão) "3" – 14400 "4" – 19200 "5" – 38400 "6" – 57600 "7" – 115200

Nota: Caso o Baud Rate esteja errado, podem ocorrer erros nos caracteres impressos ou simplesmente que eles não sejam impressos, dependendo da impressora utilizada.

### **F212 – Cadastrar o nome da empresa (somente no LD2051)**

É através da função F212 que se faz possível o cadastro do nome da empresa para sair nas etiquetas de impressão. Este cadastro pode ser realizado via software ou manualmente.

Para cadastrar os nomes empresa, se faz idem o cadastro de descrição do produto ou do usuário, precisando utilizar a tabela de caracteres já apresentada (abaixo).

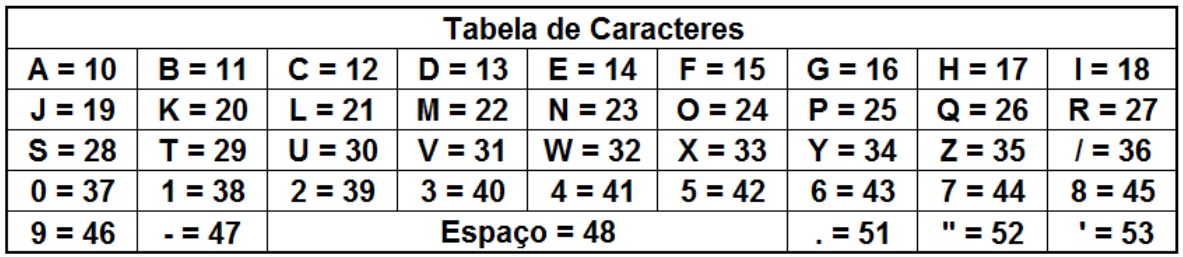

Como o display do LD2051 não é um display alfa numérico e sim de sete segmentos, o usuário não consegue ver todas as letras corretamente nos segmentos do display. Para configuração dos nomes acima, foi criada esta tabela de parâmetros com valores correspondentes a cada letra do alfabeto.

Dentro das funções de cadastro, basta digitar o código correspondente a letra que deseja cadastrar e confirmar uma a uma teclando "Imp.", conforme ilustrado também no tópico F214 (também opcional), que é "Cadastrar a descrição do produto".

Observações para cadastro do nome da empresa:

Ao fazer este cadastro, observe que o número máximo de caracteres para o nome da empresa é de 30 caracteres (letras). Não sendo possível salvar mais de um nome de empresa por vez no indicador.

Cadastre as demais letras do nome sempre clicando em "Imp." após cada Letra ser pressionada. Ao finalizar, para confirmar o nome tecle "Imp." quando estiver "EP - ". O processo é semelhante ao processo de cadastro de usuários.

Exemplo de uso:

- 1- Entre no menu de configurações;
- 2- Entre na função F212, onde a tela que irá aparecer será "EP \_\_";
- 3- Comece a digitar o nome da empresa seguindo a tabela de caracteres acima;
- 4- Exemplo, cadastro da empresa Líder Balanças:

L = "21" "Imp."; i = "18" "Imp."; d = "13" "Imp."; e = "14" "Imp."; r = "27" "Imp.";  $=$  "48" "Imp."; B = "11" "Imp."; a = "10" "Imp."; I = "21" "Imp."; a = "10" "Imp."; n = "23" "Imp.", c = "12" "Imp."; a = "10" "Imp."; s = "28" " $Imp$ .";

5- Ao finalizar, para confirmar o nome tecle "Imp." quando estiver "EP  $\ldots$ ".

### **Exemplo de uso no cadastro da empresa**

A figura ilustra o cadastro do nome da empresa utilizando a tabela de caracteres.

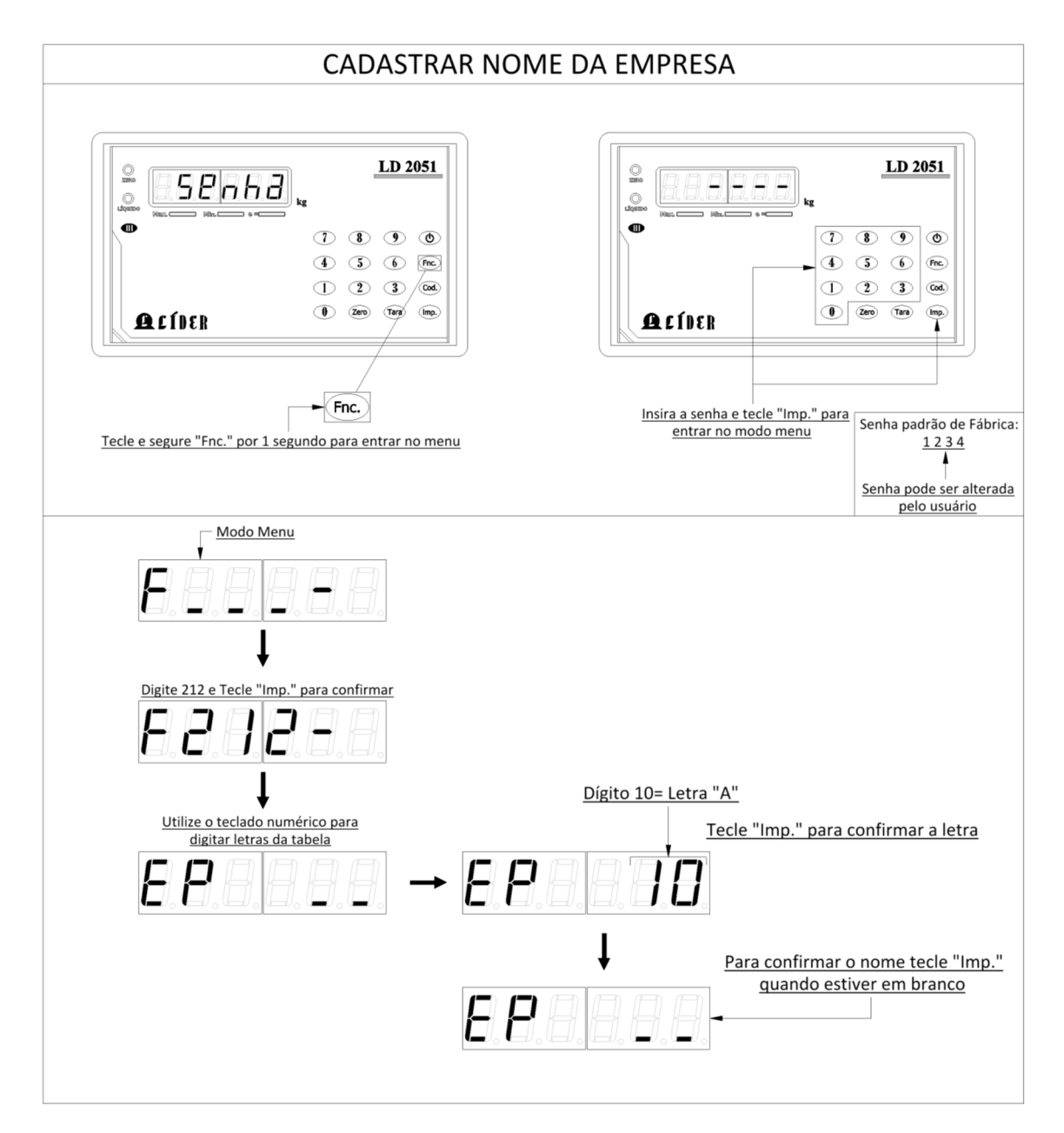

## **F213 – Impressão automática (somente no LD2051)**

Com a função F213 ativada, se a impressora estiver conectada e configurada na porta do indicador, assim que o valor da pesagem estabilizar automaticamente será realizada uma impressão com o valor que estiver disposto sobre a plataforma.

As opções são:

"0" – Desligado (Padrão) "1" – Ligado

### **F214 – Cadastrar a descrição do produto (opcional e somente no indicador LD2051)**

Com a função F214 é possível cadastrar a descrição do produto, para isto é utilizada a mesma tabela de caracteres anteriormente já utilizada no cadastro da empresa ou de nome do usuário.

Para este tipo de cadastros, o número máximo de registros é igual a 128, sendo que a descrição não deve conter mais que 14 dígitos.

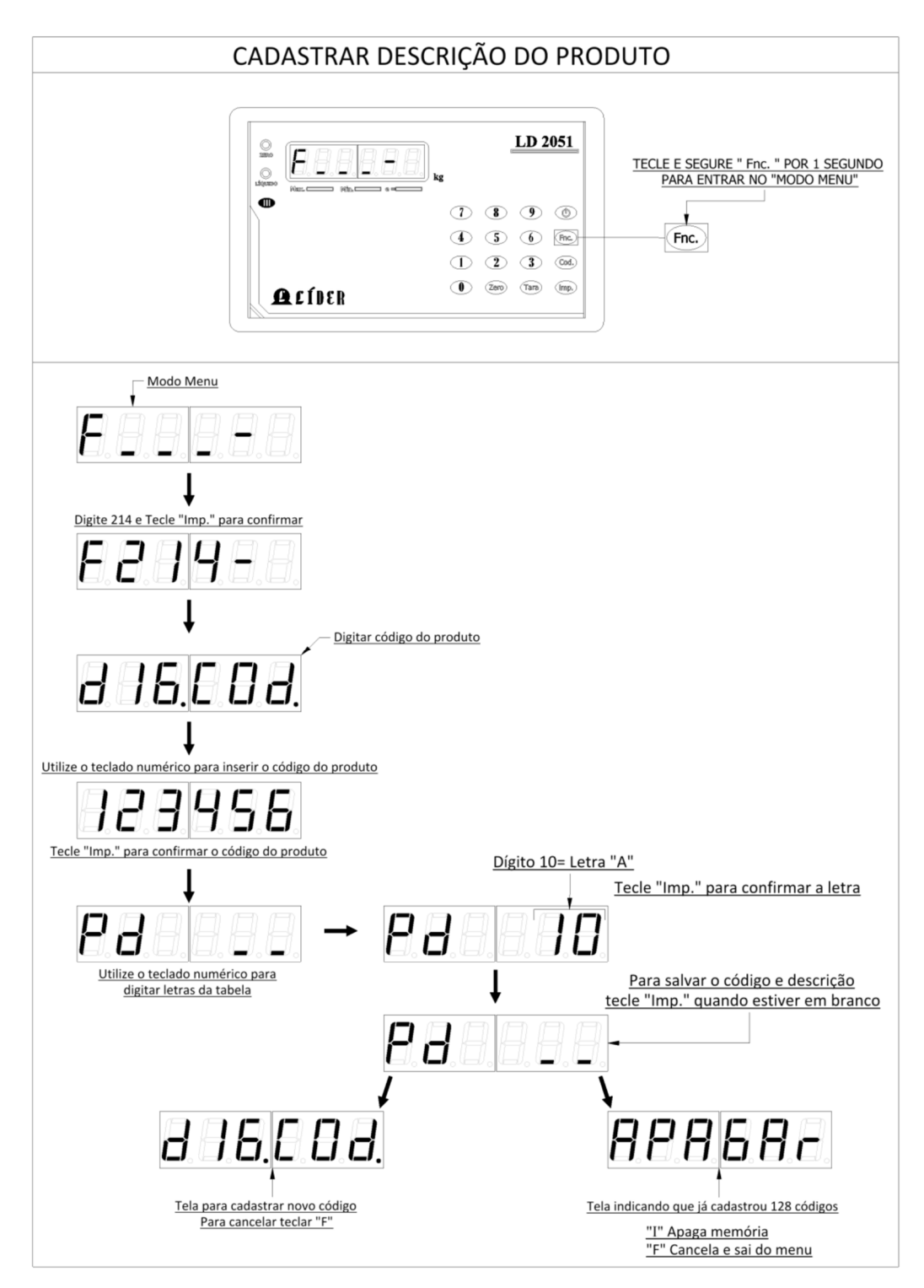

Porém, em resumo, o cadastro dos códigos e descrição dos produtos pode ainda ser feito de forma mais ágil, usando a interface gráfica desenvolvida para configuração do LD2051, o software SCI com possibilidade de download grátis no site da Líder Balanças.

IMPOTÂNTE: A função para cadastro de códigos e produto deve ser adquirida na compra do LD2051, para tal, entrar em contato com a Líder Balanças.

Cadastrando o produto

Exemplo de uso (de cadastro):

- 1- Entre no menu de configurações;
- 2- Entre na função F214, onde a tela que irá aparecer será "dIG.COd.";
- 3- Comece o código (numérico) do respectivo produto e ao terminar pressione a tecla "Imp." Para validar;
- 4- Por exemplo, código conforme a imagem acima = 123456 e depois "Imp.";
- 5- Assim que terminou e se pressionou a tecla "Imp.", deve aparecer uma tela com a informação: "Pd \_\_" (Pd referente a descrição do produto);
- 6- Agora deve-se entrar com a descrição do produto, exemplo: Feijão F = "15" "Imp."; e = "14" "Imp."; i = "18" "Imp."; j = "19" "Imp."; a = "10" " $l$ mp.":  $o = 24$ " " $l$ mp.":
- 7- Ao finalizar, para confirmar o nome tecle "Imp." quando estiver "Pd \_\_".

#### **F215 – Paridade dos Bits de transmissão**

Na função F215 deve ser ajustada a paridade dos bits de transmissão da impressora, no caso, as opções são:

- "0" Paridade None, Data Bits 8 (Padrão)
- "1" Paridade Even, Data Bits 8
- "2" Paridade Even, Data Bits 7
- "3" Paridade Odd, Data Bits 8
- "4" Paridade Odd, Data Bits 7

#### **F216 – Stop Bits de transmissão**

Na função F216 deve ser ajustada com os stop bits de impressão:

As opções são:

"1" – 1 Stop Bit (Padrão) "2" – 2 Stop Bits

## **F217 – Tipo de usuário (somente no LD2051)**

Na função F217 é possível ajustar o tipo de usuário do indicador.

As opções são:

- "0" Usuário (Padrão)
- "1" Fornecedor
- "2" Cliente
- "3" Colhedor

Nota: A função F217 (tipo de usuário cadastrado) se aplica apenas na impressão de relatórios por usuário, conforme abaixo:

Para imprimir o relatório utilizando a opção "Numero de Usuário/etc.", basta selecionar o tipo de relatório 4 (veja outros detalhes em impressões e suas respectivas configurações) e seguir os passos descritos na figura a seguir:

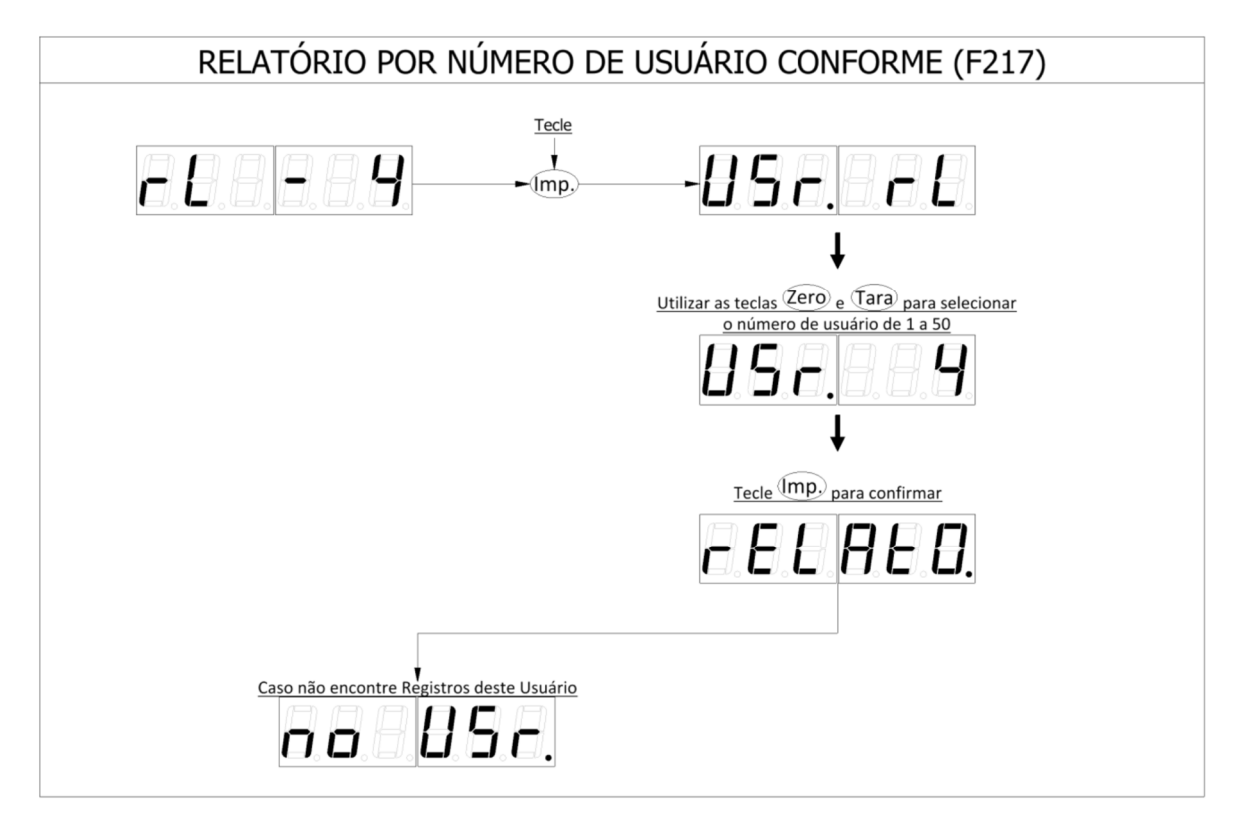

Neste tipo de relatório somente serão impressas as pesagens referentes ao número do usuário/etc. selecionado.

O tipo de usuário varia conforme o cadastrado nesta função F217 (Tipo de Usuário).

### **F218 – Apaga dados da memória de cadastro de produto (opcional e somente no LD2051)**

Na função F218 é possível apagar os dados existentes na memória de cadastro de produto.

Esta função serve para quando a memória de cadastro de produto estiver cheia (128 cadastros) ou quando o operador desejar apagar algum código e descrição salvos em memória.

Para executar esta função, basta acessa-la através do menu de configurações e digitar o código salvo que deseja excluir do cadastro e o mesmo será excluído ao confirmar teclando "Imp."

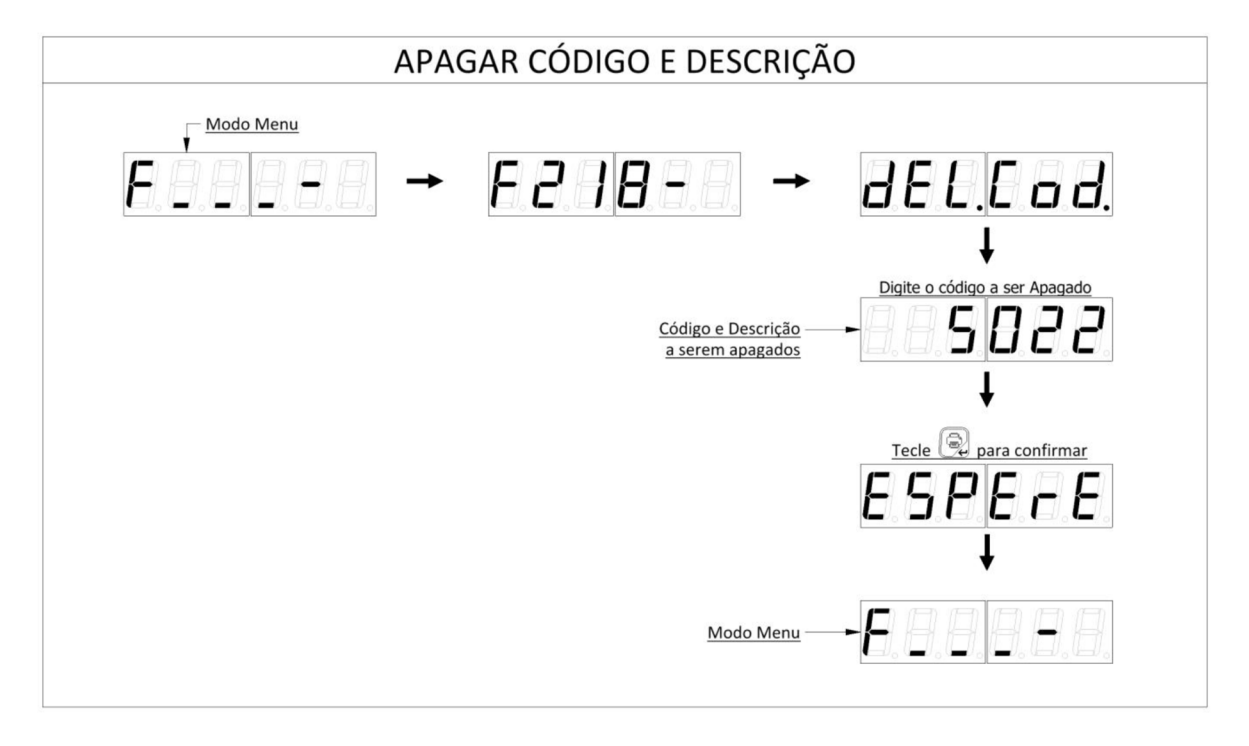

### **F219 – Tipo de impressão, com bobina de papel ou etiqueta**

A função F219 é onde se define o tipo de impressão, a qual pode ser realizada com papel tipo bobina (contínuo) ou través de etiquetas.

As opções são as seguintes:

"0" – Impressão utilizando etiqueta (Padrão)

"1" – Impressão utilizando bobina de papel

Obs.: Opção para as impressoras P560 e P580, lembrando que no indicador LD1050, apenas é aplicável a impressora P560.

## **F300 – Protocolo de comunicação da porta serial**

A função F300 define o tipo de protocolo de comunicação da porta serial do indicador, as opções são as seguintes:

Protocolo

- "0" Líder 1 (Padrão)
- "1" Líder 2
- "2" Líder 3
- "3" Líder 4
- "4" Modbus RTU
- "5" Modbus ASCII
- "10" Protocolo com código do produto
- "11" Protocolo Modbus TCP
- "13" Protocolo para 2 Transmissores RF

Obs.: Lembrando que no indicador LD1050 as possibilidades de protocolo vão de "0" até a opção "5", estando as demais disponíveis somente no LD2051.

### **Protocolo de comunicação**

A seguir estarão descritos os protocolos de comunicação do indicador digital.

Para selecionar o protocolo a ser utilizado basta entrar no comando F300 no menu de configuração e escolher a opção desejada.

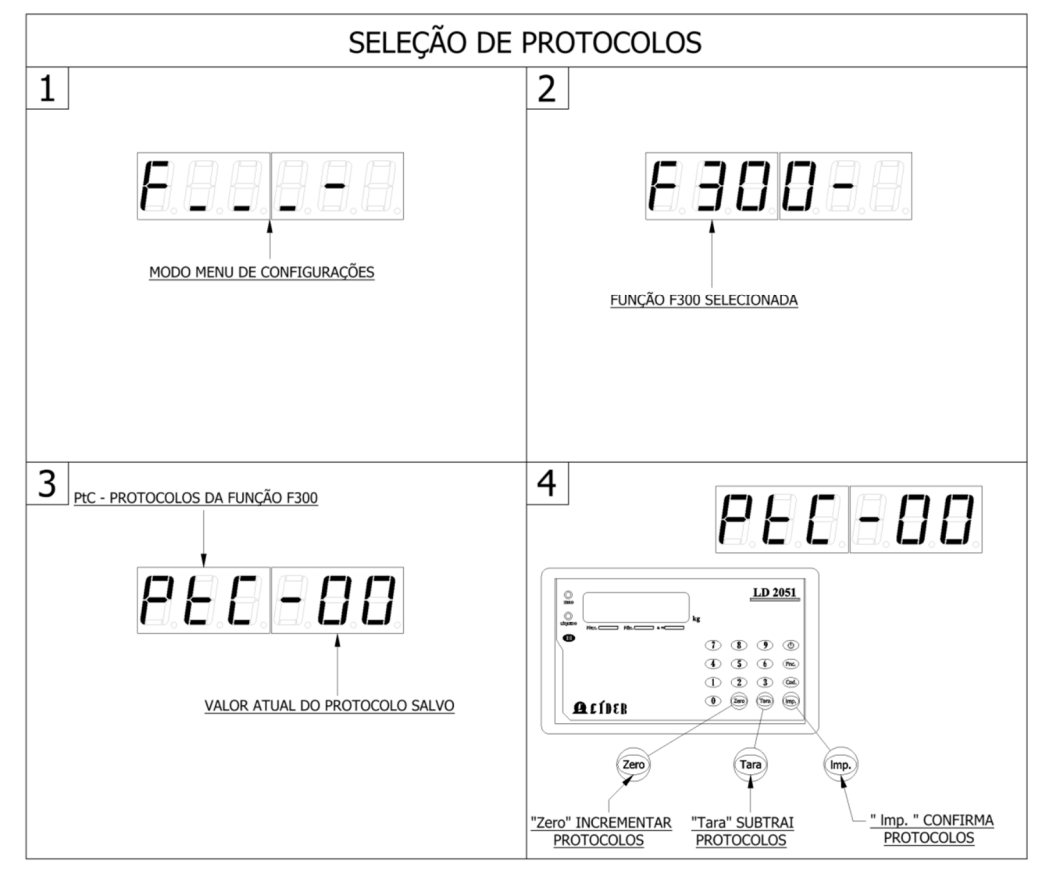

Exemplo de uso (de seleção de protocolo):

- 1- Entre no menu de configurações;
- 2- Entre na função F300, onde a tela que irá aparecer será "PtC-00";
- 3- Logo o "00" é o que está habilitado no indicador (Líder 1 ou padrão);
- 4- Para alterar o protocolo usado, utilize as teclas "Zero" para incrementar o valor numérico no campo protocolo, ou a tecla "Tara" para decrementar o valor numérico no campo protocolo e a tecla "Imp." Para confirmar o valor do protocolo escolhido.

Obs.: Os outros detalhes sobre protocolos, como Baud Rate, endereços e outros, serão vistos nas próximas funções, conforme segue abaixo.

Os baud rates das comunicações RS232 e RS485/422 (opcional) podem ser selecionados respectivamente nos próximos comandos "F301" e "F304".

O endereço para comunicação Modbus RTU/ASCII pode ser de 1 a 255 (função "F302").

A transmissão continua ou sobre demanda é configurada na função "F303". O tempo de transmissão de dados no modo continuo é configurado na função "F305". Todos serão vistos a seguir.

### **F301 – Configuração do Baud Rate da porta serial**

A função F301 define o Baud Rate utilizado na comunicação entre indicador e computador PC/notebook.

As opções existentes de Baud Rate são:

 $"0" - 2400"$  $"1" - 4800$ "2" – 9600 (Padrão)  $"3" - 14400"$ "4" – 19200 "5" – 38400 "6" – 57600 "7" – 115200

Veja mais detalhes, na parte referente a protocolos e procure por informações sobre o protocolo Modbus.

### **F302 – Endereço do equipamento (utilizado apenas quando o produto possuir o protocolo Modbus)**

Nos protocolos de comunicação existe a possibilidade de se utilizar o protocolo de comunicação Modbus e este protocolo, por natureza, todos os dispositivos são endereçáveis, assim, a função F302 permite definir o endereço do indicador quando o mesmo estiver conectado a uma rede, funcionando através do protocolo Modbus.

As possibilidades de endereçamento para a rede, vão de:

Endereço 1 até endereço 255.

Veja mais detalhes, na parte referente a protocolos e procure por informações sobre o protocolo Modbus.

Para alterar o endereço Modbus do indicador LD1050, basta entrar na função F302 no menu de configurações e entrar com o valor desejado, lembrando que o valor do endereço Modbus deve ser no mínimo 1 e no máximo 255.

Exemplo de alteração do endereço com o protocolo Modbus:

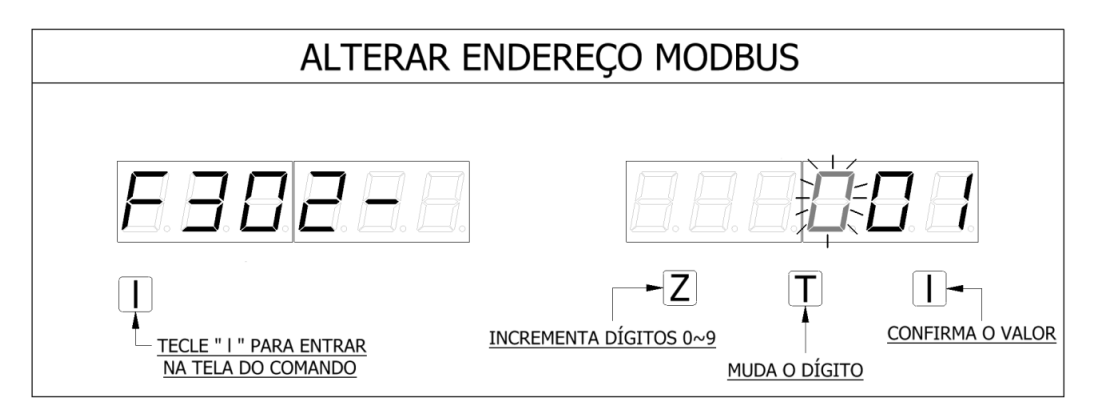

Exemplo de alteração do endereço no indicador LD1050, o indicador LD2051 segue de forma análoga:

A tecla "Z", incrementa o valor do dígito selecionado até o máximo valor que á o da unidade decimal permitida (lembrando sempre que o maior endereço é 255), assim, o terceiro dígito da esquerda para direita do display poderá possuir um valor de no máximo igual a "2".

Caso o usuário deixe o endereço igual a zero "0", ao pressionar a tecla "I", a ação não será confirmada.

A tecla "T" serve para trocar entre os dígitos a serem alterados.

#### **F303 – Frequência de transmissão**

A função F303 corresponde a forma de funcionamento da transmissão de dados e determina a frequência de transmissão dos dados na rede.

As opções existentes para frequência de transmissão são:

"0" – Sobre demanda; "1" – Contínua (Padrão);

Obs.: Ela atua em alguns protocolos de comunicação e na comunicação através de **Bluetooth** 

## **F304 – Baud Rate RS422 e RS485**

A função F304 corresponde a velocidade de transmissão de dados na porta de comunicação, quando se utilizam a RS232 ou a RS485.

As possibilidades de velocidade de comunicação de dados neste caso, podem ser:

 $"0" - 2400"$  $"1" - 4800$ "2" – 9600 (Padrão) "3" – 14400  $"4" - 19200$ "5" – 38400 "6" – 57600 "7" – 115200

## **F305 – Intervalo ou tempo de transmissão (quando F301 = 1)**

Quando a função F301 estiver habilitada, ou seja, igual a "1", a função F305 é quem definirá o tempo ou intervalo através do qual os dados serão dispostos na porta de comunicação.

As opções podem variar de:

 $"1" - 100$  ms "2" – 200 ms  $"3" - 300$  ms  $"4" - 400$  ms "5" – 500 ms "6" – 600 ms "7" – 700 ms "8" – 800 ms "9" – 900 ms "0" – 1000 ms (Padrão)

Obs.: Ela atua em alguns protocolos de comunicação e na comunicação através de Bluetooth.

### **F307 – Checksum**

O checksum é um cálculo realizado para assegurar a integridade dos dados transmitidos em um determinado meio através de um protocolo.

Aqui as opções disponíveis são:

"0" – Protocolos Líder 3 e Líder 4 sem Checksum (Padrão);

"1" – Protocolos Líder 3 e Líder 4 com cálculo de Checksum (8 bit Checksum 2's Complement)

Obs.: Esta função atua nos protocolos de comunicação do indicador, veja a aplicação e em cada um dos tipos de protocolo.

### **F308 – Tipo de paridade e bits de transmissão**

Nesta função são setados a quantidade de bits e a respectiva paridade na comunicação de dados.

As opções para a função são:

"0" – Paridade None, Data Bits 8 (Padrão)

"1" – Paridade Even, Data Bits 8

"2" – Paridade Even, Data Bits 7

"3" – Paridade Odd, Data Bits 8

"4" – Paridade Odd, Data Bits 7

#### **F309 – Stop bits**

Esta função define a quantidade de Stop bits na comunicação, conforme abaixo:

"1" – 1 Stop Bit (Padrão) "2" – 2 Stop Bits

## **F310 – Nível da bateria do indicador**

A função F310 envia através dos protocolos de comunicação Líder 3 e Líder 4 os níveis de bateria do indicador. Os demais protocolos não possuem esta função. Veja a aplicabilidade deste item nos respectivos protocolos.

As opções para a função F310 são:

- "0" Protocolos sem o nível da bateria (Padrão)
- "1" Protocolos com o nível da bateria

Obs.: Esta função só atua nos protocolos Líder 3 e Líder 4 e obviamente quando o indicador for vendido com bateria.

### **F311 – Nível da bateria do transmissor remoto**

A função F311 envia através dos protocolos de comunicação Líder 3 e Líder 4 os níveis de bateria do indicador. Os demais protocolos não possuem esta função. Veja a aplicabilidade deste item nos respectivos protocolos.

As opções para a função F311 são:

- "0" Protocolos sem o nível da bateria (Padrão)
- "1" Protocolos com o nível da bateria

Obs.: Esta função só atua nos protocolos Líder 3 e Líder 4 e obviamente quando o indicador for vendido com bateria.

Veja detalhes da aplicação na parte dos campos adicionais dos protocolos Líder 3 e Líder 4 e sua funcionalidade.

#### **F312 – Enviar a indicação de peso nos protocolos Líder 3 e Líder 4**

A função F312 quando habilitada envia a indicação de peso nos respectivos protocolos (Líder 3 e Líder 4). Representada pelo bit indicador de peso no protocolo (Bit 0 e 1).

As opções para a função F312 são:

"0" – Desligado (Padrão) "1" – Ligado

Veja detalhes da aplicação na parte dos campos adicionais dos protocolos Líder 3 e Líder 4 e sua funcionalidade.

### **F314 – Fluxo do Modbus**

A função F314 é quem identifica o fluxo de dados na porta de comunicação, obviamente só aplicado para produtos que estão com o protocolo Modbus instalado.

As opções para a função F314 são:

"0" – Serial "1" – RS485

#### **F500 – Data do sistema**

A função F500 é onde se ajusta a data do sistema.

O sistema (LD1050 ou LD2051) possui internamente um RTC (Real Time Clock ou Relógio de Tempo Real), que é responsável através de uma bateria interna de lítio (não confundir com a bateria de lítio de 3,6V que é responsável por alimentar o sistema), em manter guardado no sistema a hora e a data, mesmo quando o sistema esteja sem alimentação, funcionando de forma análoga a bateria de lítio existente nos PCs e notebooks com a mesma finalidade (manter a BIOS – Basic Input Output System).

Uma vez na função F500, ao se pressionar a tecla "I" no LD1050 ou indo diretamente na função F500 no LD2051, através de seu menu de funções, é possível alterar o valor da data do sistema, onde:

#### **No LD1050:**

A tecla "T" percorre os dígitos a serem alterados e a tecla "Z" altera o valor existente no respectivo dígito. A tecla "I" confirma a respectiva alteração e após confirmada a alteração, deve se pressionar a tecla "F" para poder sair do menu do equipamento e atualizar (salvar) as modificações executadas.

#### **No LD2051:**

As teclas "Zero" e "Tara" percorrem os dígitos que aparecem no display do produto e os valores numéricos correspondentes a data atual podem ser aplicados, pressionando-se diretamente a tecla de valor numérico existente no teclado que corresponda ao valor que vier a ser necessário de ser utilizado.

A tecla "Imp." confirmará a alteração. Após a alteração, deve ser pressionada a tecla de "Func." para poder sair do menu do equipamento e atualizar (salvar) as modificações executadas.

### **F501 – Hora do sistema**

A função F501 é onde se ajusta a hora do sistema.

A forma de funcionamento do sistema de controle, ajuste e retenção de hora é idêntico ao da data, sendo inclusive ajustado através das mesmas teclas, diferindo apenas a respectiva função.

Para proceder na alteração da hora, basta entrar na função F501 e proceder de forma idêntica ao explanado na função F500 (ajuste da data).

#### **F502 – Som das teclas**

A função F502 é onde se ajusta como ligado ou desligado o "beep" emitido pelo buzzer (alto falante) do sistema. No indicador LD1050 esta função é opcional, sendo padrão no indicador LD2051.

As opções para a função F502 são:

"0" – Desligado "1" – Ligado (Padrão)

### **F503 – Redução de brilho do display**

A função F503 é a função que controla o tempo de redução de brilho do display de LED, sendo assim, a mesma não se aplica ao LD1050 se o modelo deste indicador possuir um display de LCD.

Com a redução de brilho do display, a ideia é aumentar o tempo de vida da bateria (tempo de descarga), quando o equipamento estiver funcionando apenas com bateria.

As opções para a função F504 variam conforme o tipo de equipamento, sendo diferentes entre o LD1050 e o LD2051:

#### **No LD1050:**

- "0" Desligado (sem economia de bateria)
- "1" 1 minuto (Padrão)
- "2" 2 minutos
- $"3" 3$  minutos
- "4" 4 minutos
- "5" 5 minutos
- $"6" 10$  minutos
- $"7" 15$  minutos
- "8" 20 minutos
- "9" 30 minutos

#### **No LD2051:**

Entrar no menu do equipamento, digitando a senha e depois a função a alterar o valor (F503);

Ao entrar na função, o valor numérico ao alterar estará piscando. Basta digitar o novo valor de 1 a 300 minutos (5 horas), diretamente no teclado numérico do equipamento e pressionar a tecla "Imp." para confirmar.

Caso tenha ultrapassado o valor desejado, pressione a tecla "Cod." Para voltar. Após confirmada a alteração e pressionada a tecla "Imp.", saia do menu, pressionando a tecla de funções "Fnc." para efetivar as alterações.

#### **F504 – Auto desligar**

A função F504 realiza o auto desligamento do equipamento, quando o mesmo estiver fora de uso por um determinado período. Este período de tempo é determinado através do tempo no qual o indicador permanece apresentando o valor de zero estável.

As opções para a função F504 variam conforme o tipo de equipamento, sendo diferentes entre o LD1050 e o LD2051:

#### **No LD1050:**

- "0" Desligado (Padrão)
- $"1" 30$  minutos
- "2" 60 minutos
- "3" 90 minutos
- "4" 120 minutos
- "5" 180 minutos
- "6" 240 minutos
- "7" 300 minutos
- $"8" 600$  minutos

#### **No LD2051:**

Entrar no menu do equipamento, digitando a senha e depois a função a alterar o valor (F504);

Ao entrar na função, o valor numérico ao alterar estará piscando. Basta digitar o novo valor de 30 a 900 minutos, diretamente no teclado numérico do equipamento e pressionar a tecla "Imp." para confirmar.

Se a função ficar com valor igual a zero "0", então estará desativada (desligada).

Caso tenha ultrapassado o valor desejado, pressione a tecla "Cod." Para voltar. Após confirmada a alteração e pressionada a tecla "Imp.", saia do menu, pressionando a tecla de funções "Fnc." para efetivar as alterações.

### **F600 – Modo rádio**

A função F600 é a função que ativa e desativa o modo de comunicação através do rádio. No caso do sistema EP8000, ela deverá estar sempre habilitada para poder se comunicar com as células de carga.

As opções para a função F600 são:

"0" – Desligado

"1" – Receptor (Padrão no caso do indicador que funcione em conjunto com EP8000)

Obs.: O Sistema EP8000 sai de fábrica com todas as funções da série "F600" (estas funções correspondem as configurações do modo de recepção sem fio) já configuradas de fábrica para poder funcionar com o seu equipamento, bastando posicioná-lo fisicamente na empilhadeira para poder se comunicar e funcionar corretamente.

### **F601 – Canal de comunicação do rádio**

A função F601 especifica o canal de comunicação através do qual o rádio estará se comunicando. Para alterar de comunicação dos indicadores, deve-se entrar no menu de configurações e digitar o canal desejado na função F601.

As possibilidades de canais de comunicação vão de canal 01 até canal 15, onde, caso não seja especificado um canal no ato da compra a opção padrão é que o produto saia funcionando e configurado no canal 08.

O procedimento de configuração é diferente do LD1050 para o LD2051, devido às teclas de atalho utilizadas para entrar no menu. Uma vez no menu, o procedimento é o mesmo para os dois equipamentos.

Veja os procedimentos sobre como realizar as configurações do rádio, nas próximas funções e no tópico sobre como configurar o canal e endereço de rádio das células do sistema EP8000.

### **F602 – Endereço do rádio dos transmissores**

A função F602 se aplica a todos os equipamentos que atuam com transmissores, onde os transmissores de rádio são as células de carga que estão fixadas nos garfos da empilhadeira.

As opções são 1 ou 2, no entanto como o EP8000 é composto de 2 transmissores, a opção deve estar sempre configurada como "F602 = 2", não existindo outra opção de trabalho.

## **F604 – Quantidade de transmissores de peso**

A função F604 determina a quantidade de transmissores de peso que o indicador vai receber.

No caso do EP8000, o receptor (LD1050 ou LD2051) deve estar sempre configurado para dois transmissores.

"0" – 1 Transmissor;

"1" – 2 Transmissores (Padrão para o EP8000);

### **F605 – Tipo de receptor**

A função F605 é quem determina o tipo de receptor a ser utilizado, as opções são:

"1" – Receptor principal;

"2" – Receptor secundário;

Nota: O status de funcionalidade "2" é apenas quando já existe o receptor principal. A ideia é um receptor que possa apenas replicar a informação já recebida pelo receptor principal sem interferir nos dados, ou seja, será um receptor que funcionará apenas como um repetidor de sinal.

#### **F699 – Entrar em modo de troca de canal**

A função F699 é utilizada para poder endereçar e trocar o canal de células de carga com comunicação via rádio.

Para habilitar a troca de canal, deixar a função F699 = 1 e pressionar "I" ou "Imp." (conforme o modelo do indicador) para confirmar.

Para mais informações consultar o item "Configurar canal e endereço da célula via rádio".

## **F999 – Limpa relatório de impressão (opcional e aplicável apenas ao indicador LD2051)**

A função F999 quando ativada, ela serve para apagar os dados de todo o relatório de impressão existente no indicador (opcional de relatório existente apenas para os indicadores de modelo LD2051).

Uma vez ativa e confirmada a opção ela limpará os dados de relatório existentes no indicador.

### **Saindo do menu principal**

Lembrando que:

Para sair do menu, teclar "F" ou "Fnc." (conforme o modelo de seu indicador), que o indicador voltará ao modo de pesagem, porem se houve modificações no menu, a tela "AGUArd." indicará que as alterações estão sendo salvas e logo após o indicador irá voltar ao modo de pesagem conforme a forma de trabalho configurada.

> ATUALIZANDO MENU DE CONFIGURAÇÕES *R6URFE*

### **Configurar canal e endereço das células via rádio**

A célula de carga por rádio do sistema EP8000 somente funcionam remotamente, por isso somente é possível configurá-la através de um receptor de peso, o indicador LD1050 ou do indicador LD2051, por exemplo.

Como célula de carga do sistema EP8000 é alimentada por uma bateria externa, a forma de trabalho desenvolvida para a comunicação remota foi pensada a fim de garantir o máximo tempo de trabalho, assim quando não houver comunicação entre transmissor e receptor, ou quando a transmissão for interrompida, a placa da célula entrará em modo de baixo consumo e irá verificar periodicamente se o receptor de peso (no mesmo canal) foi reiniciado e então passará a funcionar apenas a partir deste momento, visando assim a economia do uso da bateria.

Para configurar o canal de comunicação do módulo do EP8000 para o mesmo canal do receptor de peso (indicador LD1050 ou LD2051), seguir os procedimentos abaixo:

- 1 Retire a bateria do módulo de pesagem do EP8000;
- 2 No indicador LD1050 ou LD2051, entrar no menu (conforme o seu indicador);
- 3 Entrar na função "F699", seguindo até ela ou digitando 699 (no caso do LD2051);
- 4 Mudar o valor da função "F699" de zero para um "1";
- 5 Teclar "I" ou "Imp.", novamente para confirmar;

Neste momento aparecera à mensagem "ESP-C1", durante um minuto e meio na tela, indicando que a célula um (C1) deve ser ligada (1.a parte do EP8000).

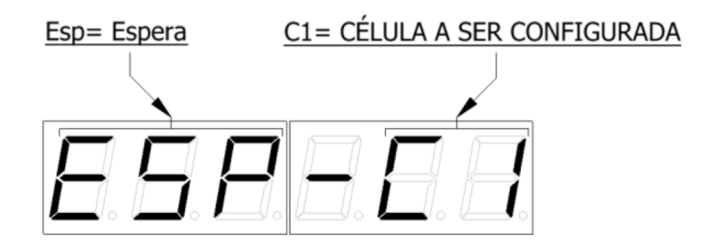

7 – Insira a bateria no módulo de pesagem do EP8000 e aguarde a comunicação do mesmo com o indicador.

O indicador irá esperar durante um minuto e meio até que a célula C1 do EP8000 seja ligada e inicie a comunicação com o mesmo, ao contrário, depois deste tempo o indicador irá sair do modo de configuração remota da célula de carga.

8 – Como o indicador estará configurado para receber peso de duas células de carga (função F604 = 2), pois trabalha como um sistema (conjunto de pesagem EP8000), o mesmo irá agora escrever a mensagem "ESP-C2" na tela, indicando que a segunda placa da célula (C2 ou segundo módulo do EP8000) deve ser ligado.

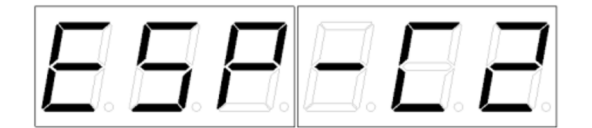

#### **IMPORTANTE:**

As células de carga do sistema EP8000 entram em modo de troca de canal, somente quando a bateria é conectada. Caso a célula já possua um canal configurado, depois de segundos irá ignorar a função de troca de canal e entrará em modo de comunicação com o indicador, isto é claro se neste caso o indicador não tiver habilitado a função F699.

#### **Ligar e desligar transmissor automaticamente**

O dispositivo transmissor de peso será desligado automaticamente quando o indicador for desligado, isso acontece através de um comando remoto.

Assim toda vez que o transmissor for desligado, tanto pelo indicador digital, quanto pelo seu próprio botão (liga/desliga), ele irá entrar em modo de baixo consumo e acordar a cada 30 segundos para tentar estabelecer conexão com o indicador.

Quando o indicador LD1050 ou LD2051 é ligado, entrará em modo de espera, até que os transmissores do sistema EP8000 iniciem uma nova conexão. Este recurso dispensa o botão de ligar e desligar no sistema de carga (das células de carga do EP8000), aumentando a autonomia da bateria dos transmissores.

O protocolo Líder 1 (F300 = 0) segue o seguinte formato:

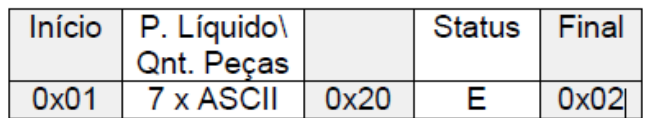

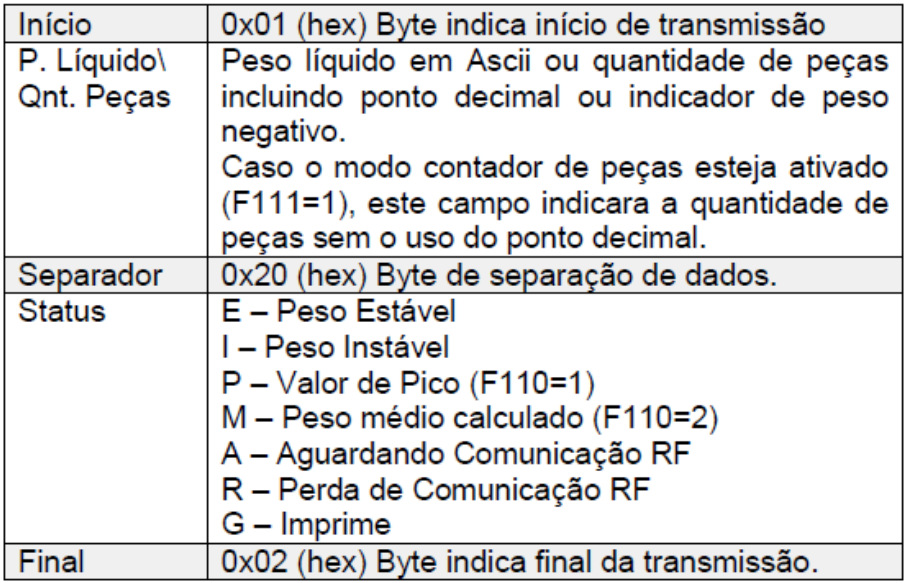

Exemplo para peso estável de "100.0":

#### Em ASCII:

 $<$ SOH> 10.0 E $<$ STX>

Para excesso de peso positivo, o campo P. Líquido deve ficar SSSSSS:

<SOH> SSSSSS E<STX>

Para excesso de peso for negativo, o campo P. Líquido deve ficar NNNNNN:

<SOH> NNNNNN E<STX>

O protocolo Líder 2 (F300 = 1) segue o seguinte formato:

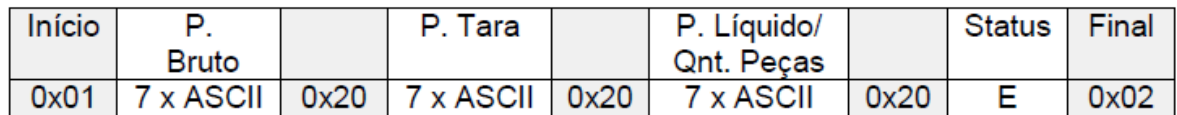

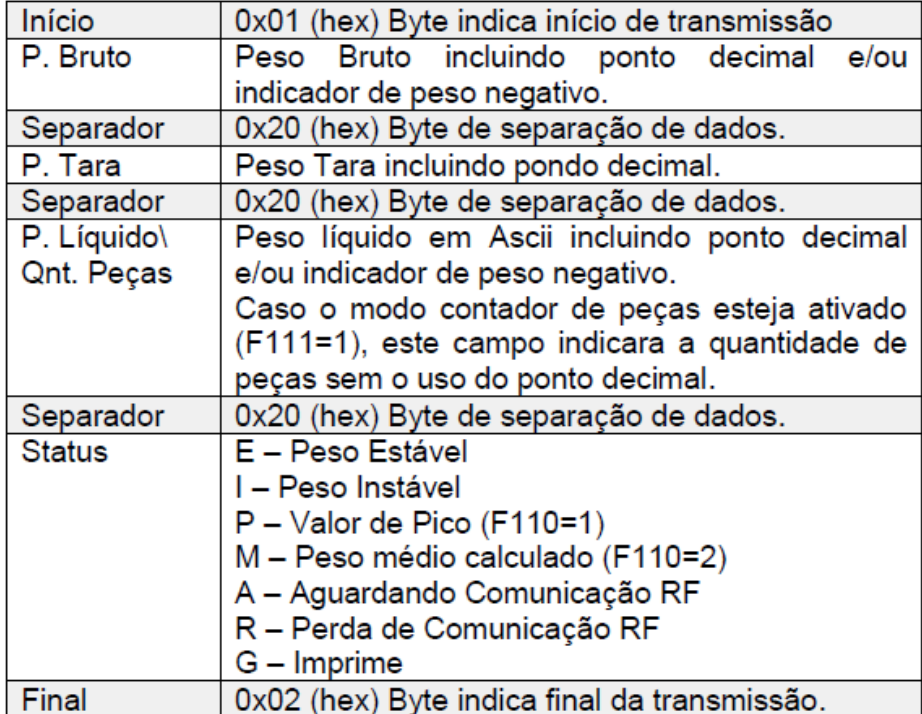

Exemplo para peso estável líquido de "100.0", tara de "100.0" e bruto "200.0".

#### Em ASCII:

<SOH> 200.0 100.0 100.0 E<STX>

Para excesso de peso positivo, o campo P. Líquido deve ficar SSSSSS:

<SOH> SSSSSS SSSSSS SSSSSS E<STX>

Para excesso de peso for negativo, o campo P. Líquido deve ficar NNNNNN:

<SOH> NNNNNN NNNNNN NNNNNN E<STX>

O protocolo Líder 2 (F300 = 1) segue o seguinte formato:

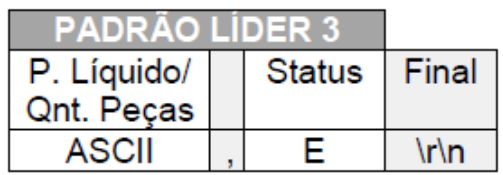

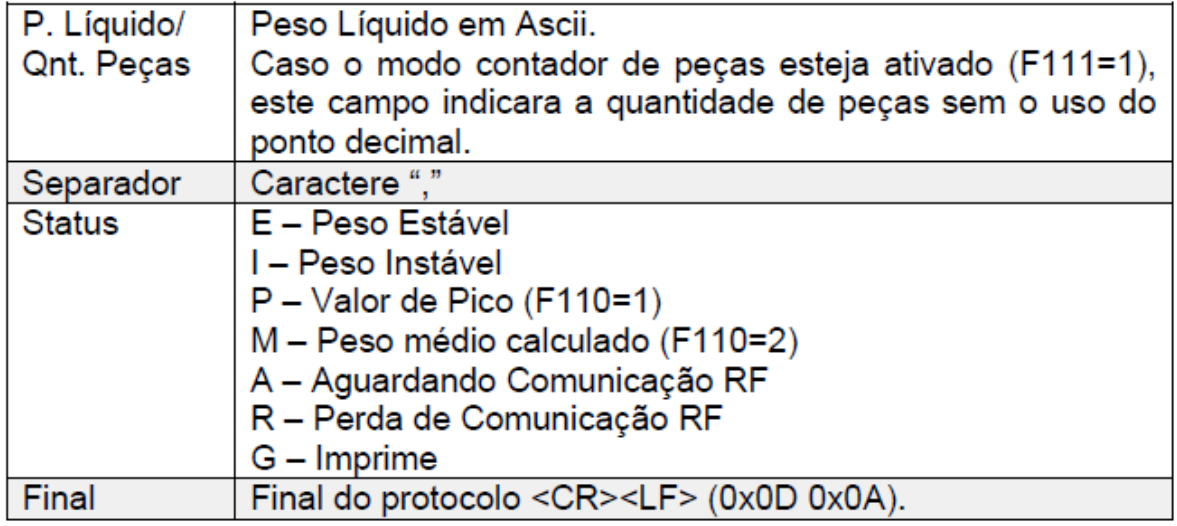

Exemplo peso estável de 100.0 kg, em ASCII:

100.0,E<CR><LF>

Exemplo quantidade de peças igual a 50 e peso estável, em ASCII:

50,E<CR><LF>

Para excesso de peso positivo, o campo P. Líquido deve ficar SSSSSS:

SSSSSS,E<CR><LF>

Para excesso de peso for negativo, o campo P. Líquido deve ficar NNNNNN:

NNNNNN,E<CR><LF>

O protocolo Líder 4 (F300 = 3) segue o seguinte formato:

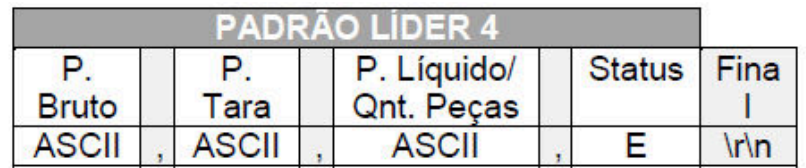

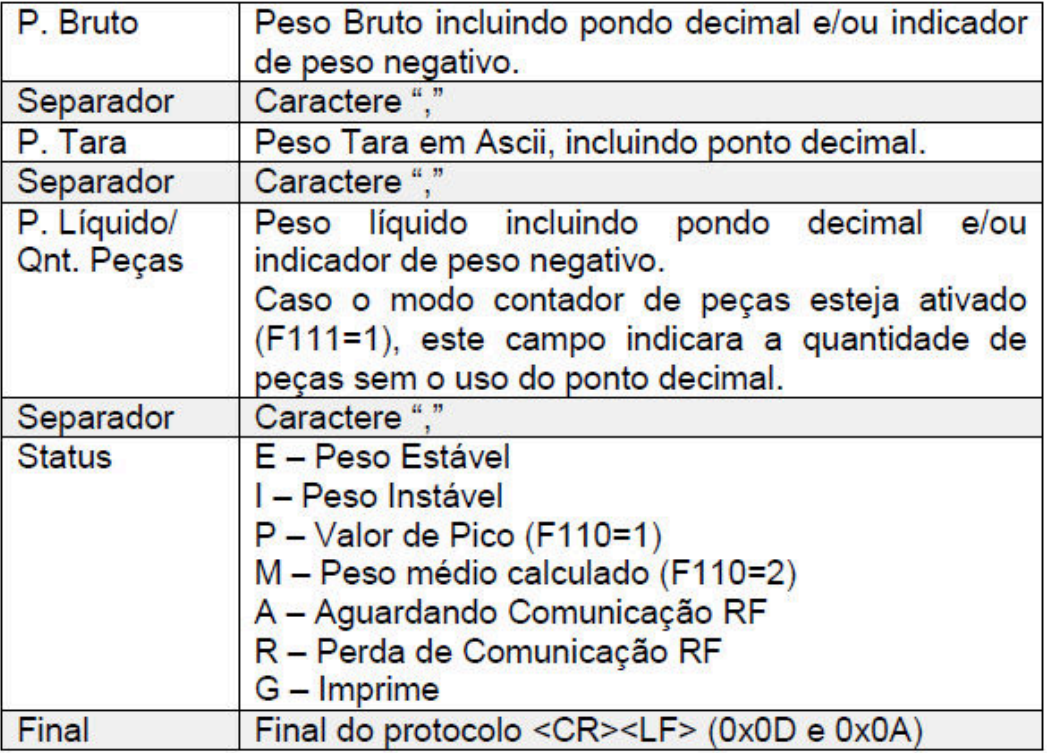

Exemplo para peso estável líquido de 100.0 kg, tara de 10.0 kg e bruto 110.0 kg. Em ASCII:

110.0,10.0,100.0,E<CR><LF>

Para excesso de peso positivo, o campo P. Líquido deve ficar SSSSSS:

SSSSSS, SSSSSS, SSSSSS, E<CR><LF>

Para excesso de peso for negativo, o campo P. Líquido deve ficar NNNNNN:

NNNNNN, NNNNNN, NNNNNNN, E<CR><LF>

# **Campos adicionais do protocolo Líder 3 e Líder 4**

## **Byte indicador**

#### A partir da versão 2051B3

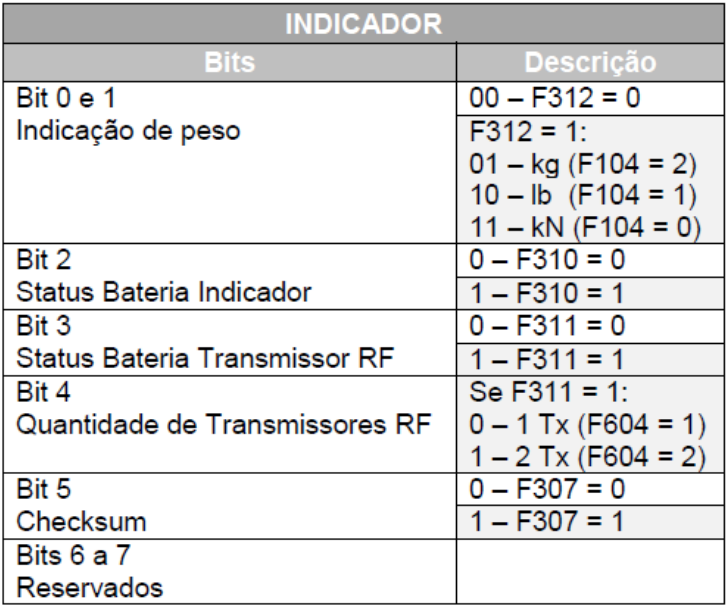

O byte indicador e os campos adicionais dos protocolos Líder 3 e Líder 4, somente serão enviados se a(s) função(s) F307, F310, F311 e/ou F312, estiverem habilitadas.

## **Protocolo Líder 3 com campos adicionais**

Exemplo protocolo Líder 3 com indicação de peso habilitada, controle da bateria do indicador e Checksum:

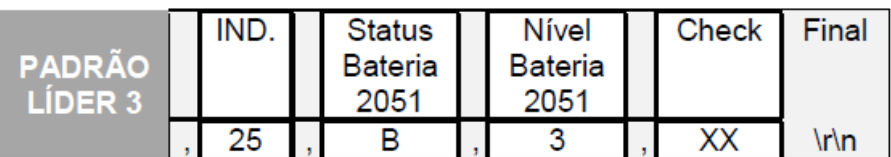

Descrição:

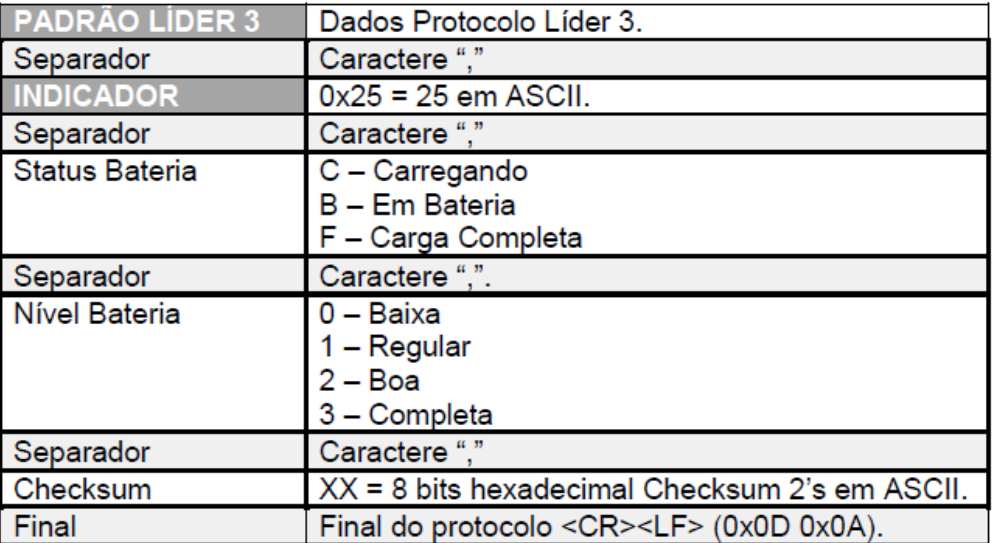

Exemplo peso estável de 100.0 kg, em ASCII:

100.0,E,25,B,3,30<CR><LF>

## **Protocolo Líder 4 com campos adicionais**

Exemplo protocolo Líder 4 com indicação de peso habilitada, controle da bateria do indicador e Checksum:

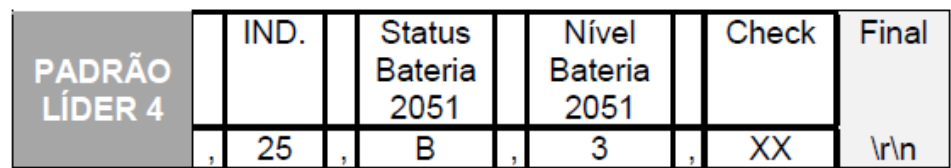

Descrição:

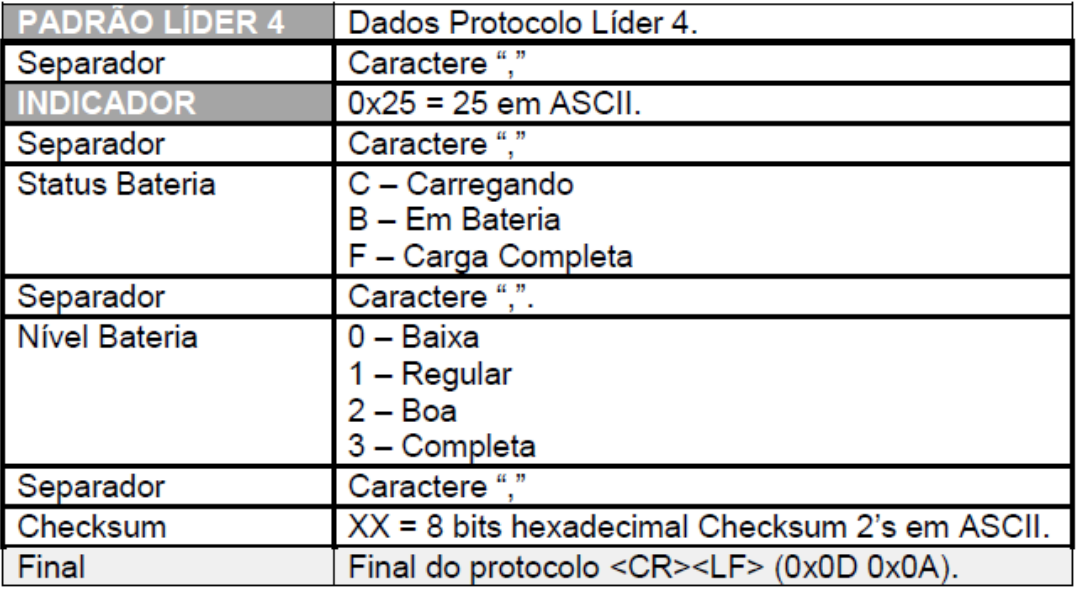

Exemplo para peso estável líquido de 100.0 kg, tara de 10.0 kg e bruto 110.0 kg.

Em ASCII:

110.0,10.0,100.0,E,25,B,3,01<CR><LF>
# **Protocolo Líder 3 com um transmissor remoto**

Exemplo protocolo Líder 3 com indicação de peso habilitada, controle da bateria do transmissor de peso remoto e Checksum:

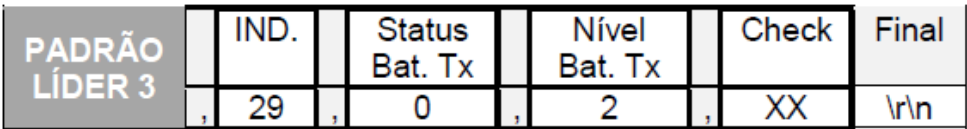

Descrição:

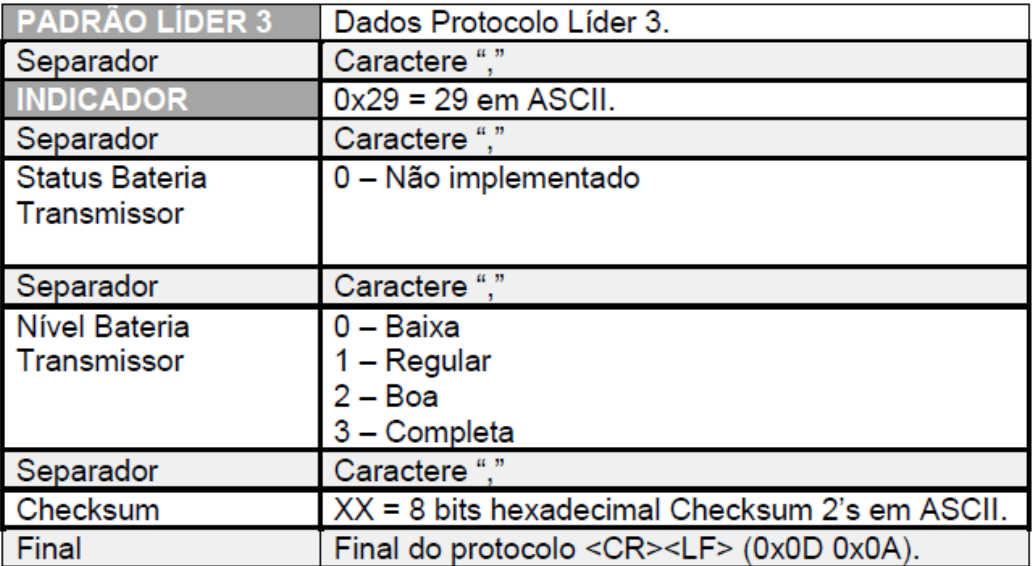

Exemplo peso do transmissor remoto estável de 100.0 kg, em ASCII:

100.0,E,29,0,2,4F<CR><LF>

# **Protocolo Líder 3 com dois transmissores remotos**

Exemplo protocolo Líder 3 com indicação de peso habilitada, controle da bateria de dois transmissores (quando F604=2) de peso remoto e Checksum:

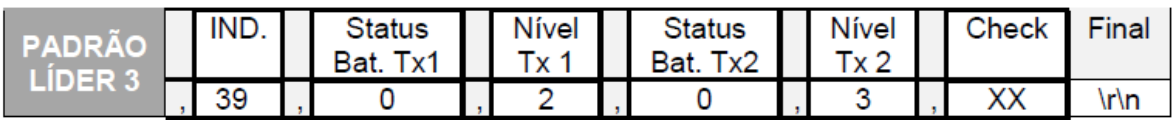

Exemplo peso do transmissor remoto estável de 100.0 kg, em ASCII:

100.0,E,39,0,2,0,3,4D<CR><LF>

## **Protocolo Líder 4 com um transmissor remoto**

Exemplo protocolo Líder 4 com indicação de peso habilitada, controle da bateria do transmissor de peso remoto e Checksum:

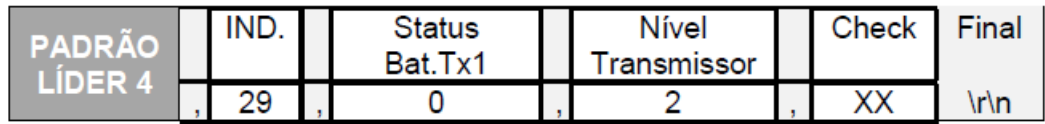

Descrição:

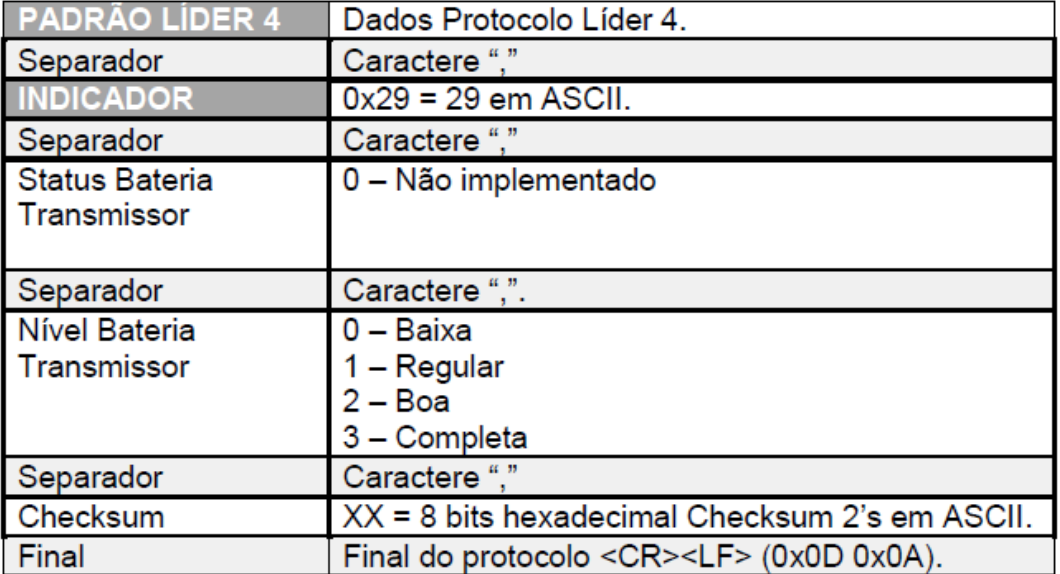

Exemplo para peso estável líquido de 100.0 kg, tara de 10.0 kg e bruto 110.0 kg.

Em ASCII:

110.0,10.0,100.0,E,29,0,2,7E<CR><LF>

Exemplo protocolo Líder 4 com indicação de peso habilitada, controle da bateria de dois transmissores (quando F604=2) de peso remoto e Checksum:

## **Protocolo Líder 4 com dois transmissores remotos**

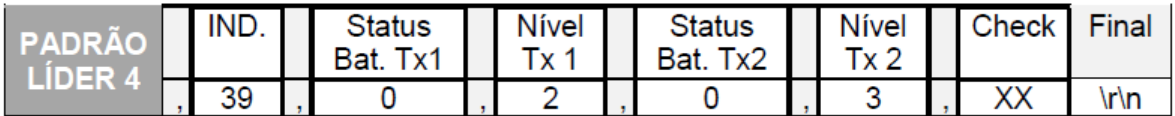

Exemplo para peso estável líquido de 100.0 kg, tara de 10.0 kg e bruto 110.0 kg. Em ASCII:

110.0,10.0,100.0,E,39,0,2,0,3,7C<CR><LF>

## **Perguntar o peso via Serial/TCP-IP/Bluetooth**

No caso da função F303 (frequência de transmissão), se ela estiver com o valor "1", os protocolos LIDER 1, 2, 3 e 4, serão transmitidos continuamente no intervalo de tempo determinado através da função F305.

Para desabilitar o envio continuo destes protocolos, deixar a função F303 com o valor igual à "0", assim o usuário terá que perguntar o peso na frequência determinada por sua necessidade, enviando o comando #PESO\r\n.

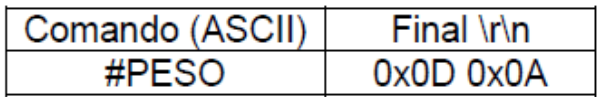

Resposta: Protocolos LÍDER 1 ao 4, conforme definido na função F300, do menu de configurações deste indicador.

# **Protocolo Líder 10 com código de produto (apenas LD2051)**

O protocolo Líder 10 (F300 = 10) segue o seguinte formato:

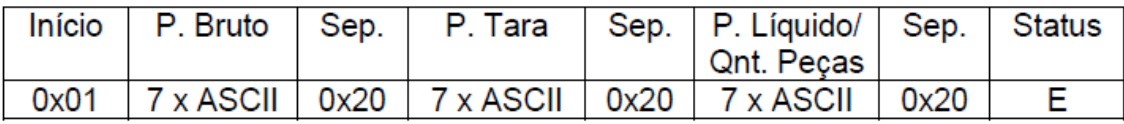

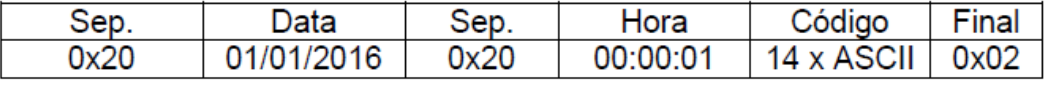

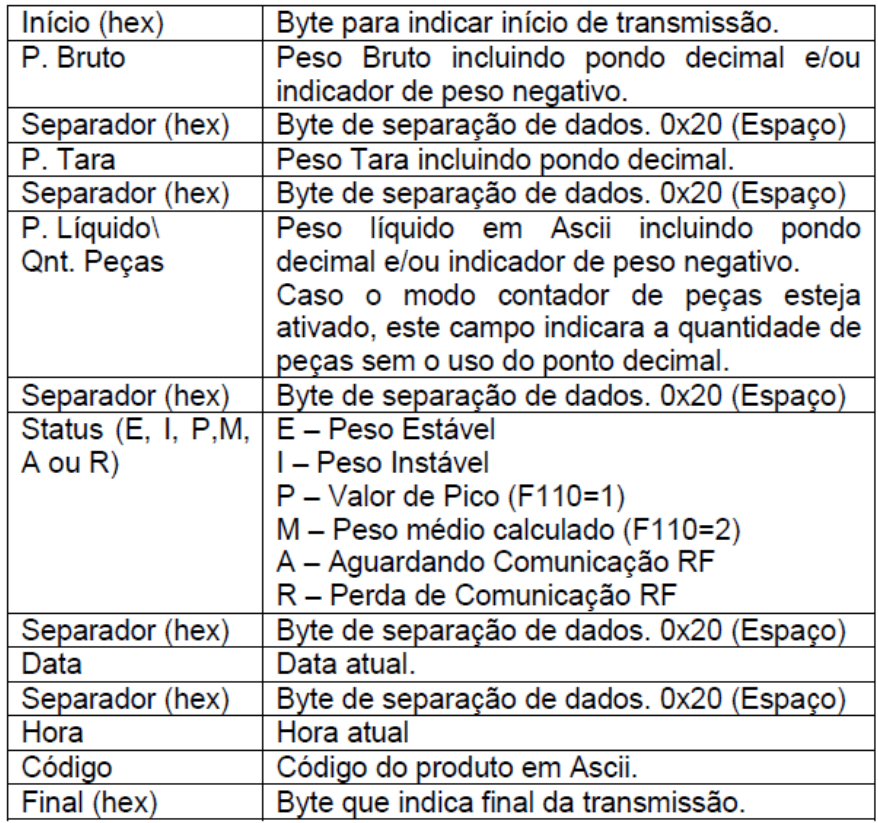

Este protocolo será enviado quando o código do produto for lido pelo leitor de código de barras ou quando o usuário utilizar teclar "Cod." (consultar a Função Código do Produto) para digitar o código.

Exemplo de transmissão em ASCII:

<SOH> 0. 0. 0. E 01/01/2016 15:44:31 1234567<STX>

# **Protocolo Modbus RTU (opcional)**

**Definição Modbus:** Protocolo utilizado para comunicação em um sistema com mestre e escravo criado em 1970, é um dos protocolos mais usados na indústria de automação em diversos meios físicos como, RS-485 e Ethernet TCP/IP (MODBUS TCP).

**Modbus RTU (Remote Terminal Unit):** Cada byte de mensagem é enviado como um byte de dados. A mensagem deve ser transmitida de maneira contínua, já que pausas maiores que 1,5 caracteres provocam truncamento da mesma.

#### **Formato mensagem Modbus RTU**:

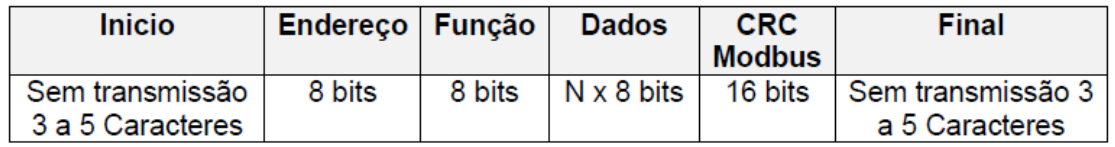

Endereçamento: 0 a 255; Função para leitura = 0x03;

## **Comandos para perguntar o peso**

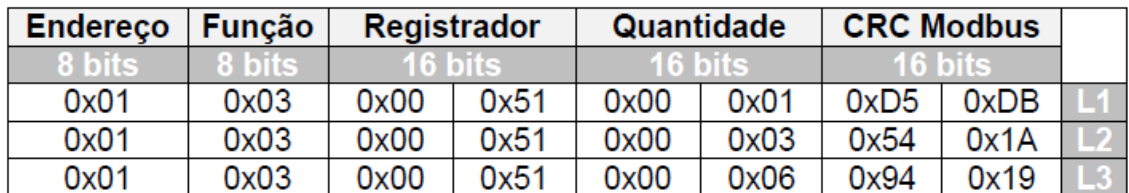

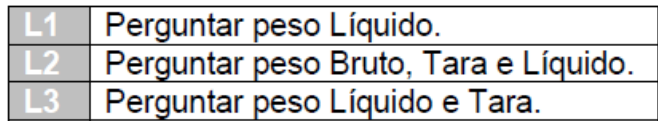

# **Mensagem e respostas de peso**

Onde: Peso = 1000, Tara = 500.

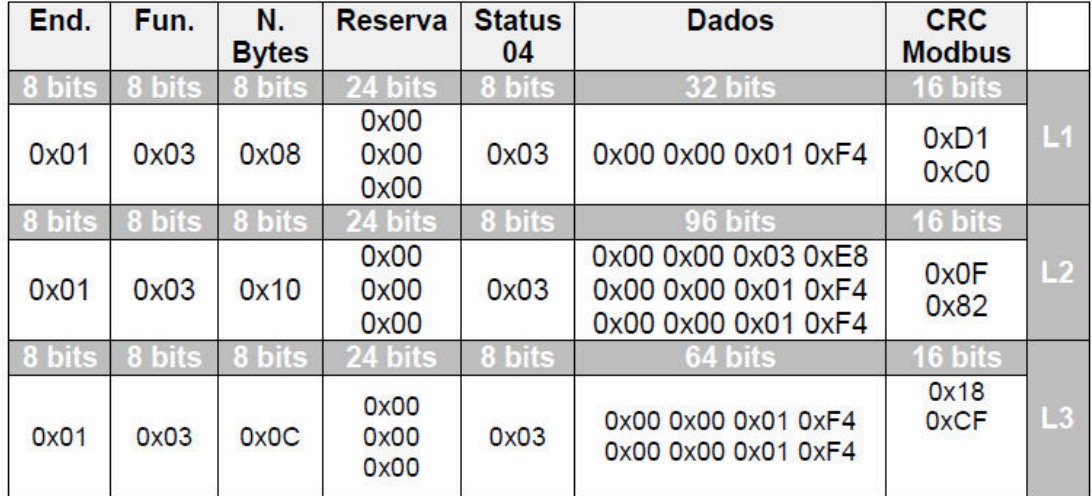

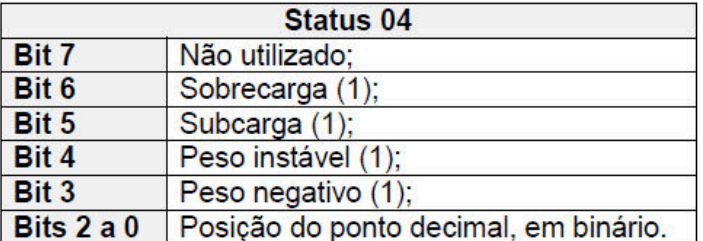

## **Resposta erro de CRC16**

Em caso de receber alguma mensagem com o CRC16 errado, o indicador digital responderá da seguinte forma:

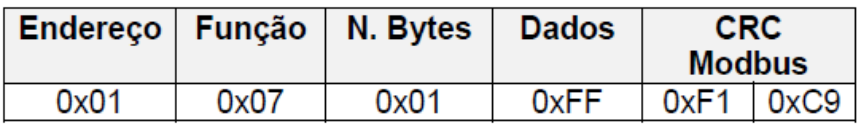

# **Comandos Menu RTU**

Comandos de leitura

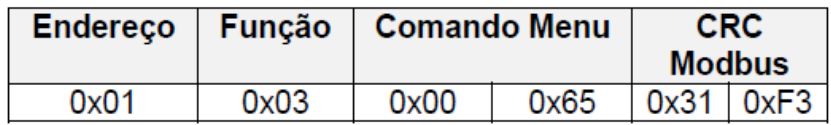

**Comando Menu:** 2 Bytes (0x0065), comando F100, sendo 100 (decimal) = 0x65 (hexadecimal).

#### **RESPOSTAS LEITURA**

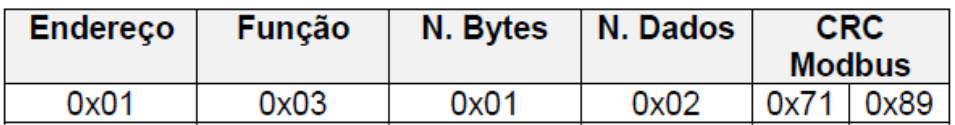

**Dados:** Bytes enviados, onde 0x02, quer dizer que a função F100, está com o valor 2.

#### **COMANDOS DE ALTERAÇÃO**

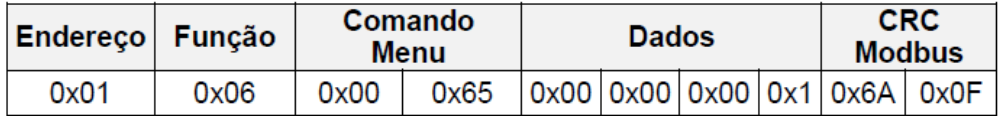

**Comando Menu:** 2 Bytes (0x0065), comando F100, sendo 100 (decimal) = 0x65 (hexadecimal).

**Dados:** 4 bytes de dados, onde 0x00000001, 1 é o valor a ser alterado na função F100. Este campo terá sempre tamanho fixo de 4 bytes.

#### **RESPOSTAS DE ALTERAÇÃO**

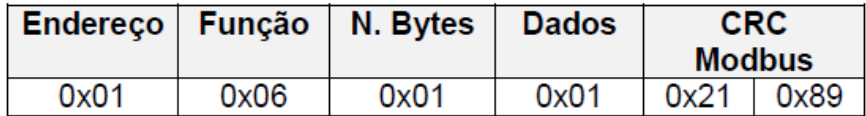

**Dados:** Reposta com o valor recebido pelo comando de alteração do menu.

Exemplo comando F500, alteração de data:

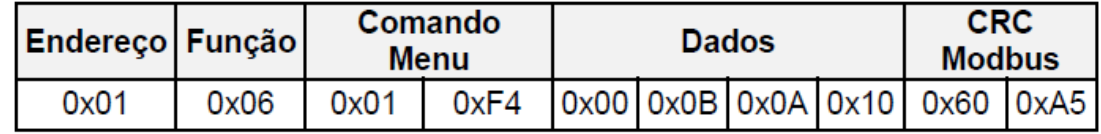

**Comando Menu:** 0x01F4 = 500 (F500).

**Dados:** 0x00, 0x0B (Dia 11), 0x0A (Mês10) e 0x10 (Ano de 2016).

O mesmo conceito serve para alteração de hora (Comando F501), onde os bytes (Dados) serão: 0x00, Hora (hex), Min (hex) e Segundo (hex).

Exemplo resposta para o comando de alteração F500 (Data):

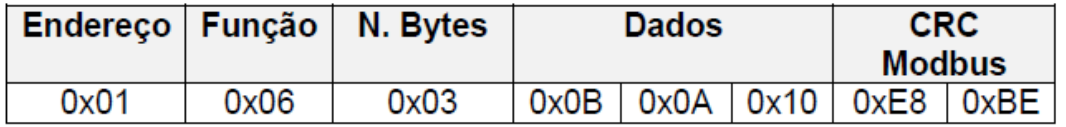

**Dados:** 0x0B (Dia 11), 0x0A (Mês 10) e 0x10 (Ano 2016).

Exemplo comando F401, alteração de Nível 1 Dosadora:

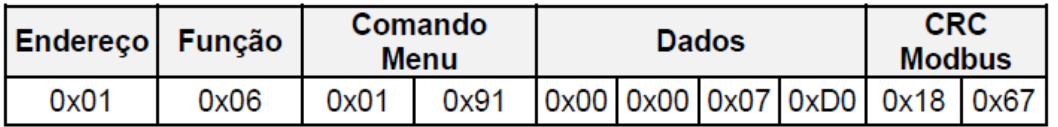

**Comando Menu:** 0x0191 = 401 (F401).

**Dados:** 0x000007D0 = Nível com valor 2000.

Exemplo resposta para o comando de alteração F401 (Nível 1 Dosadora):

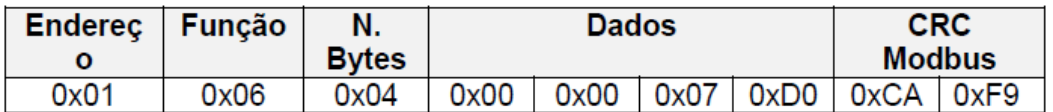

**Dados:** 0x000007D0 = Nível 1 com valor 2000.

# **Resposta Erro CRC16**

Em caso de receber alguma mensagem com o CRC16 errado, o indicador digital responderá da seguinte forma:

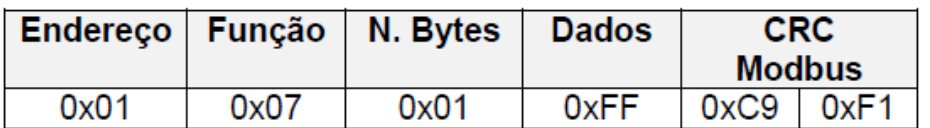

**Dados:** 0xFF.

## **Solicitação de zero utilizando o comando modbus RTU**

Para zerar o valor sobre a célula de carga (desde que a mesma esteja com carga até 4% de sua capacidade), enviar o comando RTU abaixo, para solicitar o ajuste de zero.

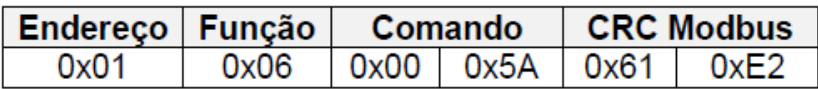

Resposta se o zero for corrigido:

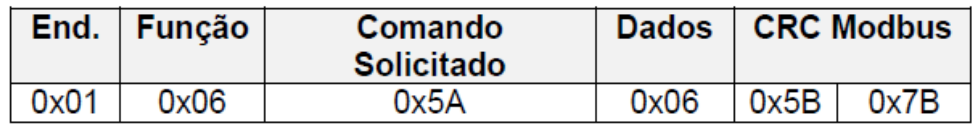

Resposta se zero não puder ser corrigido:

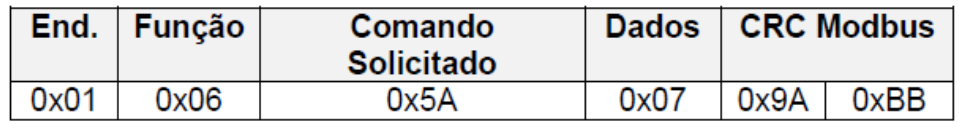

# **Solicitação de Tara utilizando o comando modbus RTU**

Para as solicitações de tara, enviar o comando RTC abaixo.

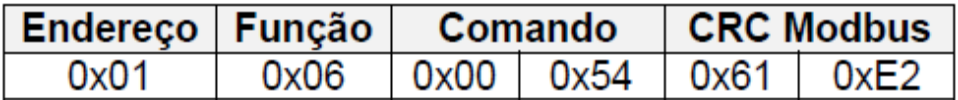

Resposta se tara for executada:

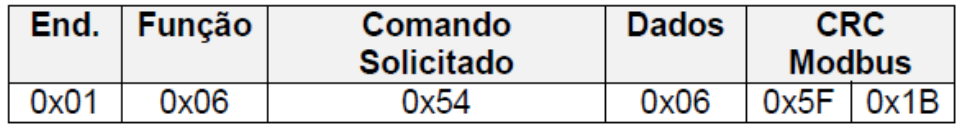

Resposta se a tara não puder ser executada:

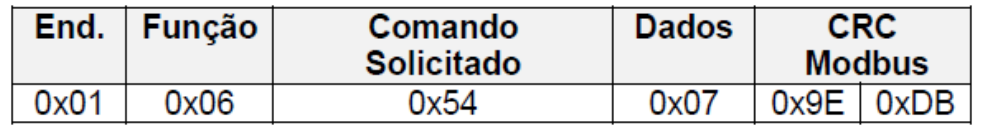

# **Solicitação manual de Tara utilizando o modbus RTU**

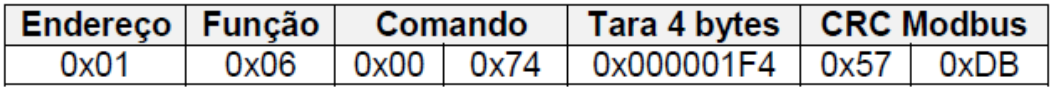

Resposta se tara manual puder ser executada com sucesso:

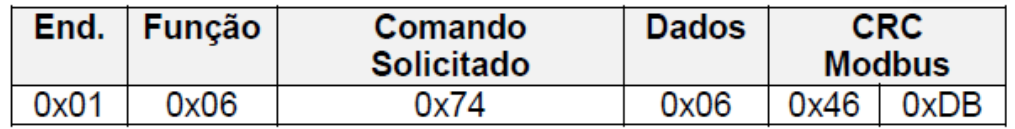

Resposta se tara manual não for executada:

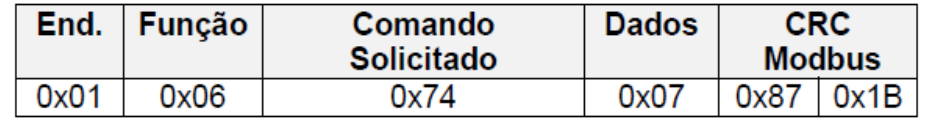

# **Protocolo Modbus ASCII (opcional)**

**Modbus ASCII (American Code for Informastion Interchange):** Cada byte de mensagem é enviado como dois caracteres ASCII. Algumas implementações fazem uso de intervalos sem transmissão como delimitadores de fim de mensagem, em substituição à sequência <CR><LR> (0x0D 0x0A).

#### **Formato mensagem Modbus ASCII**:

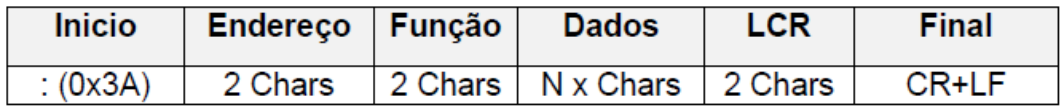

Endereço: 0 a 255;

Função para leitura = 03;

# **Comandos para perguntar peso**

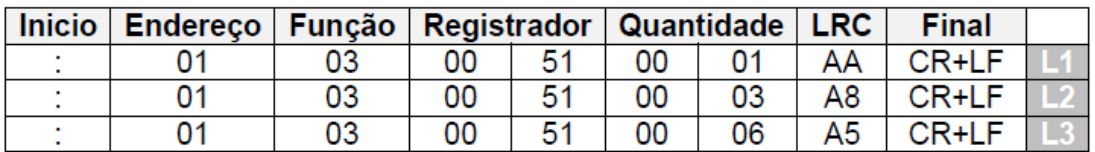

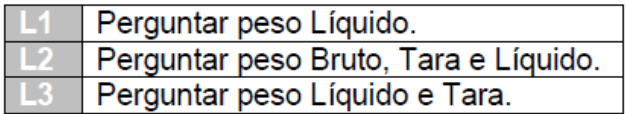

# **Mensagens de respostas de peso**

Onde: Peso = 1000, Tara = 500.

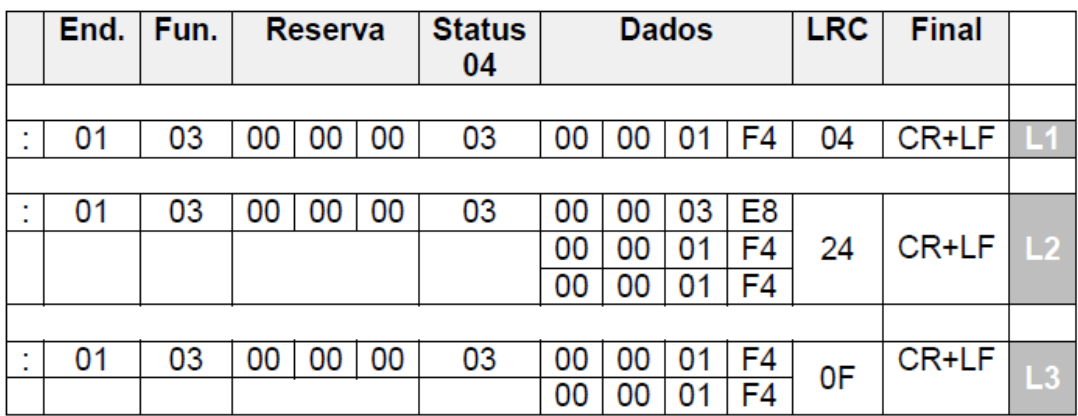

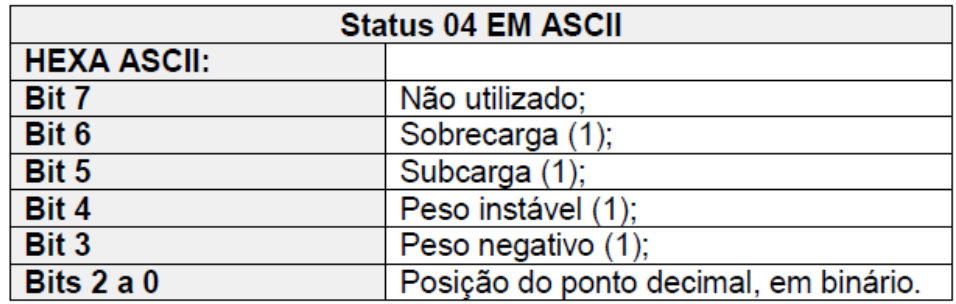

# **Resposta de erro LRC**

Em caso de receber alguma mensagem com o LRC errado, o indicador digital responderá da seguinte forma:

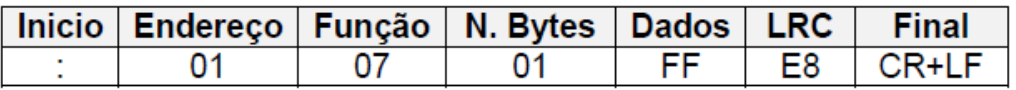

# **Comandos do menu ASCII**

#### **COMANDOS DE LEITURA**

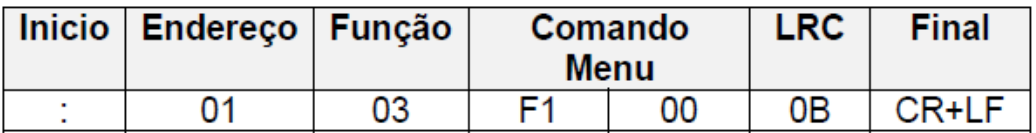

**Comando Menu:** F1 00 = comando F100 (Ascii).

#### **RESPOSTAS LEITURA**

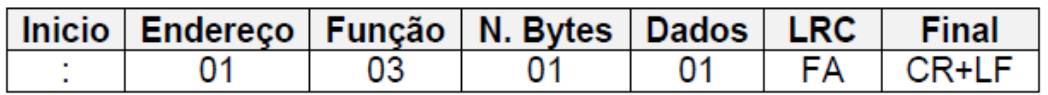

**Dados:** Valor atual do comando (Função Menu).

#### **COMANDOS DE ALTERAÇÃO**

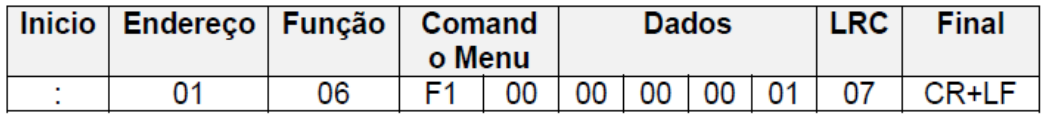

**Comando Menu:** F1 00 = comando F100;

**Dados:** Valor (hex) a ser alterado na função do menu (tamanho fixo de 4 bytes).

#### **RESPOSTAS ALTERAÇÃO**

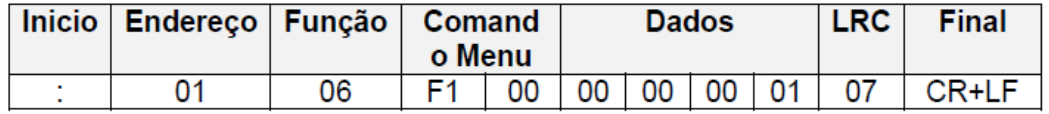

**Dados:** Valor do comando do menu recebido.

Exemplo comando F501, alteração de Hora:

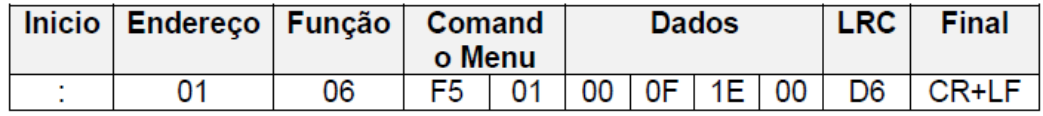

**Dados:** 00, 0F (Hora), 1E (Min.) e 00 (Seg.) = 15:20:00.

Exemplo resposta do comando de alteração F501:

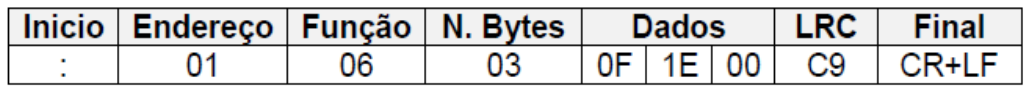

**Dados:** 0F (Hora), 1E (Min.) e 00 (seg.) = 15:20:00.

Exemplo comando F503, tempo de redução de brilho do display:

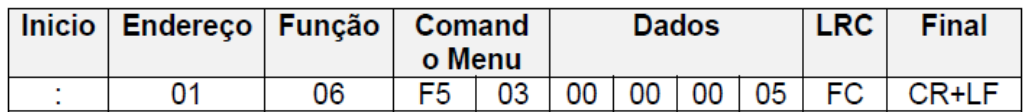

**Dados:** Dados 05, tempo de redução igual a 5 minutos.

Exemplo resposta do comando de alteração F503:

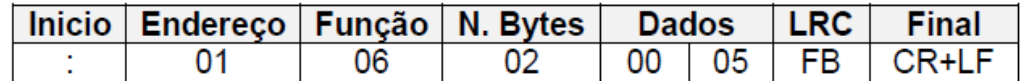

**Dados:** 00 05, tempo de redução brilho do display 5 minutos;

## **Solicitação de erro utilizando o comando Modbus ASCII**

Para zerar o valor sobre a célula de carga (desde que a mesma esteja com carga até 4% de sua capacidade), enviar o comando ASCII abaixo, para solicitar o ajuste de zero.

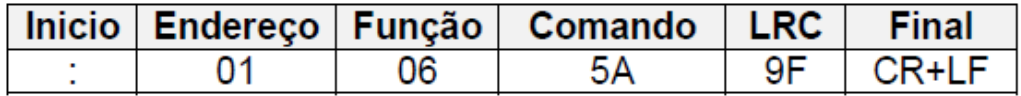

Resposta se o zero for corrigido:

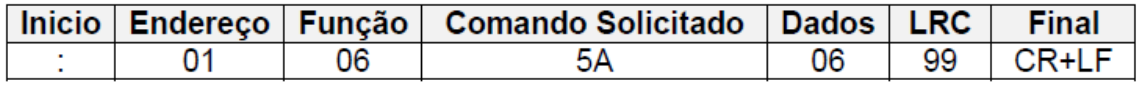

Resposta se zero não puder ser corrigido:

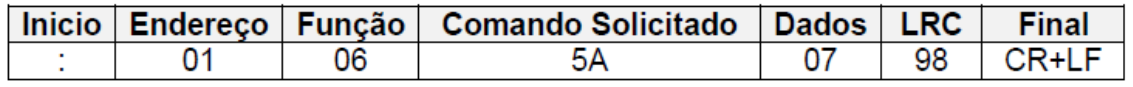

# **Solicitação de Tara utilizando o comando Modbus ASCII**

Para as solicitações de tara, enviar o comando ASCII abaixo.

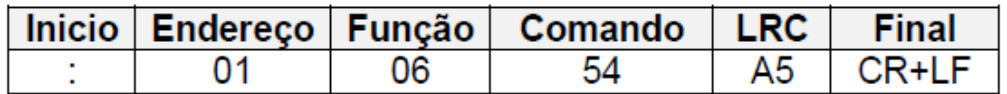

Resposta se tara for executada:

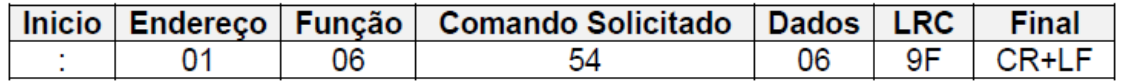

Resposta se tara não puder ser executada:

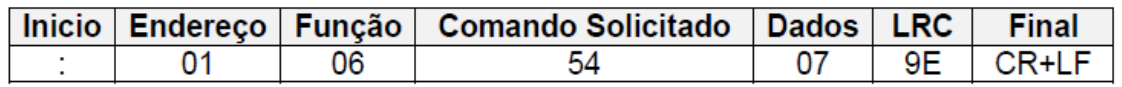

# **Solicitação manual de Tara utilizando o Modbus ASCII**

Para as solicitações de tara manual, enviar o comando ASCII abaixo.

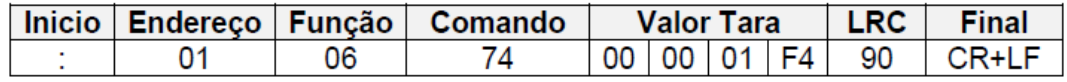

Resposta se tara for executada:

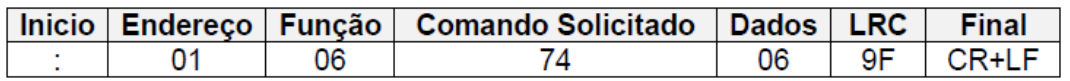

Resposta se tara não puder ser executada:

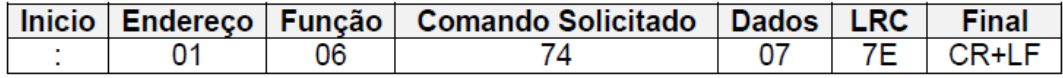

# **Protocolo Modbus TCP (opcional)**

No protocolo Modbus TCP, os dados em frames TCP, para a utilização do meio físico Ethernet. O mecanismo de controle de acesso é o CSMA-CD (Próprio da rede Ethernet) e as estações utilizam o modelo cliente-servidor.

## **Comandos para perguntar peso**

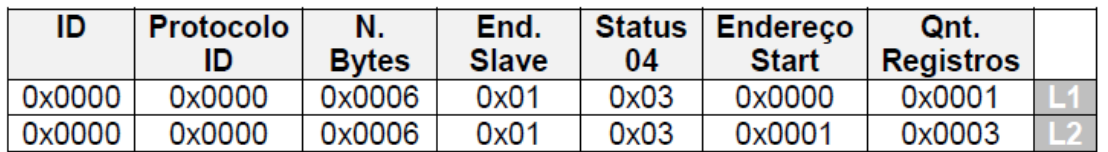

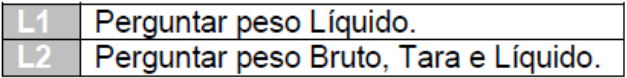

## **Respostas de peso**

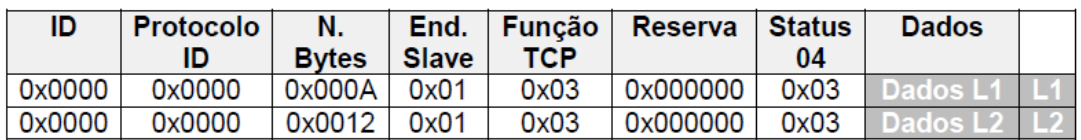

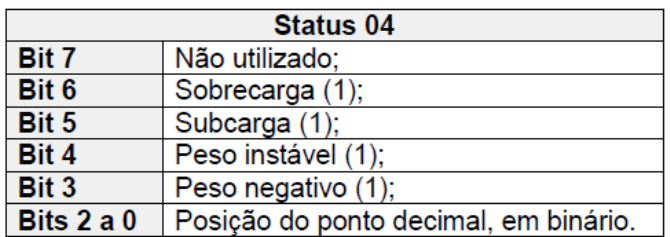

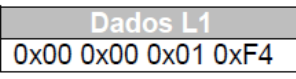

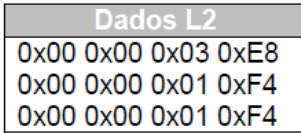

# **Protocolo Líder 13**

O protocolo 13 para transmissores RF de peso (F300 = 13) segue o seguinte formato:

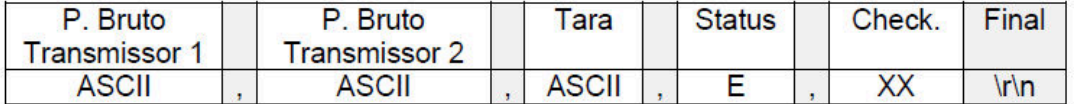

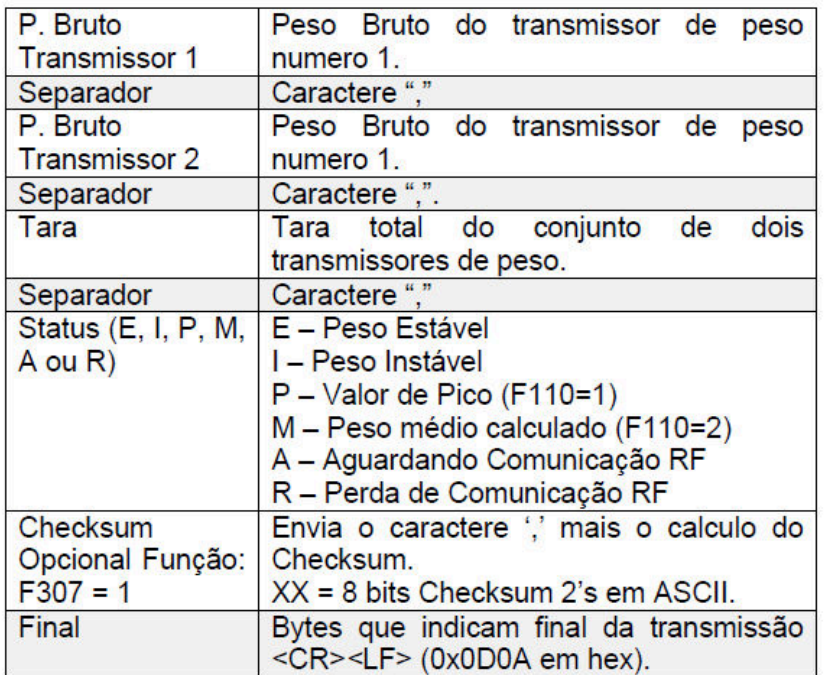

Quando em excesso de peso positivo, os campos P. Bruto Transmissor 1, P. Bruto Transmissor 2 e P. Tara ficará SSSSSS. Já quando o excesso de peso for negativo ficará NNNNNN.

Exemplo para peso estável bruto do transmissor de peso 1 de "200.0", peso estável bruto do transmissor de peso 2 de "210.0" e Tara = 0 kg.

Em ASCII:

200.0,210.0,000.0,E<CR><LF>

#### Exemplo com F307=1 (Checksum habilitado)

200.0,210.0,000.0,E,6A<CR><LF>

# **Utilizando o indicador LD2051 com Bluetooth (opcional)**

A partir da versão 2051B1.

# **Protocolo Líder 4 com Bluetooth**

O protocolo utilizado para comunicação via *Bluetooth* é o protocolo Líder 4.

O baud rate utilizado deve ser obrigatoriamente de 9600 bps.

## **Comandos Zero e Tara via Bluetooth**

Para enviar comandos de zero e tara via *Bluetooth*, basta seguir o "PROTOCOLO SOLICITAÇÕES SERIAL/TCP/BLUETOOTH", cujo qual está descrito neste manual.

## **Alterar o nome do dispositivo Bluetooth**

O nome do dispositivo *Bluetooth* sai por padrão de fabrica configurado como "BT2051", para mudar este nome siga os procedimentos abaixo:

1 – Uma vez conectado com o *Bluetooth* do LD2051, enviar o comando:

#SETNBT,Nome<CR><LF>

Nome - corresponde ao nome que deseja configurar o dispositivo, esse nome deve conter no máximo 15 caracteres.

2 – Aguardar a resposta abaixo após o comando acima ser enviado ao LD2051:

#ACK,NBT<CR><LF>

3 – Após receber a resposta do Indicador, desligar e ligar o mesmo para que o *Bluetooth* seja reconfigurado.

Obs.: A comunicação do LD2051 com o dispositivo *Bluetooth* é um item adicional do produto. Para maiores informações entrar em contato com a Líder Balanças.

# **Protocolo solicitações Serial/TCP/Bluetooth**

# **Solicitação de Tara**

Para enviar o comando de solicitação de tara, segue abaixo o modelo:

#TARA<CR><LF>

## **Solicitação de Tara Manual**

Para enviar o comando de solicitação de tara manual, segue abaixo o modelo:

#TARA,500<CR><LF>

Onde 500, equivale ao valor da tara manual a ser enviada, sendo este valor não deve conter mais de seis dígitos, não deve conter o ponto decimal, deve ser menor que a capacidade do indicador e tem que ser enviado na unidade de medida que o indicador estiver.

#### **Respostas para as solicitações de Tara**

As respostas das solicitações de tara seguem os formatos a seguir.

Quando a tara for executada com sucesso:

Tara Semiautomática executada:

#TARA,ACK,0<CR><LF>

Limpeza Manual de Tara executada:

#TARA,ACK,1<CR><LF>

Tara Sucessiva executada:

#TARA,ACK,2<CR><LF>

Limpar Tara:

#TARA,ACK,3<CR><LF>

Tara Manual executada:

#TARA,ACK,4<CR><LF>

Quando a tara não for executada:

Se o valor da tara enviado ou peso sobre a célula for maior que a capacidade da mesma:

#TARA,NOACK,0<CR><LF>

Se já houver tara ativa:

#TARA,NOACK,1<CR><LF>

Se Tara Automática estiver ativa:

#TARA,NOACK,2<CR><LF>

Se tentar enviar Tara Manual e houver peso sobre a célula:

#TARA,NOACK,3<CR><LF>

Se o modem de pesagem por pico estiver ativo:

#TARA,NOACK,4<CR><LF>

Se peso sobre célula for igual a 0, e a solicitação de tara enviada não for de tara manual:

#TARA,NOACK,5<CR><LF>

Se peso estiver negativo:

#TARA,NOACK,7<CR><LF>

#### **Solicitação de Zero**

Para enviar o comando de solicitação de zero, segue abaixo o modelo:

#ZERO<CR><LF>

Se o comando for executado e o peso sobre a célula estiver abaixo de 4% da capacidade da mesma, a resposta será:

#ZERO,ACK<CR><LF>

Em caso contrario, a resposta será:

#ZERO,NOACK<CR><LF>

Se Tara Sucessiva estiver ativa e a solicitação de tara for enviada sem peso sobre a célula:

#TARA,NOACK,6<CR><LF>

## **Versão do Software**

Para perguntar a versão de software via serial, enviar o comando:

#SF<CR><LF>

O indicador responde, a partir da versão e 2051A8:

#2051A8<CR><LF>

#### **Protocolo configuração do menu**

Para configurar o menu do LD2051 pela serial ou por rede TCP, foram desenvolvidos comandos a fim de facilitar o uso do mesmo.

Segue abaixo o modelo de como deve ser enviado os comandos.

#### **Alterar comandos do menu**

Exemplo, comando F102 (Auto zero ao ligar). Este comando pode assumir dois valores (0 ou 1), conforme indicado no manual de usuário do LD2051.

Para perguntar o valor que a função F102 está configurada, basta enviar:

#F102<CR><LF>

O indicador respondera da seguinte forma:

#F102: 0<CR><LF>

Para alterar o valor da função F102 para 1, enviar:

#F1021<CR><LF>

O indicador respondera da seguinte forma:

#F102: 1<CR><LF>

Este é o formato para configuração das funções do menu, conforme a tabela do menu de configurações do manual de usuário do LD2051, valem para todos as funções, exceto as que requerem envido de dados, como por exemplo, data, hora, nível de set point, auto deligar, redução de brilho do display, nível de histerese, etc.

Exemplo F500 (Alterar Data).

Para perguntar a data atual de o indicador enviar:

#F500<CR><LF>

O indicador respondera da seguinte forma:

#F500: 18/08/2018<CR><LF>

Para alterar a data de o indicador enviar:

#F500,19/08/2018\*<CR><LF>

O indicador respondera da seguinte forma:

#F500: 19/08/2018<CR><LF>

Exemplo F504 (Auto Desligar).

Para perguntar o tempo de auto desligar configurado, enviar:

#F504<CR><LF>

O indicador respondera da seguinte forma:

#F504: 0<CR><LF>

Para alterar o tempo de auto desligar, enviar:

#F504,30\*<CR><LF>

O indicador respondera da seguinte forma:

#F504: 30<CR><LF>

#### **Alterar a senha do menu**

Para alterar a senha do menu do LD2051 via serial, deve enviar a senha atual e a senha que deseja alterar, da seguinte forma:

#F112, Senha Atual, Nova Senha\*<CR><LF>

#### #F112,1234,012345\*<CR><LF>

Se a senha atual envia estiver correta, o indicador irá altera a senha e respondera:

#F112: OK<CR><LF>

Do contrário:

#F112: FRRO<CR><LF>

Nota: As senhas devem apenas conter dígitos e nuca exceder um número maior que 6 caracteres.

#### **Cadastrar usuários**

Para cadastrar os usuários e suas respectivas senhas via serial, é necessário enviar a senha atual do menu de configurações para que o indicador aceite o cadastro.

O cadastro deve ser feito da seguinte forma:

#F113, Senha Atual do Menu, Número do usuário (1 a 50), Senha de 6 dígitos do Usuário, Nome de Usuário\*<CR><LF>

Exemplo, cadastrar senha para usuário 1:

#F113,1,1234, 0001, ANA FLAVIA\*<CR><LF>

O indicador respondera da seguinte forma:

#F113: 1,0001, ANA FLAVIA <CR><LF>

Para perguntar o nome do usuário cadastrado, enviar o comando F113 + o número do usuário que deseja consultar o nome:

#F1131<CR><LF>

Resposta:

#F113: ANA FLAVIA<CR><LF>

## **Cadastrar nome da empresa**

Para cadastrar o nome da empresa, para que ele seja impresso nas impressões, seguir os passos abaixo:

Para perguntar o nome cadastrado:

#F212<CR><LF>

O indicador responde o nome da seguinte forma:

#F212,LIDER BALANCAS<CR><LF>

Para alterar o nome da empresa:

#F212,AUTOMACAO LTDA\*<CR><LF>

O indicador responde o nome da seguinte forma:

#F212, AUTOMACAO LTDA<CR><LF>

Nota: O nome da empresa não deve conter acentos, ou caracteres especiais, deve ser enviado em letra maiúscula e o número máximos de caracteres é igual a 30 letras.

#### **Cadastrar código e produto**

O cadastro de código e descrição do produto somente pode ser feito nas versões do LD2051 compilado para esta função (especiais).

O número máximo de códigos que podem ser cadastrados é de 128. Os códigos devem ser somente numéricos e ter no máximo 14 caracteres. A descrição dos códigos pode ter caracteres alfanuméricos, mas não pode conter caracteres especiais ou o caractere "\*", não deve conter acentos e o tamanho máximo de caracteres deve ser de até 21 caracteres.

Para iniciar o cadastro de código e produto (enviar tabela de cadastro), deve-se enviar o comando:

#ERF<CR><LF>

A reposta do indicador será:

#### #ACKCP<CR><LF>

A partir da resposta acima, deve-se iniciar o envio dos códigos e suas respectivas descrições, da seguinte forma:

#CP,123456, Parafuso Sextavado\*<CR><LF>

Reposta do indicador:

#ACKCP<CR><LF>

Assim a cada ACKCP recebido, se deve enviar o próximo código e descrição. Então ler tabela de códigos e produto cadastrada no indicador.

Para iniciar a leitura da tabela, enviar o comando:

# RWCP\*<CR><LF> A reposta do indicador será:

#RWCP,123456,Parafuso Sextavado<CR><LF>

## **Para configurar o Wifi**

Para configurar o modulo WIFI, como nome da rede, senha, IP e porta, usar os comandos abaixo.

Configurar nome da rede:

#IPN,Teste\*<CR><LF>

Configurar senha:

#IPS,01020304\*<CR><LF>

Configurar endereço de IP:

#IPI,127.0.0.200\*<CR><LF>

Configurar porta:

#IPP,3500\*<CR><LF>

#### **Comunicação por RF**

A comunicação por RF é o tipo de comunicação bidirecional para a transmissão e recepção de dados codificados em sinal eletromagnético que é transmitido sem necessidade de fios entre o sistema do indicador digital LD1050 ou LD2051 e o sistema de pesagem EP8000.

## **Comunicação com os indicadores de pesagem**

Os indicadores digitais LD1050 e LD2051 utilizam a comunicação RF para receber dados do sistema de pesagem EP8000 (de suas células de carga).

A princípio, para fazer uso deste recurso basta configurar o modo de funcionamento do rádio como receptor de peso (F600 = 1).

Para que a comunicação com o transmissor de peso seja possível, o equipamento transmissor deve estar no mesmo canal que o equipamento receptor (indicador digital LD1050 ou LD2051).

Quando o indicador estiver configurado para receber peso de dois transmissores (função F604 = 2), os mesmos devem obrigatoriamente ser configurados com endereços diferentes (função F602) para que o indicador possa perguntar e receber o peso de cada transmissor corretamente.

## **Solicitações de RF**

As operações de zero e tara, podem ser realizadas remotamente, quando o indicador estiver em modo de receptor de peso, este recurso funciona da seguinte forma:

Supondo que o usuário queira realizar uma operação de tara ou zero, no dispositivo transmissor (sistema EP8000), o mesmo pode realizar a operação utilizando o indicador, assim quando qualquer uma das funções for ativada o mesmo enviara um sinal indicando qual operação foi solicitada e o transmissor irá aplicar a ação do sinal recebido.

#### **Modo espera**

Quando o indicador estiver aguardando comunicação um dos transmissores de peso do EP8000, o mesmo apresentará a palavra "ESP.rAd." em seu display, indicando que a comunicação via rádio está sendo aguardada.

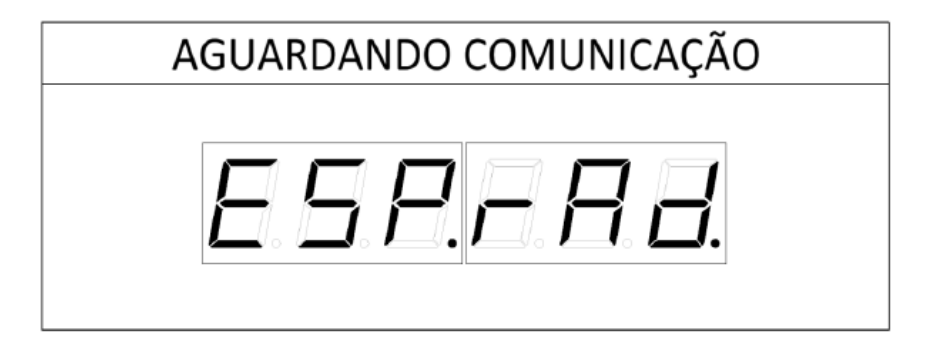

# **Alteração do modo de funcionamento por RF**

Quando o modo de funcionamento do rádio for alterado (função F600), o indicador digital mostrará a mensagem "rESEt" no display e o software reiniciará no modo selecionado.

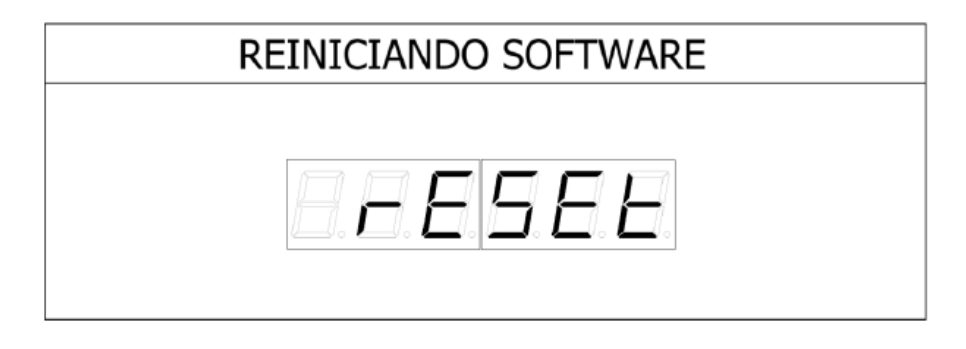

#### **Comandos de RF**

Quando qualquer um dos comandos da função F100 do menu do indicador for alterado, o mesmo irá configurar remotamente os transmissores de peso. Ao sair da tela do menu de configurações ou ao iniciar uma nova conexão com os mesmos, isso é claro, se em ambos os casos os comandos da função F100 do transmissor estiverem diferentes do receptor.

# **Erros de comunicação de RF**

#### **Erro Cx**

ErroCx, onde "x" indica o endereço do transmissor de peso que a comunicação (sinal RF) foi perdida.

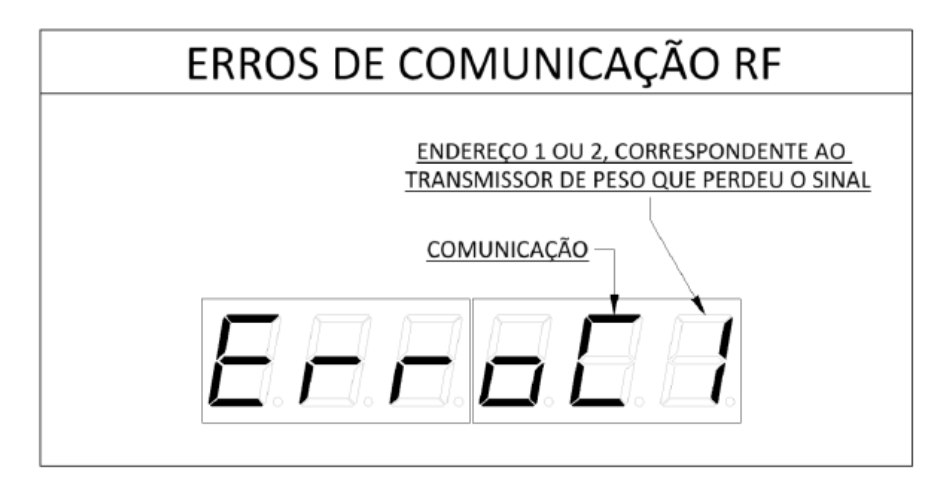

# **Erro Cd**

ErroCd, quando o indicador estiver recebendo peso de dois transmissores ao mesmo tempo e um deles apresentar o ponto decimal diferente do outro.

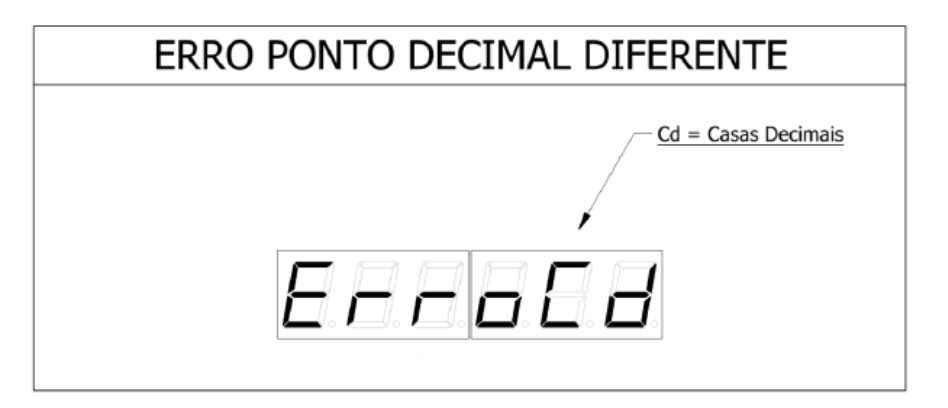

#### **Erro dv**

Errodv, quando o indicador estiver recebendo peso de dois transmissores ao mesmo tempo e um deles apresentar a divisão de calibração diferente do outro.

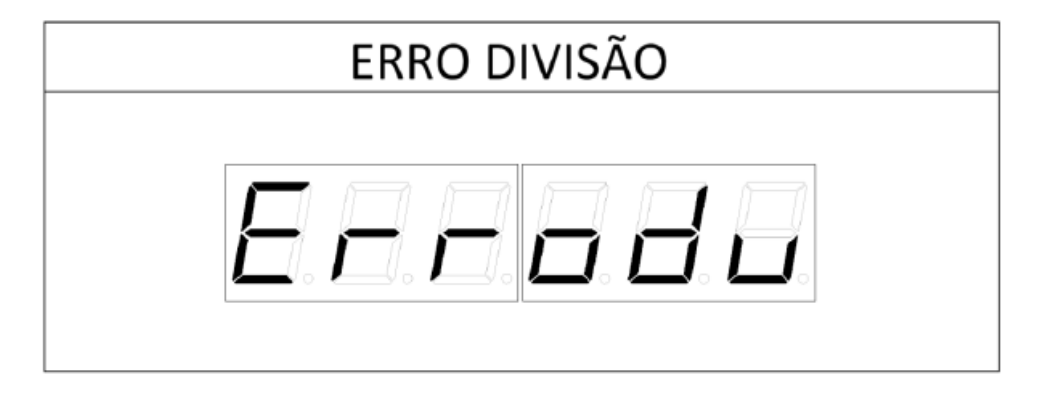

#### **Erro CP**

ErroCP, quando o indicador estiver recebendo peso de dois transmissores ao mesmo tempo e um deles apresentar a capacidade de calibração diferente do outro.

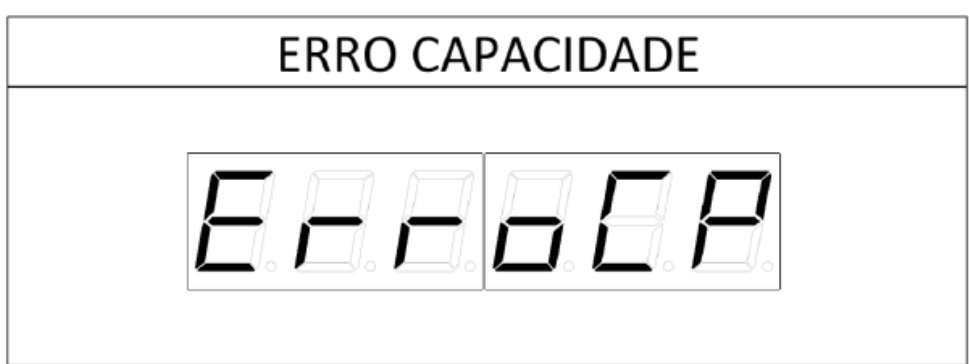

## **Erro Un**

ErroUn, quando o indicador estiver recebendo peso de dois transmissores ao mesmo tempo e um deles apresentar a unidade de medida (kg, lb ou kN) diferente, um do outro.

Os dois transmissores devem estar configurados com a mesma unidade de medida (indicação de peso F104). Verifique e corrija o problema, alterando a unidade de medida.

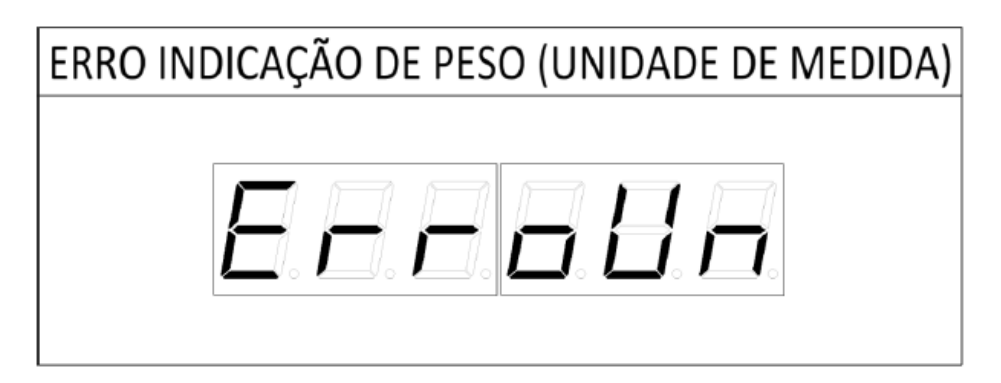

## **Bateria Fraca**

Quando o transmissor de peso estiver com a carga de sua bateria fraca (tensão <= 3.3V), o mesmo irá indicar piscando o Led referente à bateria, porém como o transmissor poderá estar suspenso neste momento, não será possível visualizar o Led piscar, então um sinal será enviado ao indicador LD1050/LD2051, indicando que a sua bateria está baixa, assim, aparecerá a cada 15 (quinze) segundos a mensagem "bAt-X", onde "X" corresponderá endereço do transmissor de peso, no display do receptor indicando a ocorrência.

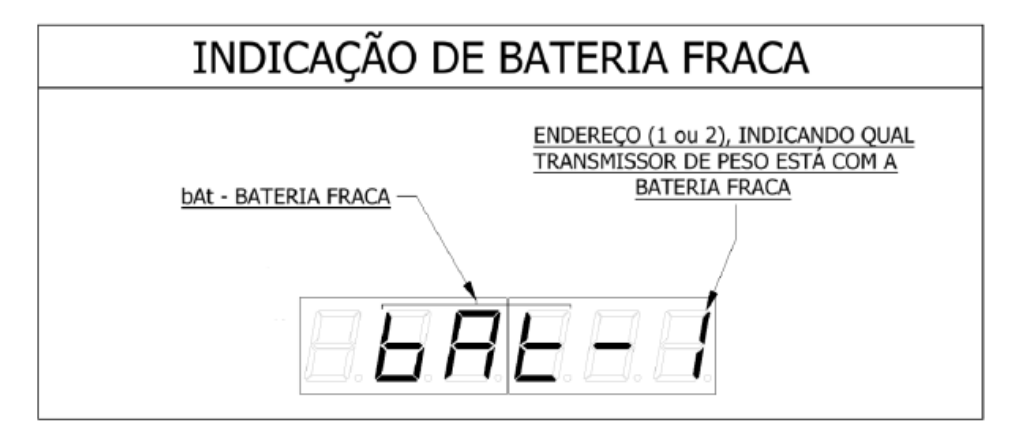

# **Alterar o canal de RF nos indicadores**

Para alterar o canal de comunicação via rádio do indicador LD2051, entrar no menu de configurações e digitar o canal desejado na função F601.

## **Configurar o canal e endereço das células via rádio**

As células de carga que funcionam através de RF somente funcionam remotamente, por isso somente é possível configurá-la através de um receptor de peso, no caso, através dos indicadores LD1050 ou LD2051.

Como as células de carga por RF (sistema EP8000) são alimentados por uma bateria externa (uma em cada módulo), a forma de trabalho desenvolvida para a comunicação remota foi pensada a fim de garantir o máximo tempo de trabalho, assim quando não houver comunicação entre transmissor e receptor, ou quando a transmissão for interrompida, a placa da célula (dentro do sistema EP8000) entrará em modo de baixo consumo (espera) e irá verificar periodicamente se o receptor de peso (no mesmo canal) foi reiniciado. Enquanto o receptor de peso não estabelecer comunicação, o sistema EP8000 ficará "dormindo", em baixo consumo de energia.

Para configurar o canal de comunicação da célula para o mesmo canal do receptor de peso (indicador LD1050 ou LD2051), seguir os procedimentos abaixo:

1 – Retire a bateria do sistema EP8000;

2 – No indicador LD1050 entrar no menu de funções ou no indicador LD2051, entrar no menu teclando "Fnc." por um segundo;

3 – Seguir até a função F699;

4 – Alterar o valor da função F699 de zero para um;

5 – Pressionar a tecla "I" ou "Imp." (conforme o modelo de indicador que estiver utilizando), para confirmar a sua ação;

Neste momento aparecera à mensagem "ESP-C1", durante um minuto e meio na tela, indicando que a célula um (C1 ou parte do sistema EP8000 correspondente ao C1) deve ser ligado.

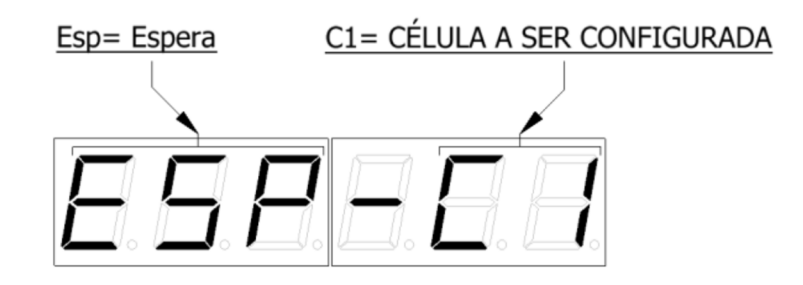

6 – Conecte o conjunto referente a parte do sistema (C1) na bateria e aguarde a comunicação da mesma se iniciar com o indicador;

O indicador esperará durante um minuto e meio até que o conjunto de pesagem correspondente a célula C1 seja ligado e inicie a comunicação com o mesmo, do contrário, depois deste tempo o indicador irá sair do modo de configuração remota da célula de carga ou módulo de pesagem.

7 - Estando o indicador configurado para receber peso de duas células de carga, que é o caso de um sistema EP8000 (função F604 = 2), o mesmo irá escrever a mensagem "ESP-C2" na tela, indicando que a segunda placa da célula (C2) pode ser ligada.

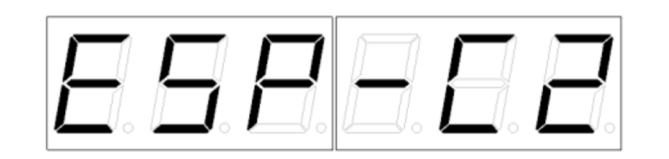

#### **IMPORTÂNTE:**

O sistema EP8000 (célula de carga) entra em modo de troca de canal somente quando a bateria é conectada, caso a célula já possua um canal configurado, depois de segundos irá ignorar a função de troca de canal e entrará em modo de comunicação com o indicador, isto é claro se neste caso o indicador não tiver habilitado com a função F699.

## **Ligando e desligando o transmissor automaticamente**

O dispositivo transmissor de peso (o sistema EP8000) será desligado automaticamente quando o indicador for desligado, isso acontece através de um comando remoto. Assim, toda vez que o transmissor for desligado, tanto pelo indicador digital, quanto pelo seu próprio botão (liga/desliga), ele irá entrar em modo de baixo consumo e "acordar" a cada 30 segundos para tentar estabelecer conexão com o indicador.

Quando o indicador LD1050/LD2051 é ligado, entrará em modo de espera, até que o transmissor inicie uma nova conexão. Este recurso dispensa o botão de liga e desliga do sistema de pesagem (com a célula de carga), aumentando assim a autonomia da bateria e do transmissor.

## **Conexão de acessórios**

Para a conexão de acessórios ao indicador, deve-se entrar em contado com a Líder Balanças, pois os acessórios adicionais são itens opcionais ao indicador. Caso tenham sido adquiridos em conjunto como o seu indicador, o mesmo já sairá de fábrica configurado para estes acessórios (exemplo: impressoras, scaners de código de barras, etc).

Veja no início deste documento como identificar a pinagem das portas de comunicação de seu indicador, lá é apresentado detalhadamente a pinagem dos indicadores, caso o cliente necessite de confeccionar um cabo ou ligar o seu produto a um outro equipamento.

#### **Impressoras**

As impressoras são conectadas ao indicador através de um cabo com conector DB9, onde cada impressora possui um cabo em particular e a comunicação entre a impressora e o indicador acontece através da porta serial RS232.

Conforme o caso, pode ser necessário consultar o manual de sua impressora para detalhes sobre a mesma.

Caso a impressora seja "montada" diretamente na empilhadeira, deverá ser feito o cabo adaptador e/ou utilizado o conversor adequado para a alimentação da impressora. Muitas impressoras recebem alimentação direta através de 12Vcc, porém outras são alimentadas por fontes de 24Vcc, sendo cada caso, um caso e assim, deve ser elaborado um cabo adequado a cada aplicação.

# **Formatos de Impressão**

# **Impressão na P560 com LD2051**

Configuração: F200 = 8 (Impressora P560).

# **Modelo 1 (com LD2051)**

Configuração: F201 = 1 (Modelo 1).

A seguir, as imagens ilustram o modelo de impressão 1 da impressora P560 no indicador LD2051, conforme as configurações de impressão selecionadas no menu e conforme o modo de trabalho (Pesagem Continua e Média, Valor de Pico e Contadora de Peças).

Etiqueta Térmica 40mm X 40mm, F219 = 0:

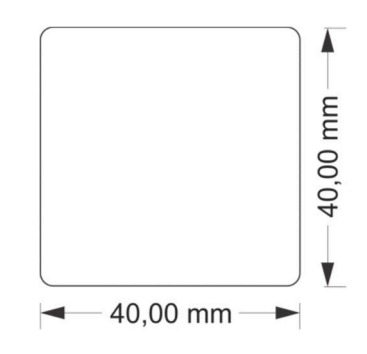

Modo Pesagem Por Pico:

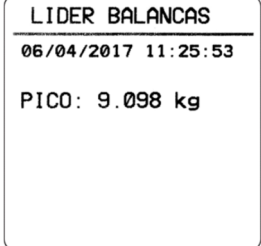

#### Pesagem Continua:

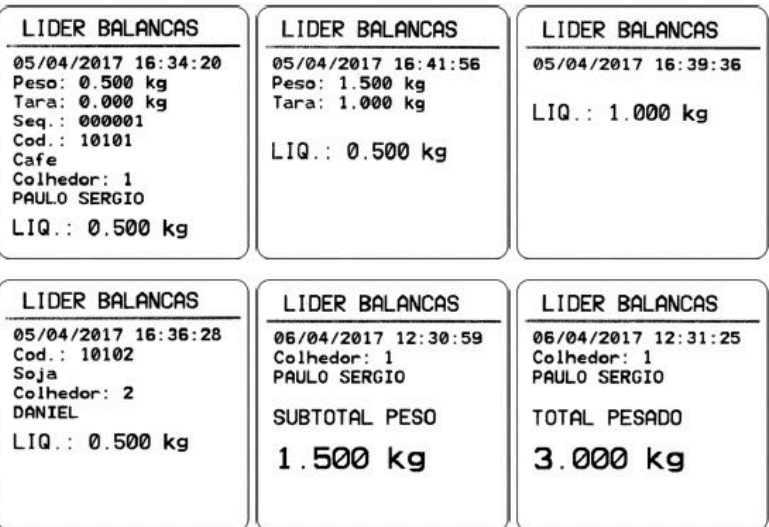

#### Modo Contadora:

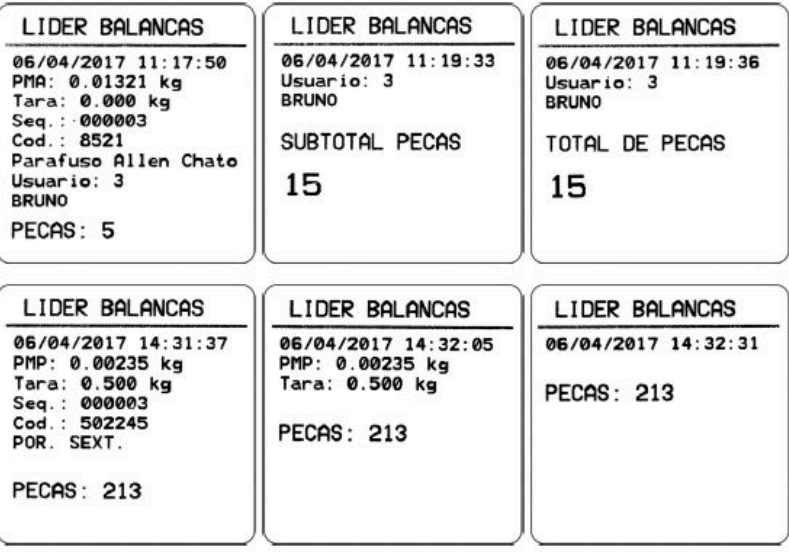

Bobina de papel térmico de 58mm, F219 = 1:

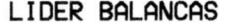

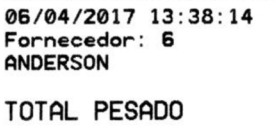

1.000 kg

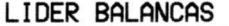

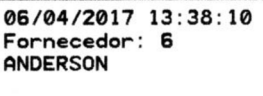

SUBTOTAL PESO

1.000 kg

#### LIDER BALANCAS

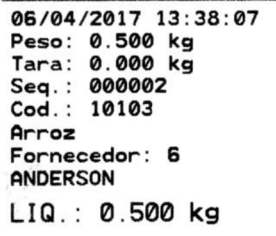

#### LIDER BALANCAS

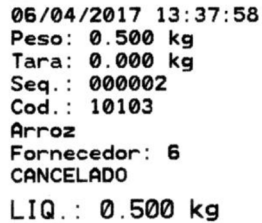

## LIDER BALANCAS

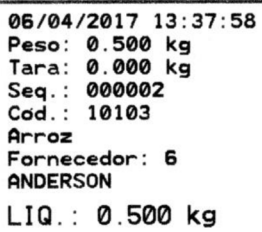

#### LIDER BALANCAS

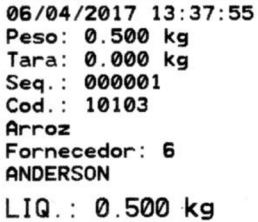
## **Modelo 2 (com LD2051)**

Configuração: F201 = 2 (Modelo 2).

Código de barras EAN-13 - F206 = 1 ou GS1-128, F206 = 2. F206 = 0 não imprime código de barras.

A seguir, as imagens ilustram o modelo de impressão 2 da impressora P560 no indicador LD2051, conforme as configurações de impressão selecionadas no menu e conforme o modo de trabalho (Pesagem Continua e Média, Valor de Pico e Contadora de Peças).

Utilização em etiqueta Térmica 40mm X 60mm, F219 = 0:

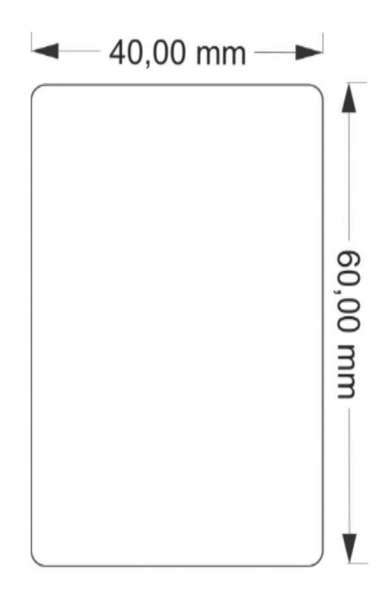

Modo Pesagem Por Pico:

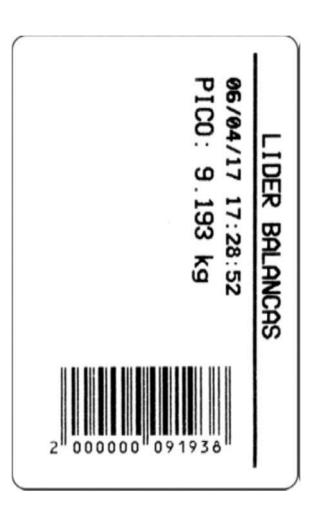

Pesagem Continua:

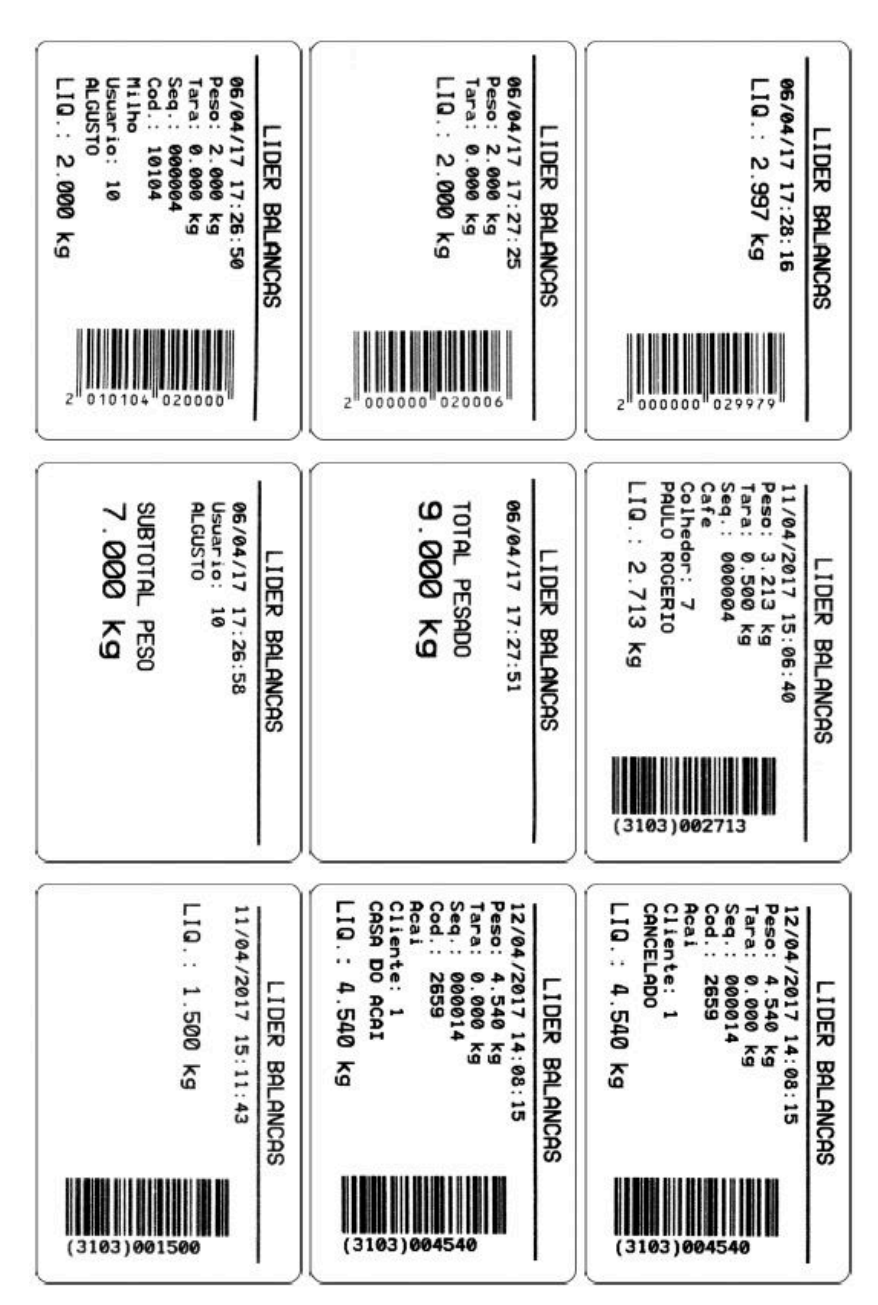

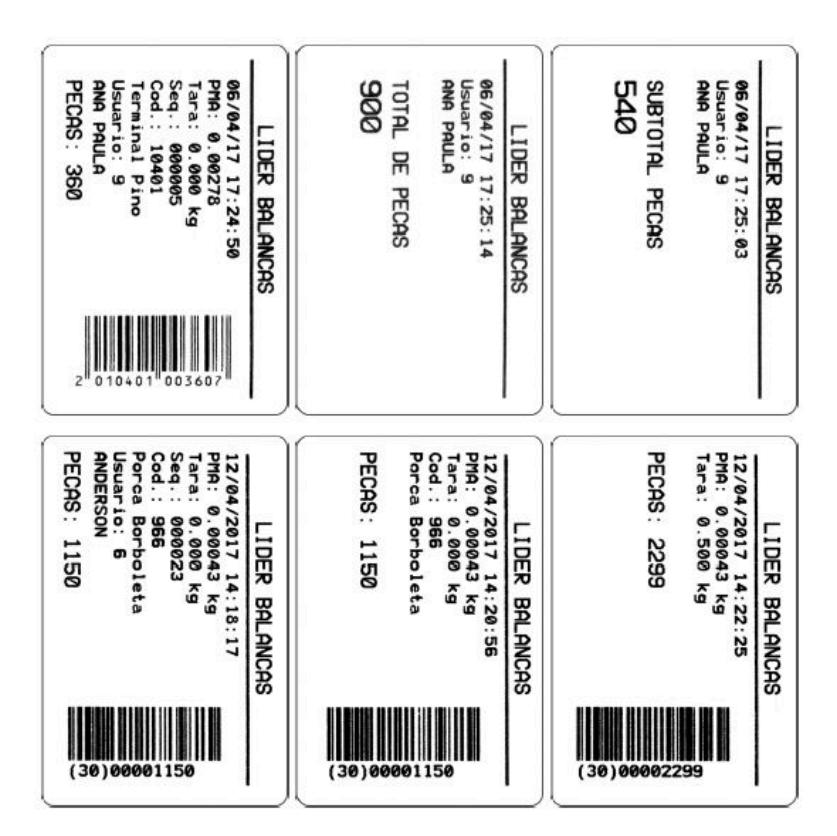

Bobina de papel térmico de 58mm, F219 = 1:

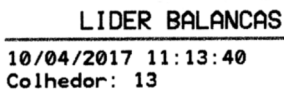

TOTAL PESADO

1.000 kg

LIDER BALANCAS

10/04/2017 11:12:12<br>Colhedor: 13

TOTAL PESADO

1.500 kg

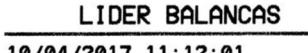

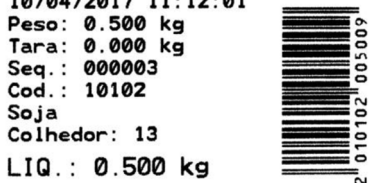

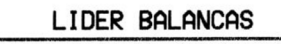

10/04/2017 11:11:58<br>Colhedor: 13

SUBTOTAL PESO

1.000 kg

#### LIDER BALANCAS

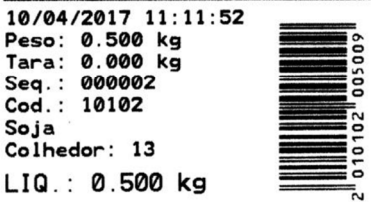

#### **LIDER BALANCAS**

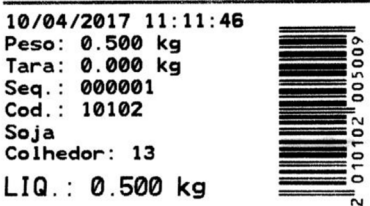

#### LIDER BALANCAS

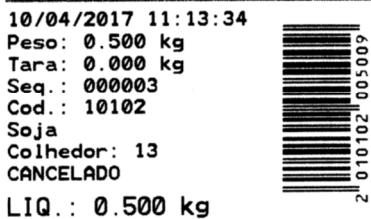

#### LIDER BALANCAS

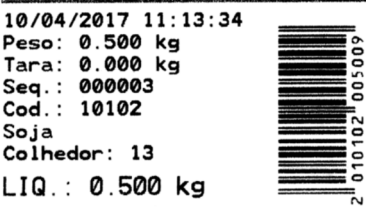

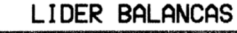

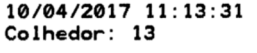

SUBTOTAL PESO

#### 1.000 kg

#### LIDER BALANCAS

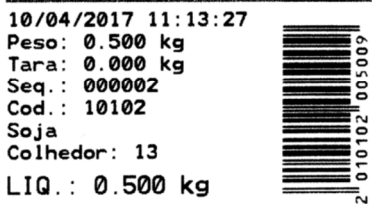

#### LIDER BALANCAS

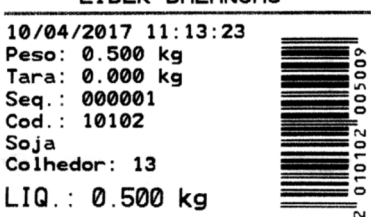

### **Impressão na P580 com LD2051**

Configuração: F200 = 9 (Impressora P580).

## **Modelo 1 (com LD2051)**

Configuração: F201 = 1 (Modelo 1).

Código de barras EAN-13, F206 = 1 ou GS1-128, F206 = 2. F206 = 0 não imprime código de barras.

O *layout* da impressão do modelo 1 da impressora P580 no LD2051 segue o mesmo formato do *layout* do modelo 2 da impressora P560.

Etiqueta Térmica 60mm X 40mm, F219 = 0:

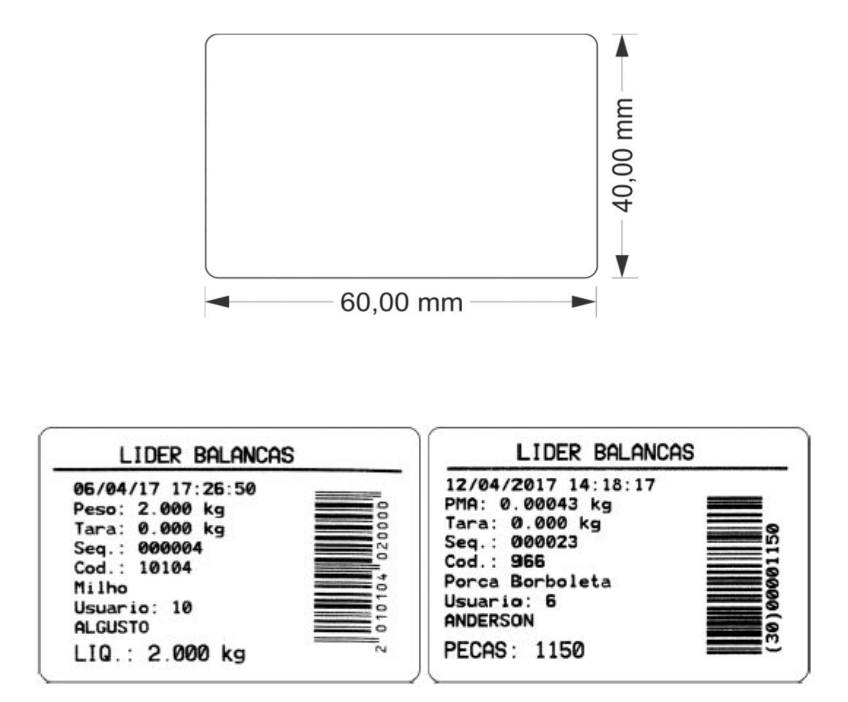

Bobina de papel térmico de 58mm, F219 = 1: Idem ao modelo 2 da impressora P560.

## **Modelo 2 (com LD2051)**

Configuração: F201 = 2 (Modelo 2).

Código de barras EAN-13, F206 = 1ou GS1-128, F206 = 2. F206 = 0 não imprime código de barras.

A seguir, as imagens ilustram o modelo de impressão 2 da impressora P580 no LD2051, conforme as configurações de impressão selecionadas no menu e conforme o modo de trabalho (Pesagem Continua e Média, Valor de Pico e Contadora de Peças).

Etiqueta Térmica 60mm X 60mm, F219 = 0:

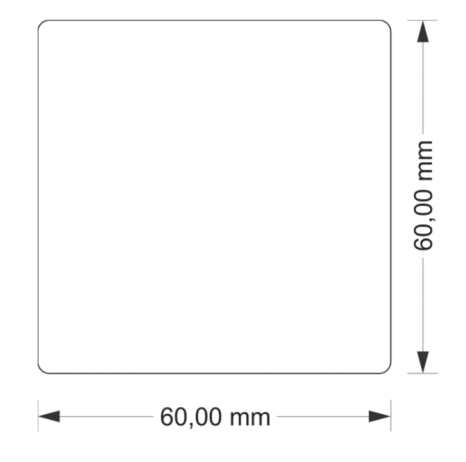

Modo Pesagem Por Pico:

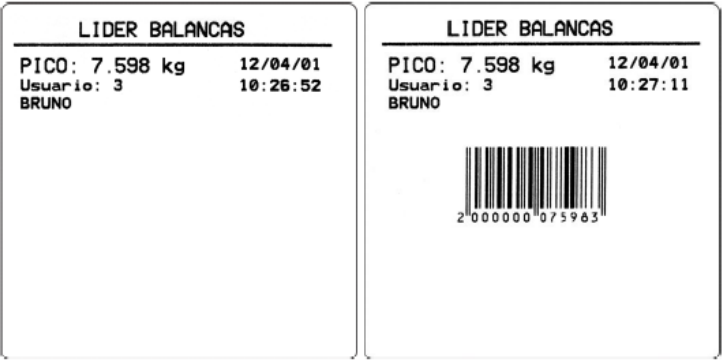

#### Pesagem Continua:

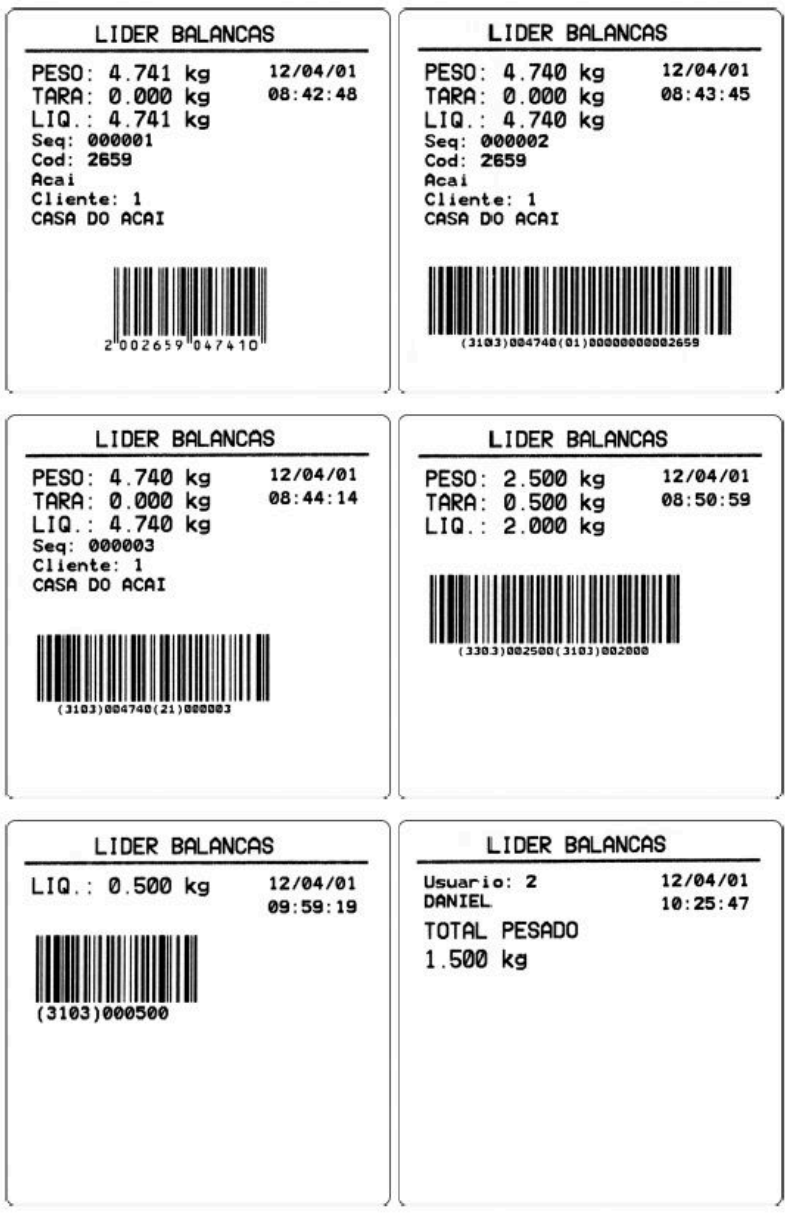

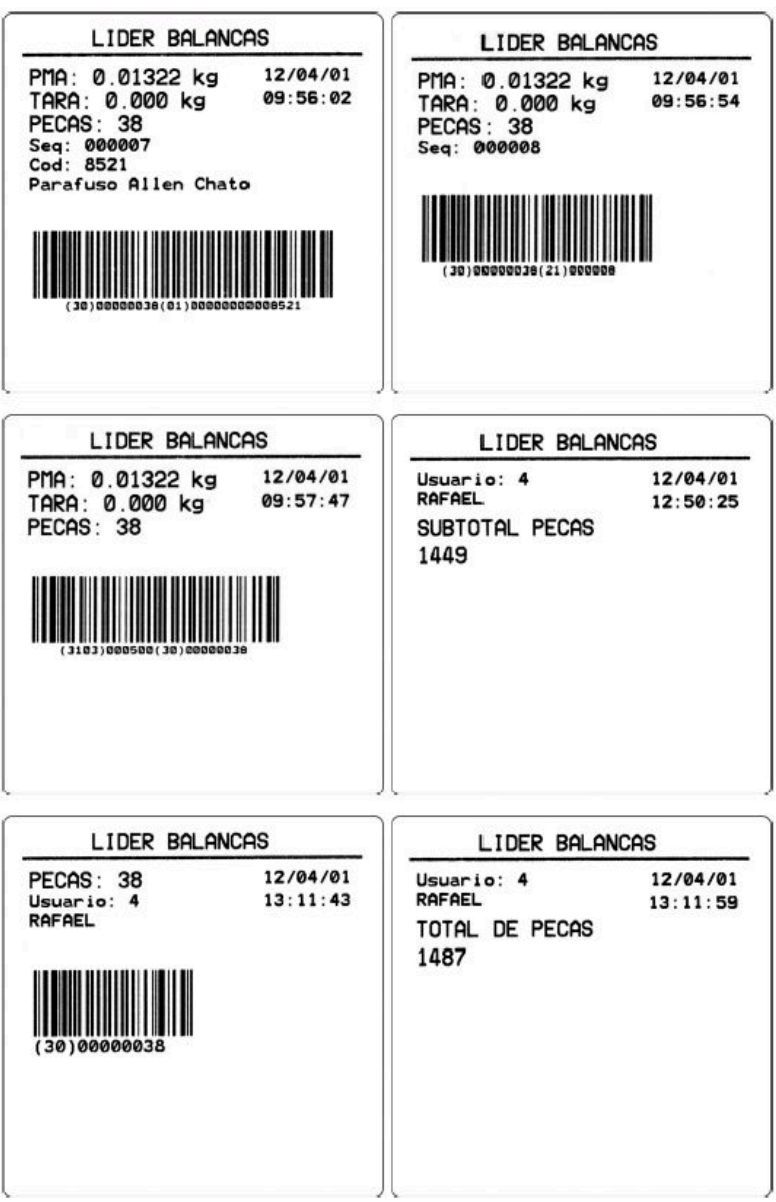

# **Impressão com a LX300 utilizando o indicador LD2051**

Configuração: F200 = 1 (Impressora LX300).

## **Modelo 1 (com LD2051)**

Configuração: F201 = 1 (Modelo 1).

As imagens a seguir ilustram a impressão do modelo 1 da impressora matricial LX300. Modo Pesagem Por Pico:

**LIDER BALANCAS** 

Usuario: 3, BRUNO - Data: 13/04/2017 Hora: 14:05:20

Sequencia: 000001 Data: 13/04/2017 Hora: 14:05:20 - Codigo: 10101 Cafe Pico: 8.728 kg

Pesagem Continua:

LIDER BALANCAS

Usuario: 3, BRUNO - Data: 13/04/2017 Hora: 14:03:17

Sequencia: 000001 Data: 13/04/2017 Hora: 14:03:17 - Codigo: 10101 Cafe Bruto: 4.580 kg - Tara: 0.500 kg Liquido: 4.080 kg

Sequencia: 000002 Data: 13/04/2017 Hora: 14:03:33 - Codigo: 10101 Cafe Bruto: 4.230 kg - Tara: 0.500 kg Liquido: 3.730 kg

Sequencia: 000003 Data: 13/04/2017 Hora: 14:03:43 - Codigo: 10101 Cafe Bruto: 4.730 kg - Tara: 0.500 kg Liquido: 4.230 kg

Usuario: 3, BRUNO Data: 13/04/2017 Hora: 14:03:50

Subtotal Peso: 12.040 kg

Sequencia: 000004 Data: 13/04/2017 Hora: 14:03:57 - Codigo: 10101 Cafe Bruto: 4.580 kg - Tara: 0.500 kg Liquido: 4.080 kg

Sequencia: 000005 Data: 13/04/2017 Hora: 14:04:12 - Codigo: 10101 Cafe Bruto: 4.770 kg - Tara: 0.500 kg Liquido: 4.270 kg

Usuario: 3, BRUNO Data: 13/04/2017 Hora: 14:04:14

Total Peso: 20.390 kg

LIDER BALANCAS

Usuario: 2, DANIEL - Data: 13/04/2017 Hora: 13:59:57

Sequencia: 000001 Data: 13/04/2017 Hora: 13:59:57 - Codigo: 8521 Parafuso Allen Chato Bruto: 1.080 kg - Tara: 0.500 kg - PMA: 0.01321 kg

Quantidade: 44

Sequencia: 000002 Data: 13/04/2017 Hora: 14:00:17 - Codigo: 8521 Parafuso Allen Chato Bruto: 1.080 kg - Tara: 0.500 kg - PMA: 0.01321 kg

Quantidade: 44

CANCEL ADO: Sequencia: 000002 Data: 13/04/2017 Hora: 14:00:17 - Codigo: 8521 Parafuso Allen Chato Bruto: 1.080 kg - Tara: 0.500 kg - PMA: 0.00000 kg

Quantidade: 44

Sequencia: 000002 Data: 13/04/2017 Hora: 14:00:25 - Codigo: 8521 Parafuso Allen Chato Bruto: 1.093 kg - Tara: 0.500 kg - PMA: 0.01321 kg

Quantidade: 45

Sequencia: 000003 Data: 13/04/2017 Hora: 14:01:30 - Codigo: 8521 Parafuso Allen Chato Bruto: 1.053 kg - Tara: 0.500 kg - PMA: 0.01321 kg

Quantidade: 42

Usuario: 2, DANIEL Data: 13/04/2017 Hora: 14:01:34

Total Pecas: 131

### **Modelo 2 (com LD2051)**

Configuração: F201 = 2 (Modelo 2).

As imagens a seguir ilustram a impressão do modelo 2 da impressora matricial LX300.

Modo Pesagem Por Pico:

LIDER BALANCAS

Usuario: 3, BRUNO - Data: 13/04/2017 Hora: 14:07:13 Hora Pico kg Seq. Data 000002 13/04/17 14:07:13 8.230

#### Pesagem Continua:

#### **LIDER BALANCAS**

Usuario: 2, DANIEL - Data: 13/04/2017 Hora: 13:25:04 Hora Codigo Descricao do Produto Bruto kg Tara kg Liq. kg Seq. Data 000001 13/04/17 13:25:04 10101 Cafe 4,555 0.500 4.055  $\begin{array}{cccc} 000002 & 13/04/17 & 13:25:23 & 10101 & \text{Cafe} \\ 000003 & 13/04/17 & 13:25:52 & 10101 & \text{Cafe} \end{array}$ 4.595 4.095 0.500 4.015  $0.500$ 3.515 000004 13/04/17 13:26:17 10101 Cafe 0.500 4.120 3.620 CANCELADO: 000004 13/04/17 13:26:17 10101 Cafe 4.120 0.500 3.620 000004 13/04/17 13:26:25 10101 Cafe 4.055 0.500 3.555 000005 13/04/17 13:26:32 10101 Cafe 4,555  $0.500$ 4.055

Usuario: 2, DANIEL Data: 13/04/2017 Hora: 13:26:34

Subtotal Peso: 19.275 kg

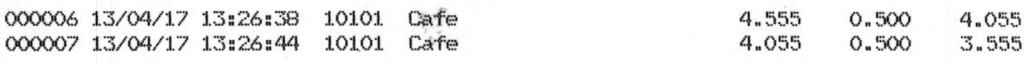

Usuario: 2, DANIEL Data: 13/04/2017 Hora: 13:26:45

Total Peso: 26.885 kg

LIDER BALANCAS

Usuario: 2, DANIEL - Data: 13/04/2017 Hora: 13:56:27 Bruto kg Tara kg Qnt. pcs Seq. Data Hora Codigo Descricao do Produto 000001 13/04/17 13:56:27 8521 Parafuso Allen Chato 1.053 0.500 42 000002 13/04/17 13:56:43 8521 Parafuso Allen Chato 44 1.080 0.500  $1.093$ 45 000003 13/04/17 13:56:49 8521 Parafuso Allen Chato  $0.500$ 000004 13/04/17 13:57:10 8521 Parafuso Allen Chato 1.053  $0.500$ 42 CANCELADO: 000004 13/04/17 13:57:10 8521 Parafuso Allen Chato 1.053  $0.500$ 42 000004 13/04/17 13:58:08 8521 Parafuso Allen Chato<br>000005 13/04/17 13:58:11 8521 Parafuso Allen Chato 0.500 44 1.080 1.080  $0.500$ 44

Usuario: 2, DANIEL Data: 13/04/2017 Hora: 13:58:13

Subtotal Pecas: 219

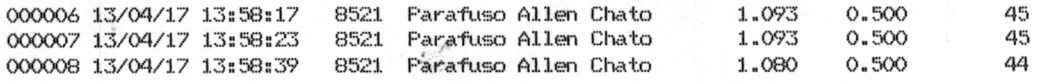

Usuario: 2, DANIEL Data: 13/04/2017 Hora: 13:58:43

Total Pecas: 353

## **Impressão com a P40 utilizando o indicador LD2051**

Configuração: F200 = 2 (Impressora P40).

Código de barras somente EAN-13, F206 = 1.

A seguir, as imagens ilustram exemplos de impressões realizadas com a impressora P40 no indicador LD2051, conforme o modo de trabalho (Pesagem Continua e Média, Valor de Pico e Contadora de Peças).

Bobina de papel térmico de 58mm (padrão para P40):

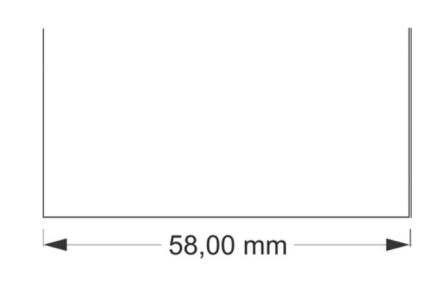

Modo Pesagem Por Pico:

LIDER BALANCAS

Codigo: 5841 10/04/2017 15:51:06<br>Valor Pico: 9.424 kg

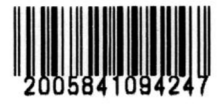

Pesagem Continua:

**LIDER BALANCAS** 

LIDER BALANCAS

Codigo: 123456 10/04/2017 14:58:14 Bruto: 1.500 kg Tara: 0.500 kg Liquido: 1.000 kg Sequencia: 000002 Usuario: 7 PAULO ROGERIO

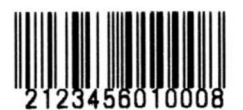

#### **LIDER BALANCAS**

Codigo: 123456 10/04/2017 14:58:14 Bruto: 1.500 kg Tara: 0.500 kg Liquido: 1.000 kg Sequencia: 000002 Usuario: 7 PAULO ROGERIO CANCELADO

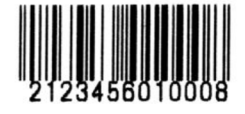

Codigo: 123456 10/04/2017 14:58:30 Bruto: 1.500 kg Tara: 0.500 kg Liquido: 1.000 kg Sequencia: 000002 Usuario: 7 PAULO ROGERIO

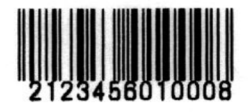

LIDER BALANCAS

Codigo: 123456 10/04/2017 14:58:33 Bruto: 1.500 kg Tara: 0.500 kg Liquido: 1.000 kg Sequencia: 000003 Usuario: 7 PAULO ROGERIO

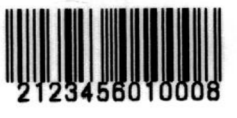

10/04/2017 14:58:36 Usuario: 7 PAULO ROGERIO Total Peso: 3.000

#### LIDER BALANCAS

 $Codigo: 8521$ Parafuso Allen Chato 10/04/2017 15:03:19 Bruto: 1.500 kg Tara: 0.000 kg PMA: 0.01321 kg Quantidade: 44 Sequencia: 000001 Usuario: 6 ANDERSON

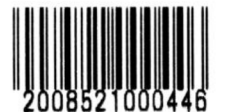

LIDER BALANCAS

Codigo: 8521 Parafuso Allen Chato 10/04/2017 15:03:21 Bruto: 1.500 kg Tara: 0.000 kg PMA: 0.01321 kg Quantidade: 44 Sequencia: 000002 Usuario: 6 ANDERSON

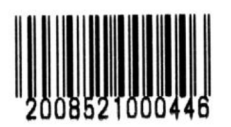

10/04/2017 15:03:23 Usuario: 6 ANDERSON Total Pecas: 88

LIDER BALANCAS

Codigo: 8521 Parafuso Allen Chato 10/04/2017 15:03:49 Bruto: 1.500 kg Tara: 0.000 kg PMA: 0.01321 kg Quantidade: 44 Sequencia: 000001 Usuario: 6 ANDERSON

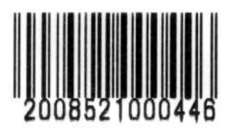

10/04/2017 15:03:51 Usuario: 6 ANDERSON Subtotal Pecas: 44

### **Impressão na Argox com LD2051**

Configuração: F200 = 3 (Impressora Argox).

### **Modelo 1 (com LD2051)**

Configuração: F201 = 1 (Modelo 1).

Código de barras EAN-13, F206 = 1ou GS1-128, F206 = 2. F206 = 0 não imprime código de barras.

Etiqueta padrão para impressão: 100 mm x 75 mm:

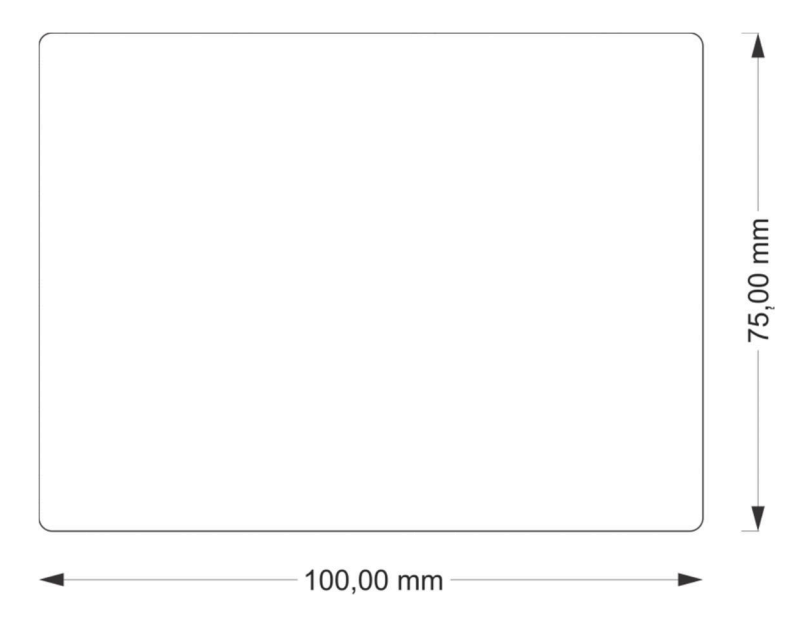

A impressão pode ser configurada e ajustada conforme as funções de impressão selecionadas no menu, assim etiquetas com altura menor porem ser utilizadas na impressora Argox, desde que as configurações de impressão não ultrapassem os limites de X e Y da etiqueta que estiver fora do padrão sugerido de 100 mm x 75mm.

Modo Pesagem Por Pico:

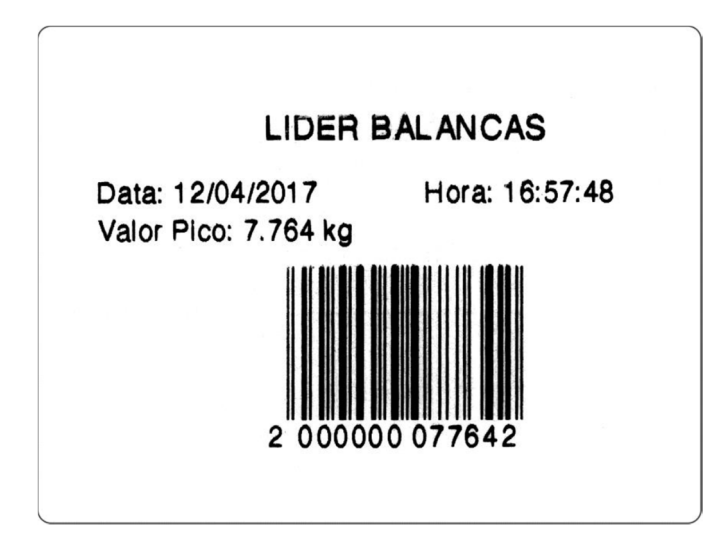

Pesagem Continua:

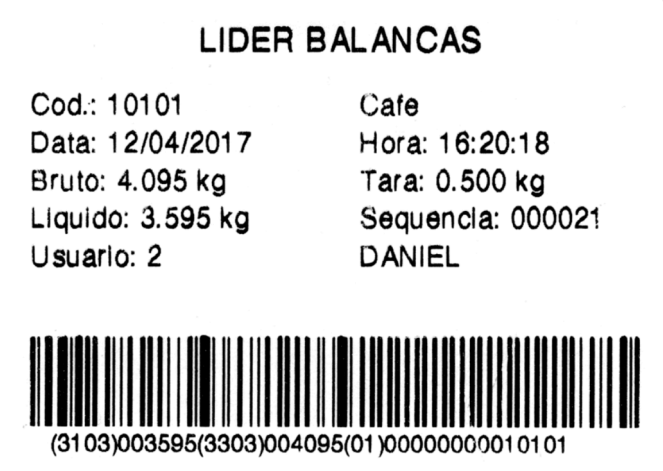

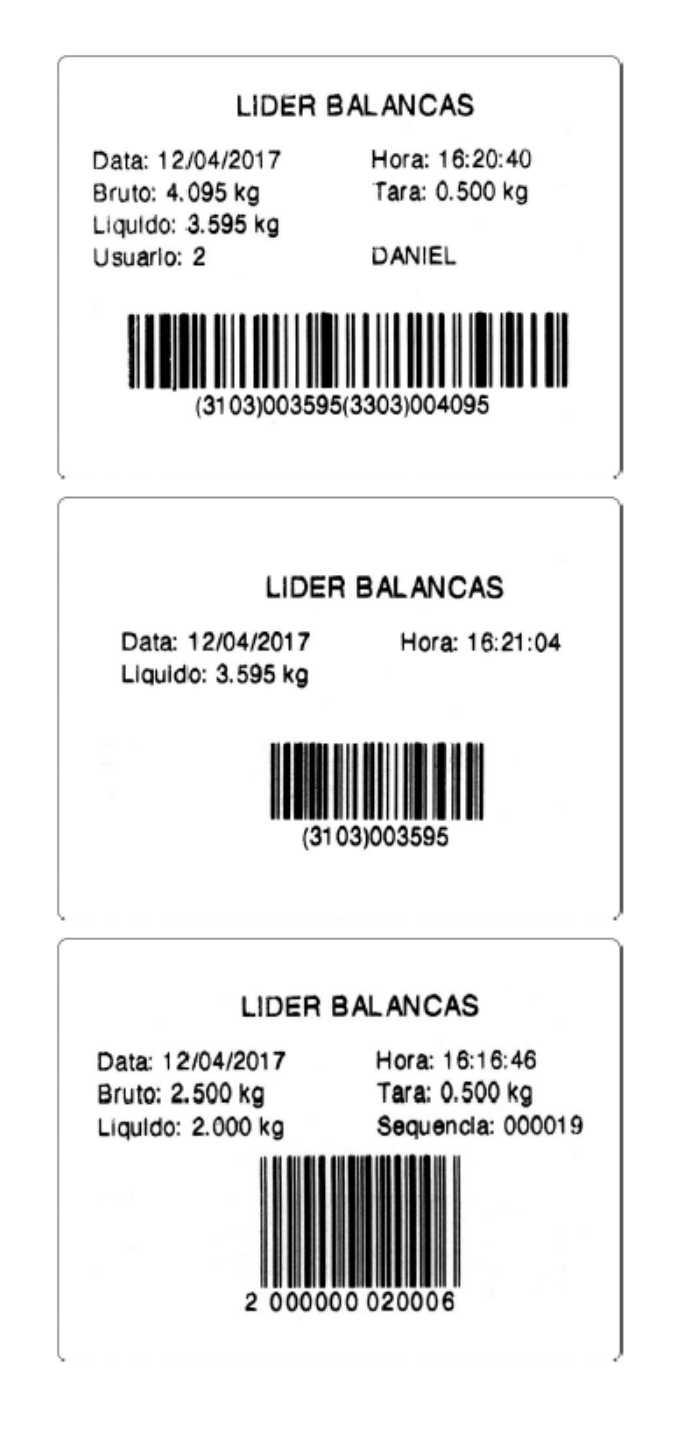

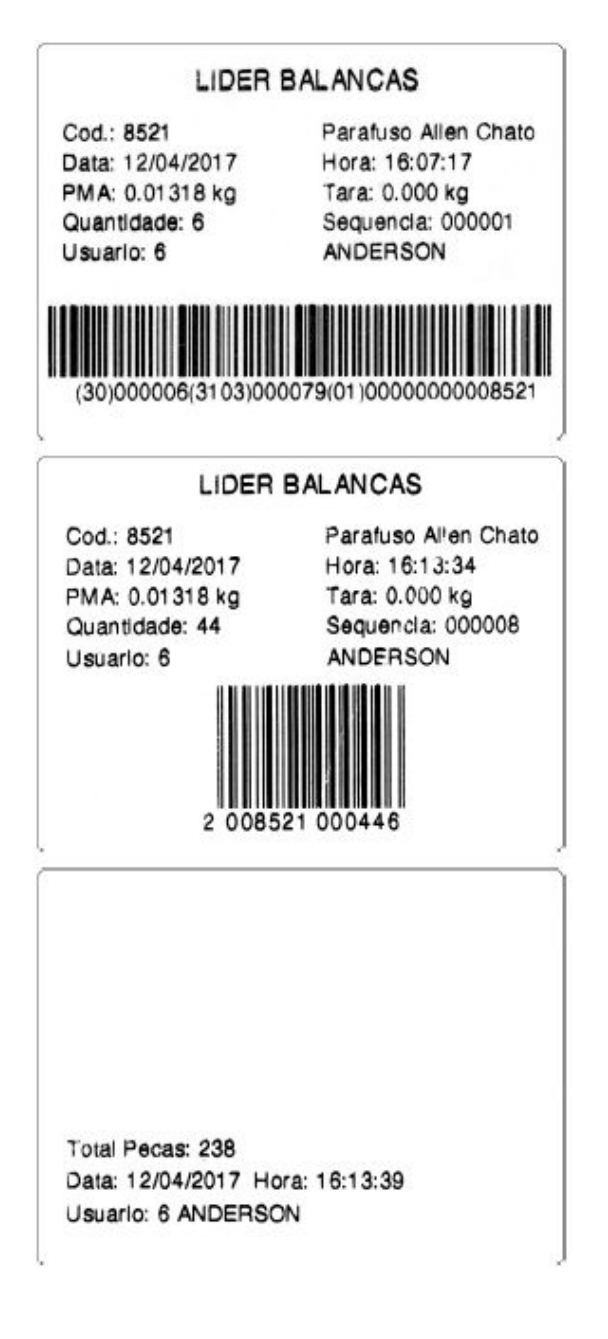

# **Modelo 2 (com LD2051)**

Configuração: F201 = 2 (Modelo 2).

Código de barras EAN-13, F206 = 1ou GS1-128, F206 = 2. F206 = 0 não imprime código de barras.

Etiqueta padrão para impressão: 60 mm x 75 mm:

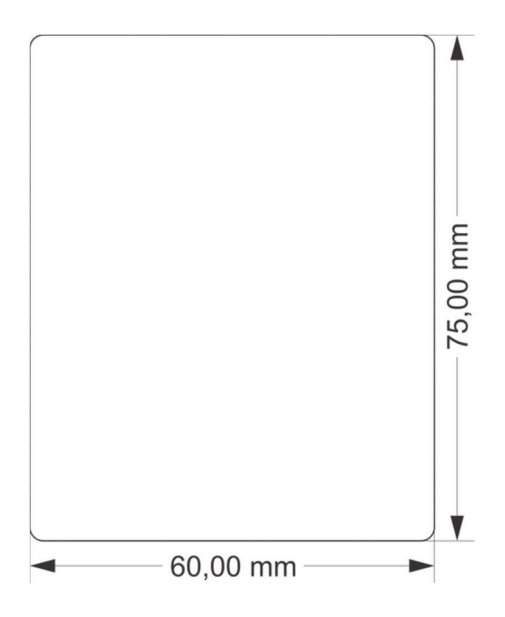

A impressão pode ser configurada e ajustada assim como no Modelo 1.

Modo Pesagem Por Pico:

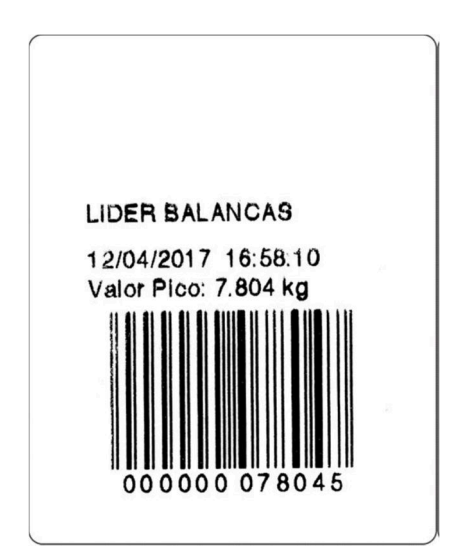

Pesagem Continua:

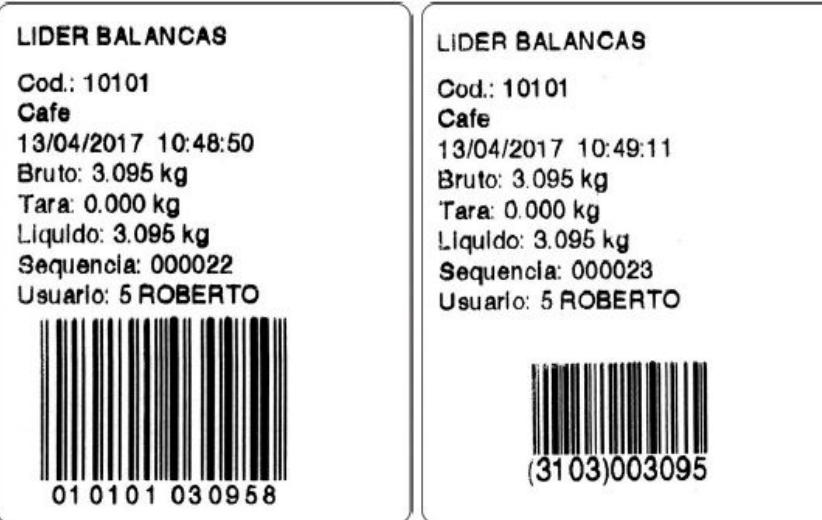

#### Modo Contadora:

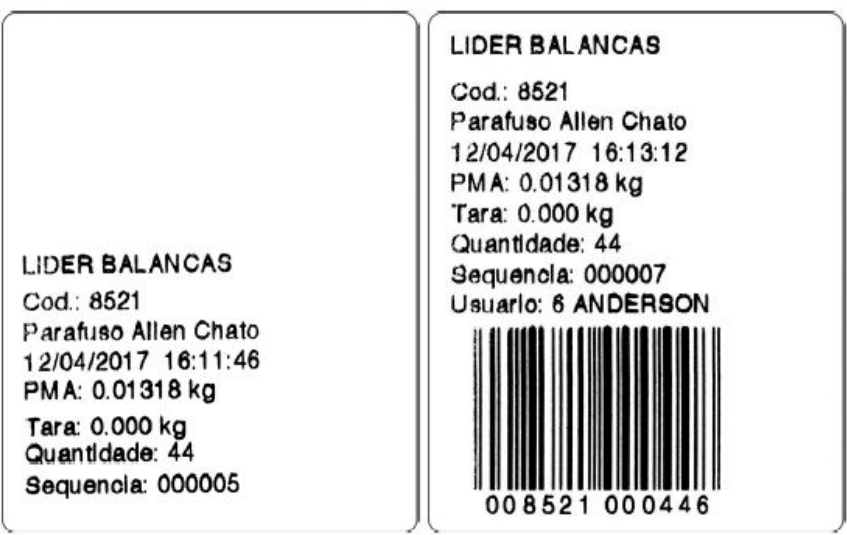

### **Impressão na Epson com LD2051**

Configurações:

F200 = 5 (Impressora Epson, imprimindo em formulário contínuo sem corte); F200 = 6 (Impressora Epson, imprimindo em formulário contínuo com corte);

Código de barras:

EAN-13, F206 = 1 ou GS1-128, F206=2

A seguir, as imagens ilustram exemplos de impressões realizadas com a impressora EPSON, utilizando-se o indicador LD2051, conforme o modo de trabalho (Pesagem Continua e Média, Valor de Pico e Contadora de Peças).

Bobina de papel térmico de 80mm (padrão para EPSON):

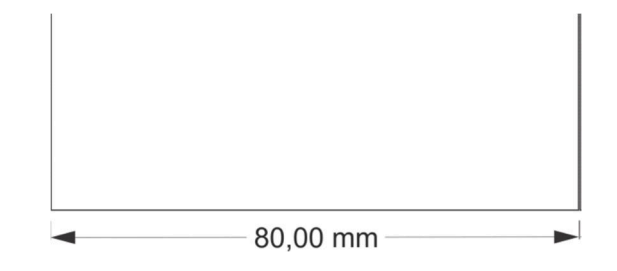

Modo Pesagem Por Pico:

LIDER BALANCAS

10/04/2017 16:44:51 Valor Pico: 8.758 kg Pesagem continua:

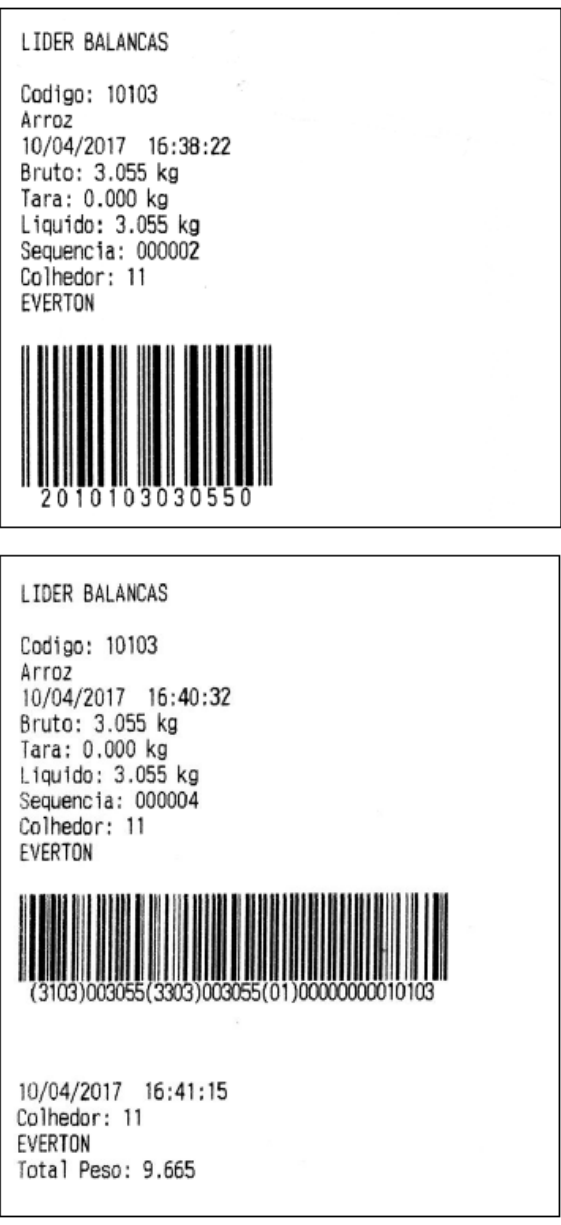

LIDER BALANCAS

Codigo: 190 Parafuso Sex. Latao 11/04/2017 10:16:58 Bruto: kg Tara: 0.150 kg PMA: 0.01322 kg Quantidade: 38 Sequencia: 000001 Usuario: 4

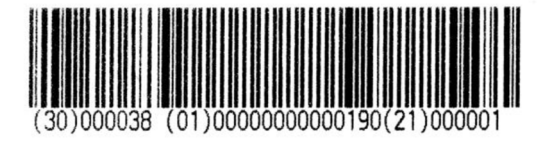

LIDER BALANCAS

Codigo: 190 Parafuso Sex. Latao 11/04/2017 10:17:13 Bruto: kg Tara: 0.150 kg PMA: 0.01322 kg Quantidade: 42 Sequencia: 000002 Usuario: 4

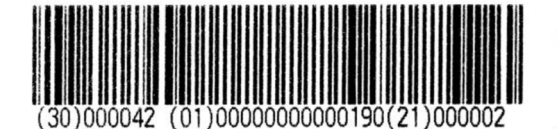

### **Impressão na P232 com LD2051**

Configuração:

F200 = 4 (Impressora P232) e Pesagem contínua (F110 = 0);

#### Etiqueta 106mm x 18mm:

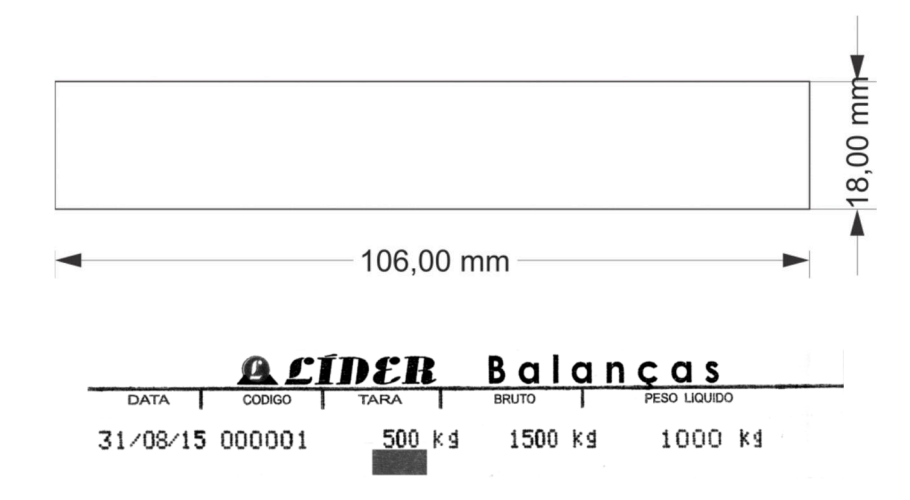

### **Impressão na Zebra GC420t com LD2051**

Configuração:

Configuração: F200 = 7 (Impressora Zebra).

Impressão, idem a todos os tipos de etiquetas da impressora ARGOX.

### **Impressão na P560 com LD1050**

Configuração: F200 = 7 (Impressora P560).

A seguir, as imagens ilustram o modelo de impressão 1 da impressora P560, utilizando o indicador LD1050, conforme as configurações de impressão selecionadas no menu e conforme o modo de trabalho.

Etiqueta Térmica 40mm X 40mm, F219 = 0:

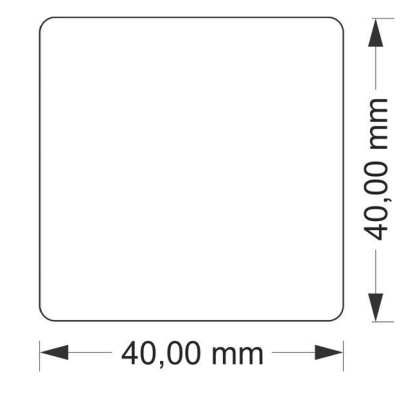

Modo Pesagem Por Pico:

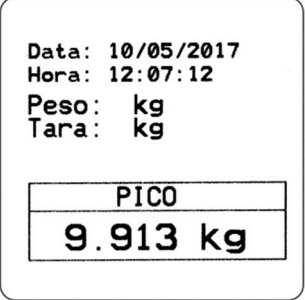

### Pesagem Continua:

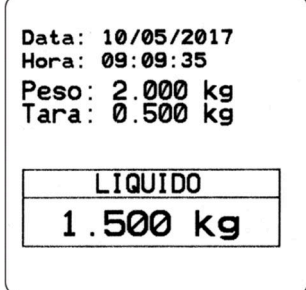

Bobina de papel térmico de 58mm, F219 = 1:

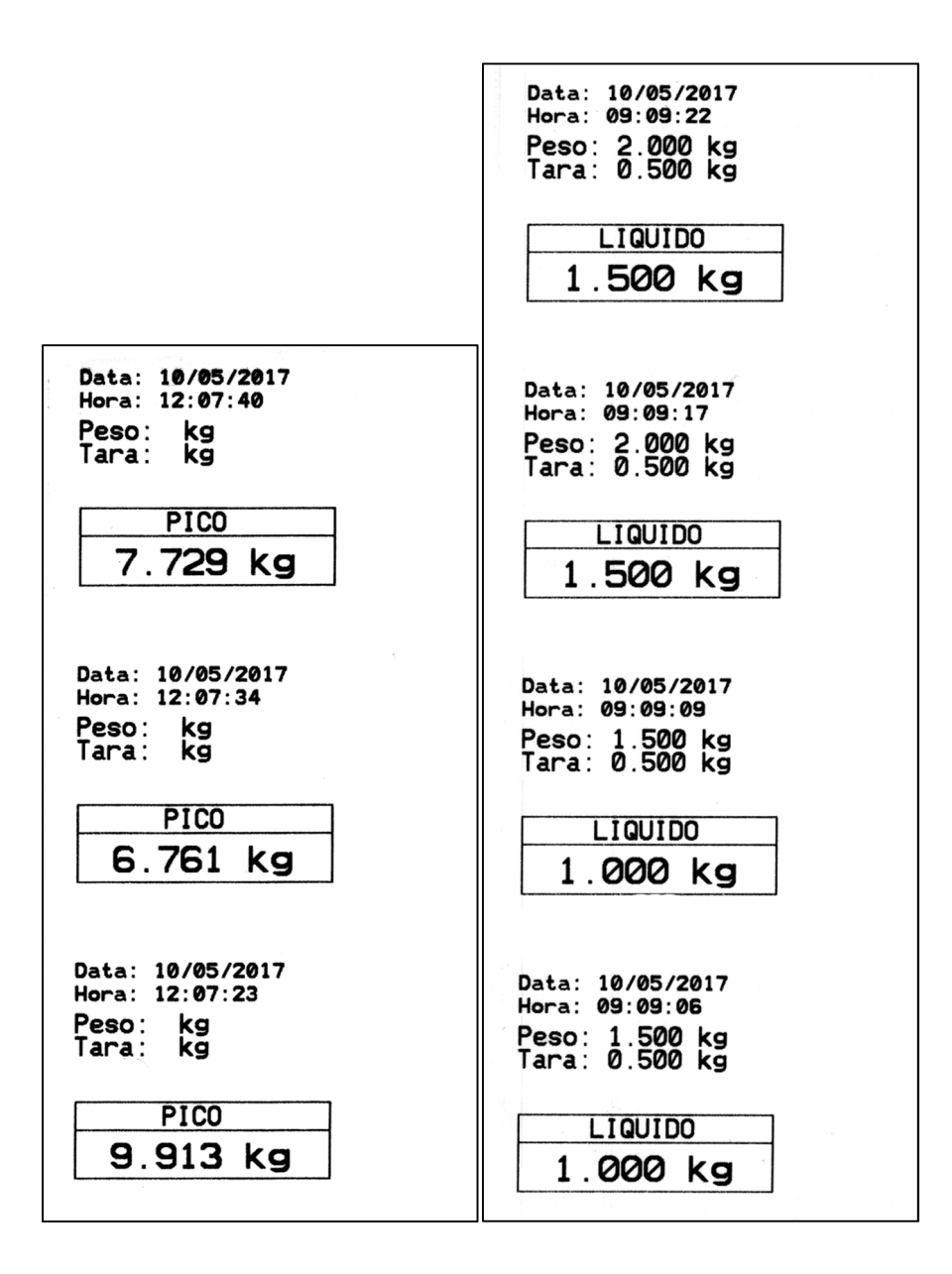

## **Impressão na LX300 com LD1050**

Configuração: F200 = 1 (Impressora LX300).

#### Modo Pesagem Por Pico:

Data: 10/05/2017 Hora: 12:14:59 Valor Pico: 8.471 kg

Data: 10/05/2017 Hora: 12:15:08 Valor Pico: 6.412 kg

Data: 10/05/2017 Hora: 12:15:15 Valor Pico: 9.957 kg

#### Pesagem Continua:

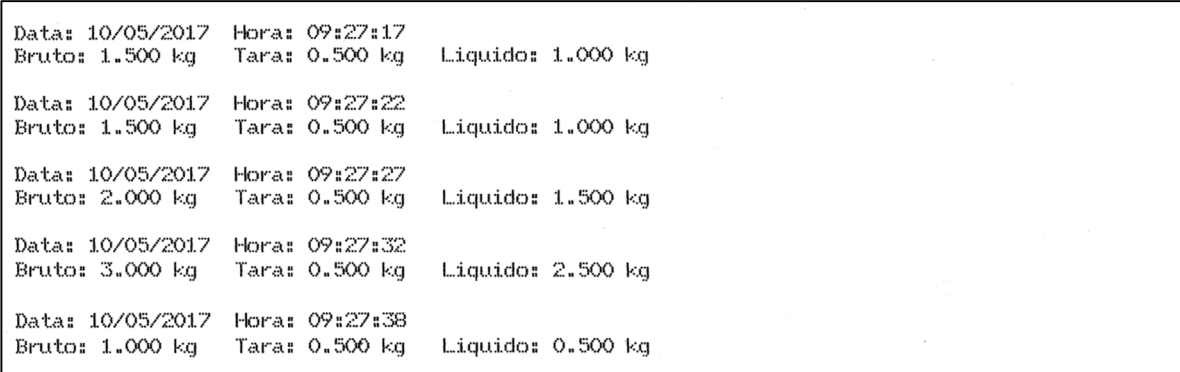

### **Impressão na P40 com LD1050**

Configuração: F200 = 2 (Impressora P40).

A seguir, as imagens ilustram exemplos de impressões realizadas com a impressora P40 com o indicador LD1050, conforme o modo de trabalho.

Bobina de papel térmico de 58mm (padrão para P40):

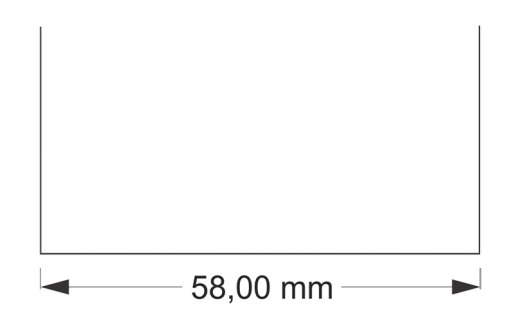

Modo Pesagem Por Pico:

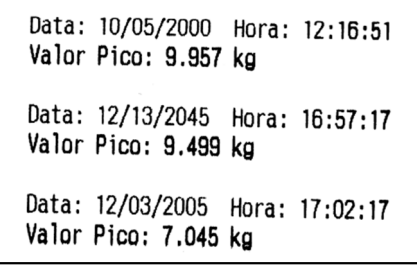

Pesagem Continua:

Data: 10/05/2017 Hora: 09:13:39 Bruto: 0.500 kg Tara: 0.000 kg Liquido: 0.500 kg Data: 10/05/2017 Hora: 09:13:54 Bruto: 1.000 kg Tara: 0.500 kg Liquido: 0.500 kg Data: 10/05/2017 Hora: 09:14:02 Bruto: 1.500 kg Tara: 0.500 kg Liquido: 1.000 kg

# **Impressão na Argox com LD1050**

Configuração: F200 = 3 (Impressora Argox).

Etiqueta padrão para impressão: 100 mm x 75 mm, até a versão 1050C5:

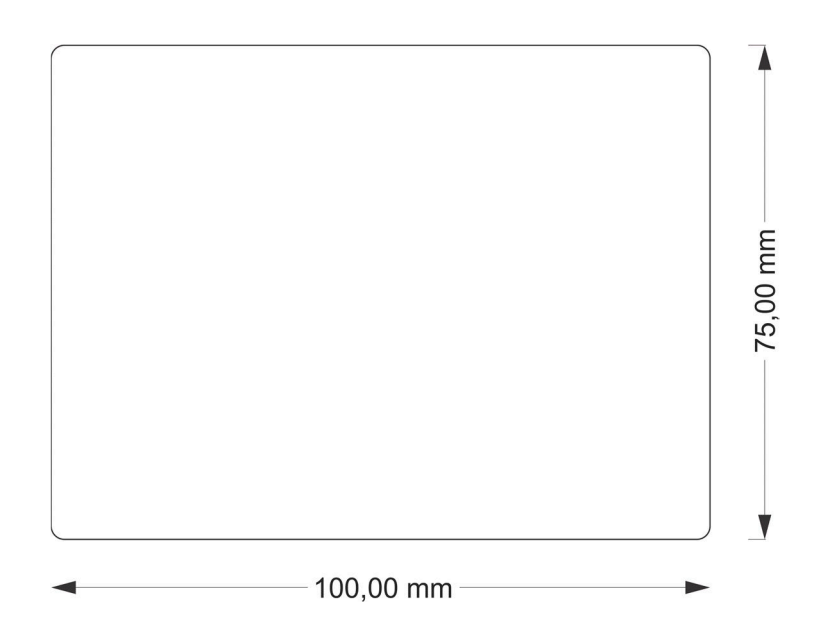

Etiqueta padrão para impressão: 60 mm x 40 mm, a partir da versão 1050C6:

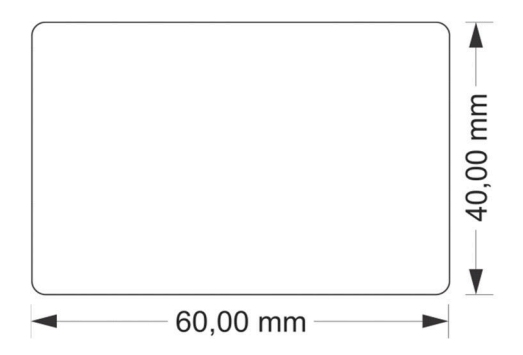

Pesagem contínua 100 mm x 75 mm:

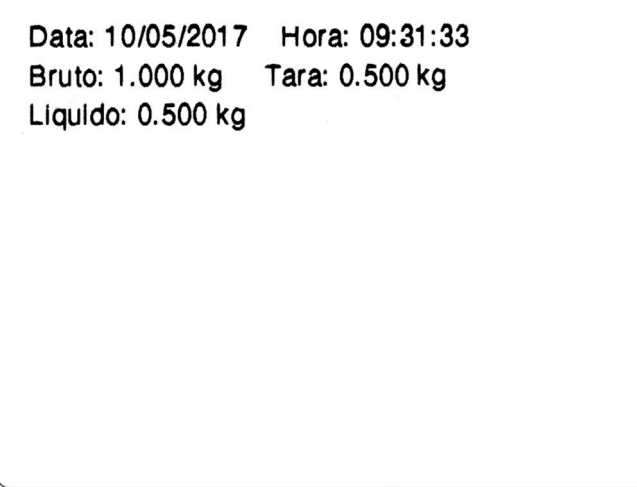

Pesagem contínua 60 mm x 40 mm:

DATA: 01/09/2017 HORA: 13:39:58 **BRUTO: 1.500 kg** TARA: 0.500 kg LIQUIDO: 1.000 kg

DATA: 01/09/2017 HORA: 14:20:49 LIQUIDO: 0.500 kg Modo Valor de Pico 100 mm x 75 mm:

Data: 10/05/2017 Hora: 12:09:05 Valor Pico: 8.397 kg

Modo Valor de Pico 60 mm x 40 mm:

DATA: 01/09/2017 HORA: 14:20:14 PICO: 8.077 kg

# **Impressão na P232 com LD1050**

Configuração: F200 = 4 (Impressora P232) e Pesagem continua (F110 = 0).

Etiqueta 106mm x 18mm:

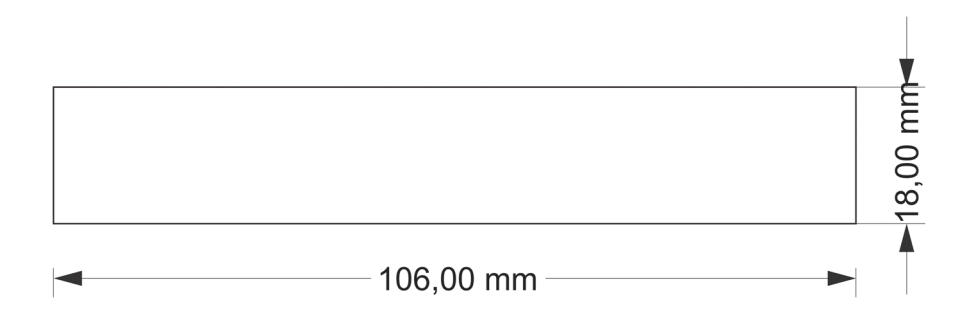

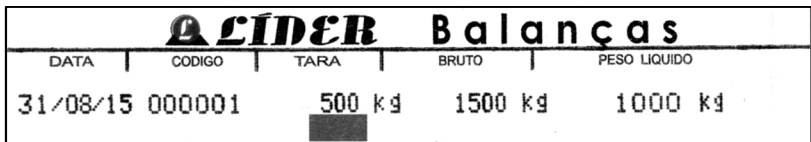

### **Impressão na Epson com LD1050**

Configurações:

F200 = 5 (EPSON – imprimindo em formulário continuo sem corte);

F200 = 6 (EPSON – imprimindo em formulário continuo com corte);

A seguir, as imagens ilustram exemplos de impressões realizadas com a impressora EPSON, conforme o modo de trabalho.

Bobina de papel térmico de 80mm (padrão para EPSON):

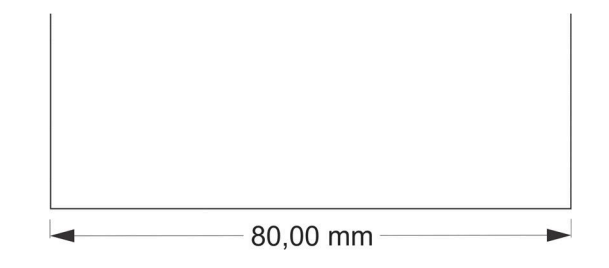

Modo Pesagem Por Pico:

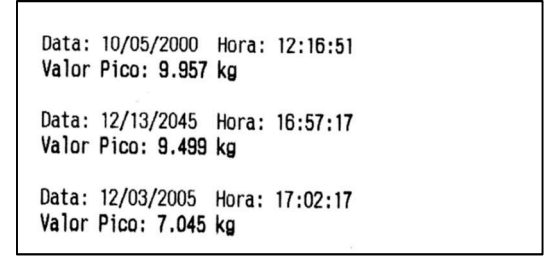

Pesagem continua:

Data: 10/05/2017 Hora: 09:19:07 Bruto: 1.500 kg Tara: 0.500 kg Liquido: 1.000 kg Data: 10/05/2017 Hora: 09:19:09 Bruto: 1.500 kg<br>Tara: 0.500 kg Liquido: 1.000 kg Data: 10/05/2017 Hora: 09:19:14 Bruto: 2.000 kg Tara: 0.500 kg Liquido: 1.500 kg Data: 10/05/2017 Hora: 09:19:19 Bruto: 1.000 kg<br>Tara: 0.500 kg Liquido: 0.500 kg

**Código de barras** 

### **Código de barras EAN-13**

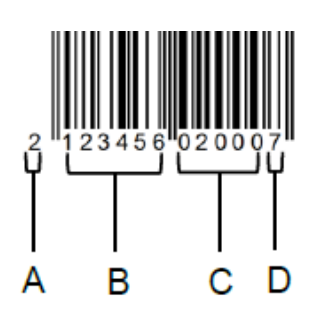

- A Código interno;
- B Código do produto (até 6 dígitos);
- C Peso líquido ou quantidade de peças;
- D Checksum.
## **Código de barras GS1-128**

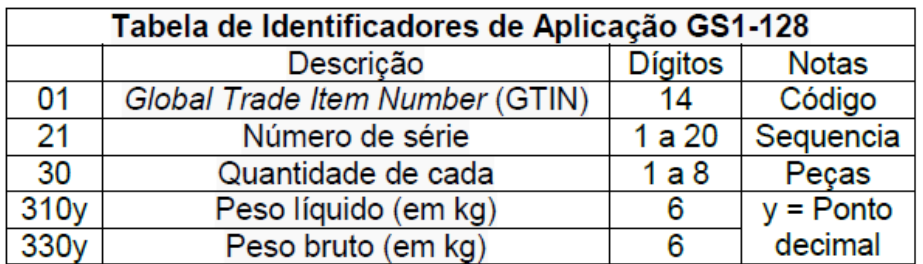

O código GS1-128 será impresso conforme as opções selecionadas no menu de configurações, utilizando as funções F203, F205 e F210.

Exemplo em modo peso:

- F103 = 1 (Impressão de Peso);
- F210 = 1 (Imprimir Código do produto); e
- F205 = 1 (Imprimir sequência);

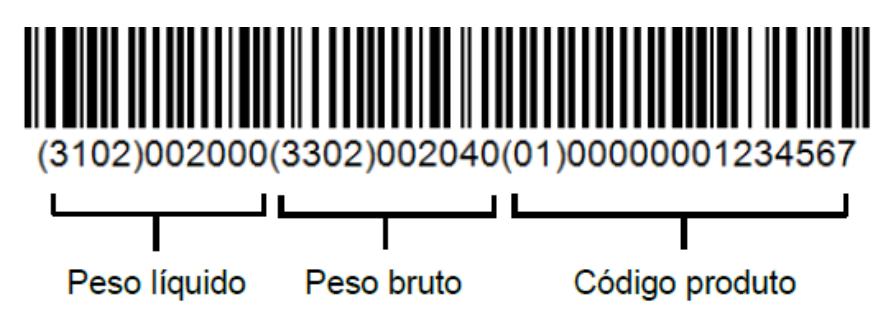

Exemplo em modo peso:

F103 = 1 (Impressão de Peso); F210 = 0 (Imprimir Código do produto); e

F205 = 1 (Imprimir sequência);

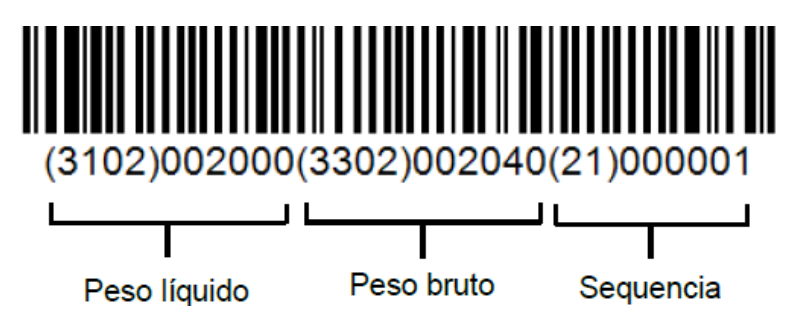

Exemplo em modo peso:

F103 = 1 (Impressão de Peso); F210 = 0 (Imprimir Código do produto); e F205 = 0 (Imprimir sequência);

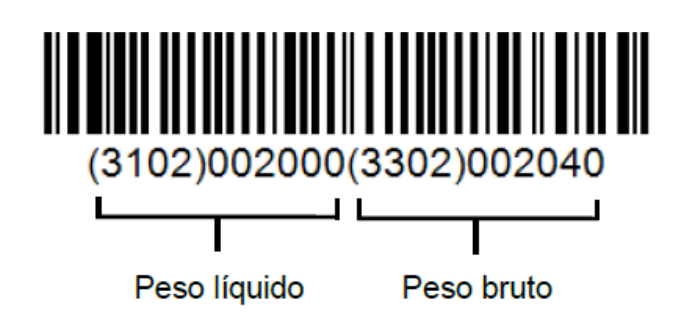

Se em modo peso:

F103 = 0 (Impressão de Peso); F210 = 1 (Imprimir Código do produto); e F205 = 0 (Imprimir sequência).

Deverá imprimir o código de barras com o peso liquido e o código do produto.

Se em modo peso:

F103 = 0 (Impressão de Peso); F210 = 0 (Imprimir Código do produto); e F205 = 1 (Imprimir sequência).

Deverá imprimir o código de barras com o peso liquido e a sequência.

Se em modo peso:

F103 = 1 (Impressão de Peso); F210 = 0 (Imprimir Código do produto); e F205 = 0 (Imprimir sequência).

Deverá imprimir o código de barras com o peso liquido e o peso bruto.

Se em modo peso:

F103 = 0 (Impressão de Peso); F210 = 0 (Imprimir Código do produto); e F205 = 0 (Imprimir sequência).

Deverá imprimir o código de barras com somente o peso liquido.

Exemplo em modo contador de peças:

F103 = 1 (Impressão de Peso); F210 = 1 (Imprimir Código do produto); e F205 = 1 (Imprimir sequência).

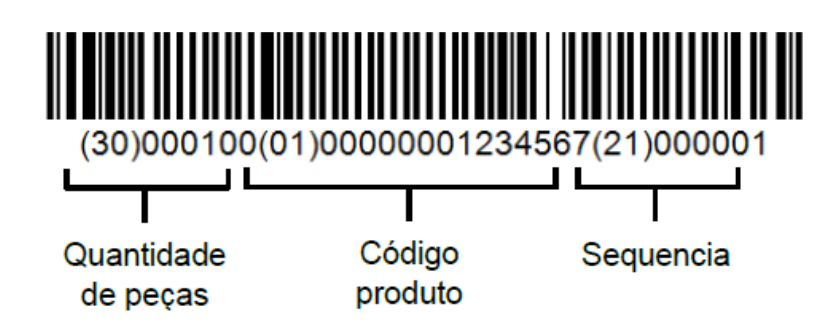

O código de barras em modo contador de peças, também pode ser configurado para impressão conforme as funções F203, F205 e F210.

Exemplos:

Se em modo peso: F103 = 1 (Impressão de Peso); F210 = 1 (Imprimir Código do produto); e F205 = 0 (Imprimir sequência)

Deverá imprimir o código de barras com a quantidade de peças, o peso liquido e o código do produto (opção válida somente para impressoras Argox e Zebra GC420t).

Se em modo peso: F103 = 1 (Impressão de Peso); F210 = 0 (Imprimir Código do produto); e F205 = 1 (Imprimir sequência)

Deverá imprimir o código de barras com a quantidade de peças, o peso líquido e a sequência (opção válida somente para impressoras Argox e Zebra GC420t).

Se em modo peso: F103 = 0 (Impressão de Peso); F210 = 1 (Imprimir Código do produto); e F205 = 1 (Imprimir sequência)

Deverá imprimir o código de barras com a quantidade de peças, o código do produto e a sequência.

Se em modo peso: F103 = 0 (Impressão de Peso); F210 = 1 (Imprimir Código do produto); e F205 = 0 (Imprimir sequência);

Deverá imprimir o código de barras com a quantidade de peças e o código do produto.

Se em modo peso: F103 = 0 (Impressão de Peso); F210 = 0 (Imprimir Código do produto); e F205 = 1 (Imprimir sequência)

Deverá imprimir o código de barras com a quantidade de peças e a sequencia. Se em modo peso:

F103 = 0 (Impressão de Peso); F210 = 0 (Imprimir Código do produto); e F205 = 0 (Imprimir sequência)

Deverá imprimir somente a quantidade de peças:

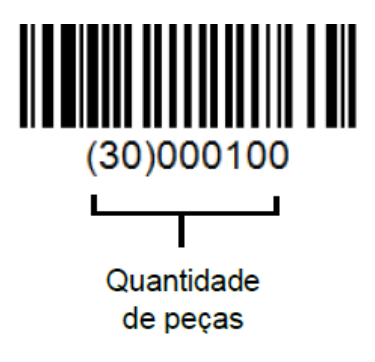

### **Leitor de código de barras**

O uso do leitor de código de barras integrado ao LD2051, agiliza o processo de impressão da seguinte forma:

O usuário deve poder criar e imprimir um documento de texto ou etiqueta com o código de barras que contenha o código do produto.

Assim quando o leitor ler o código de barras correspondente ao código do produto, o indicador obterá o valor do código sem que o usuário tenha que ir até a função "Cod." (consultar o item relativo a função de código do produto) e digitar o número do código.

Exemplo 1:

Supondo que o código do produto seja igual a 8780542 (até 14 dígitos), a etiqueta para leitura do código do produto deve utilizar o código de barras GS1-128, conforme o código de exemplo abaixo.

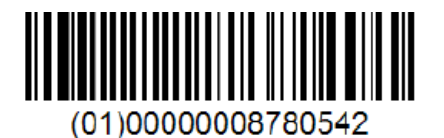

Exemplo 2:

Supondo que o código do produto seja igual a 123456 (0 até 6 dígitos), a etiqueta para leitura do código do produto pode seguir o padão acima, ou pode utilizar o código EAN-13 para informar o código do produto desde que o número do código de barras não ultrapasse os 6 dígitos deste padrão:

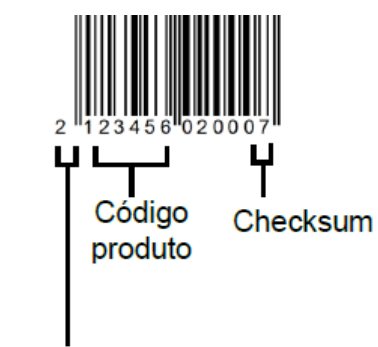

**Identificador interno** 

O leitor de código de barras também pode ser utilizado para tarar o indicador, desde que as funções de tara manual e sucessiva estejam desativadas.

Uma vez que o leitor ler o código de barras tipo GS1-128 conforme o exemplo abaixo, o indicador irá ativar a função de tara manual com o valor lido.

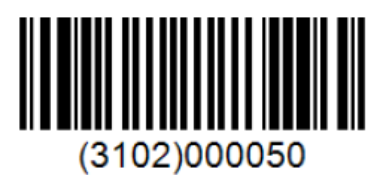

No código de barras acima o valor da tara corresponde a 0.50 kg.

No código 3102, os 3 primeiros "310" (três dígitos) indicam o peso líquido, que será usado para tara, o ultimo, "2" é o número de casas decimais.

A imagem abaixo ilustra um leitor de código de barras realizando a leitura conforme descrito acima.

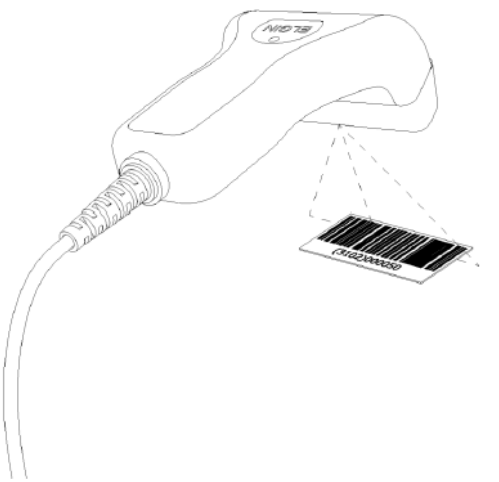

#### **Comunicação ente o indicador e o computador**

Para comunicação com o computador a Líder Balanças disponibiliza alguns protocolos padrões, caso necessite de um protocolo especifico, entre em contato com a Líder. Verifique a parte referente a protocolos existente neste documento.

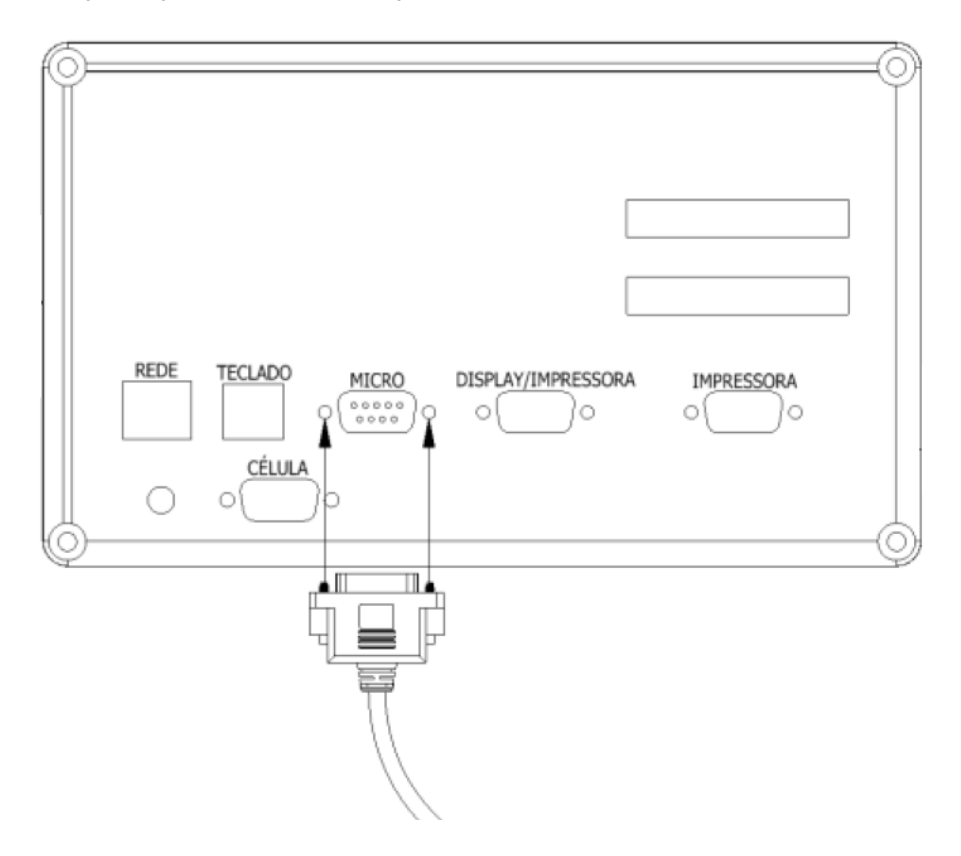

Para que a comunicação seja estabelecida com um PC, os cabos de conexão devem obedecer aos padrões adequados a ligação ao PC.

No caso do indicador, como pode ser observado na estrutura do mesmo, este possui uma porta de conexão tipo DB9, onde a pinagem é conforme indicado no início deste documento, porém abaixo apresentamos para RS232 visando facilitar o entendimento.

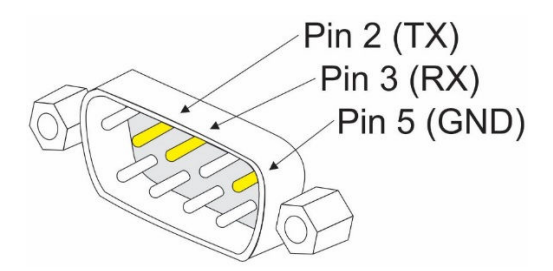

Caso o cliente possua em seu PC uma porta de comunicação nativa (uma porta RS232 direto da placa mãe), o indicador poderá ser conectado diretamente nela, desde que seja observado o seguinte detalhe:

- Porta do indicador = DB9 macho
- Porta do PC geralmente também é um conector DB9 macho

Neste caso, para estabelecer a comunicação, o usuário necessitará de um conector DB9 fêmea x DB9 fêmea (o cabo é direto, não cruzado). Caso o PC tenha sido montado com uma porta DB9 fêmea (acontece em alguns padrões), o cliente então necessitará de um cabo DB9 fêmea x DB9 macho (onde o lado macho será ligado ao PC), para poder estabelecer a comunicação entre o produto e o PC.

Esta porta de comunicação pode ser direta do PC (da placa mãe) ou proveniente de uma placa multi-I/O (placa de controle de saídas seriais e paralela).

Para que a comunicação entre o indicador do sistema de pesagem e o PC seja estabelecida, será necessária a conexão entre indicador, cabo e PC e também que no PC a porta de comunicação esteja configurada e instalada adequadamente, com suas respectivas características de paridade, bits de dados, porta (COM"x"), stop bits, etc, cabendo ao técnico de informática do cliente o ajuste ou configuração destes parâmetros.

Estes parâmetros são ajustáveis no painel de controle do PC, através das configurações do sistema (PC).

Porém, hoje é muito normal que a maioria das máquinas não possua a porta serial, principalmente notebooks. Equipamentos mais modernos não possuem a porta serial, apenas portas do ripo USB. Desta forma, faz-se necessária a utilização de um outro artifício para comunicação com o PC que é a utilização de um cabo conversor serial para USB.

Este cabo, quando instalado no PC, cria uma porta serial "virtual", a qual o sistema operacional entenderá que é uma porta COMx (onde "x" representará o número da porta virtual criada na instalação do cabo).

Todos estes cabos, são acompanhados de um CD-ROM ou Mini-disk, o qual contém os drivers de instalação do produto, ou seja, na maioria das vezes, o sistema operacional não consegue reconhecer o respectivo cabo e criar a porta serial, sendo necessária a instalação do driver que acompanha o cabo. Sendo realizada esta instalação, o cabo irá gerar no painel de controle, dentro do "Gerenciador de dispositivos" (no caso do Windows) a respectiva porta COMx, onde o "x" corresponderá ao número da porta criada e que deverá ser utilizada e configurada no ato da comunicação.

Uma vez que o cabo esteja configurado e instalado no PC, basta conectá-lo na parte traseira do indicador, como apresentado na figura da página anterior. O cabo deve ser conectado na porta do indicador onde está a descrição: "Micro" ou "PC" (conforme o modelo do equipamento).

Outra informação importante é que a maioria dos cabos conversores de porta serial para USB possuem também um conector DB9 macho em sua saída (serial), como o conector do lado da balança, o que requer que exista também um conector e/ou cabo adaptador DB9 fêmea x DB9 fêmea para ser utilizado neste caso.

Uma vez que o cabo esteja conectado ao indicador e conectado ao PC ou notebook, pode ser estabelecida a comunicação de dados, através dos protocolos existentes no produto, onde existem diversas formas de aquisitar os dados do indicador.

Outra forma possível de conexão e comunicação entre o indicador e o PC ou notebook é através da rede LAN (utilizando o protocolo TCP-IP). Neste caso, basta um cabo de rede que esteja conectado da porta de rede ao indicador e no indicador, que seja configurado o endereço do produto na rede.

Com isto, qualquer máquina que esteja na rede e puder acessar o respectivo endereço do indicador e vier a realizar as solicitações de peso (conforme o protocolo adequado), irá poder fazer a requisição dos valores disponibilizados pelo indicador.

#### **Interfaces gráficas**

Os indicadores digitais da Líder Balanças LD1050 e LD2051 contam com duas interfaces gráficas executáveis, desenvolvidas de forma a facilitar tanto a aquisição de dados do indicador, como a sua configuração, cada uma com uma característica em particular, podendo permitir que o usuário configure todo o equipamento em poucos minutos, receba as informações da configuração atual do indicador, realize funções via RS232 e TCPIP de zero e tara, além de exibir o peso em tempo real em sua tela principal.

As interfaces gráficas de uso gratuito estão disponíveis no site da Líder Balanças, sob os nomes de:

DRP = "Driver de Recepção de Peso" e SCI = "Sistema de Controle do Indicador" Outras criadas pelo usuário com a biblioteca de vínculo dinâmico do indicador.

Ainda junto a estas interfaces para download, está a biblioteca de vínculo dinâmico, utilizada para programação e aplicação (API – Application Programming Interface), a qual é composta de um arquivo tipo DLL (Dynamic Link Library), o arquivo em questão é o indicador.dll.

Através deste arquivo, o usuário programador, pode desenvolver a sua própria interface em linguagem de programação Java, C, C++, Delphi, QT e outras e através desta interface, se comunicar com os indicadores da Líder Balanças, sendo um único arquivo, que compõe um conjunto de rotinas e padrões de programação para acesso via software.

Para detalhes do que pode ser aquisitado, realize o download gratuito no site da Líder Balanças e inicie o uso dos programas e/ou aplicações conforme a sua necessidade.

### **Exemplo de informações e uso do DRP**

Interface exemplo do sistema DRP (Driver de Recepção de Peso):

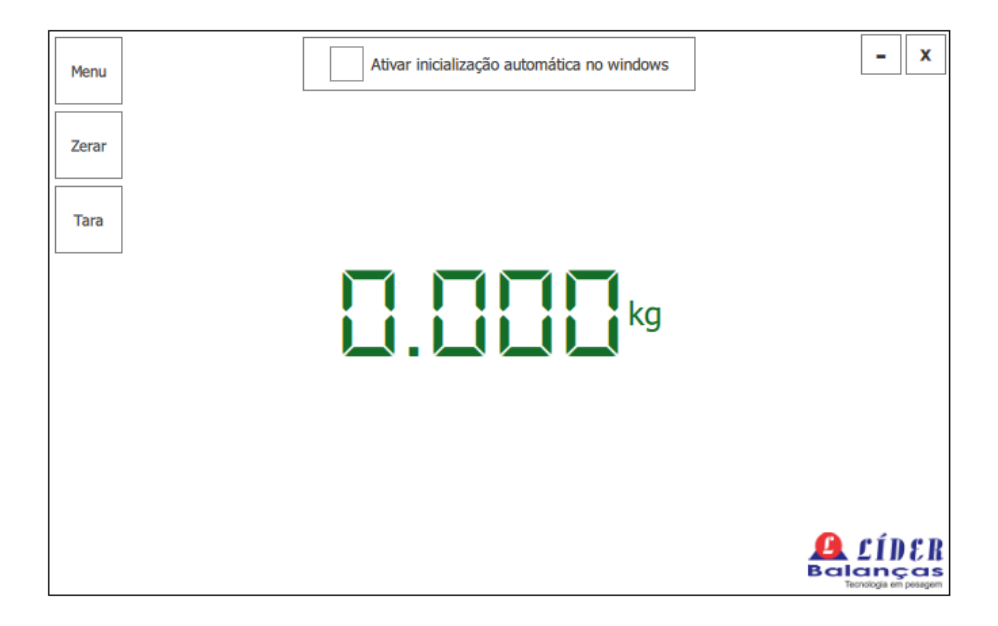

O DRP é o software mais simples, fácil de usar e de configurar, sendo inclusive indicado para que o desenvolvedor de software utilize-o antes de desenvolver o seu software utilizando o arquivo indicador.dll, pois este software inclusive utiliza para seu funcionamento este mesmo arquivo.

Através deste software o usuário programador poderá validar o seu hardware (cabo de comunicação, indicador digital e PC/notebook), e uma vez que estiver tudo certo e funcionando, poderá dar início na implementação do seu software.

Com o DRP também é possível utilizar sua interface para se realizar a integração dos valores de pesagem da balança com um ERP (Enterprise Resource Planning exemplo: SAP, Microsiga, etc.), pois o DRP gera um arquivo texto parametrizado, conforme as necessidades do usuário (protocolo personalizado), em um determinado local que pode também ser definido pelo usuário, de tal forma que o ERP vá até este local e adquira as informações existentes no interior deste arquivo, assim realizando a importação para seu interior (ERP).

## **Exemplo de informações e uso do SCI**

Interface exemplo do sistema SCI (Sistema de Controle do Indicador):

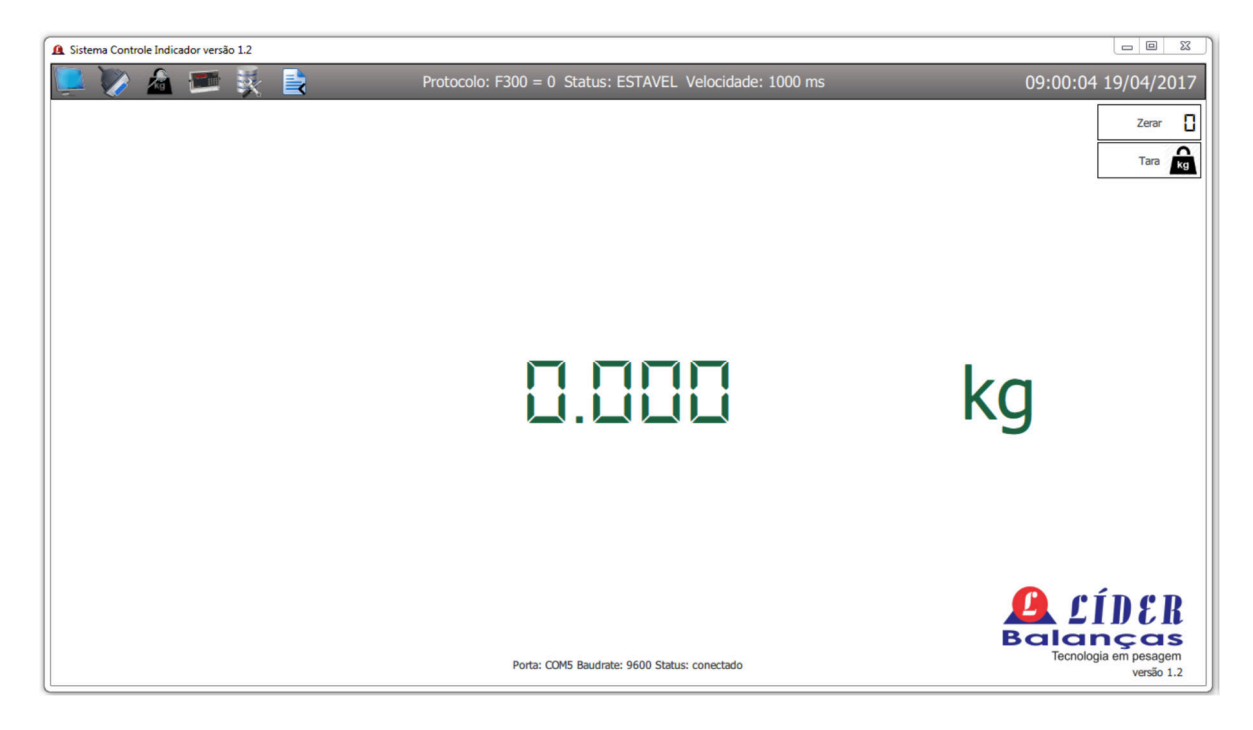

Através do SCI é possível configurar a porta de comunicação e o tipo de comunicação com o PC ou notebook, é possível configurar todos os parâmetros do indicador (todas as funções, como impressão, sistema, relatórios, data, hora, balança, setpoint, wifi e outras), bem como exportar os dados para relatórios, conforme o apresentado a seguir em relatórios.

### **Relatório utilizando a interface gráfica do SCI**

O SCI (Sistema de Controle do Indicador), permite gerar relatórios no formato \*.txt (texto) e \*.csv (Excel), facilitando o controle e uso dos indicadores LD1050 e LD2051.

Para gerar relatórios utilizando a interface SCI, basta conectar o indicador utilizando a porta RS232 de dados ao computador ou a porta de rede em um roteador ou switch conectado na mesma rede do PC ou notebook e abrir a mesma na interface do SCI.

Na opção "RELATÓRIO", da interface SCI, basta escolher o tipo de relatório que deseja gerar.

Ao escolher o tipo "Número Impressões", basta digitar a quantidade de impressões que deseja gerar o relatório, conforme ilustra a figura abaixo:

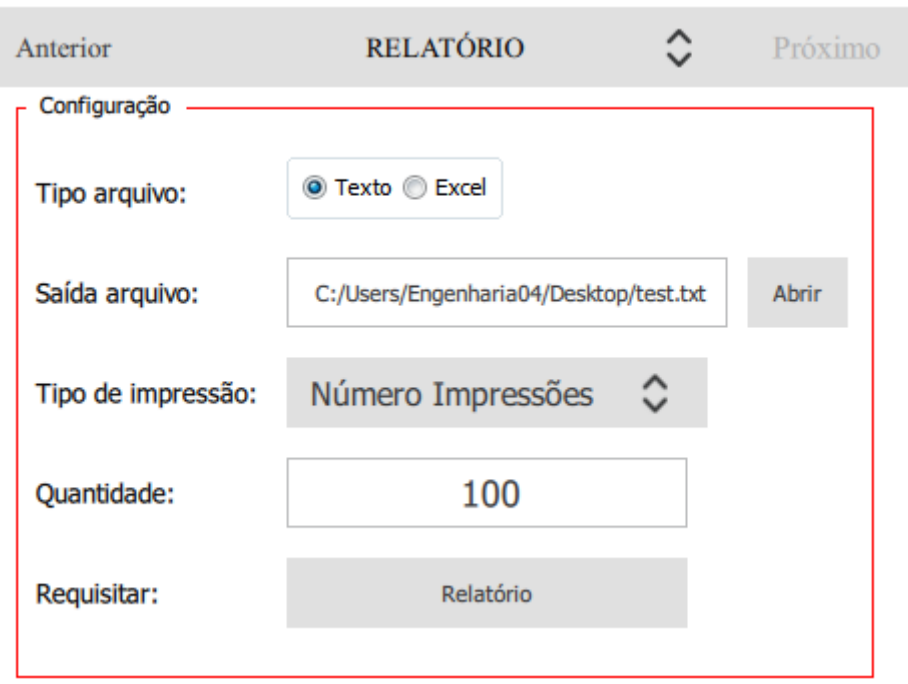

O relatório por número de impressões sempre irá imprimir as últimas pesagens, sendo que a quantidade máxima é de 10.000 impressões, ou seja, no máximo todos os dados das últimas 10.000 impressões.

Ao escolher a opção "Data", o relatório será gerado considerando uma data de início e uma data de fim, conforme ilustrado abaixo:

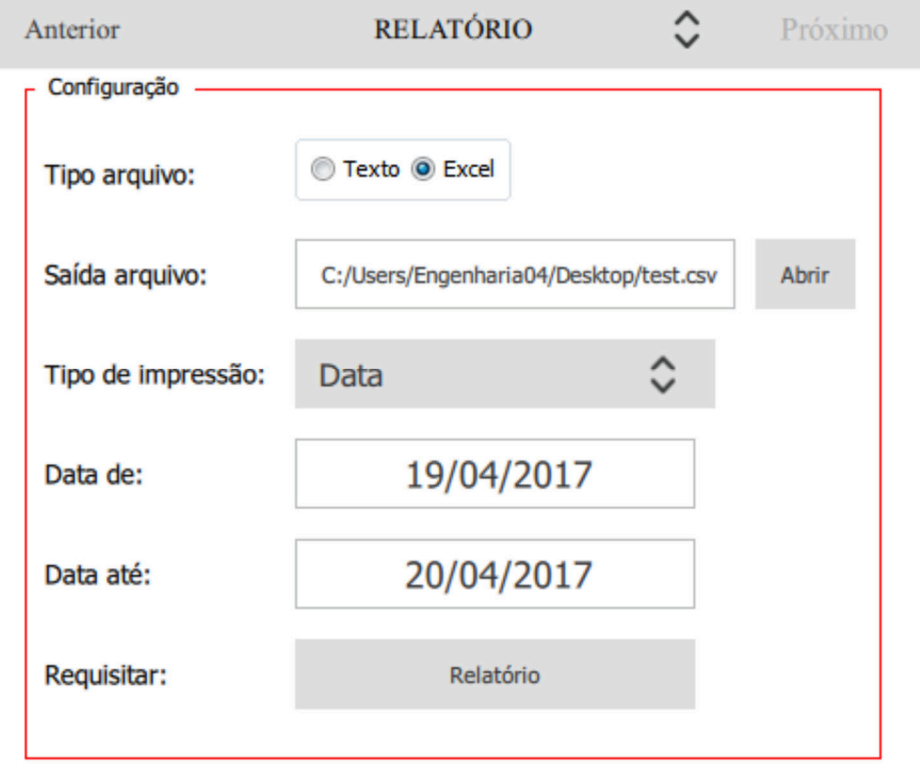

Ao escolher a opção "Código", o relatório será apenas das pesagens correspondentes ao código selecionado.

Esta opção de relatório foi adicionada a partir da versão de *firmware* 2051B1 e SCI 1.2.

Abaixo, a próxima figura ilustra a opção de relatório pelo código do produto.

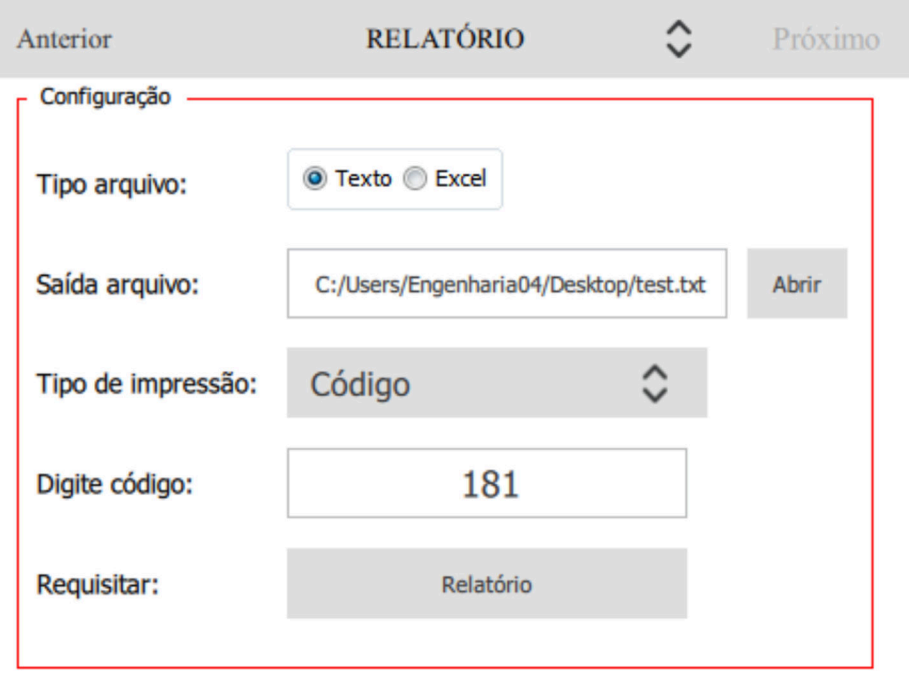

Ao escolher a opção "Tipos de Usuários", o relatório gerado será apenas das pesagens realizadas pelo número do usuário selecionado (1 a 50), conforme ilustrado a seguir:

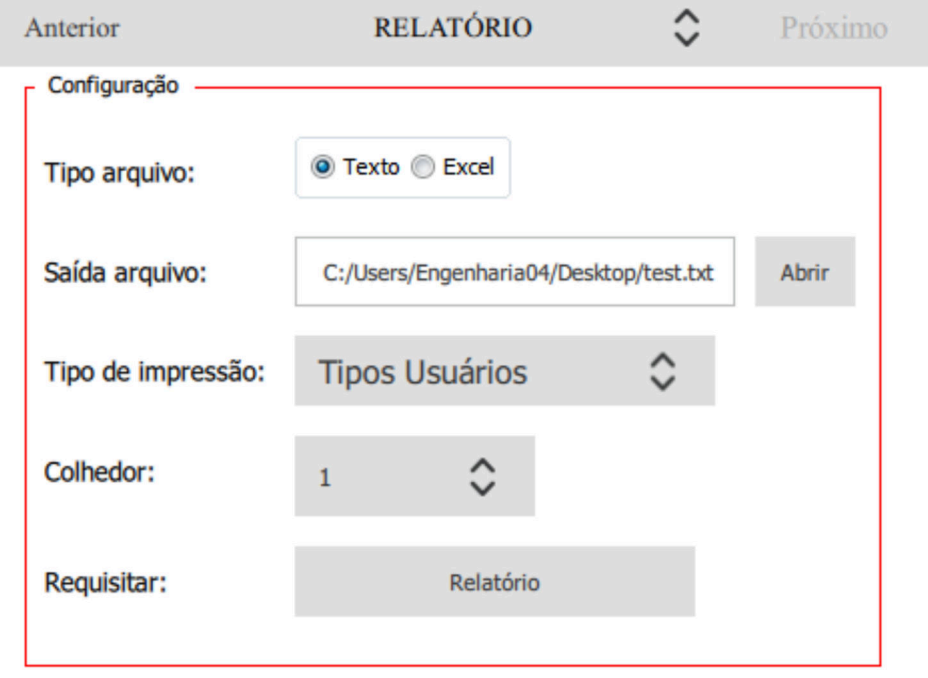

A opção de relatório, pelo número de usuário/etc. foi adicionada a partir da versão de *firmware* 2051B1 e SCI 1.2.

Ao clicar em "Relatório" o mesmo será gerado, conforme a opção selecionada.

# **Exemplo de relatório no formato \*.txt (texto)**

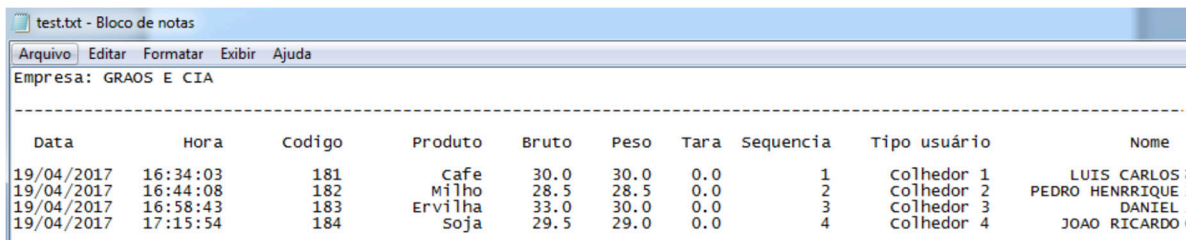

# **Exemplo de relatório no formato \*.csv (Excel)**

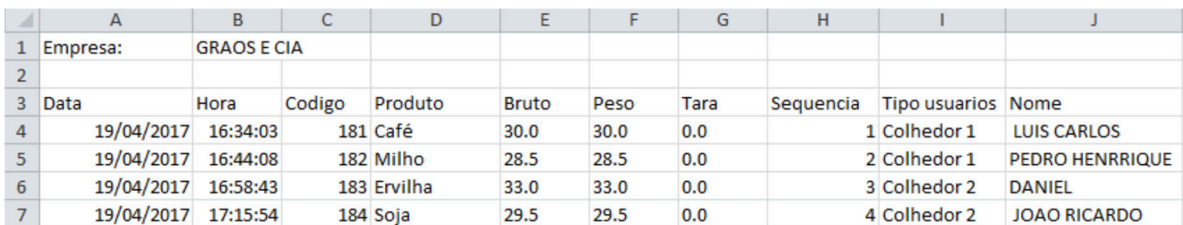

#### **Observações sobre o relatório**

Por padrão de fábrica, o indicador LD2051, não possui a opção para salvar as pesagens (impressões) em memória permanente (o LD1050 não oferece a opção deste tipo de memória permanente para o armazenamento de dados), sendo assim, este é um recurso opcional apenas no LD2051 e que deve ser adquirido no ato da aquisição do indicador.

O relatório pode ser impresso utilizando a porta de impressão do indicador, ou utilizando a porta de dados.

Ao gerar o relatório utilizando a função "Fnc" + "8", no indicador, o mesmo irá imprimir (na impressora selecionada), o tipo de relatório desejado.

Do contrário, ao conectar a porta de dados do indicador com a interface SCI, o relatório será gerado em modo de texto ou planilha do Excel, permitindo que o mesmo seja salvo no computador para controle de uso do indicador, etc..

Somente será salvo em memória os dados da pesagem quando o usuário, pressionar "Imp.", onde, na tela do indicador aparecer escrita a mensagem "SALVO", indicando que os dados foram salvos.

#### **Exemplo de informações e uso da API**

A API não possui interface, por se tratar de um arquivo tipo dll, o qual será "chamado" pelo software do cliente, possuindo apenas uma estrutura funcional.

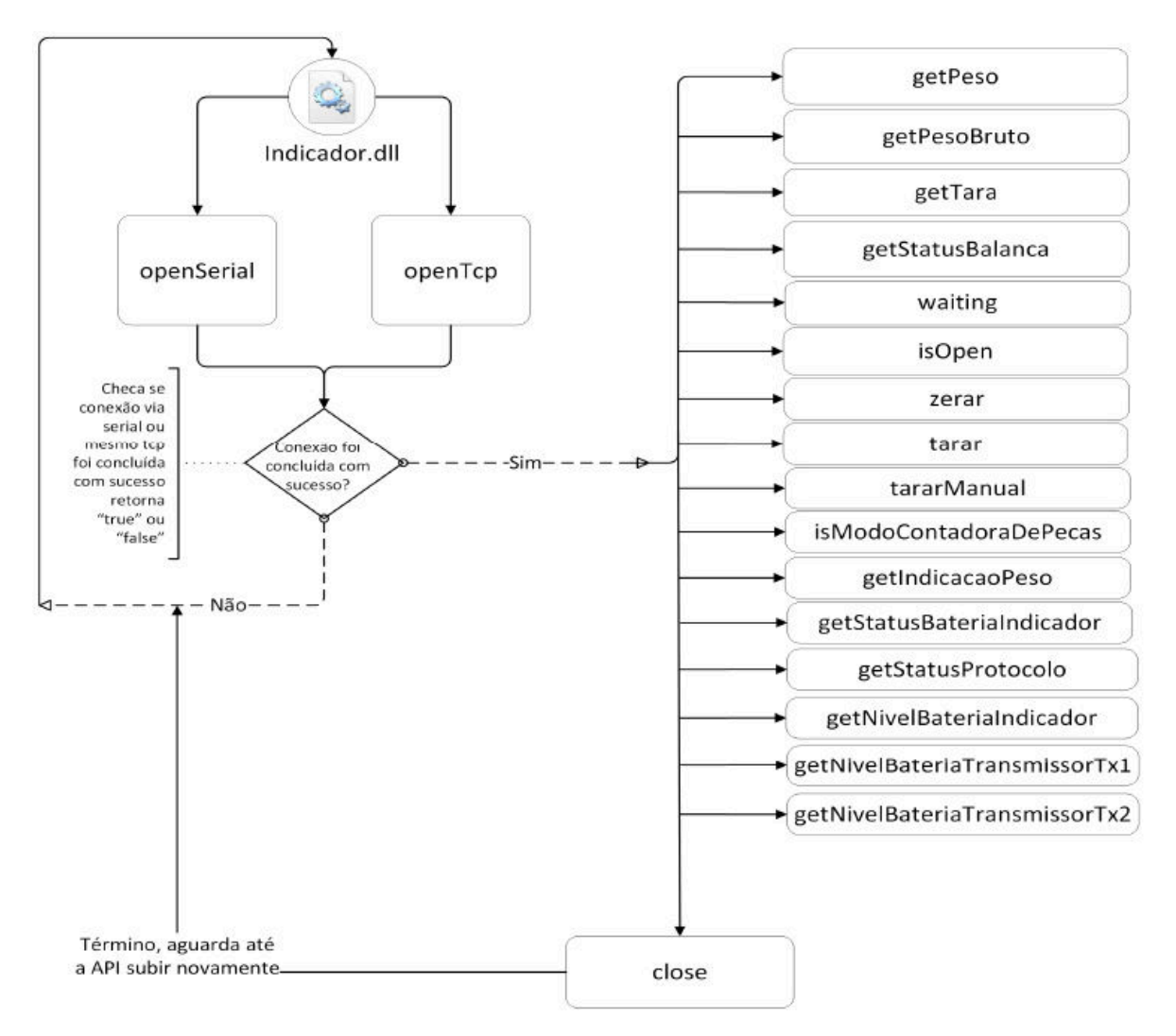

Através desta estrutura funcional o programador pode realizar as solicitações de peso, conforme as suas necessidades de comunicação com o indicador, podendo executar todas as tarefas abaixo:

Aquisição de peso, de peso bruto, de tara, status do indicador, espera, abrir porta, zerar, ativar contagem, indicação de peso, saber o status da bateria, configurações de protocolo, status das baterias dos dispositivos sob comunicação e outros.

# **Garantia**

A LÍDER BALANÇAS garante o seu produto contra defeitos de fabricação sendo peças e mão de obra para supostas correções dentro do período de garantia conforme as condições descritas abaixo:

**Balança Rodoviária:** 10 (dez) anos para a estrutura mecânica compreendendo a ponte de pesagem, suportes de apoio e batentes; 05 (cinco) anos para células de carga e cabeamentos, 02 (dois) anos para indicados de pesagem e 06 meses para a calibração;

**Demais equipamentos:** 12 (doze) meses a contar da data de faturamento, do equipamento desde que usados adequadamente e de acordo com as especificações contidas no manual do usuário. Nos prazos acima já estão incluídos o período da garantia legal (90 dias).

Dentro do período de garantia a LÍDER fornecerá gratuitamente peças e mão de obra em até 48 horas conforme descritos, posto em nossa fábrica em Araçatuba SP desde que o cliente:

Envie o produto à fábrica LÍDER em Araçatuba/SP ou a uma Assistência Técnica Autorizada mais próxima, assumindo as despesas de transportes de ida e volta do material; Caso o cliente opte para que a Assistência Técnica Autorizada seja enviada ao local, as despesas com viagem, locomoção ou transportes serão as expensas do cliente, a ser pagas para LÍDER ou para Assistência Técnica.

Todo material usado na reposição dentro do período de garantia deverá ser devolvido a LÍDER no prazo de 30 dias, sendo as despesas de transporte por conta do cliente, tanto na remessa como na devolução destas.

A solicitação em caso de assistência técnica deve ser efetuada junto a Líder Balanças, que emitirá Ordem de Serviço do atendimento em garantia para o envio da mercadoria para a fábrica ou o atendimento pela assistência técnica autorizada.

Os consertos em garantia somente deverão ser efetuados por uma Assistência Técnica Autorizada, devidamente nomeada pelo fabricante, para tanto, a mesma utilizará técnicos treinados e peças originais.

Caso seja efetuada uma chamada no período de garantia fora do horário de expediente ou feriados o cliente deverá pagar taxa de serviços extraordinários a LÍDER ou a sua Assistência Técnica autorizada por ocasião do atendimento.

Exclui se desta garantia serviços de obra civil, eventuais chamados para limpezas, reajustes, calibração e chamadas para revisão anual do equipamento decorrentes do uso normal.

A garantia perderá a validade se a sua Balança ou equipamento LÍDER Balanças for operado fora das especificações do manual do usuário, como excesso de peso, sofrer defeitos oriundos de maus tratos, frenagens bruscas, acidentes, descuidos, variações elétricas superiores a -15% a +10% dos limites permissíveis, descargas atmosféricas, interferências de pessoas não autorizadas ou usadas de forma inadequada, sendo cabível a devida cobrança de serviços e despesas de viagem e transporte, em decorrendo eventual chamado pela garantia e for constatada situação conforme acima descrito.

Em nenhum caso ou circunstância LÍDER poderá ser responsabilizada por perda de produtividade ou danos, causados diretos ou indiretos, reclamações de terceiros, paralisações, perdas ou despesas incluindo lucros cessantes provenientes de paralisações recebimentos ou fornecimentos.

A Líder Balanças obedece e respeita o Código de Defesa do Consumidor (Lei n. 8.078/90).

LÍDER BALANÇAS ELETRÔNICA Marcos Ribeiro & Cia Ltda